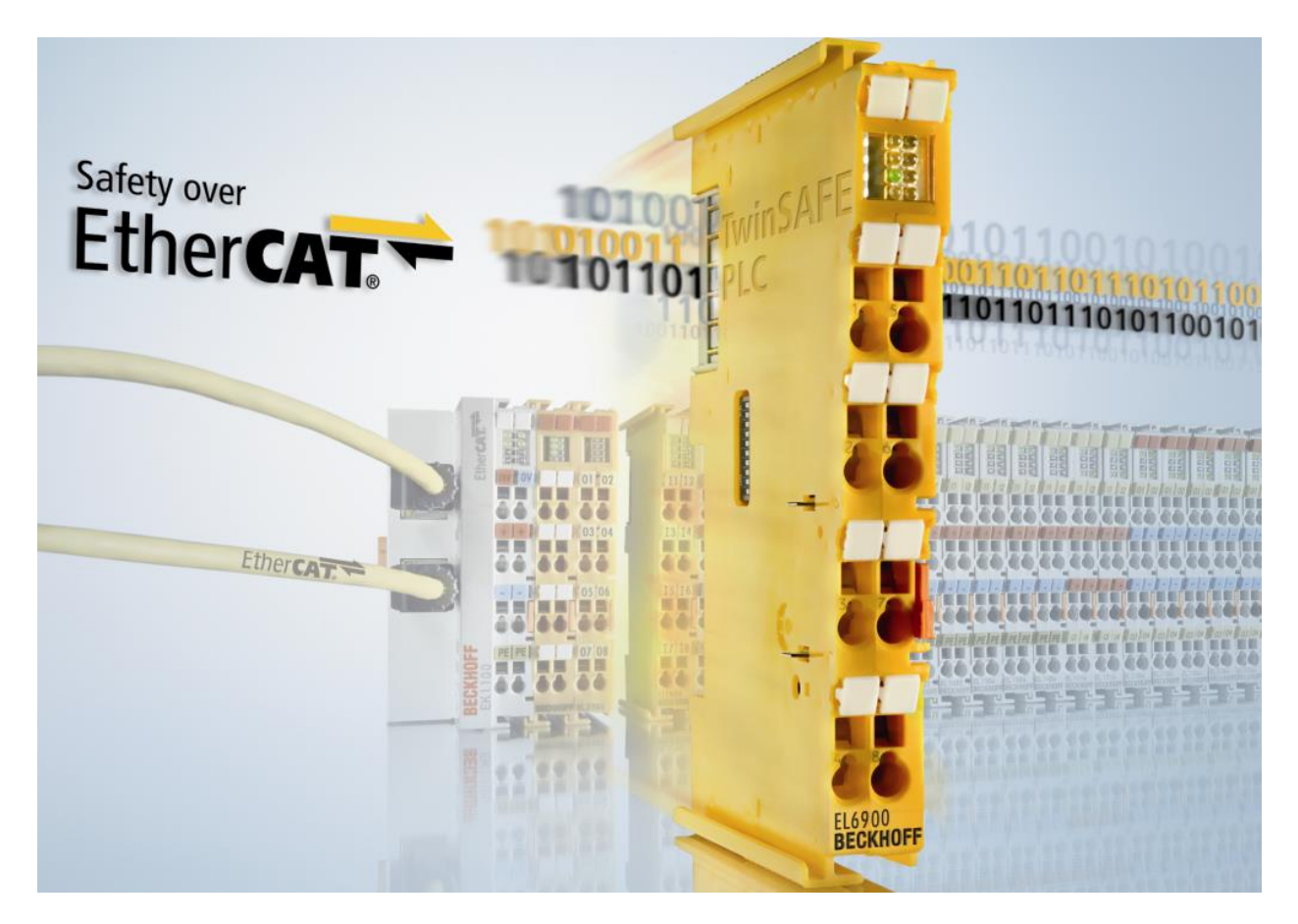

**Dokumentation**

# **TwinSAFE-Logik-FB**

**TwinCAT-Funktionsbausteine für TwinSAFE-Logik-Komponenten**

**Version: 3.3.0 Datum: 29.08.2019**

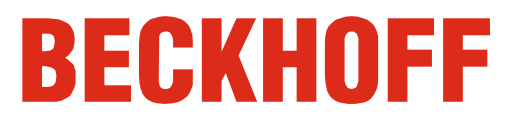

# **Inhaltsverzeichnis**

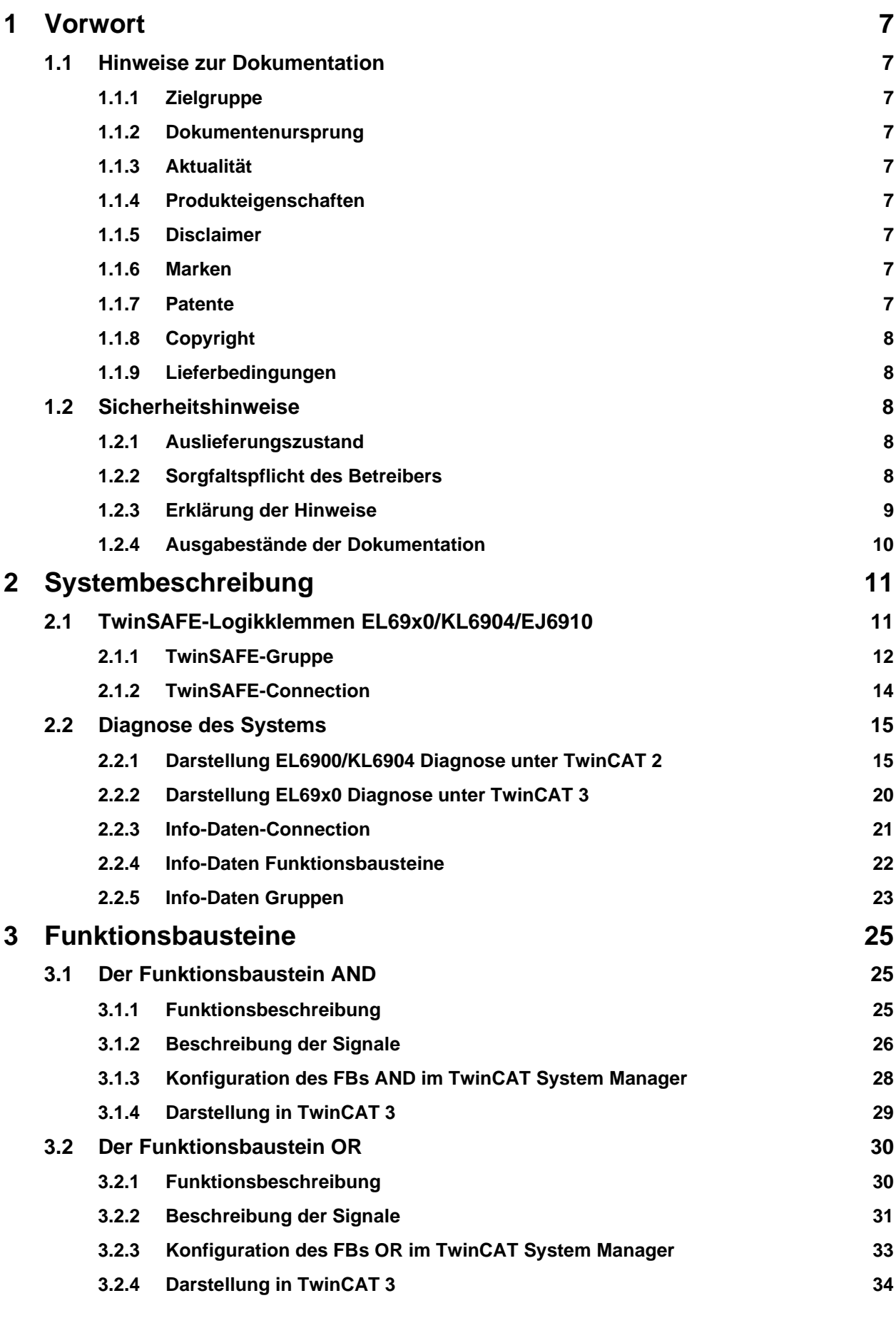

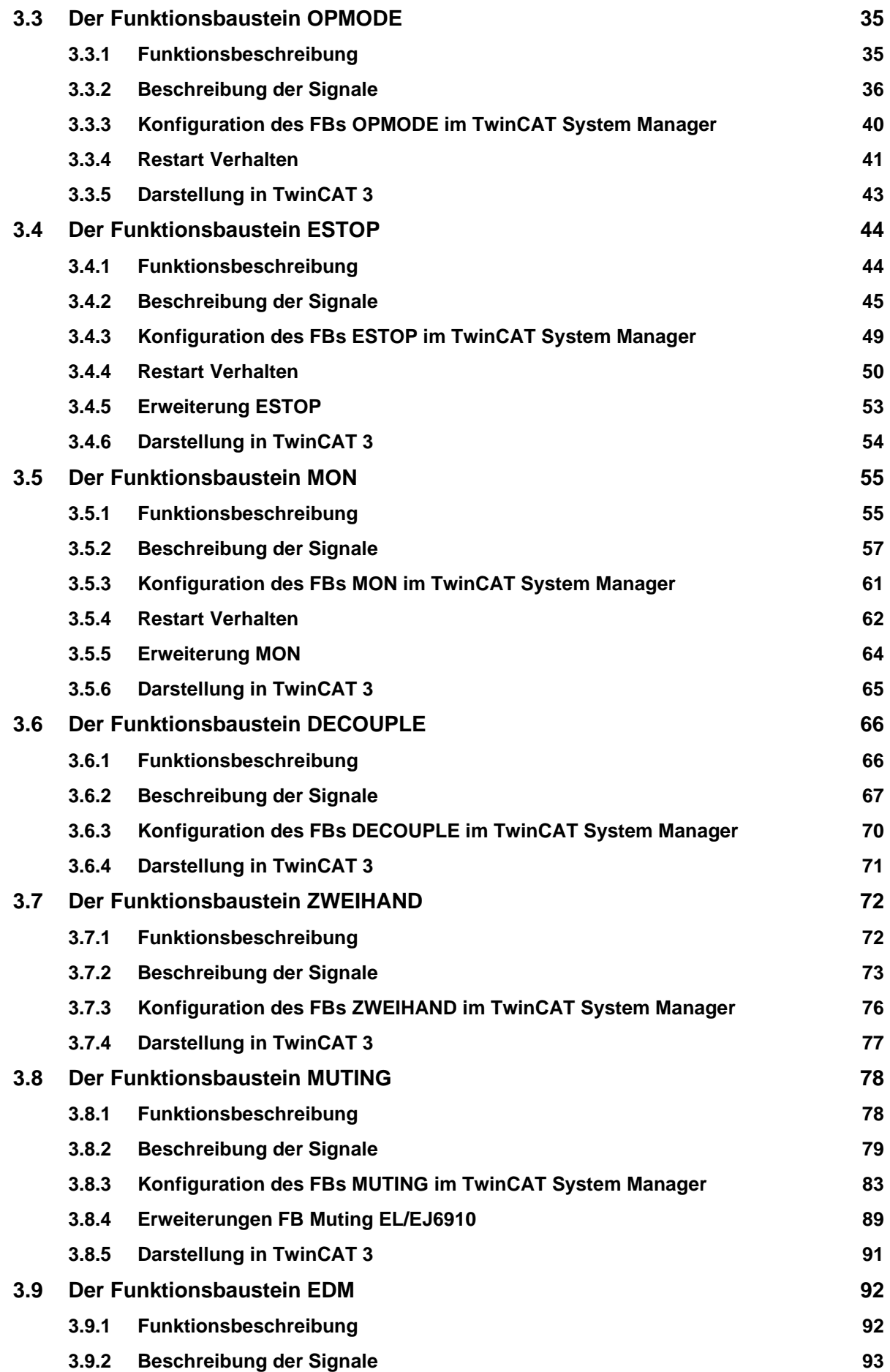

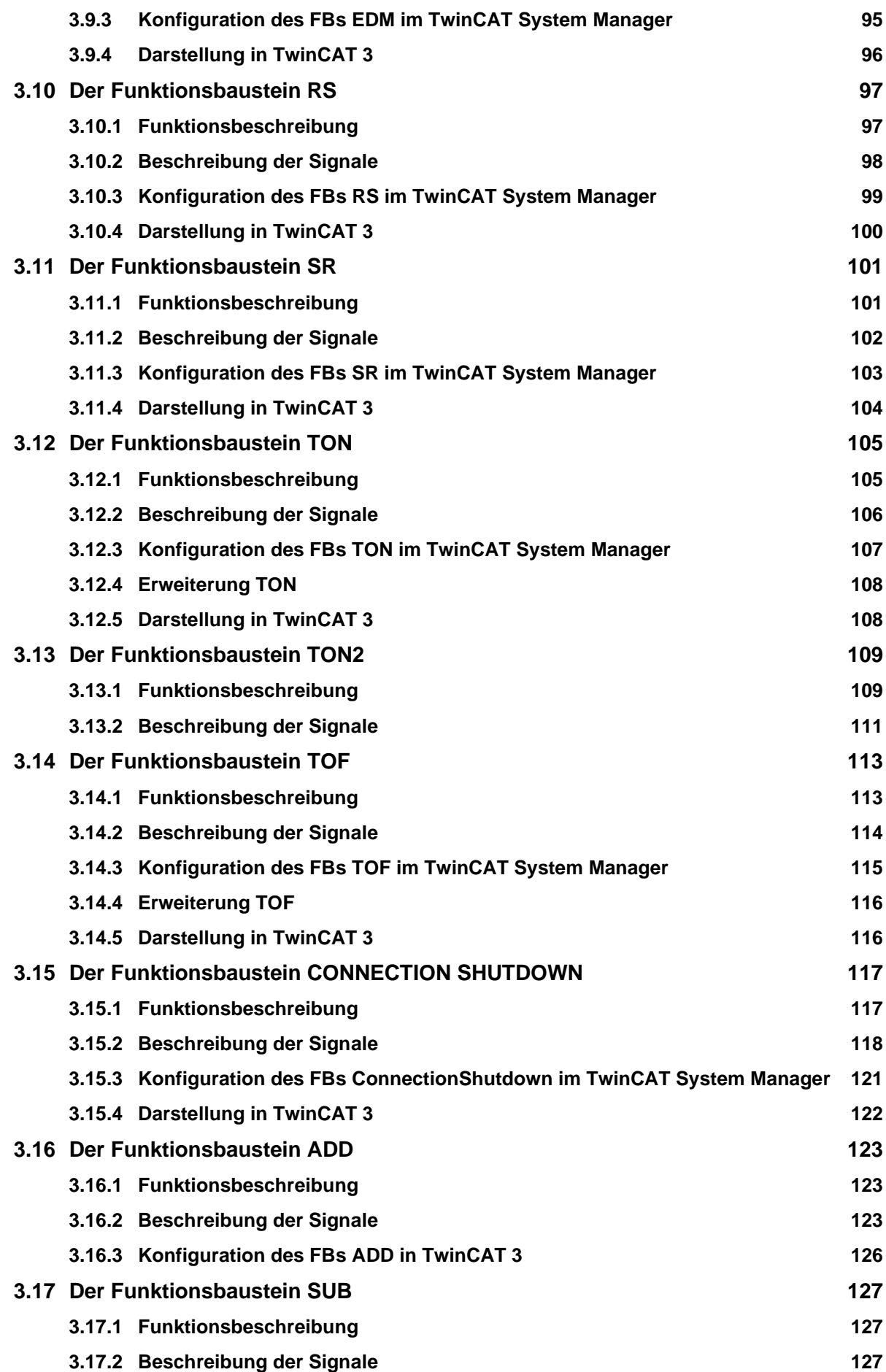

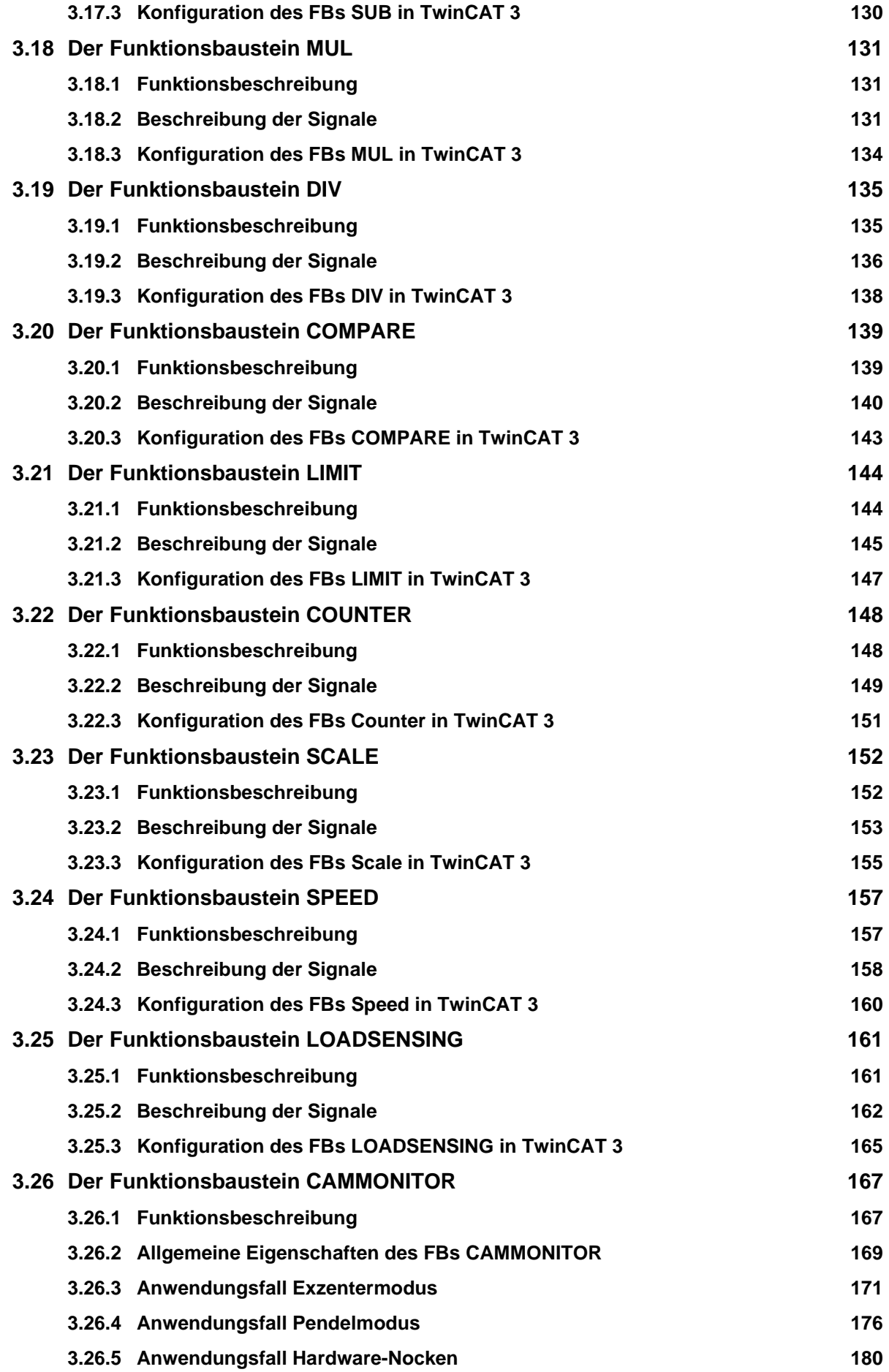

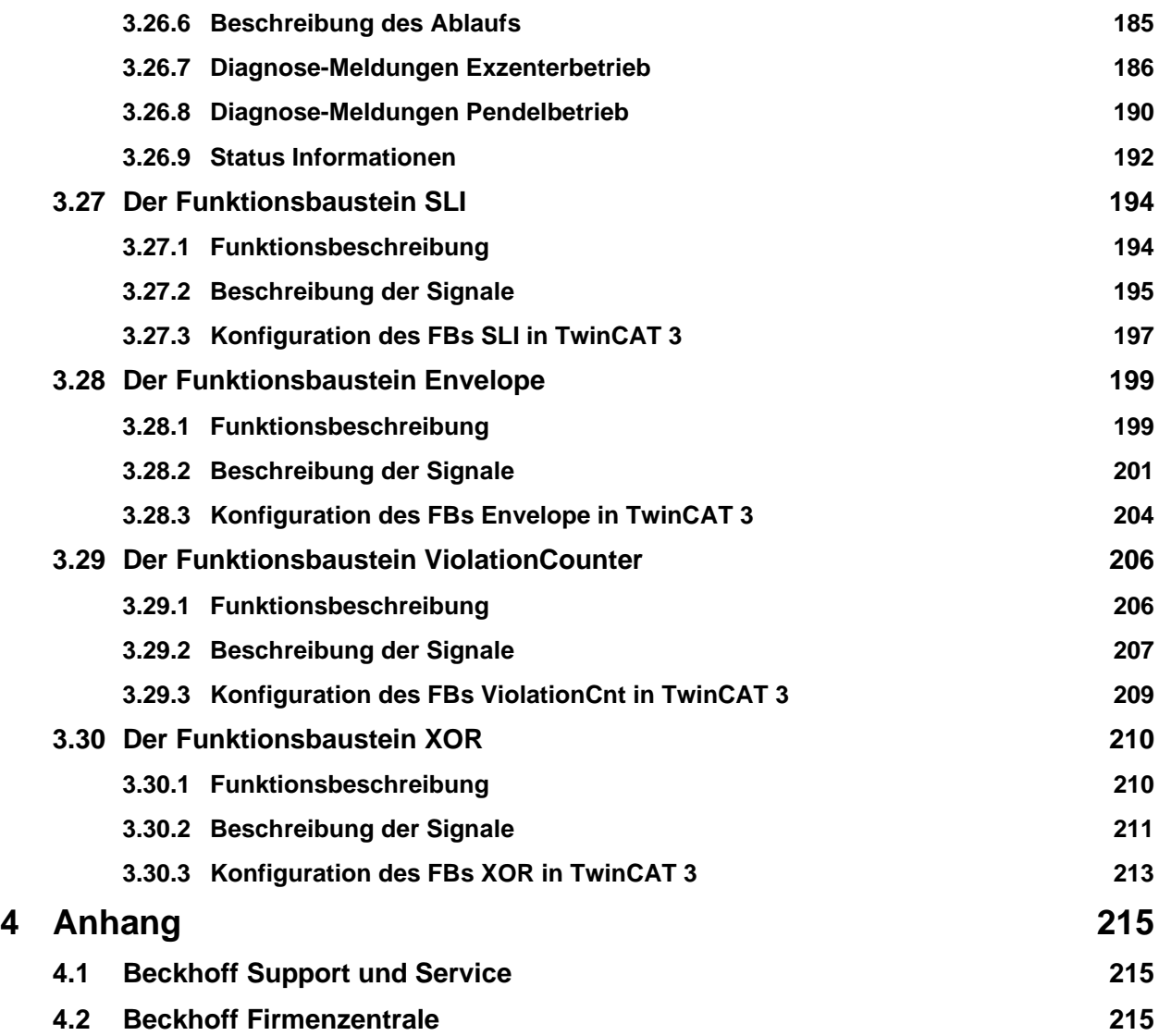

# <span id="page-8-0"></span>**1 Vorwort**

# <span id="page-8-1"></span>**1.1 Hinweise zur Dokumentation**

# <span id="page-8-2"></span>**1.1.1 Zielgruppe**

Diese Beschreibung wendet sich ausschließlich an ausgebildetes Fachpersonal der Steuerungs- und Automatisierungstechnik, welches mit den geltenden nationalen und internationalen Normen und Regeln vertraut ist.

Zur Installation und Inbetriebnahme der Komponenten ist die Beachtung der nachfolgenden Hinweise und Erklärungen unbedingt notwendig.

Das Fachpersonal hat sicherzustellen, dass die Anwendung bzw. der Einsatz der beschriebenen Produkte alle Sicherheitsanforderungen, einschließlich sämtlicher anwendbaren Gesetze, Vorschriften, Bestimmungen und Normen erfüllt.

# <span id="page-8-3"></span>**1.1.2 Dokumentenursprung**

Diese Dokumentation ist in deutscher Sprache verfasst. Alle weiteren Sprachen werden von dem deutschen Original abgeleitet.

# <span id="page-8-4"></span>**1.1.3 Aktualität**

Bitte prüfen Sie, ob Sie die aktuelle und gültige Version des vorliegenden Dokumentes verwenden. Auf der Beckhoff Homepage finden Sie unter<http://www.beckhoff.de/german/download/twinsafe.htm> [d](http://www.beckhoff.de/german/download/twinsafe.htm)ie jeweils aktuelle Version zum Download. Im Zweifelsfall wenden Sie sich bitte an den technischen Support (siehe Kapitel [4.1](#page-216-1) [Beckhoff Support und Service\)](#page-216-1).

# <span id="page-8-5"></span>**1.1.4 Produkteigenschaften**

Gültig sind immer nur die Produkteigenschaften, die in der jeweils aktuellen Anwenderdokumentation angegeben sind. Weitere Informationen, die auf den Produktseiten der Beckhoff Homepage, in E-Mails oder sonstigen Publikationen angegeben werden, sind nicht maßgeblich.

# <span id="page-8-6"></span>**1.1.5 Disclaimer**

Diese Dokumentation wurde sorgfältig erstellt. Die beschriebenen Produkte unterliegen zyklisch einer Revision. Deshalb ist die Dokumentation nicht in jedem Fall vollständig auf die Übereinstimmung mit den beschriebenen Leistungsdaten, Normen oder sonstigen Merkmalen geprüft. Wir behalten uns das Recht vor, die Dokumentation jederzeit und ohne Ankündigung zu überarbeiten und zu ändern. Aus den Angaben, Abbildungen und Beschreibungen in dieser Dokumentation können keine Ansprüche auf Änderung bereits gelieferter Produkte geltend gemacht werden.

# <span id="page-8-7"></span>**1.1.6 Marken**

Beckhoff®, TwinCAT®, EtherCAT®, EtherCAT G®, EtherCAT G10®, EtherCAT P®, Safety over EtherCAT®, TwinSAFE®, XFC®, XTS® und XPlanar® sind eingetragene und lizenzierte Marken der Beckhoff Automation GmbH.

Die Verwendung anderer in dieser Dokumentation enthaltenen Marken oder Kennzeichen durch Dritte kann zu einer Verletzung von Rechten der Inhaber der entsprechenden Bezeichnungen führen.

# <span id="page-8-8"></span>**1.1.7 Patente**

Die EtherCAT-Technologie ist patentrechtlich geschützt, insbesondere durch folgende Anmeldungen und Patente: EP1590927, EP1789857, DE102004044764, DE102007017835 mit den entsprechenden Anmeldungen und Eintragungen in verschiedenen anderen Ländern.

Die TwinCAT-Technologie ist patentrechtlich geschützt, insbesondere durch folgende Anmeldungen und Patente: EP0851348, US6167425 mit den entsprechenden Anmeldungen und Eintragungen in verschiedenen anderen Ländern.

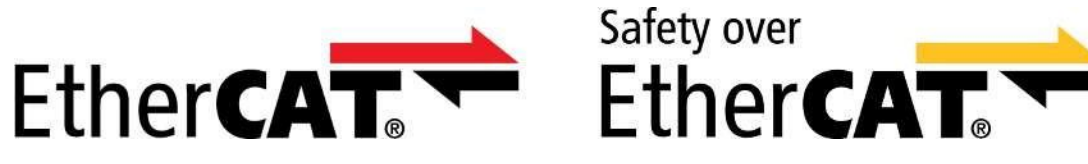

EtherCAT® und Safety over EtherCAT® sind eingetragene Marken und patentierte Technologien, lizenziert durch die Beckhoff Automation GmbH, Deutschland.

# <span id="page-9-0"></span>**1.1.8 Copyright**

© Beckhoff Automation GmbH & Co. KG, Deutschland.

Weitergabe sowie Vervielfältigung dieses Dokuments, Verwertung und Mitteilung seines Inhalts sind verboten, soweit nicht ausdrücklich gestattet.

Zuwiderhandlungen verpflichten zu Schadenersatz. Alle Rechte für den Fall der Patent-, Gebrauchsmuster- oder Geschmacksmustereintragung vorbehalten.

# <span id="page-9-1"></span>**1.1.9 Lieferbedingungen**

Es gelten darüber hinaus die allgemeinen Lieferbedingungen der Fa. Beckhoff Automation GmbH & Co. KG.

# <span id="page-9-2"></span>**1.2 Sicherheitshinweise**

# <span id="page-9-3"></span>**1.2.1 Auslieferungszustand**

Die gesamten Komponenten werden je nach Anwendungsbestimmungen in bestimmten Hard- und Software-Konfigurationen ausgeliefert. Änderungen der Hard-, oder Software-Konfiguration, die über die dokumentierten Möglichkeiten hinausgehen sind unzulässig und bewirken den Haftungsausschluss der Beckhoff Automation GmbH & Co. KG.

# <span id="page-9-4"></span>**1.2.2 Sorgfaltspflicht des Betreibers**

Der Betreiber muss sicherstellen, dass

- die TwinSAFE-Produkte nur bestimmungsgemäß verwendet werden (siehe Kapitel Produktbeschreibung).
- die TwinSAFE-Produkte nur in einwandfreiem, funktionstüchtigem Zustand betrieben werden.
- nur ausreichend qualifiziertes und autorisiertes Personal die TwinSAFE-Produkte betreibt.
- dieses Personal regelmäßig in allen zutreffenden Fragen von Arbeitssicherheit und Umweltschutz unterwiesen wird, sowie die Betriebsanleitung und insbesondere die darin enthaltenen Sicherheitshinweise kennt.
- die Betriebsanleitung stets in einem leserlichen Zustand und vollständig am Einsatzort der TwinSAFE-Produkte zur Verfügung steht.
- alle an den TwinSAFE-Produkten angebrachten Sicherheits- und Warnhinweise nicht entfernt werden und leserlich bleiben.

# <span id="page-10-0"></span>**1.2.3 Erklärung der Hinweise**

In dem vorliegenden Dokument werden ggf. die folgenden Hinweise verwendet. Diese Hinweise sind aufmerksam zu lesen und unbedingt zu befolgen!

### **GEFAHR**

### **Akute Verletzungsgefahr!**

Wenn dieser Sicherheitshinweis **nicht** beachtet wird, besteht unmittelbare Gefahr für Leben und Gesundheit von Personen!

### **WARNUNG**

### **Verletzungsgefahr!**

Wenn dieser Sicherheitshinweis **nicht** beachtet wird, besteht Gefahr für Leben und Gesundheit von Personen!

# **VORSICHT**

### **Schädigung von Personen!**

Wenn dieser Sicherheitshinweis **nicht** beachtet wird, können Personen geschädigt werden!

# *HINWEIS*

### **Schädigung von Umwelt/Geräten oder Datenverlust**

Wenn dieser Hinweis **nicht** beachtet wird, können Umweltschäden, Gerätebeschädigungen oder Datenverlust entstehen.

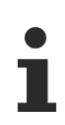

# **Tipp oder Fingerzeig**

Dieses Symbol kennzeichnet Informationen, die zum besseren Verständnis beitragen.

# <span id="page-11-0"></span>**1.2.4 Ausgabestände der Dokumentation**

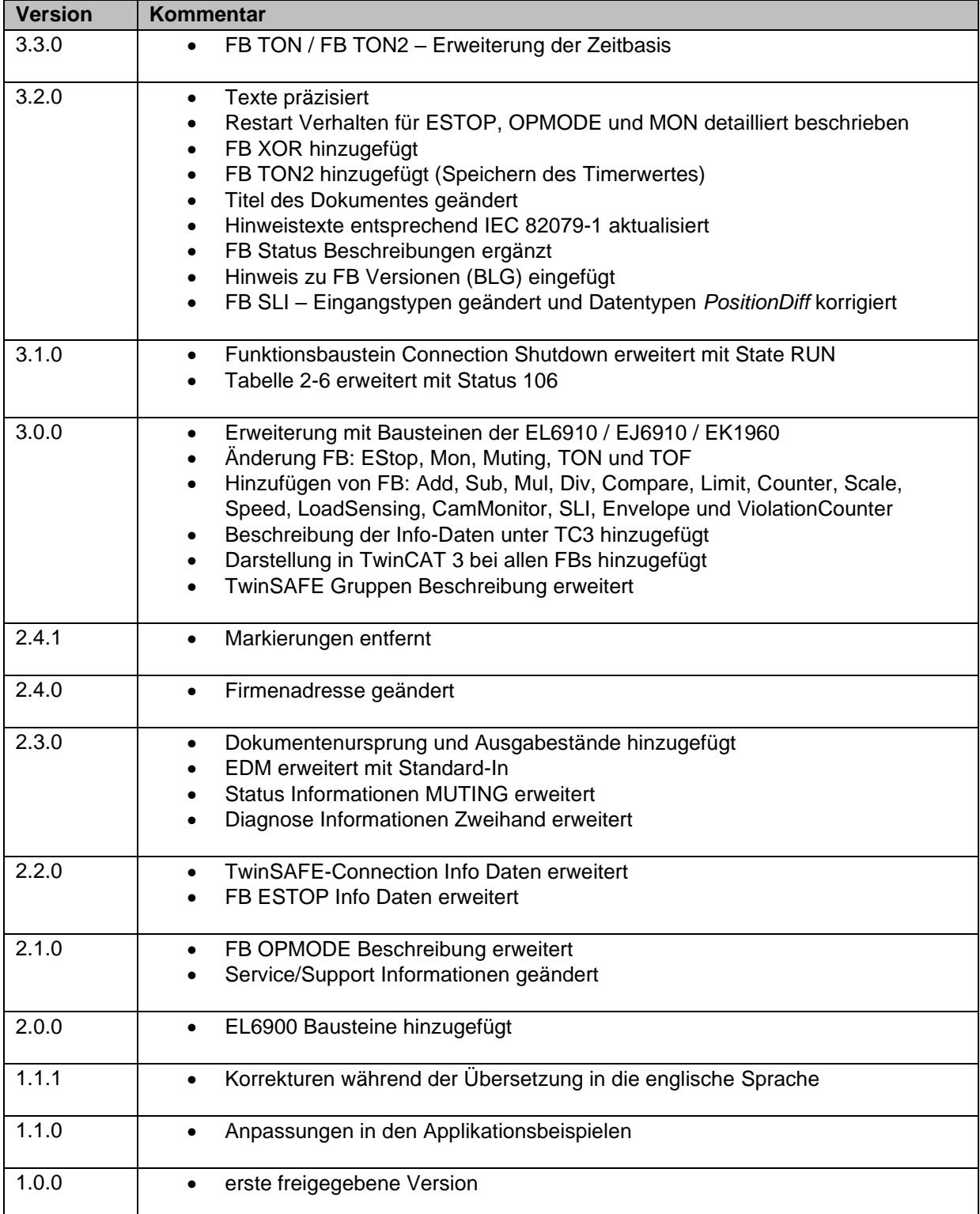

# <span id="page-12-0"></span>**2 Systembeschreibung**

Das TwinSAFE-System besteht aus sicheren Eingängen (EL/KL1904), sicheren Ausgängen (EL/KL2904) und Logik Modulen (KL6904/EL6900/EL6910/EJ6910). Die TwinSAFE-Logik (KL6904/EL6900/EL6910/EJ6910) enthält Funktionsbausteine, die parametriert und untereinander verknüpft werden und die die sicherheitsgerichtete Logik bilden. Eine freie Programmierung ist nicht möglich. Neben der nicht-sicherheitsrelevanten Logikkonfiguration ist ein Feldbus-Konfigurator erforderlich, der das Mapping der TwinSAFE-Datenpakete übernimmt. Diese Funktionen sind über den TwinCAT System Manager oder TwinCAT 3 realisiert. Der sicherheitsrelevante TwinSAFE-Verifier oder TwinCAT 3 übernimmt das Laden und Prüfen des TwinSAFE-Projektes auf die EL69x0/KL6904/EJ6910.

Die TwinSAFE-Logikklemme kann über das feldbusunabhängige und zertifizierte TwinSAFE-Protokoll mit sicheren Eingangsklemmen und sicheren Ausgangsklemmen, sowie weiteren Logikklemmen kommunizieren. Das TwinSAFE-Protokoll ist das Safety-over-EtherCAT (FSoE) Protokoll, wie es in der EtherCAT Technology Group [\(www.ethercat.org\)](http://www.ethercat.org/) offengelegt ist.

# <span id="page-12-1"></span>**2.1 TwinSAFE-Logikklemmen EL69x0/KL6904/EJ6910**

Die Konfiguration einer TwinSAFE-Logikklemme besteht aus Funktionsbausteinen und Verbindungen, die zu einer oder mehreren TwinSAFE-Gruppen zusammengefasst werden. TwinSAFE-Gruppen können unabhängig voneinander gestartet und gestoppt werden.

Die Ausführungsreihenfolge der Funktionsbausteine entspricht dabei der im Projektbaum des TwinCAT 2 System Managers dargestellten bzw. der im TwinCAT 3 Editor angezeigten Reihenfolge. Diese Reihenfolge kann im System Manager per Drag'n Drop, oder in TwinCAT 3 per FB Eigenschaft geändert werden.

### *HINWEIS*

### **Ausführungsreihenfolge TwinCAT 3**

Die Ausführungsreihenfolge der Bausteine in TwinCAT 3 kann in den Eigenschaften jedes Bausteins geändert werden und wird zusätzlich in der oberen rechten Ecke der grafischen Bausteindarstellung angezeigt. Die Ausführungsreihenfolge darf dabei keine Lücken in der Nummerierung aufweisen.

Die Funktionsbausteine besitzen Parameter, die vom Anwender konfiguriert werden müssen.

Die Eingänge und Ausgänge der Funktionsbausteine werden vom Anwender den Ein- und Ausgängen von TwinSAFE-Klemmen, anderen Funktionsbausteinen oder den Ein- und Ausgangsvariablen der Standard-SPS-zugeordnet.

Eine TwinSAFE-Connection ist die eindeutige Zuordnung eines TwinSAFE-Gerätes (EL/KL1904, EL/KL2904, EL6900/KL6904/EL69x0/EJ6910) zu einer TwinSAFE-Gruppe. Nur zu dieser TwinSAFE-Gruppe gehörende Funktionsbausteine können mit den Ein- und Ausgängen einer zugeordneten TwinSAFE-Connection verknüpft werden. Sollen weitere Gruppen auf die Ein- und Ausgänge zugreifen können, kann der Baustein DECOUPLE verwendet werden (siehe Kapitel [3.6\)](#page-67-0).

Fehler in der TwinSAFE-Kommunikation innerhalb der TwinSAFE-Gruppe und Fehler innerhalb eines Funktionsbausteins wirken sich auf die gesamte TwinSAFE-Gruppe aus. Die TwinSAFE-Gruppe stoppt dann alle zugehörigen Funktionsbausteine, die dann ihre Ausgänge in den sicheren Zustand (FALSE) schalten.

Fehler in der TwinSAFE-Logik führen zur Abschaltung der gesamten TwinSAFE-Logic.

# <span id="page-13-0"></span>**2.1.1 TwinSAFE-Gruppe**

Die Funktionsbausteine werden einer TwinSAFE-Gruppe zugeordnet. Diese besitzt die Eigenschaft, dass

- bei einem Kommunikationsfehler in einer zugeordneten TwinSAFE-Connection,
- bei einem Fehler in einem zugeordneten Funktionsbaustein (z.B. eine Diskrepanzzeitüberschreitung)
- − bei einem Fehler der zugeordneten lokalen Ausgänge

alle Ausgänge der Gruppe in den sicheren Zustand gehen. Der sichere Zustand ist immer der energielose Zustand am Ausgang, was einer logischen 0 entspricht.. Die Daten einer TwinSAFE-Connection und damit einer TwinSAFE-Eingangs- oder TwinSAFE-Ausgangsklemme sind immer genau einer TwinSAFE-Gruppe zugeordnet.

Ein Kommunikationsfehler wird durch den Ausgang (COM ERR) der TwinSAFE-Gruppe angezeigt und über den Eingang ERR ACK quittiert. Ein Funktionsbausteinfehler wird durch den Ausgang FB ERR angezeigt und durch denselben Eingang ERR ACK, wie der Kommunikationsfehler, quittiert. Ein Fehler der lokalen Ausgänge (nur KL6904) wird durch den dritten Ausgang OUT ERR angezeigt und wiederum durch denselben Eingang ERR ACK quittiert. Der sichere Zustand der Ausgänge der TwinSAFE-Gruppe wird erst dann aufgehoben, wenn der Fehler nicht mehr ansteht und quittiert wurde.

Darüber hinaus besitzt die TwinSAFE-Gruppe einen Eingang (RUN), mit dem die Abarbeitung der zugeordneten Funktionsbausteine gestartet bzw. gestoppt werden kann. Im gestoppten Zustand sind alle der TwinSAFE-Gruppe zugeordneten Ausgänge im sicheren Zustand. Der Eingang RUN muss für die EL6910 und neuere Logiken immer mit einem Standard-Signal verknüpft werden.

### *HINWEIS*

#### **Run und ErrACK der TwinSAFE Gruppe**

Die Fehlerquittierung wird nicht automatisch durchgeführt, d.h. der Eingang ERR ACK muss immer mit einem Standard-Signal verknüpft werden.

Für die EL6910 und neuere Logiken, muss zusätzlich der Eingang RUN ebenfalls immer mit einem Standard-Signal verknüpft werden.

### **2.1.1.1 Eingänge und Ausgänge der TwinSAFE-Gruppe EL6900/KL6904**

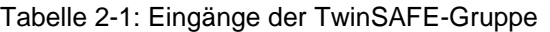

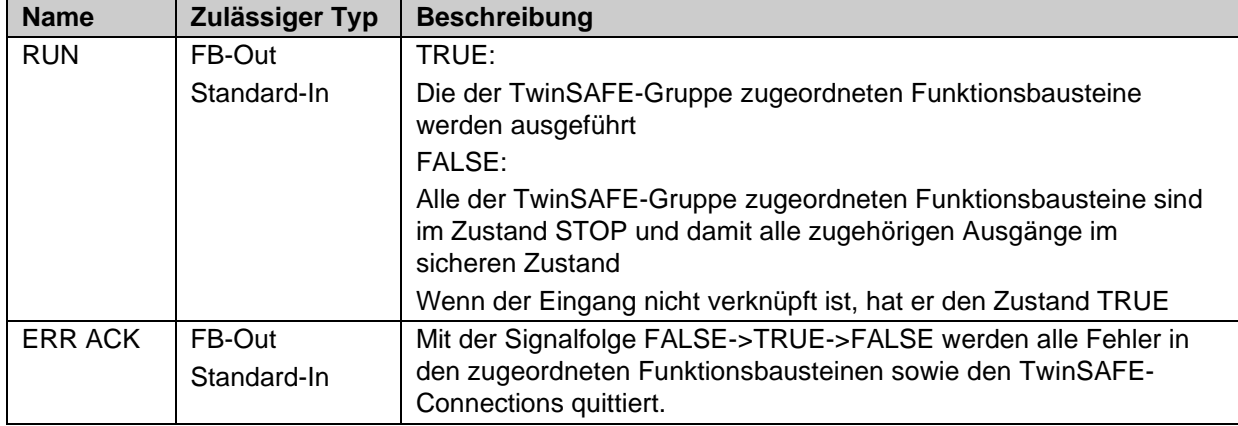

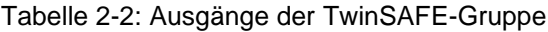

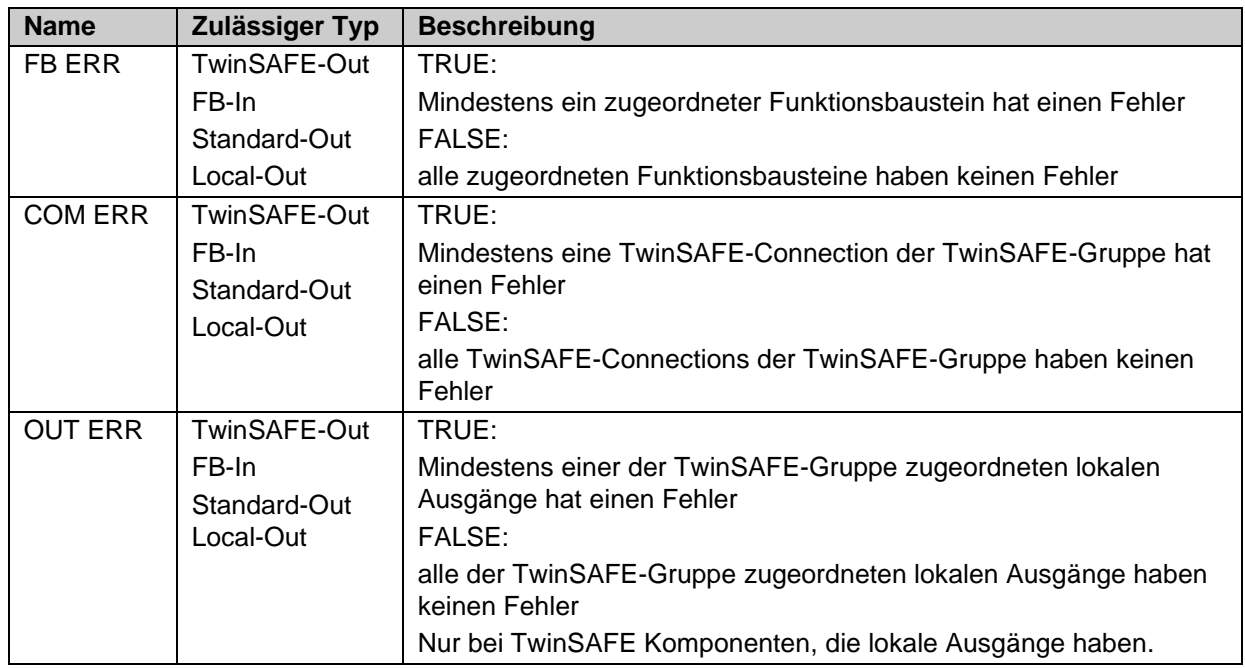

### **2.1.1.2 Ein- und Ausgänge der TwinSAFE-Gruppe der EL/EJ6910**

Die EL6910 bietet weitere Ein- und Ausgänge der TwinSAFE Gruppe. Dies gilt typischerweise auch für TwinSAFE Komponenten, die auf der Logik der EL6910 basieren, wie z.B. dem EK1960.

| <b>Group Port</b>  | <b>Richtung</b> | <b>Beschreibung</b>                                                   |
|--------------------|-----------------|-----------------------------------------------------------------------|
| Err Ack            | IN              | Error Acknowledge für Fehler innerhalb der Gruppe                     |
|                    |                 | - Signal muss mit einer Standard-Variablen verknüpft werden           |
| Run/Stop           | IN              | 1 - Run; 0 - Stop                                                     |
|                    |                 | - Signal muss mit einer Standard-Variablen verknüpft werden           |
| Module Fault       | IN              | Eingang für einen Fehlerausgang eines verwendeten anderen Moduls      |
|                    |                 | z.B. beim EK1960                                                      |
| Com Err            | <b>OUT</b>      | Kommunikationsfehler in mindestens einer Connection                   |
| FB Err             | <b>OUT</b>      | Fehler an mindestens einem der verwendeten FBs                        |
| Out Err            | <b>OUT</b>      | nicht verwendet                                                       |
| Other Err          | <b>OUT</b>      | ModuleFault ODER AnalogValueFault ODER WaitComTimeoutFault            |
| Com Startup        | <b>OUT</b>      | Mindestens eine der Connection dieser Gruppe befindet sich im StartUp |
| <b>FB Deactive</b> | <b>OUT</b>      | Die Gruppe wurde deaktiviert (siehe z.B. EL6910 Dokumentation zu      |
|                    |                 | Customization)                                                        |
| FB Run             | OUT             | Alle FBs sind im Zustand RUN                                          |
| In Run             | OUT             | TwinSAFE Gruppe ist im RUN                                            |

Tabelle 2-3: Ein- und Ausgänge der TwinSAFE-Gruppe EL/EJ6910

Der Gruppen-Status und die Diagnose (siehe [2.2.5](#page-24-0) [Info-Daten Gruppen\)](#page-24-0) können über die Gruppen-Eigenschaften in der zyklische Prozess-Abbild geladen werden. Aus den folgenden Tabellen können die möglichen Werte entnommen werden.

# <span id="page-15-0"></span>**2.1.2 TwinSAFE-Connection**

Jeder sichere Kommunikationsweg zwischen der TwinSAFE-Logik und TwinSAFE-Eingängen, TwinSAFE-Ausgängen oder anderen TwinSAFE-Logikklemmen wird als TwinSAFE-Connection bezeichnet.

Ein Kommunikationspartner ist dabei immer der TwinSAFE-Master, der andere der TwinSAFE-Slave. Die TwinSAFE-Logik ist in einer TwinSAFE-Connection zu einem TwinSAFE-Eingang oder TwinSAFE-Ausgang immer TwinSAFE-Master. In der TwinSAFE-Connection zu einer anderen TwinSAFE-Logik kann sie dagegen auch TwinSAFE-Slave sein. Diese Zuordnung wird durch den TwinCAT System Manager automatisch vorgegeben, kann aber auch durch den Anwender festgelegt werden.

Damit eine Vertauschung der TwinSAFE-Datenpakete immer erkannt wird, haben sowohl TwinSAFE-Master als auch TwinSAFE-Slave eine FSoE (Safety-over-EtherCAT) Adresse, die auf der jeweiligen TwinSAFE-Klemme per DIP-Schalter einstellbar ist. Diese FSoE Adressen werden innerhalb der TwinSAFE-Kommunikation geprüft und müssen in dem Steuerungssystem eindeutig sein. Das wird von dem TwinSAFE-Verifier für die jeweilige TwinSAFE-Logikklemme geprüft.

Wenn in dem Steuerungssystem mehrere TwinSAFE-Logikklemmen vorhanden sind, ist vom Anwender sicherzustellen, dass FSoE Adressen nicht mehrfach vergeben werden. Der TwinSAFE-Verifier/- Editor kann die Überprüfung nur für eine TwinSAFE-Logik Klemme vornehmen.

### *HINWEIS*

**FSoE-Adressen nicht mehrfach vergeben**

Der Anwender hat sicherzustellen, dass innerhalb einer Konfiguration eindeutige FSoE-Adressen vergeben werden.

Zu jeder TwinSAFE-Connection muss eine Watchdog-Zeit und die korrespondierende FSoE-Adresse des Kommunikationsteilnehmers eingestellt werden. Es gibt in TwinCAT 2 die Einstellmöglichkeit eines SIL-Levels, diese Einstellung wird derzeit jedoch nicht unterstützt und hat auch keine Auswirkungen auf das Sicherheitsverhalten des Systems. Weiterhin kann eingestellt werden, ob ein Modulfehler (Hardwarefehler oder Diagnosemeldung) des TwinSAFE-Kommunikationspartners zu einem Kommunikationsfehler der TwinSAFE-Gruppe führen soll.

Die EL6910/EJ6910 unterstützen an jeder Connection die Aktivierung eines ComErrAck. Ist dieses Signal beschaltet, muss nach einer Kommunikationsstörung zusätzlich zum ErrAck der TwinSAFE Gruppe auch die jeweilige Connection über das Signal ComErrAck zurückgesetzt werden.

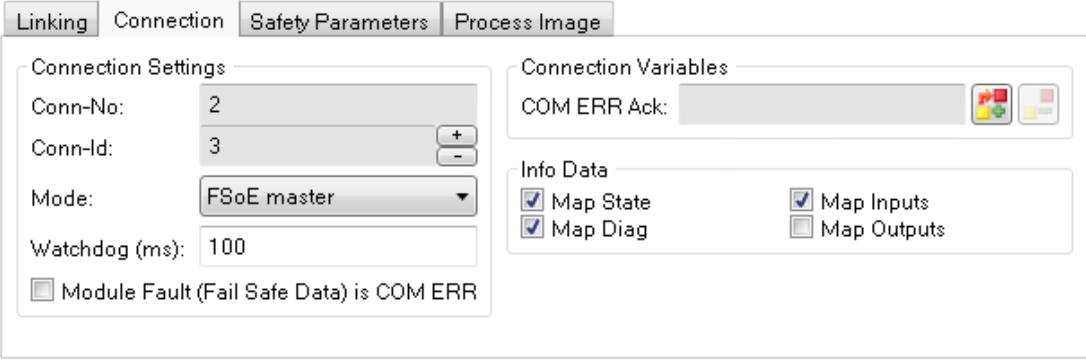

Abbildung 2-1:Connection

# <span id="page-16-0"></span>**2.2 Diagnose des Systems**

Die Zustände von TwinSAFE-Gruppen, FBs und Connections können im System Manager / Solution online überprüft werden. Weiterhin ist es möglich die Diagnose Informationen in das zyklische Prozessabbild zu kopieren.

TwinSAFE-Gruppen haben Ein- und Ausgänge die entsprechend der folgenden Abbildungen offline zugeordnet und online betrachtet werden können.

Sind die Checkboxen oder die Eigenschaften , Map State' und , Map Diag' gesetzt, werden die Status und Diagnose Daten der Gruppe in das zyklische Prozessabbild kopiert und können direkt mit SPS Variablen verknüpft werden.

Die EL/EJ6910 meldet Ereignisse zusätzlich in eine Diag-Historie. In dieser werden Ereignisse mit Zeitstempel eingetragen. Der Anwender kann konfigurieren, welche Daten in der Historie abgelegt werden sollen.

*HINWEIS*

#### **KL6904**

Das Kopieren der Diagnose Informationen in das zyklische Prozessabbild ist bei der KL6904 nur bedingt möglich. Die Checkboxen , Map State' und , Map Diag' sind nicht vorhanden.

# <span id="page-16-1"></span>**2.2.1 Darstellung EL6900/KL6904 Diagnose unter TwinCAT 2**

### **2.2.1.1 Diagnose TwinSAFE-Gruppe**

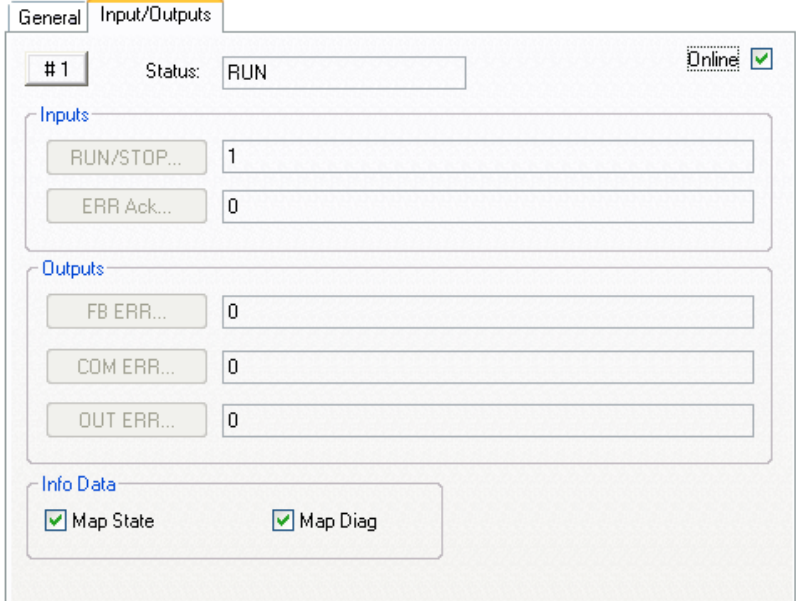

Abbildung 2-2: Inputs/Outputs TwinSAFE-Gruppe (online)

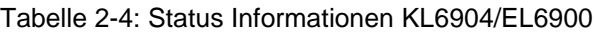

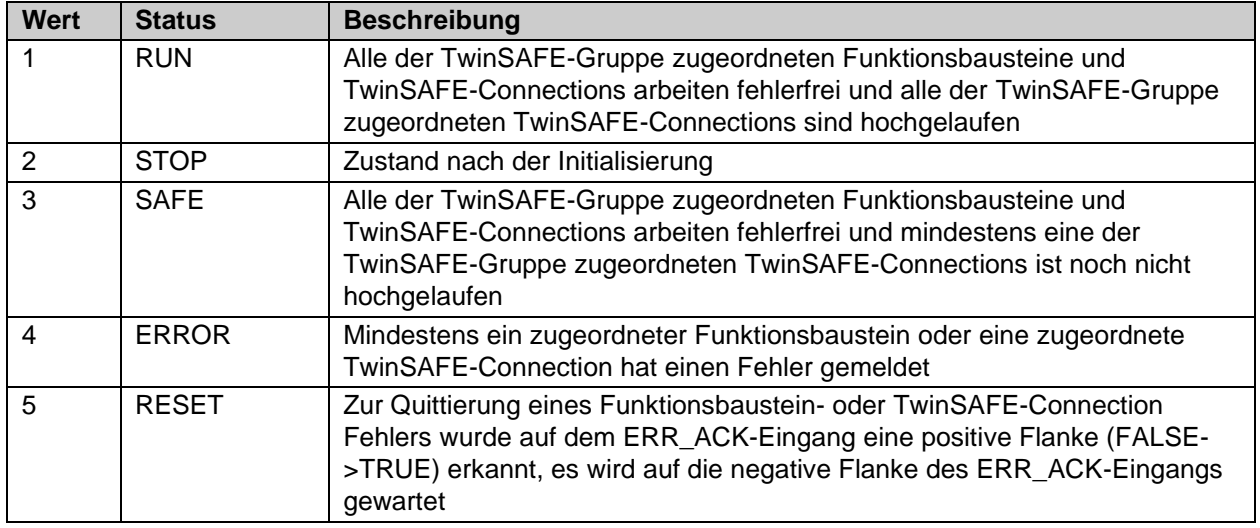

### **2.2.1.2 Diagnose TwinSAFE Function Block List**

Der Status von TwinSAFE-FBs wird auf einer Übersichtsseite online dargestellt. Über einen manuellen Refresh werden die aktuellen Statusdaten aus der EL6900/KL6904 gelesen.

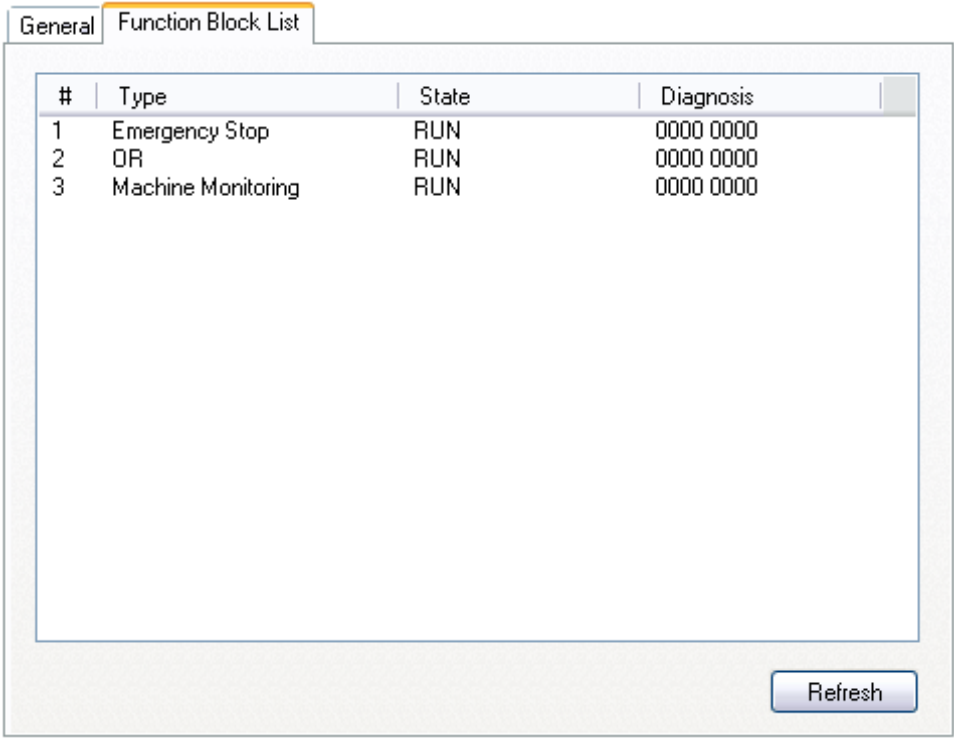

Abbildung 2-3: Onlinewerte Function Block List

Sind die Checkboxen , Map State' und , Map Diag' der einzelnen TwinSAFE-FBs gesetzt, werden die Status und Diagnose Daten der FBs in das zyklische Prozessabbild kopiert und können direkt mit SPS Variablen verknüpft werden. Die Beschreibung der Status- und Diagnose-Werte sind bei den jeweiligen FBs zu finden.

#### **KL6904**

Das Kopieren der Diagnose Informationen in das zyklische Prozessabbild ist bei der KL6904 nur bedingt möglich. Die Checkboxen , Map State' und , Map Diag' sind nicht vorhanden.

*HINWEIS*

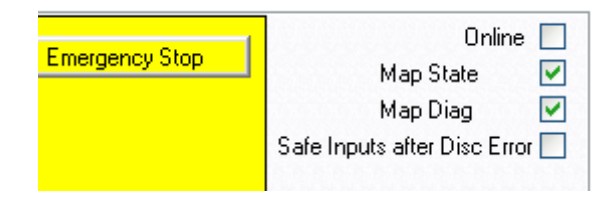

Abbildung 2-4: Emergency Stop

#### **2.2.1.3 Diagnose TwinSAFE-Connection**

Der Status der TwinSAFE-Connections wird auf der Übersichtsseite TwinSAFE-Connection-List unter dem Reiter "Connection List" dargestellt. Zusätzlich zum Status werden auch Diagnose-Bits gesetzt.

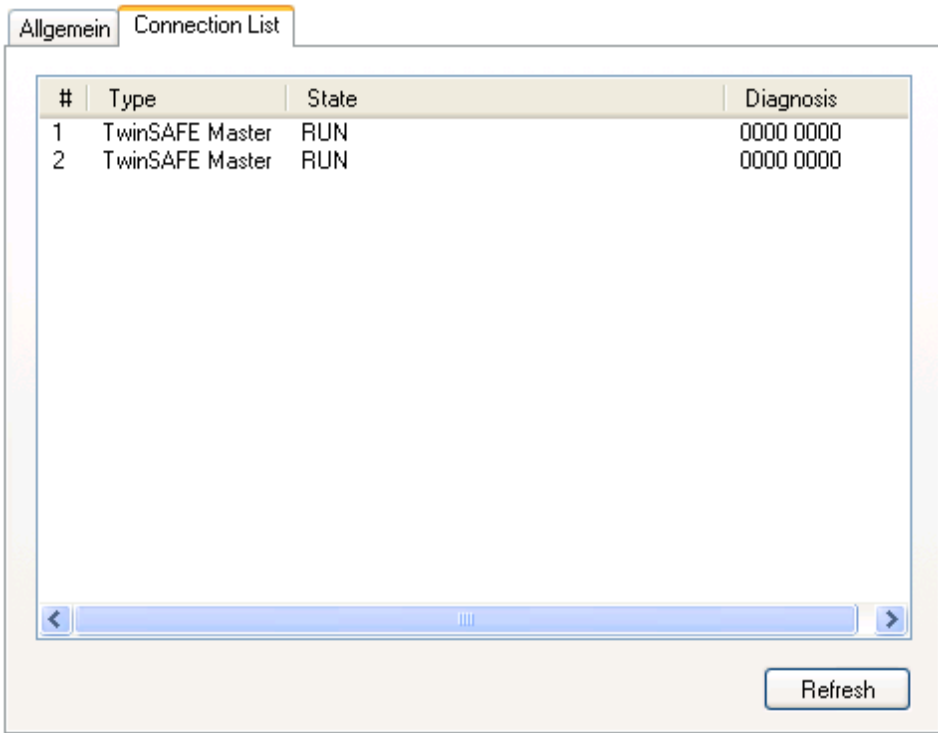

Abbildung 2-5: Connection List

Sind die Checkboxen , Map State' und , Map Diag' der einzelnen TwinSAFE-Connections gesetzt, werden die Status und Diagnose Daten der Connection in das zyklische Prozessabbild kopiert und können direkt mit SPS Variablen verknüpft werden. Weiterhin können zusätzlich auch die sicheren Ein- und Ausgänge in das zyklische Prozessabbild kopiert werden und für Diagnosezwecke verwendet werden.

### *HINWEIS*

#### **KL6904**

Das Kopieren der Diagnose Informationen in das zyklische Prozessabbild ist bei der KL6904 nur bedingt möglich. Die Checkboxen , Map State', , Map Diag', , Map Inputs' und , Map Outputs' sind nicht vorhanden. Weiterhin ist auch der Button ,Com Err Ack' nicht vorhanden.

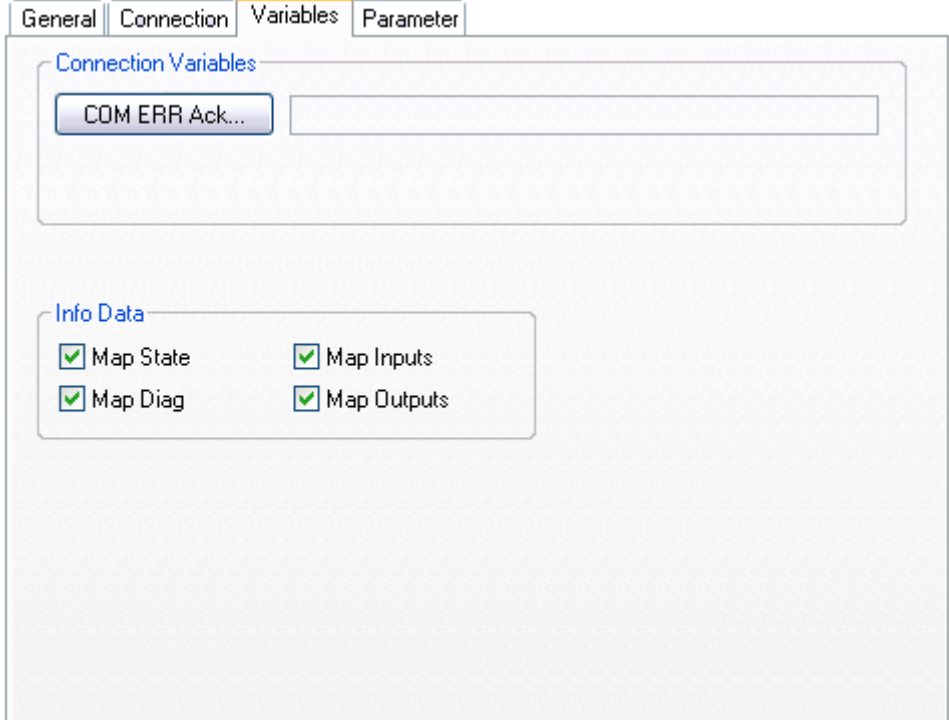

### Abbildung 2-6: Reiter Variables (Connection)

Tabelle 2-5: Diagnose-Informationen einer Connection

| Wert             | <b>Beschreibung</b>                                                               |  |  |  |
|------------------|-----------------------------------------------------------------------------------|--|--|--|
| <b>XXXX 0001</b> | Ungültiges Kommando                                                               |  |  |  |
| <b>XXXX 0010</b> | Unbekanntes Kommando                                                              |  |  |  |
| <b>XXXX 0011</b> | Ungültige Connection ID                                                           |  |  |  |
| <b>XXXX 0100</b> | Ungültige CRC                                                                     |  |  |  |
| <b>XXXX 0101</b> | Watchdog abgelaufen                                                               |  |  |  |
| <b>XXXX 0110</b> | Ungültige FSoE Adresse                                                            |  |  |  |
| <b>XXXX 0111</b> | Ungültige Daten                                                                   |  |  |  |
| <b>XXXX 1000</b> | Ungültige Kommunikationsparameterlänge                                            |  |  |  |
| <b>XXXX 1001</b> | Ungültige Kommunikationsparameter                                                 |  |  |  |
| <b>XXXX 1010</b> | Ungültige Anwenderparameterlänge                                                  |  |  |  |
| <b>XXXX 1011</b> | Ungültige Anwenderparameter                                                       |  |  |  |
| <b>XXXX 1100</b> | <b>FSoE Master Reset</b>                                                          |  |  |  |
| <b>XXXX 1101</b> | Modulfehler auf Slave erkannt, bei aktivierter Option "Modulfehler ist ComError"  |  |  |  |
| <b>XXXX 1110</b> | Modulfehler auf EL290x erkannt, bei aktivierter Option "Error acknowledge active" |  |  |  |
| <b>XXXX 1111</b> | Slave noch nicht gestartet, oder unerwartetes Fehlerargument                      |  |  |  |
| xxx1 xxxx        | Fehler beim FSoE Slave erkannt                                                    |  |  |  |
| xx1x xxxx        | FSoE Slave meldet Failsafe Value aktiv                                            |  |  |  |
| x1xx xxxx        | StartUp                                                                           |  |  |  |
| 1xxx xxxx        | FSoE Master meldet Failsafe Value aktiv                                           |  |  |  |

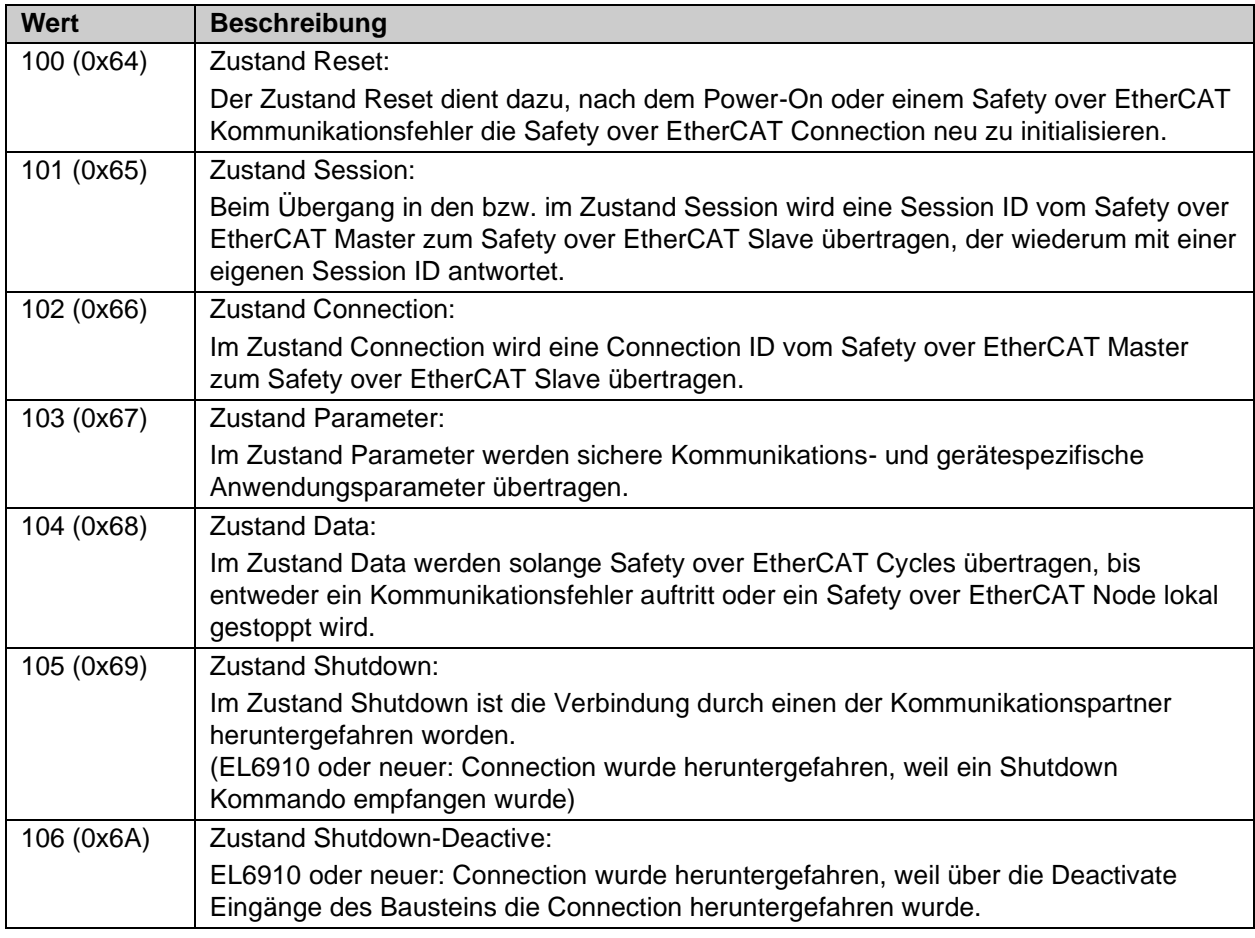

Tabelle 2-6: Status-Informationen einer Connection

Weitere Informationen sind in der Spezifikation Safety-over-EtherCAT ETG.5100 zu finden.

# <span id="page-21-0"></span>**2.2.2 Darstellung EL69x0 Diagnose unter TwinCAT 3**

Die Diagnose wird im *Safety Project Online View* für das gesamte Safety Projekt dargestellt. Im Fehlerfall werden die Diagnose-Texte in Klartext angezeigt. Weiterhin werden Fehler in der Diag History der EL/EJ6910 hinterlegt und können entsprechend ausgelesen werden.

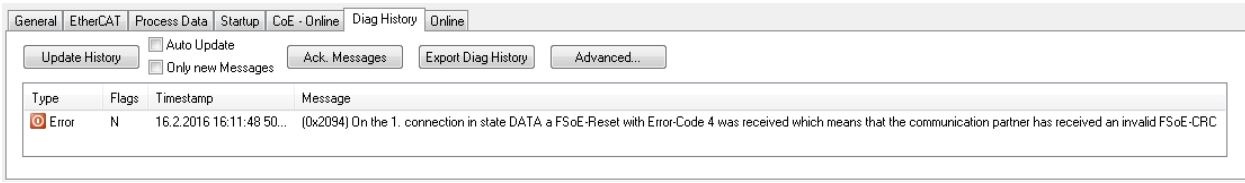

Abbildung 2-7 Diag History der EL6910 mit einem Com Error aufgrund einer falschen CRC

Diagnose im Fehlerfall über die Safety Project Online View:

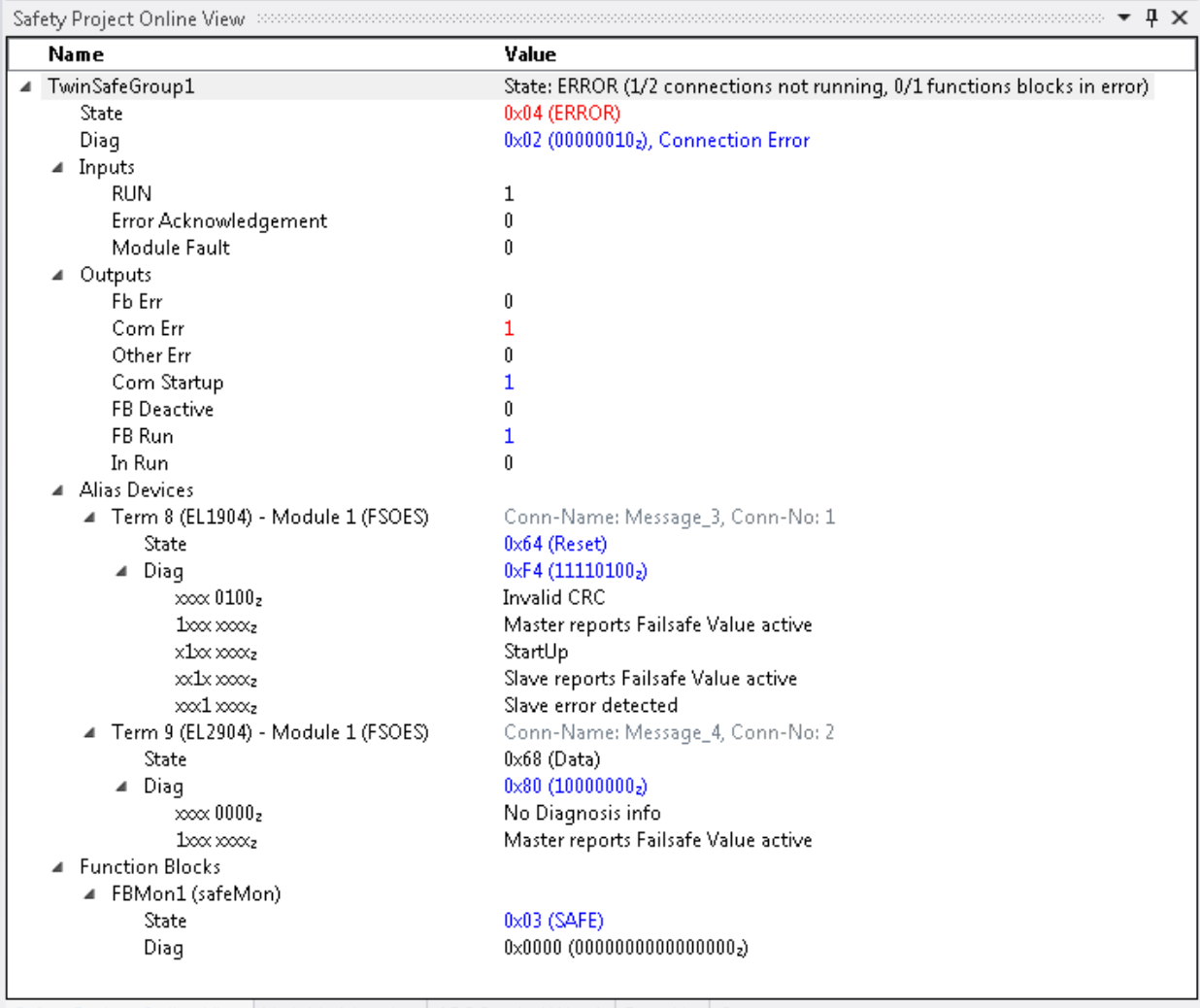

Safety Project Online View | Variable Mapping | ADS Symbol Watch | Error List | Output

Abbildung 2-8: Safety Project Online View

# <span id="page-22-0"></span>**2.2.3 Info-Daten-Connection**

Für TwinSAFE / FSoE Verbindungen können Infodaten auf dem Reiter *Connection* des Alias Devices eingeschaltet werden.

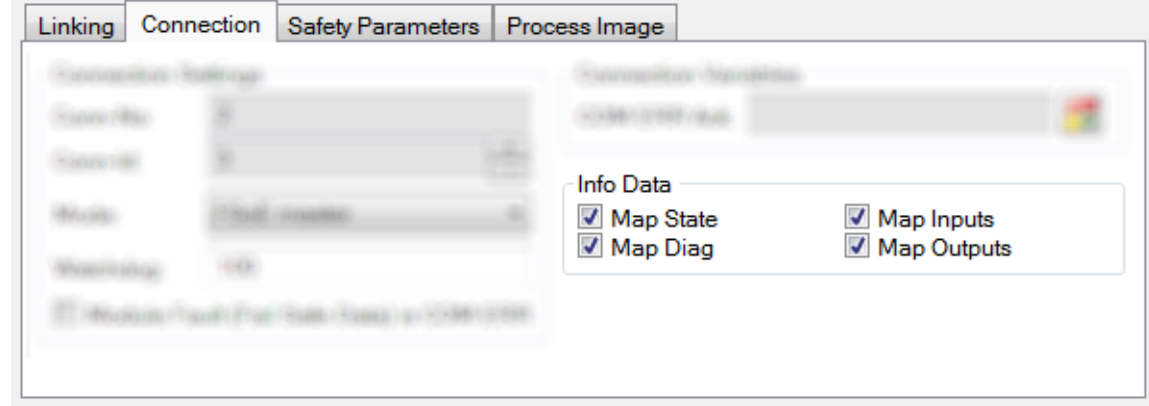

Abbildung 2-9: Info-Daten-Connection

Die Infodaten werden in der I/O-Baumstruktur unterhalb der TwinSAFE-Logik im Prozessabbild eingeblendet. Von hier können diese Signale mit SPS-Variablen verlinkt werden.

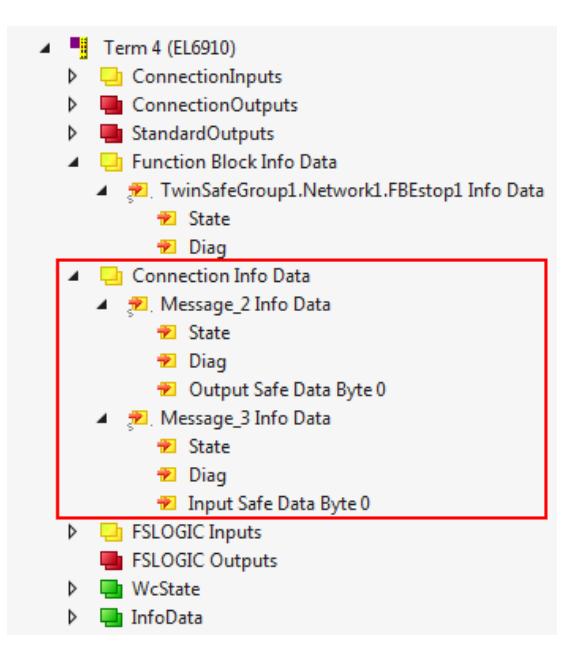

Abbildung 2-10: Connection Info Data in der I/O-Baumstruktur

Die enthaltenen Status- und Diagnoseinformation sind identisch zur vorhergehenden Beschreibung zu TwinCAT 2.

# <span id="page-23-0"></span>**2.2.4 Info-Daten Funktionsbausteine**

Für Funktionsbausteine können Infodaten auf den Properties des Funktionsbausteins eingeschaltet werden.

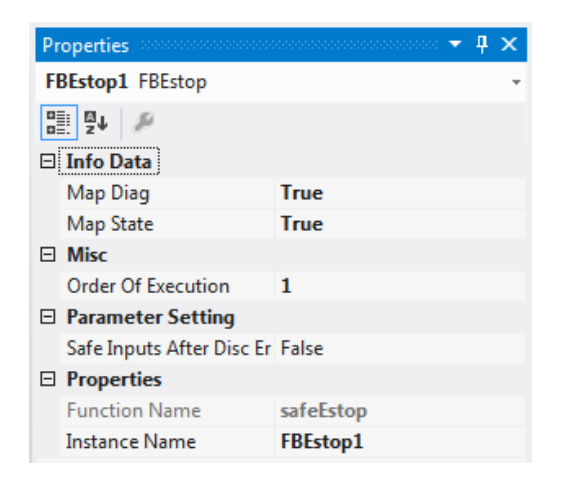

Abbildung 2-11: Properties des Funktionsbausteins

Die Infodaten werden in der I/O-Baumstruktur unterhalb der TwinSAFE-Logik im Prozessabbild eingeblendet. Von hier können diese Signale mit SPS-Variablen verlinkt werden.

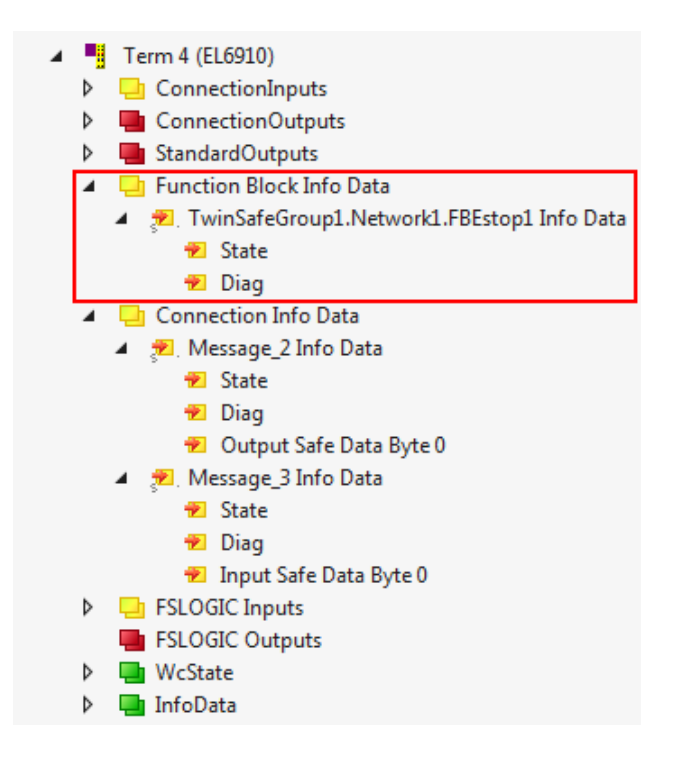

Abbildung 2-12: Function Block Info Data in der I/O-Baumstruktur

Informationen zu Status und Diagnose der FBs sind bei den jeweiligen Bausteinbeschreibungen zu finden.

### <span id="page-24-0"></span>**2.2.5 Info-Daten Gruppen**

Für TwinSAFE-Gruppen können Infodaten auf den Properties der TwinSAFE-Gruppe eingeschaltet werden. Durch einen Rechtsklick in den leeren Bereich des Arbeitsblattes und Auswahl von Properties kann auf diese Parameter zugegriffen werden.

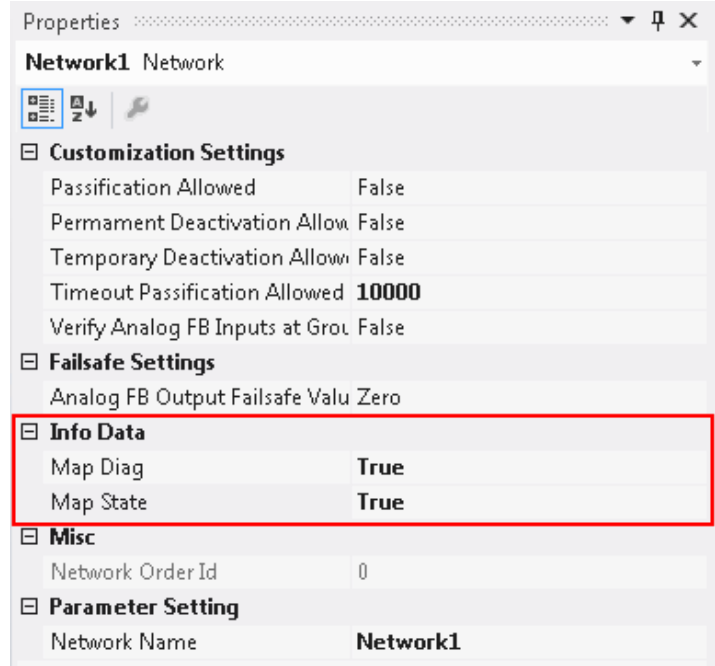

Abbildung 2-13: Zugriff auf die Info-Daten über die Properties

Die Infodaten werden in der I/O-Baumstruktur unterhalb der TwinSAFE-Logik im Prozessabbild eingeblendet. Von hier können diese Signale mit SPS Variablen verlinkt werden.

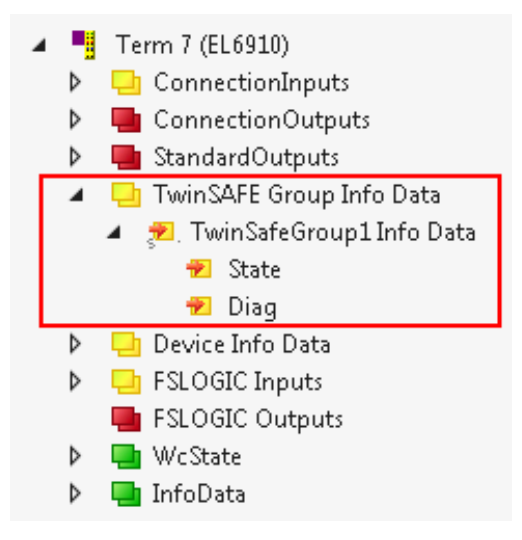

Abbildung 2-14: TwinSAFE-Gruppe Info Data in der I/O-Baumstruktur

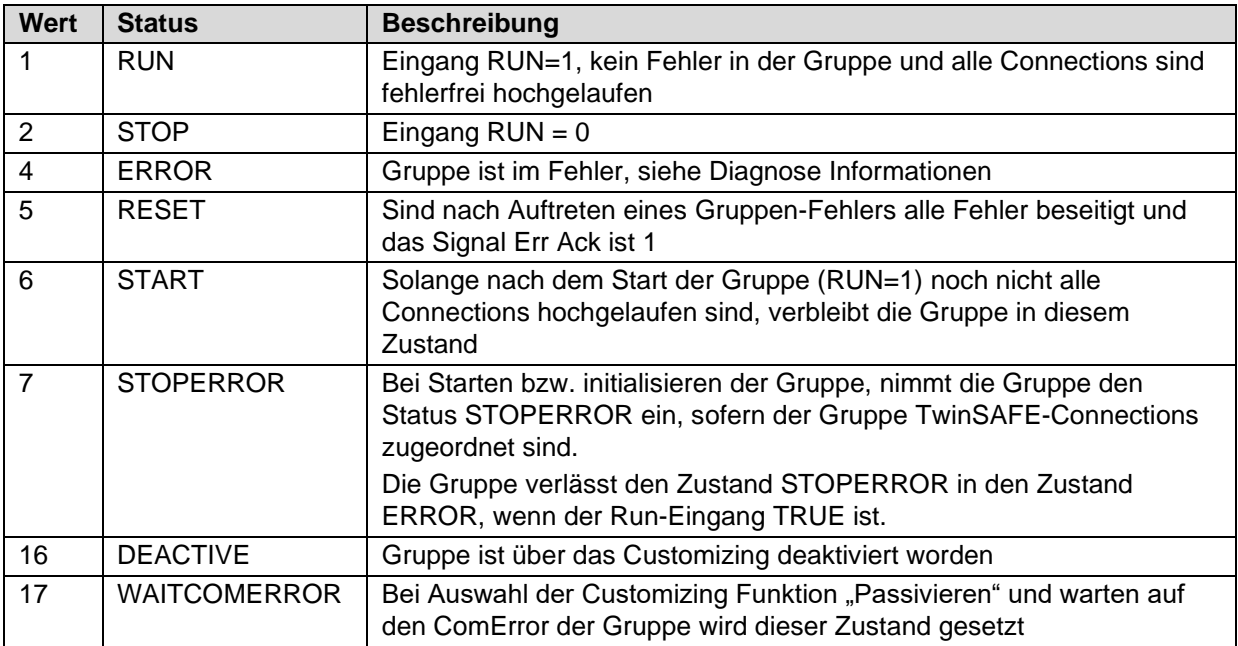

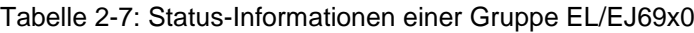

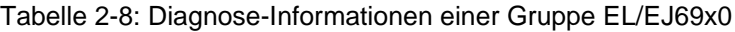

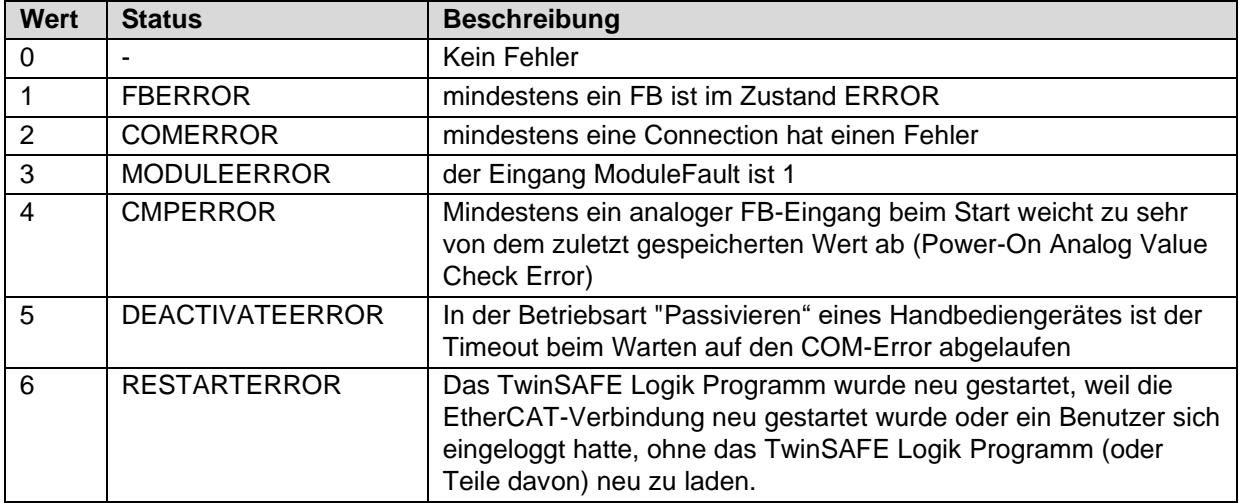

# <span id="page-26-0"></span>**3 Funktionsbausteine**

Die Funktionsbausteine haben eine festgelegte Funktionalität. Über Parameter bzw. Eigenschaften können die Funktionsbausteine konfiguriert werden. Die Eingänge bzw. Ausgänge eines Funktionsbausteins können Eingänge bzw. Ausgänge des lokalen Prozessabbildes sein, aber es können auch Ausgänge von Funktionsbausteinen mit Eingängen anderer Funktionsbausteine verknüpft werden.

# <span id="page-26-1"></span>**3.1 Der Funktionsbaustein AND**

# <span id="page-26-2"></span>**3.1.1 Funktionsbeschreibung**

Mit dem FB AND können mehrere Eingangssignale per UND zu einem Ausgangssignal verknüpft werden. Je Eingang kann eingestellt werden, ob das Eingangssignal ein Öffner (Break contact) oder ein Schließer (Make contact) ist. Ein Schließer bedeutet, dass das entsprechende Eingangssignal negiert wird, bevor es auf das UND wirkt.

Der Eingang AndIn1 unterscheidet sich von den Eingängen AndIn2-AndIn8 insofern, als dass er auch mit einem Standardeingang verknüpft werden kann. Somit ist es möglich, einen sicheren Ausgang über Standardsignale auszuschalten. Ausgänge können über Standardsignale nicht eingeschaltet, sondern nur freigegeben werden, da beim FB AND immer mindestens zwei Eingänge verknüpft sein müssen (und der zweite Eingang ein sicherer Eingang ist, der das Einschalten verhindert).

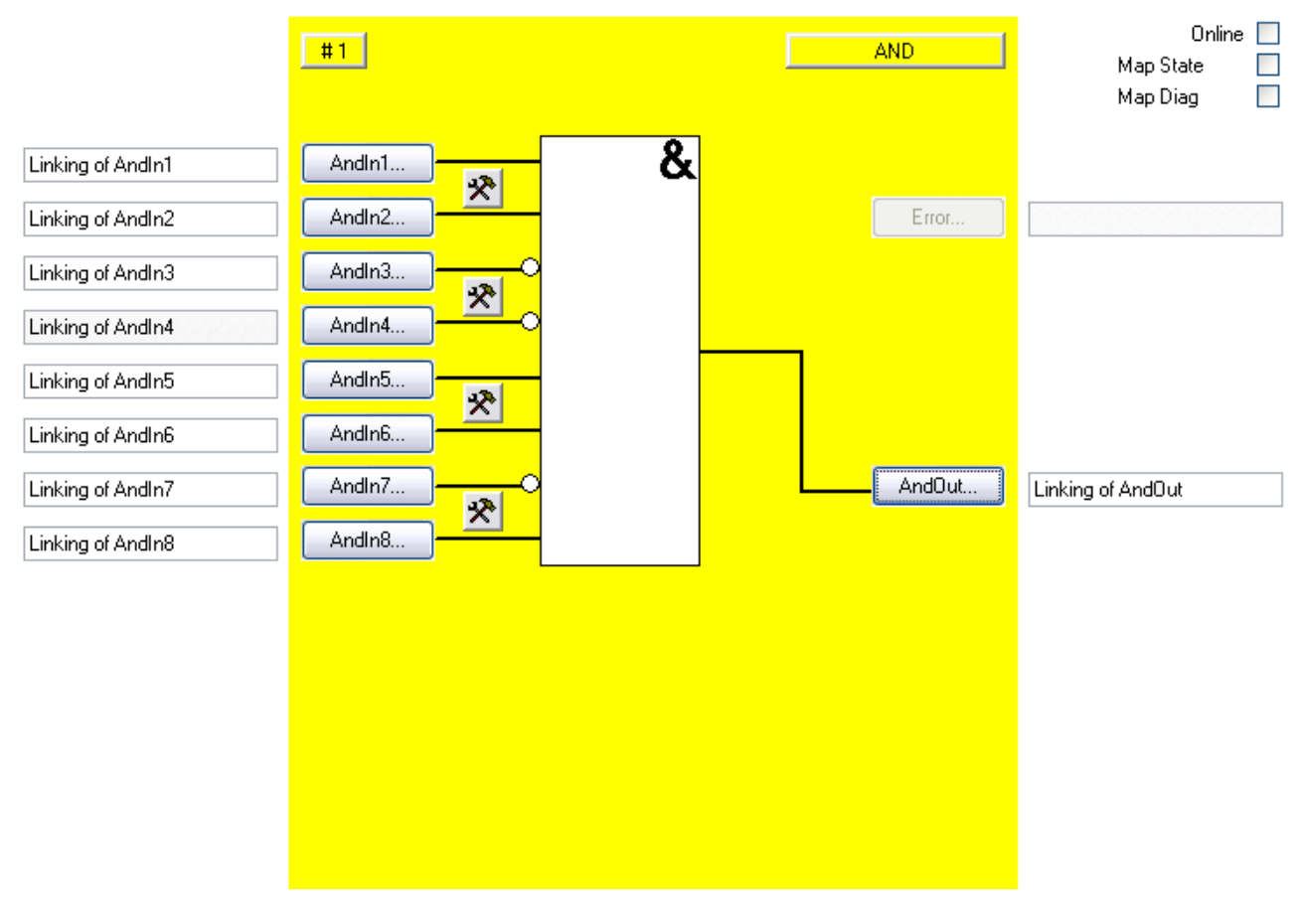

Abbildung 3-1: Funktionsbaustein AND

# <span id="page-27-0"></span>**3.1.2 Beschreibung der Signale**

Tabelle 3-1: Eingänge des FBs AND

| <b>Name</b>        | <b>Zulässiger Typ</b>                | <b>Datentyp</b> | <b>Beschreibung</b> |
|--------------------|--------------------------------------|-----------------|---------------------|
| Andln1             | TwinSAFE-In<br>FB-Out<br>Standard-In | <b>BOOL</b>     | 1. Eingangskanal    |
| Andln <sub>2</sub> | TwinSAFE-In<br>FB-Out                | <b>BOOL</b>     | 2. Eingangskanal    |
| Andln <sub>3</sub> | TwinSAFE-In<br>FB-Out                | <b>BOOL</b>     | 3. Eingangskanal    |
| Andln4             | TwinSAFE-In<br>FB-Out                | <b>BOOL</b>     | 4. Eingangskanal    |
| Andln <sub>5</sub> | TwinSAFE-In<br>FB-Out                | <b>BOOL</b>     | 5. Eingangskanal    |
| Andln <sub>6</sub> | TwinSAFE-In<br>FB-Out                | <b>BOOL</b>     | 6. Eingangskanal    |
| Andln7             | TwinSAFE-In<br>FB-Out                | <b>BOOL</b>     | 7. Eingangskanal    |
| Andln <sub>8</sub> | TwinSAFE-In<br>FB-Out                | <b>BOOL</b>     | 8. Eingangskanal    |

### Tabelle 3-2: Ausgänge des FBs AND

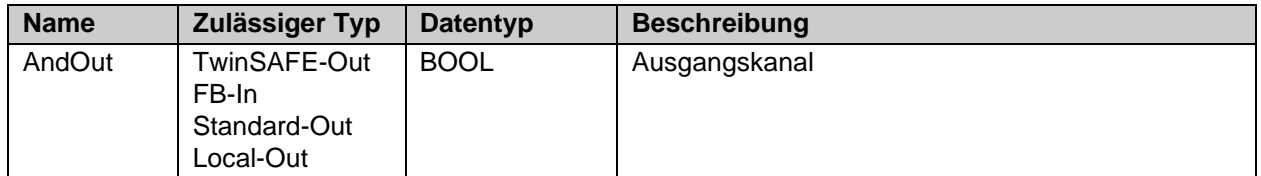

### Tabelle 3-3: Ein- und Ausgangstypen

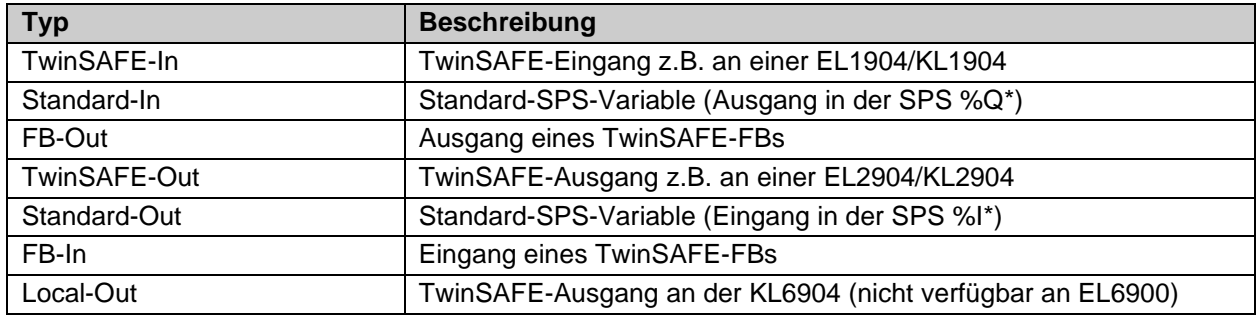

### Tabelle 3-4: interne Kennung des FBs

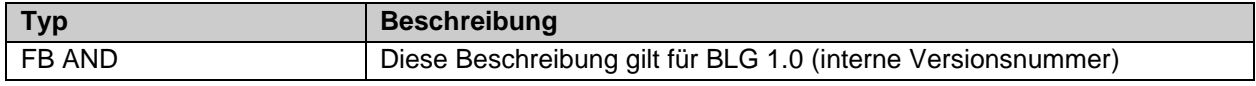

### **3.1.2.1 Diagnose- und Status-Informationen des FBs AND**

Tabelle 3-5: Diagnose Informationen (16 Bit Wert)

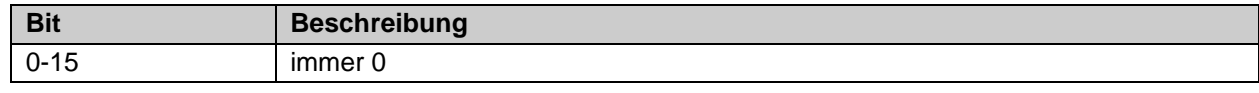

Tabelle 3-6: Status Informationen (8 Bit Wert)

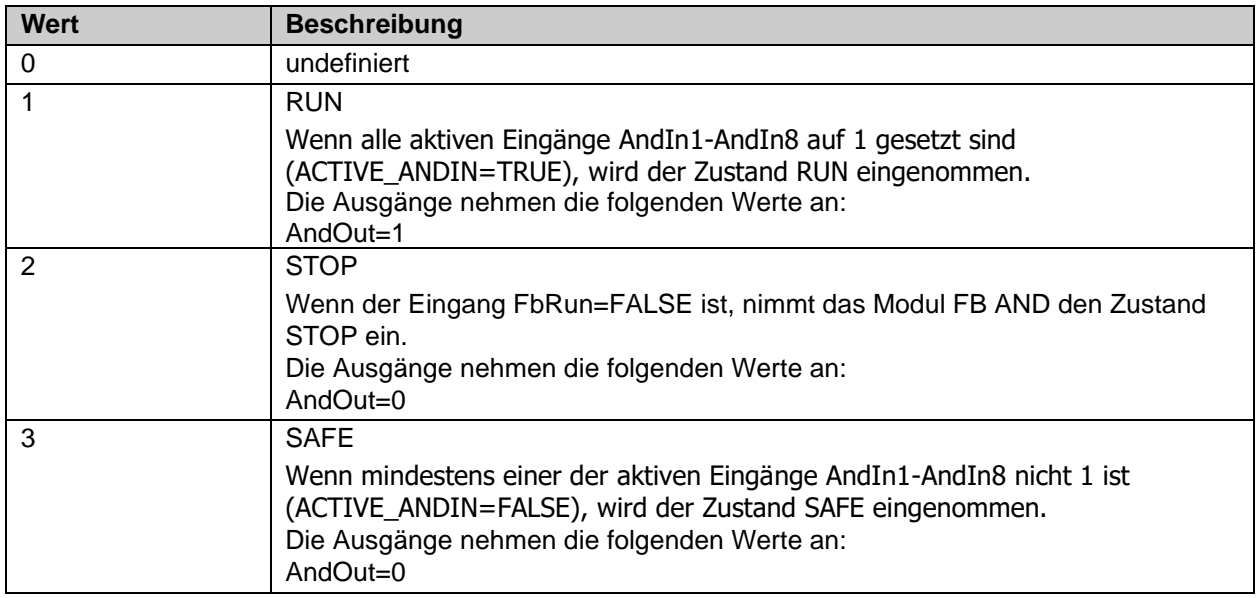

Sind die Checkboxen , Map State' und , Map Diag' gesetzt, werden die Status und Diagnose Daten des FBs in das zyklische Prozessabbild kopiert.

### *HINWEIS*

**KL6904**

Die Checkboxen , Map State' und , Map Diag' sind bei der KL6904 nicht vorhanden.

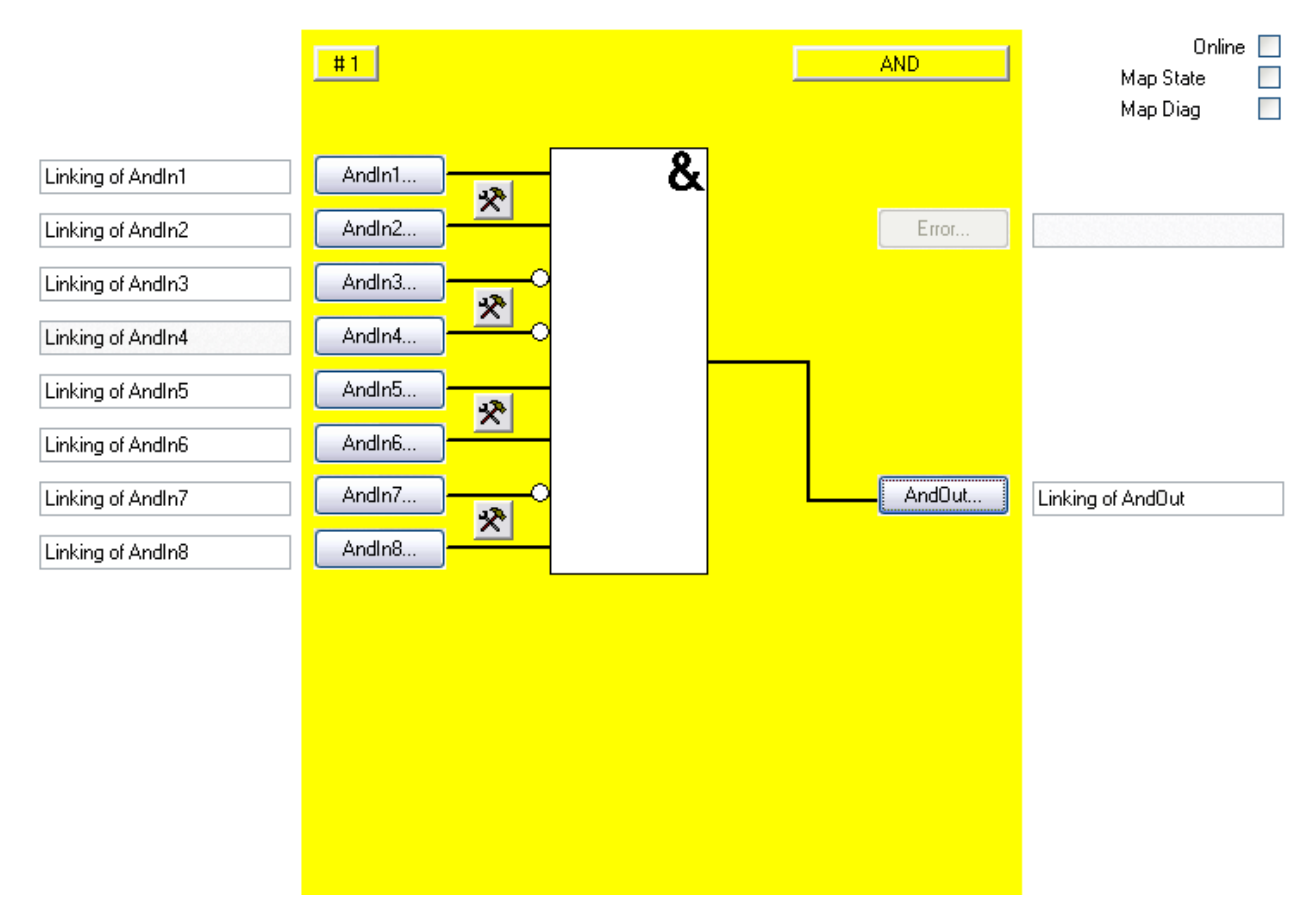

# <span id="page-29-0"></span>**3.1.3 Konfiguration des FBs AND im TwinCAT System Manager**

Abbildung 3-2: Konfiguration des FBs AND

Mit den Einstellungs-Buttons jeweils rechts neben zwei AndIn-Eingängen wird deren Verhalten konfiguriert. Die Eingänge sind immer einkanalig. Eine Diskrepanzüberwachung kann beim FB AND nicht verwendet werden.

Die Buttons 'AndIn(x)' sind erst anwählbar, wenn der entsprechende Eingang über den Einstellungs-Button aktiviert wurde. In der Default-Einstellung sind alle Eingänge deaktiviert.

Mit den Buttons ,AndIn(x)' werden die Eingangsvariablen des FB AND verknüpft.

Mit dem Button , AndOut' wird die Ausgangsvariable des FBs AND verknüpft.

Über die Check-Boxen , MapState' und , MapDiag' wird festgelegt welche Diagnosefunktionen des FBs in das zyklische Prozessabbild gemappt werden.

Der FB AND liefert keine Error Information und daher ist der Error Button grundsätzlich deaktiviert.

# <span id="page-30-0"></span>**3.1.4 Darstellung in TwinCAT 3**

Die Darstellung des Bausteins in TwinCAT 3 und die Darstellung der Eigenschaften des Bausteins.

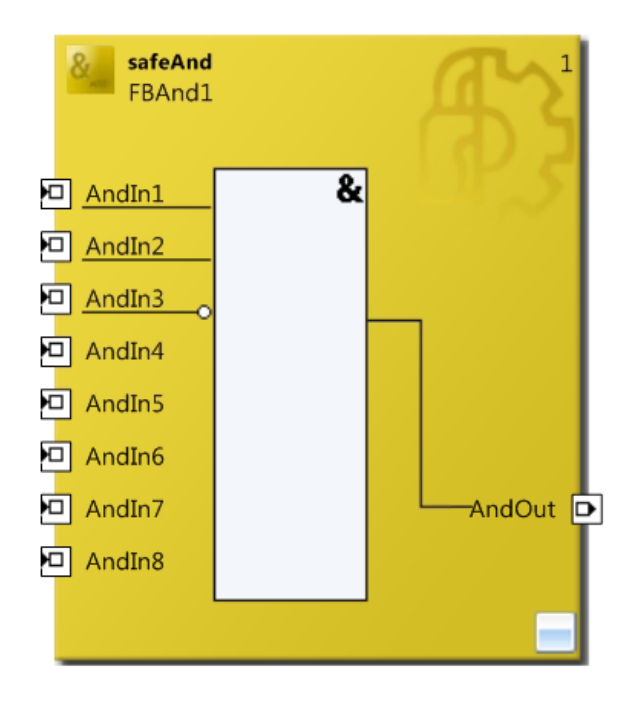

Abbildung 3-3 FB AND in TwinCAT 3

| μx<br>Properties       |              |  |  |
|------------------------|--------------|--|--|
| FBAnd1 FBAnd           |              |  |  |
| 學                      |              |  |  |
| $\boxminus$ Info Data  |              |  |  |
| Map Diag               | False        |  |  |
| Map State              | False        |  |  |
| $\boxminus$ Misc       |              |  |  |
| Order Of Execution     | $\mathbf{1}$ |  |  |
| $\boxminus$ Properties |              |  |  |
| <b>Function Name</b>   | safeAnd      |  |  |
| Instance Name          | FBAnd1       |  |  |

Abbildung 3-4 FB AND Eigenschaften

# <span id="page-31-0"></span>**3.2 Der Funktionsbaustein OR**

# <span id="page-31-1"></span>**3.2.1 Funktionsbeschreibung**

Mit dem FB OR können mehrere Eingangssignale per ODER zu einem Ausgangssignal verknüpft werden. Je Eingang kann eingestellt werden, ob das Eingangssignal ein Öffner (Break contact) oder ein Schließer (Make contact) ist. Ein Schließer bedeutet, dass das entsprechende Eingangssignal negiert wird, bevor es auf das ODER wirkt.

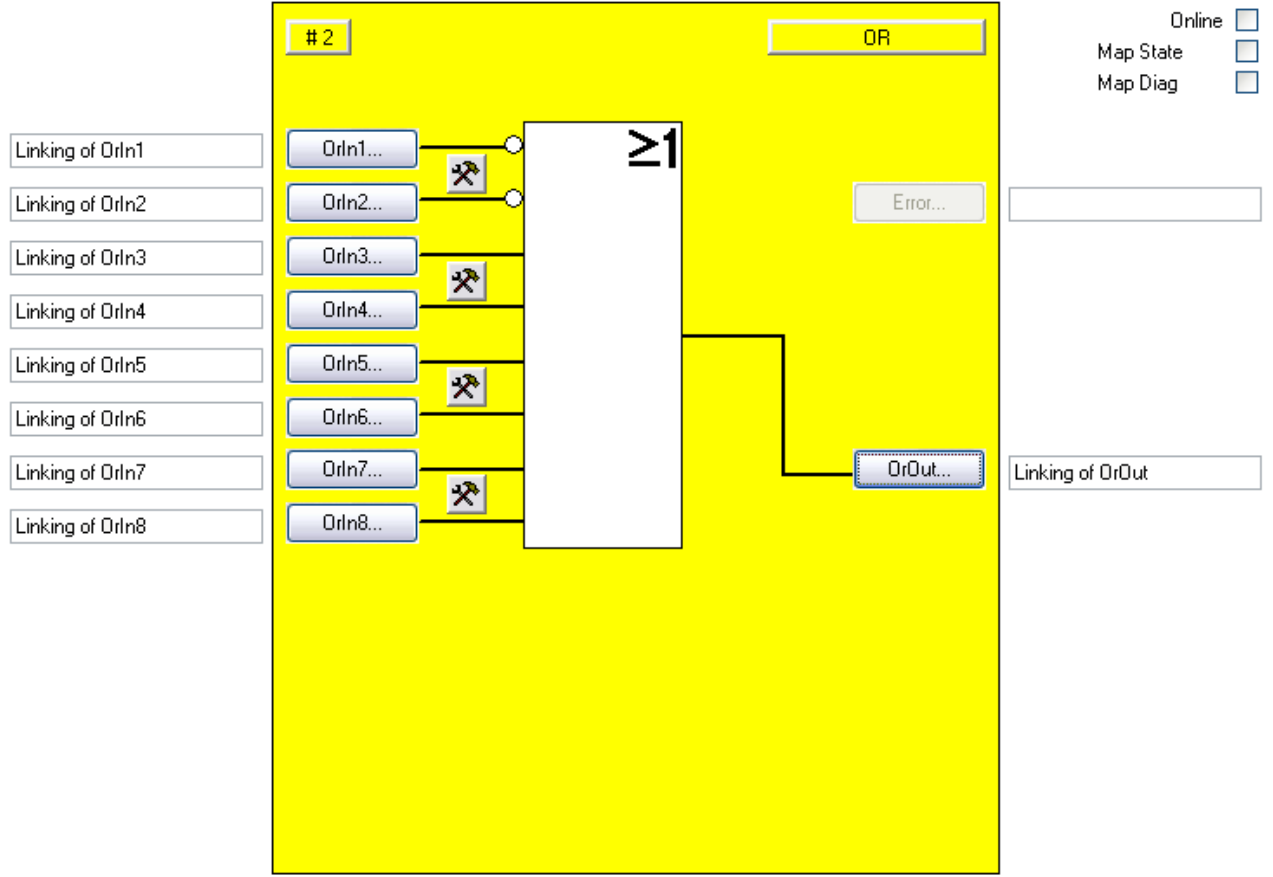

Abbildung 3-5: Funktionsbaustein OR

# <span id="page-32-0"></span>**3.2.2 Beschreibung der Signale**

Tabelle 3-7: Eingänge des FBs OR

| <b>Name</b>       | <b>Zulässiger Typ</b> | <b>Datentyp</b> | <b>Beschreibung</b> |
|-------------------|-----------------------|-----------------|---------------------|
| Orln1             | TwinSAFE-In<br>FB-Out | <b>BOOL</b>     | 1. Eingangskanal    |
| Orln <sub>2</sub> | TwinSAFE-In<br>FB-Out | <b>BOOL</b>     | 2. Eingangskanal    |
| Orln3             | TwinSAFE-In<br>FB-Out | <b>BOOL</b>     | 3. Eingangskanal    |
| Orln4             | TwinSAFE-In<br>FB-Out | <b>BOOL</b>     | 4. Eingangskanal    |
| Orln <sub>5</sub> | TwinSAFE-In<br>FB-Out | <b>BOOL</b>     | 5. Eingangskanal    |
| Orln <sub>6</sub> | TwinSAFE-In<br>FB-Out | <b>BOOL</b>     | 6. Eingangskanal    |
| Orln7             | TwinSAFE-In<br>FB-Out | <b>BOOL</b>     | 7. Eingangskanal    |
| Orln <sub>8</sub> | TwinSAFE-In<br>FB-Out | <b>BOOL</b>     | 8. Eingangskanal    |

Tabelle 3-8: Ausgänge des FBs OR

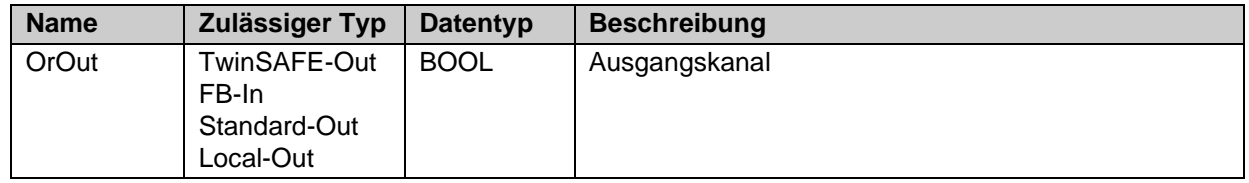

Tabelle 3-9: Ein- und Ausgangstypen

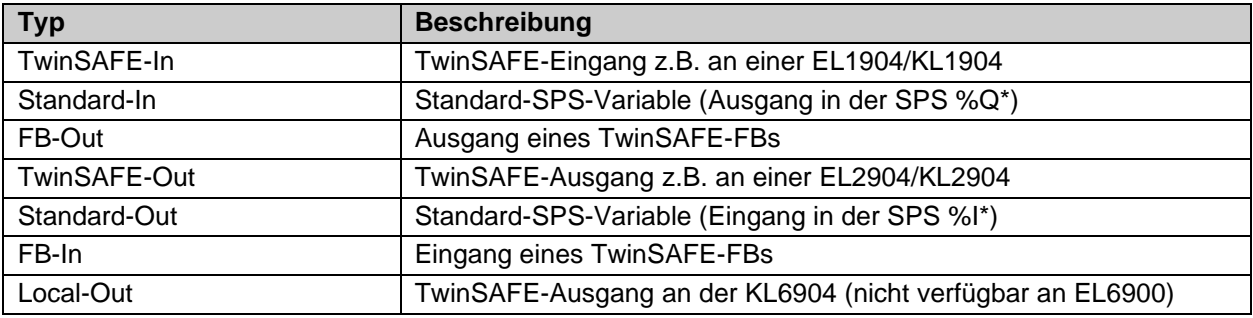

Tabelle 3-10: interne Kennung des FBs

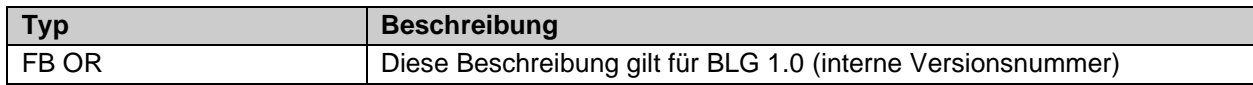

### **3.2.2.1 Diagnose- und Status-Informationen des FBs OR**

Tabelle 3-11: Diagnose Informationen (16 Bit Wert)

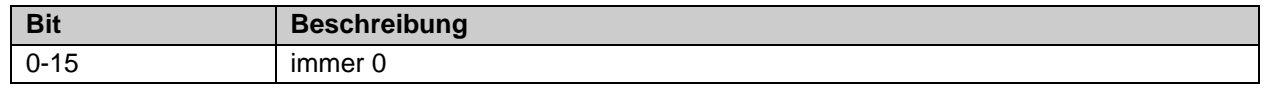

Tabelle 3-12: Status Informationen (8 Bit Wert)

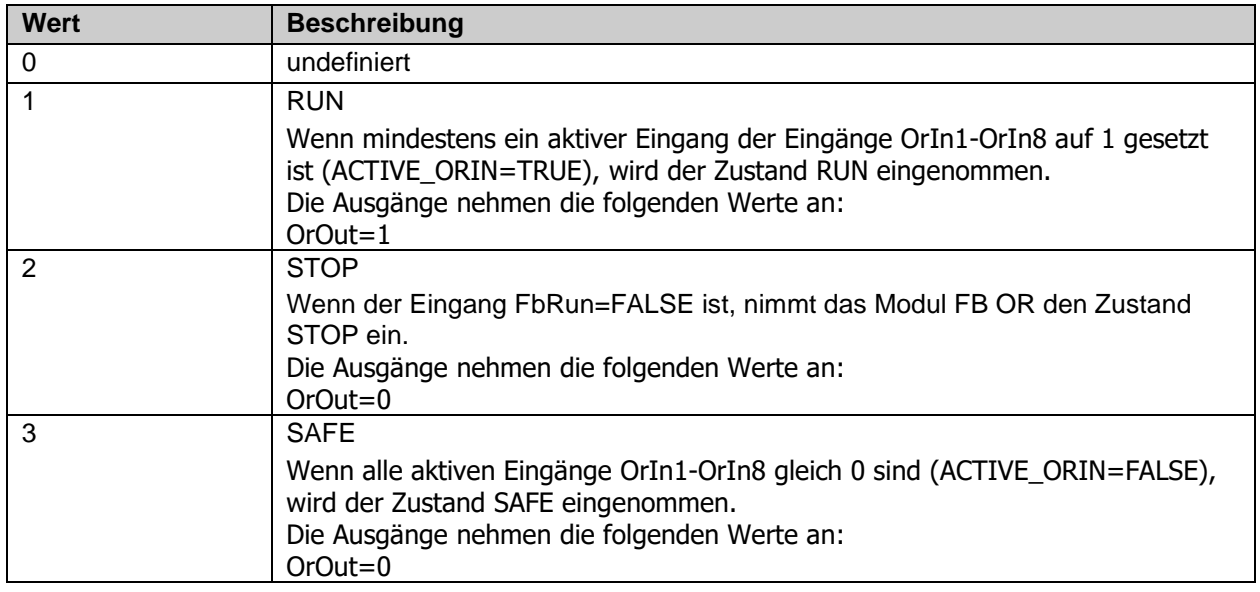

Sind die Checkboxen , Map State' und , Map Diag' gesetzt, werden die Status und Diagnose Daten des FBs in das zyklische Prozessabbild kopiert.

*HINWEIS*

### **KL6904**

Die Checkboxen , Map State' und , Map Diag' sind bei der KL6904 nicht vorhanden.

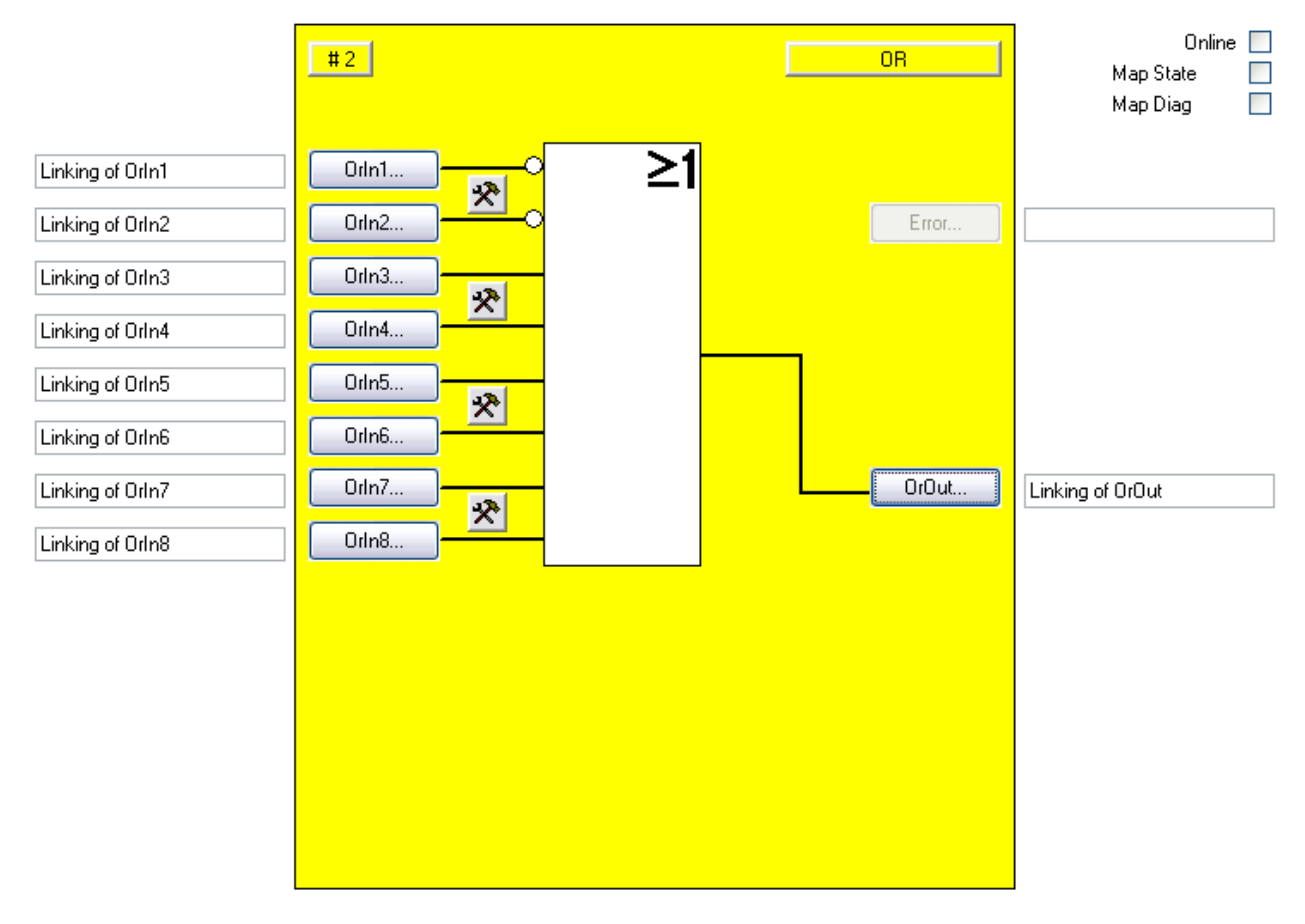

### <span id="page-34-0"></span>**3.2.3 Konfiguration des FBs OR im TwinCAT System Manager**

Abbildung 3-6: Konfiguration des FBs OR

Mit den Einstellungs-Buttons jeweils rechts neben zwei OrIn-Eingängen wird deren Verhalten konfiguriert, wobei die Eingänge immer einkanalig sind. Eine Diskrepanzüberwachung kann beim OR nicht verwendet werden.

Die Buttons , Orln(x)' sind erst dann anwählbar, wenn der entsprechende Eingang über den Einstellungs-Button aktiviert wurde. In der Default-Einstellung sind alle Eingänge deaktiviert.

Mit den Buttons , Orln(x)' werden die Eingangsvariablen des FBs OR verknüpft.

Mit dem Button , OrOut' wird die Ausgangsvariable des FBs OR verknüpft.

Über die Check-Boxen , MapState' und , MapDiag' wird festgelegt welche Diagnosefunktionen des FBs in das zyklische Prozessabbild gemappt werden.

Der FB OR liefert keine Error Information und daher ist der Error Button grundsätzlich deaktiviert.

# <span id="page-35-0"></span>**3.2.4 Darstellung in TwinCAT 3**

Die Darstellung des Bausteins in TwinCAT 3 und die Darstellung der Eigenschaften des Bausteins.

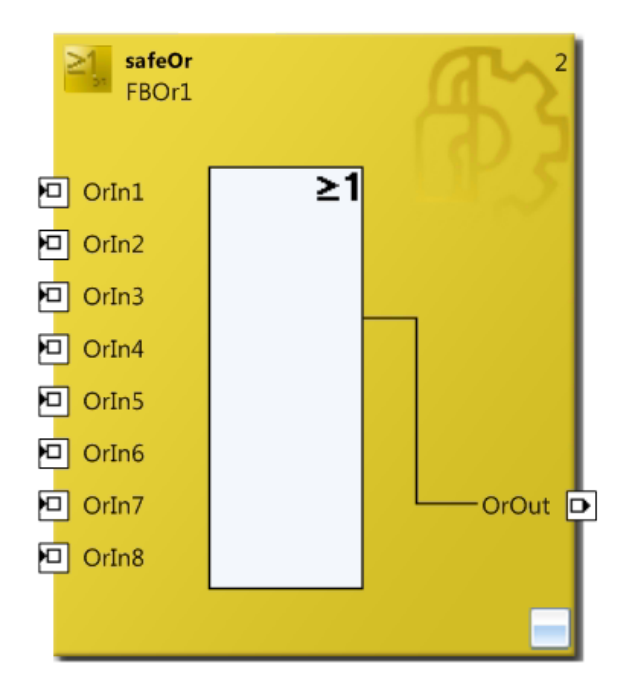

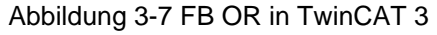

| дx<br>Properties       |        |  |
|------------------------|--------|--|
| FBOr1 FBOr             |        |  |
| 學↓                     |        |  |
| $\boxminus$ Info Data  |        |  |
| Map Diag               | False  |  |
| Map State              | False  |  |
| $\boxminus$ Misc       |        |  |
| Order Of Execution     | 2      |  |
| $\boxminus$ Properties |        |  |
| <b>Function Name</b>   | safeOr |  |
| Instance Name          | FBOr1  |  |

Abbildung 3-8 FB OR Eigenschaften
# **3.3 Der Funktionsbaustein OPMODE**

## **3.3.1 Funktionsbeschreibung**

Mit dem FB OPMODE können Betriebsartenwahlschalter realisiert werden. Der Funktionsbaustein besitzt 8 Eingänge und 8 Ausgänge, die eins-zu-eins durchgeschleift sind. Es können bis zu 8 verschiedene Betriebsarten angewählt werden.

Nur wenn genau ein Eingang gesetzt ("1") ist, setzt der FB OPMODE den entsprechenden Ausgang. Die anderen Ausgänge bleiben im sicheren Zustand ("0"). Ist kein oder mehr als ein Eingang gesetzt, sind alle Ausgänge im sicheren Zustand.

Wenn der Restart-Eingang aktiviert ist, wird der sichere Zustand der Ausgänge beim Start und beim Betriebsartenwechsel nur über eine steigende und fallende Flanke an dem Restart-Eingang verlassen (siehe dazu auch Kapitel [3.3.4](#page-42-0) [Restart Verhalten\)](#page-42-0). Eine zeitliche Überwachung des Restart Signals wird nicht durchgeführt. Das Einschalten des Ausgangs erfolgt mit dem Wechsel des Restart Signals von TRUE nach FALSE.

Es kann eine Diskrepanzzeit angegeben werden, mit der der Wechsel von einer Betriebsart zur nächsten überwacht wird.

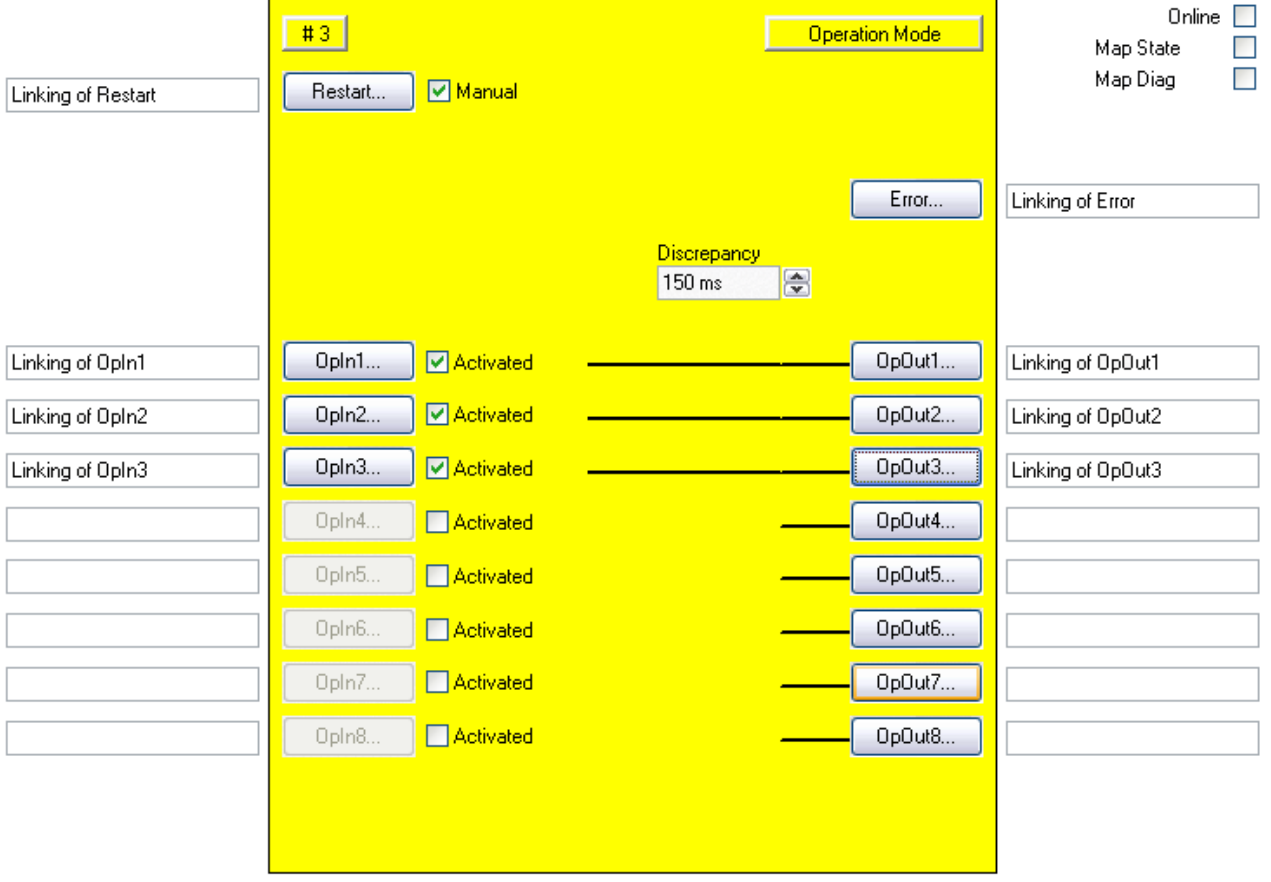

#### Abbildung 3-9: Funktionsbaustein OPMODE

# *HINWEIS* **Anzahl der Eingänge** Es müssen mindestens zwei Eingänge des FBs OPMODE beschaltet sein.

# **3.3.2 Beschreibung der Signale**

Tabelle 3-13: Eingänge des FBs OPMODE

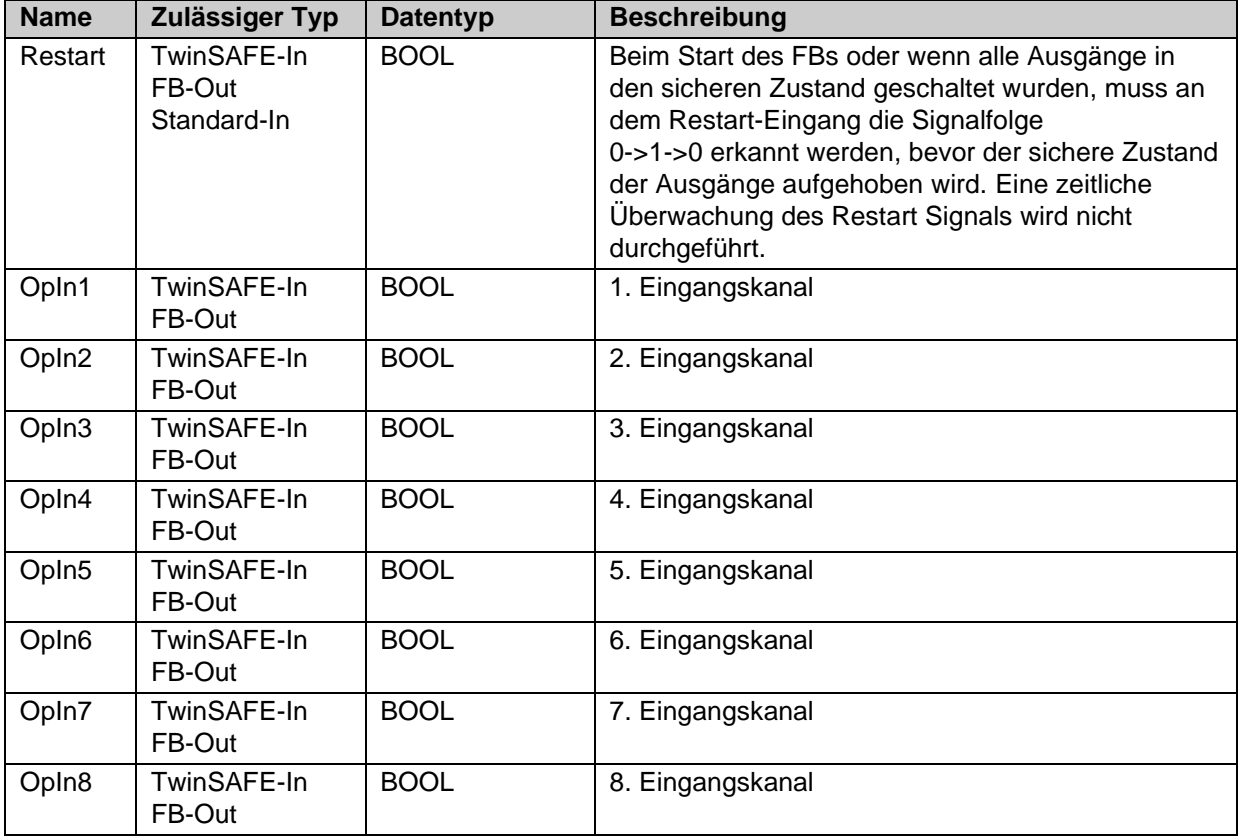

# Tabelle 3-14: Ausgänge des FBs OPMODE

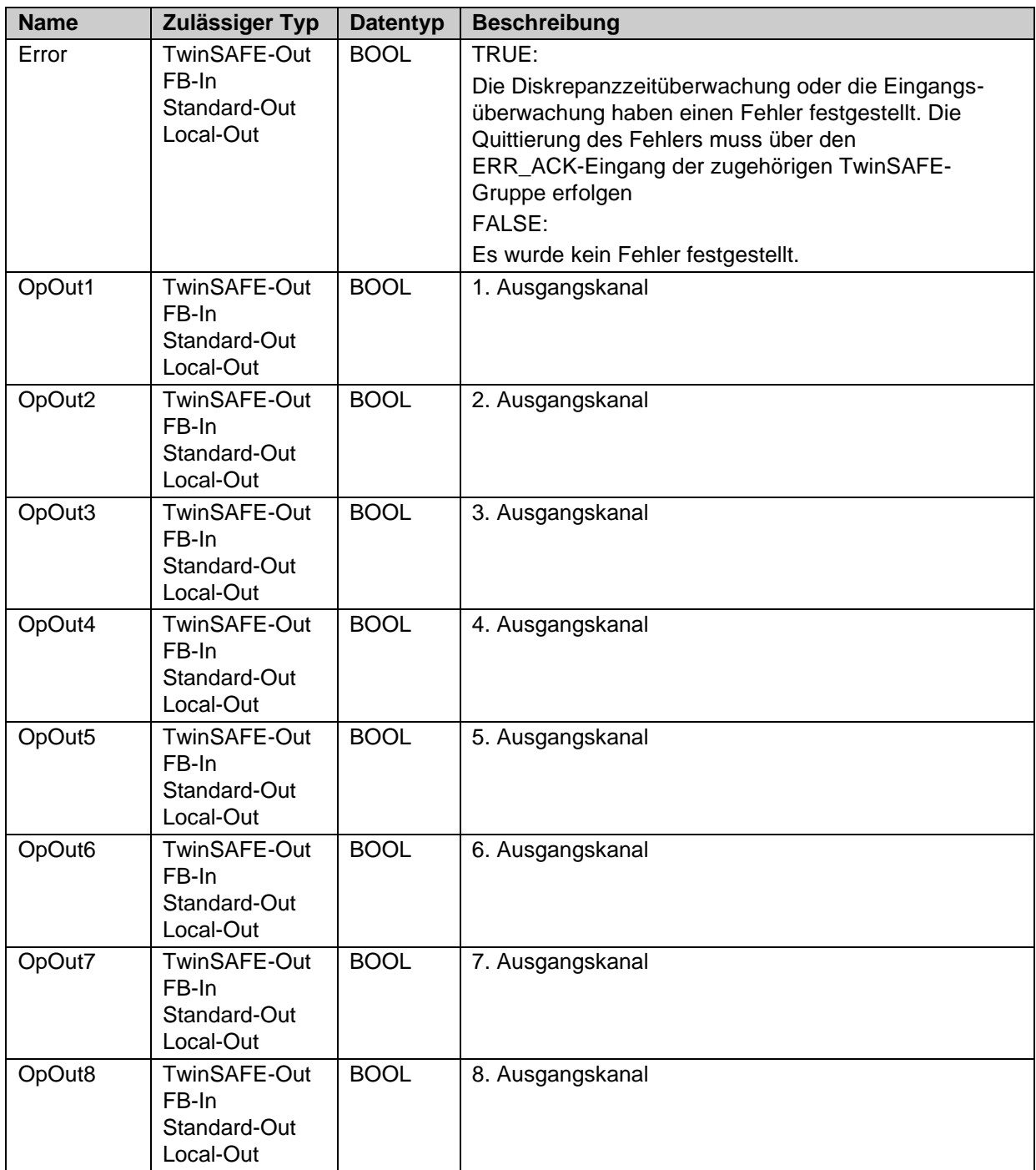

### Tabelle 3-15: Ein- und Ausgangstypen

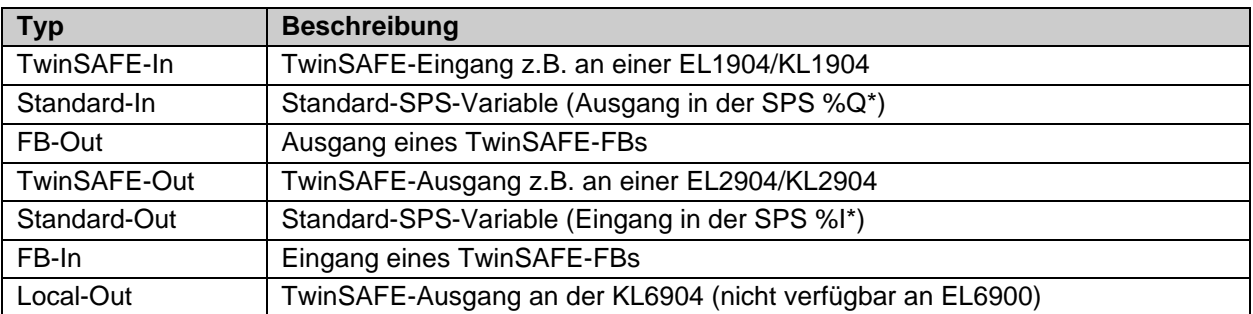

### **3.3.2.1 Diagnose- und Status-Informationen des FBs OPMODE**

Tabelle 3-16: Diagnose Informationen (16 Bit Wert)

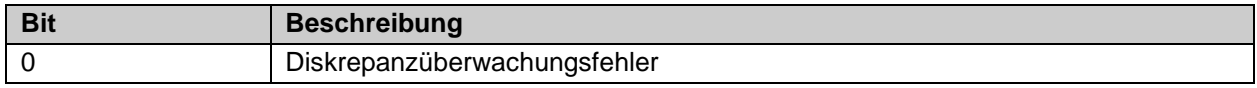

Tabelle 3-17: interne Kennung des FBs

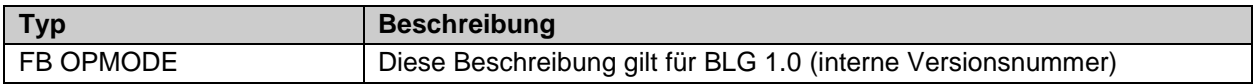

Tabelle 3-18: Status Informationen (8 Bit Wert)

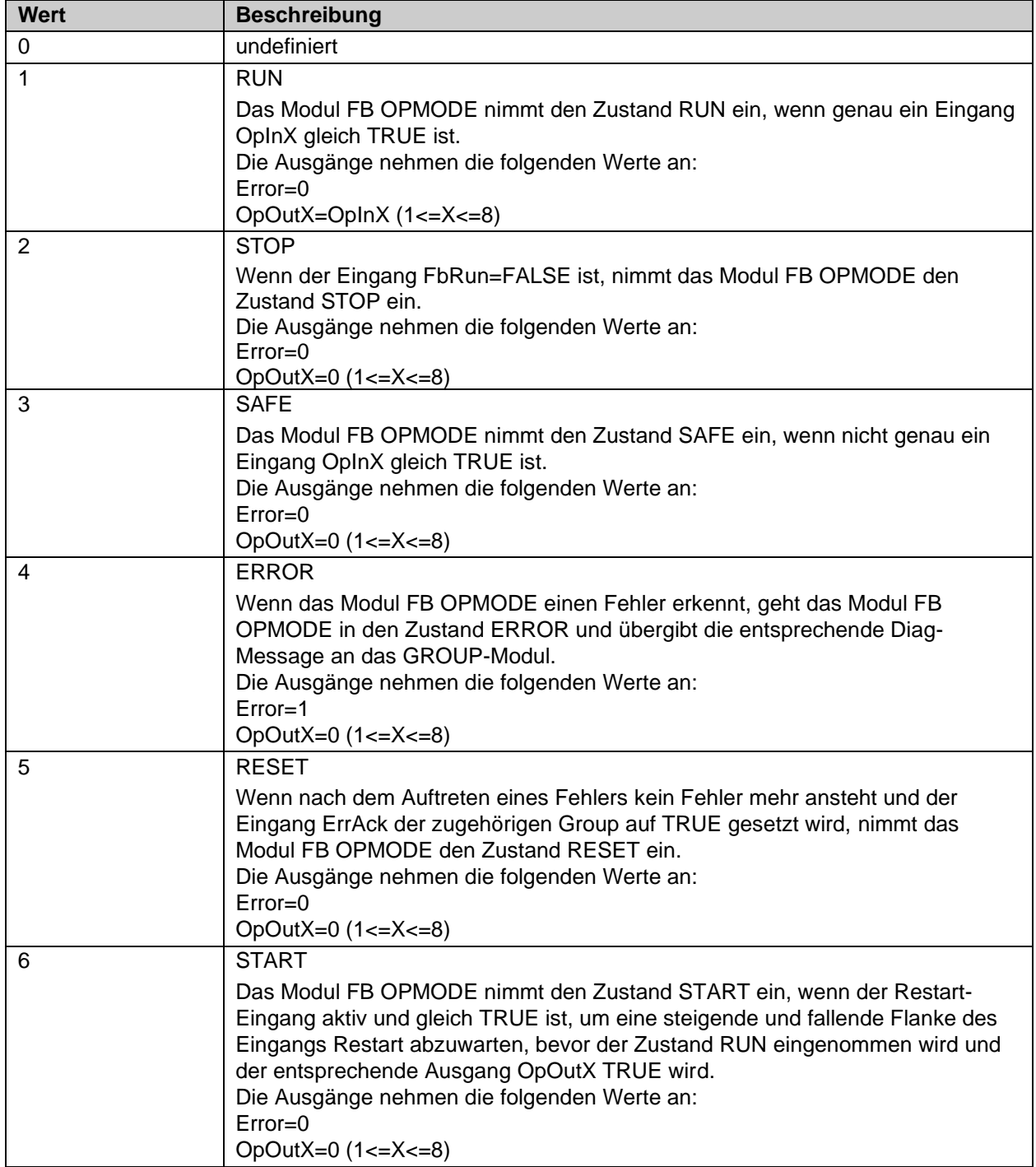

Sind die Checkboxen , Map State' und , Map Diag' gesetzt, werden die Status und Diagnose Daten des FBs in das zyklische Prozessabbild kopiert.

*HINWEIS*

### **KL6904**

Die Checkboxen , Map State' und , Map Diag' sind bei der KL6904 nicht vorhanden.

# **3.3.3 Konfiguration des FBs OPMODE im TwinCAT System Manager**

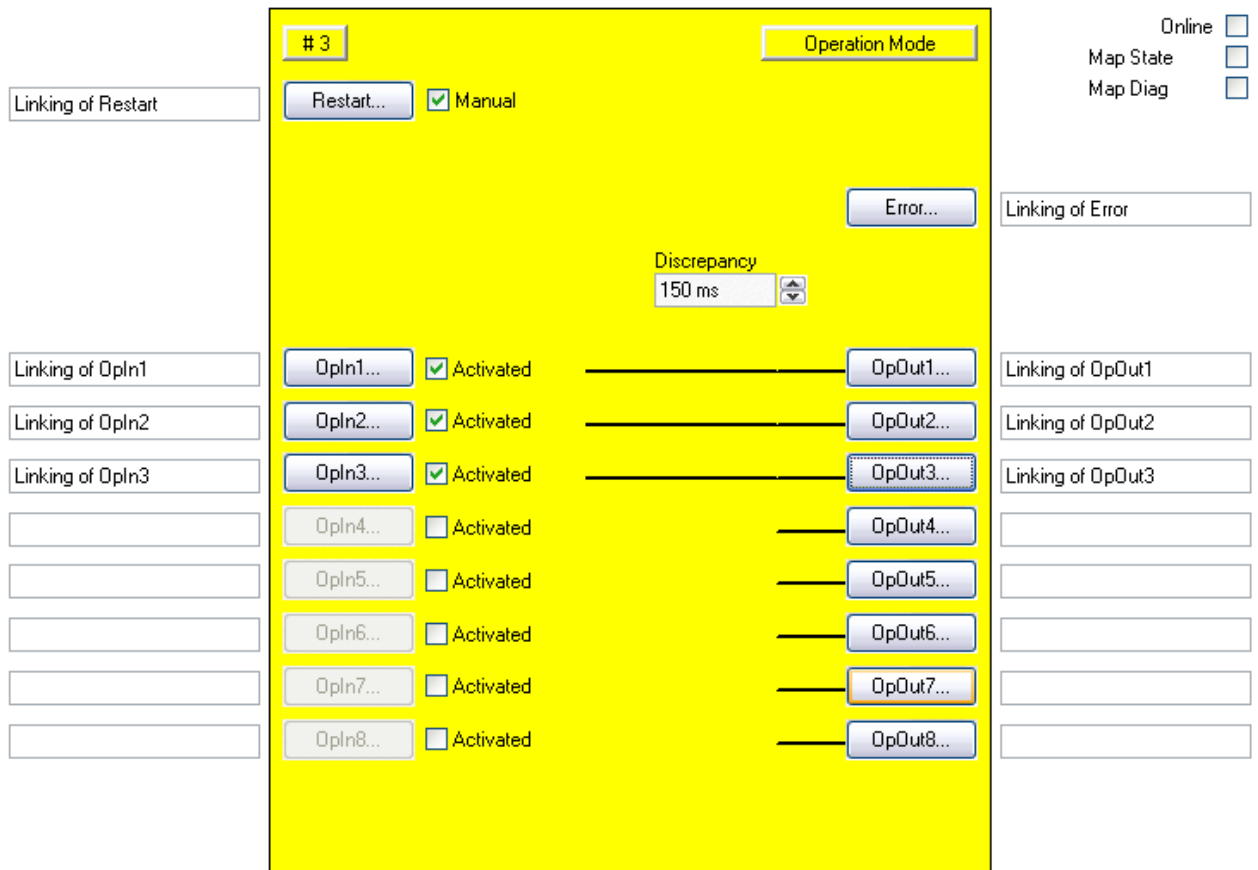

Abbildung 3-10: Konfiguration des FBs OPMODE

Über die Check-Box 'Activated' rechts neben dem 'Restart'-Button wird der manuelle Restart aktiviert.

Über die Check-Boxen ,Activated' rechts neben den ,OpIn(x)'-Buttons werden der Eingänge aktiviert.

Die Buttons , Restart' bzw. , Opln(x)' sind nur dann anwählbar, wenn die entsprechende Check-Box angewählt ist.

Mit den Buttons , Restart' und , OpIn(x)' werden die Eingangsvariablen des FBs OPMODE verknüpft.

Mit den Buttons ,Error' und ,OpOut(x)' werden die Ausgangsvariablen des FBs OPMODE verknüpft.

Über die Check-Boxen , MapState' und , MapDiag' wird festgelegt welche Diagnosefunktionen des FBs in das zyklische Prozessabbild gemappt werden.

Über die Auswahlbox ,Discrepancy' wird die Diskrepanzzeit konfiguriert.

# <span id="page-42-0"></span>**3.3.4 Restart Verhalten**

Wenn genau ein OpIn Eingang TRUE ist und das Restart Signal TRUE ist, wird in den Zustand Start (FB State 6) verzweigt. Mit der Erkennung eines Wechsels des Restart Signals von TRUE nach FALSE wird dann überprüft, ob immer noch genau ein OpIn Eingang logisch 1 ist. Sind diese Kriterien erfüllt und der Baustein ist nicht im State ERROR, wird der zugehörige Ausgang freigegeben.

## *HINWEIS*

### **Restart-Eingang**

Der Funktionsbaustein erwartet am Restart Eingang einen Taster mit Schließer-Kontakt.

## **VORSICHT**

#### **Restart**

Liefert die Risiko- und Gefährdungsanalyse das Ergebnis, dass ein Wiederanlauf in der Sicherheitssteuerung zu realisieren ist, muss das Restart-Signal auf einen sicheren Eingang gelegt werden.

Folgender Verlauf zeigt ein fehlerfreies Verhalten mit Wechsel der Betriebsart und anschließendem Quittieren des OPMODE Bausteins über den Restart Eingang.

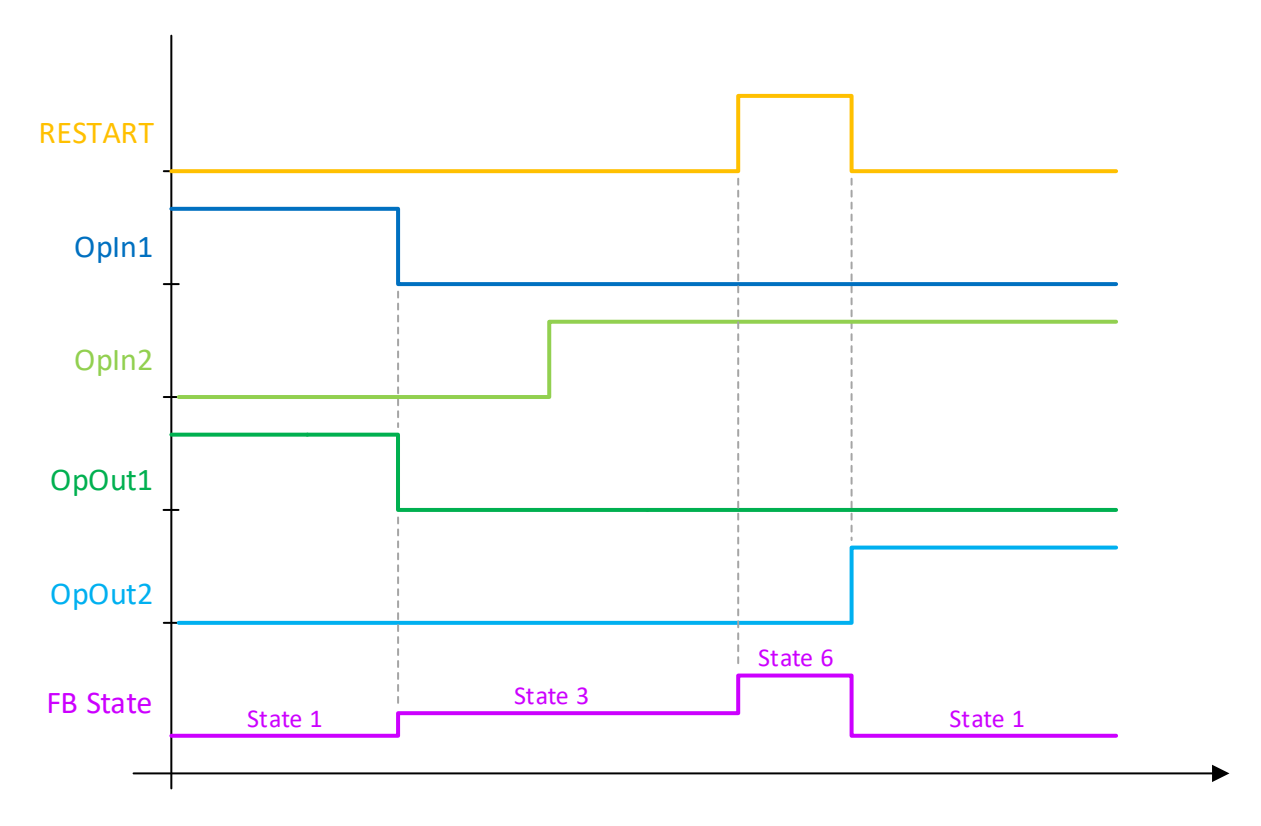

In folgendem Verlauf wird der Restart auf TRUE gesetzt, bevor der Betriebsartenwechsel stattfindet. Mit dem Wechsel des OpIn1 Eingangs von TRUE nach FALSE wird in den Zustand 3 gewechselt. Sobald die Betriebsart OpIn2 TRUE ist wird in den Zustand Start (FB State 6) gewechselt, weil der Restart Eingang bereits TRUE ist. Mit dem Wechsel von TRUE nach FALSE am Restart Eingang wird der Ausgang OpOut2 geschaltet.

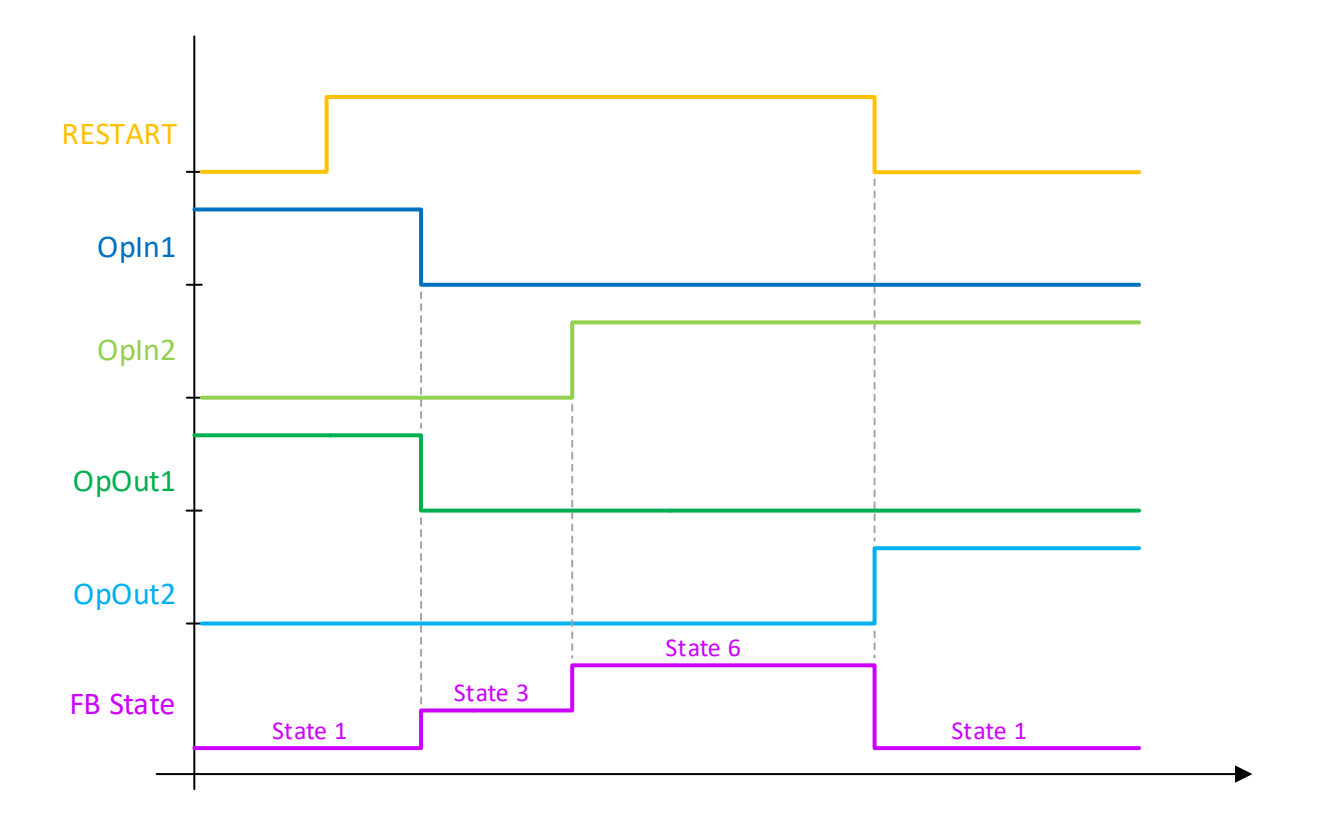

# **3.3.5 Darstellung in TwinCAT 3**

Die Darstellung des Bausteins in TwinCAT 3 und die Darstellung der Eigenschaften des Bausteins.

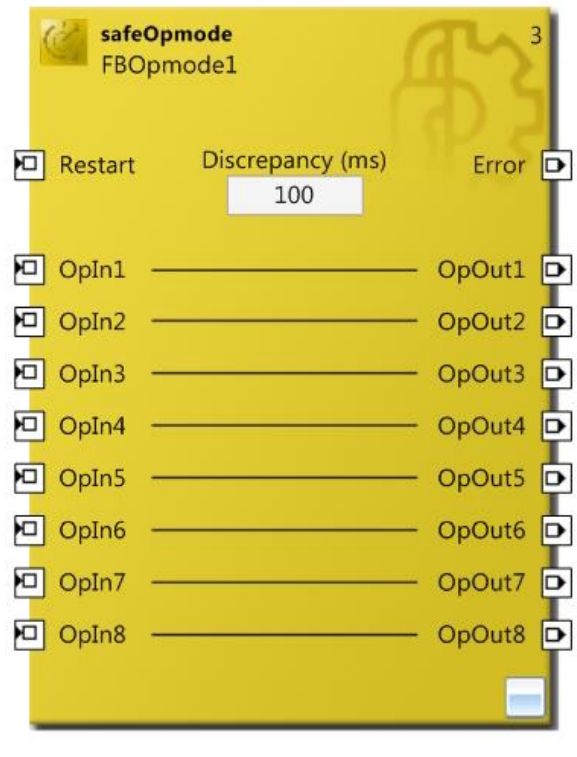

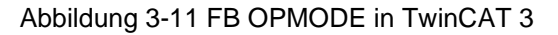

| μx<br>Properties        |                        |                  |  |  |  |  |
|-------------------------|------------------------|------------------|--|--|--|--|
| FBOpmode1 FBOpmode      |                        |                  |  |  |  |  |
| P↓                      |                        |                  |  |  |  |  |
| $\boxminus\,$ Info Data |                        |                  |  |  |  |  |
|                         | Map Diag               | False            |  |  |  |  |
|                         | Map State              | False            |  |  |  |  |
|                         | $\boxminus$ Misc       |                  |  |  |  |  |
|                         | Order Of Execution     | з                |  |  |  |  |
|                         | $\boxminus$ Properties |                  |  |  |  |  |
|                         | <b>Function Name</b>   | safeOpmode       |  |  |  |  |
|                         | Instance Name          | <b>FBOpmode1</b> |  |  |  |  |
|                         |                        |                  |  |  |  |  |

Abbildung 3-12 FB OPMODE Eigenschaften

# **3.4 Der Funktionsbaustein ESTOP**

# **3.4.1 Funktionsbeschreibung**

Mit dem FB ESTOP kann ein Not-Aus-Kreis mit bis zu acht Not-Aus-Eingängen (EStopIn1-EStopIn8) realisiert werden. Jeder der acht Eingänge kann sowohl als Öffner (Break contact - 0 fordert den sicheren Zustand an) oder als Schließer (Make contact - 1 fordert den sicheren Zustand an) parametriert werden.

Sobald ein Eingang den sicheren Zustand anfordert, geht der erste Ausgang (EStopOut) sofort und der zweite Ausgang (EStopDelOut) über eine konfigurierbare Zeit verzögert in den sicheren Zustand ("0"). Jeder FB Ausgang kann mit mehreren Ausgängen verknüpft werden. Deshalb können mit nur einem FB ESTOP auch mehrere sofort abschaltende (EStopOut) bzw. verzögert abschaltende (EStopDelOut) Ausgänge realisiert werden.

Um den sicheren Zustand der Ausgänge zu verlassen, muss am Restart-Eingang eine steigende und fallende Flanke erkannt werden (siehe dazu auch Kapitel [3.4.4](#page-51-0) [Restart Verhalten\)](#page-51-0). Eine zeitliche Überwachung des Restart Signals wird nicht durchgeführt.

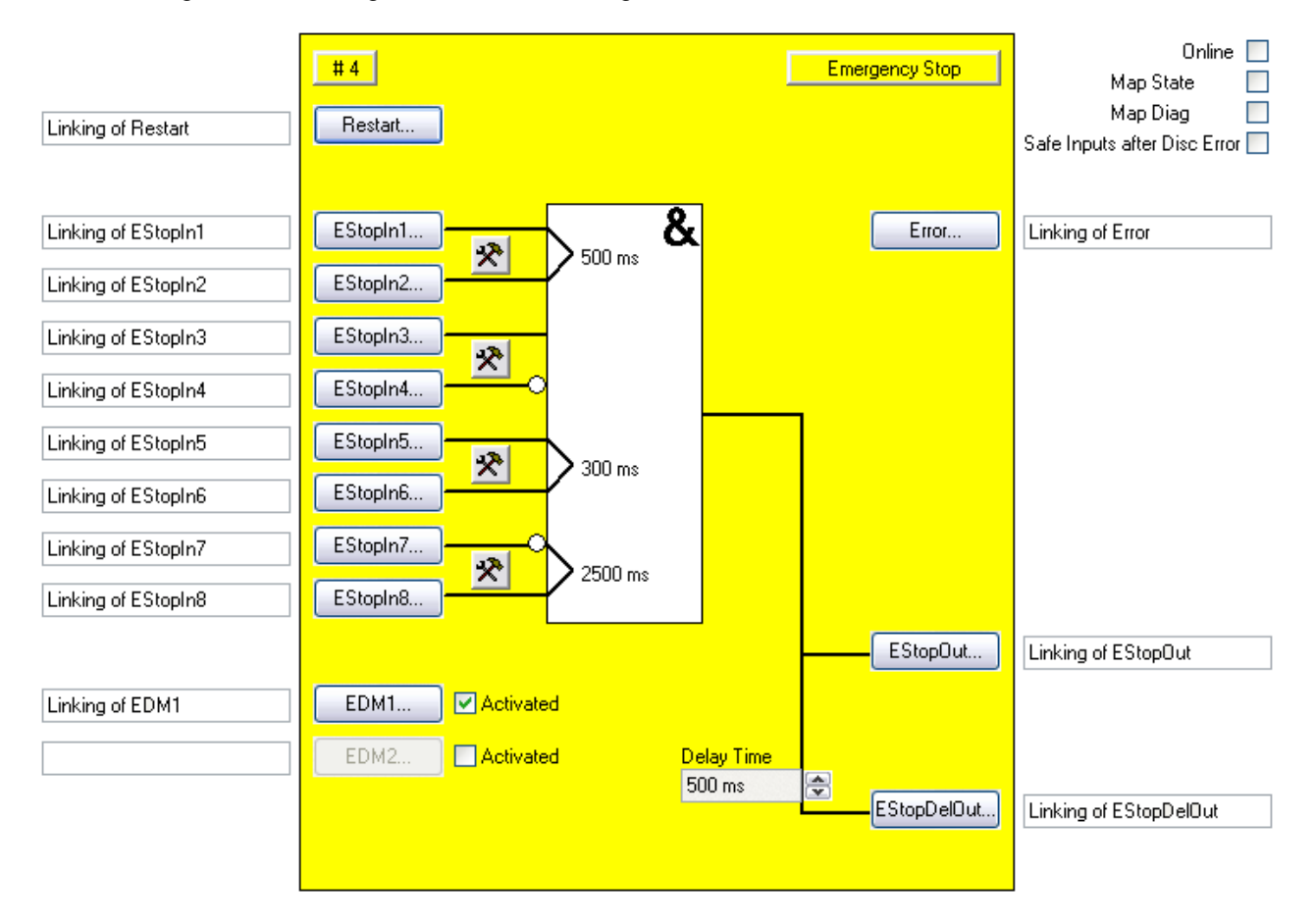

Abbildung 3-13: Funktionsbaustein ESTOP

Für beide Ausgänge kann jeweils ein Rückführkreis aktiviert werden. Der Ausgang EStopOut wird auf den Eingang EDM1 und der Ausgang EStopDelOut auf den Eingang EDM2 durch externe Beschaltung zurückgeführt. Die EDM-Eingänge werden geprüft, sobald der FB in den Status START (6) wechselt (siehe [3.4.4](#page-51-0) [Restart Verhalten\)](#page-51-0). Wenn die EDM-Eingänge dann nicht den Signalzustand "1" haben, geht der FB ESTOP in den Fehlerzustand und setzt den Ausgang Error auf 1. Der Fehlerzustand kann nur durch eine Quittierung über den ERR\_ACK-Eingang der zugehörigen TwinSAFE-Gruppe wieder verlassen werden.

Weiterhin können noch jeweils 2 Eingänge (EStopIn1 und EStopIn2, EStopIn3 und EStopIn4, EStopIn5

und EStopIn6 sowie EStopIn7 und EStopIn8) zu Eingangspaaren zusammengefasst werden. Die Signalzustände der beiden Eingänge dürfen nur innerhalb einer konfigurierbaren Diskrepanzzeit voneinander abweichen. Wird diese Diskrepanzzeit bei einem Eingangspaar überschritten, geht der FB ESTOP ebenfalls in den Fehlerzustand (FB Error). Der Fehlerzustand kann nur durch eine Quittierung über den ERR\_ACK-Eingang der zugehörigen TwinSAFE-Gruppe wieder verlassen werden. Im Fehlerzustand des FBs nehmen die Ausgänge den sicheren Zustand "0" ein, nur der Ausgang Error ist  $, 1$ ".

Das Verhalten, wann ein Diskrepanzfehler quittiert werden kann, kann über die Checkbox *Safe Inputs after Disc Error* eingestellt werden. Ist die Checkbox gesetzt müssen beide Eingänge der Eingangsgruppe, die den Diskrepanzfehler verursacht hat, gleichzeitig den sicheren Zustand liefern, bevor der Fehler zurückgesetzt werden kann.

## **3.4.2 Beschreibung der Signale**

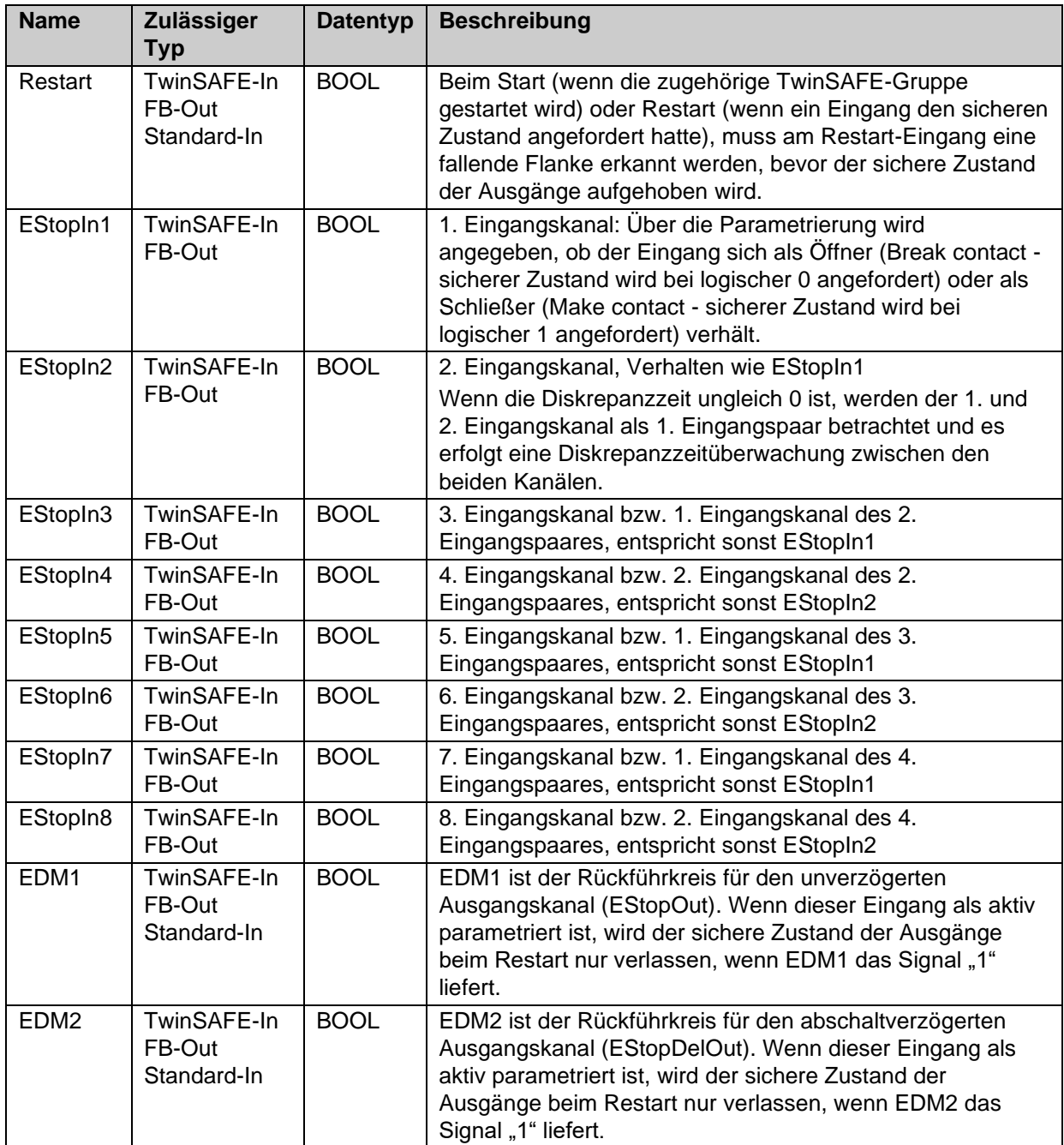

Tabelle 3-19: Eingänge des FBs ESTOP

Tabelle 3-20: Ausgänge des FBs ESTOP

| <b>Name</b>        | <b>Zulässiger</b><br>Typ                           | <b>Datentyp</b> | <b>Beschreibung</b>                                                                                                    |
|--------------------|----------------------------------------------------|-----------------|----------------------------------------------------------------------------------------------------|
| Error              | TwinSAFE-Out<br>FB-In<br>Standard-Out<br>Local-Out | <b>BOOL</b>     | TRUE:<br>Die Diskrepanzzeitüberwachung eines<br>Eingangspaares oder einer der Rückführkreise haben<br>einen Fehler festgestellt. Das Rücksetzen des Fehlers<br>muss über den ERR_ACK-Eingang der zugehörigen<br>TwinSAFE-Gruppe erfolgen.<br>FALSE:<br>Es wurde kein Fehler festgestellt. |
| <b>EStopOut</b>    | TwinSAFE-Out<br>FB-In<br>Standard-Out<br>Local-Out | <b>BOOL</b>     | 1. Ausgangskanal, der sichere Zustand entspricht<br>einer logischen 0.                                                                                                    |
| <b>EStopDelOut</b> | TwinSAFE-Out<br>FB-In<br>Standard-Out<br>Local-Out | <b>BOOL</b>     | 2. Ausgangskanal, der sichere Zustand entspricht<br>einer logischen 0. Der sichere Zustand wird verzögert<br>ausgegeben, entsprechend der parametrierten Delay<br>Time.                                                                                                    |

### Tabelle 3-21: Ein- und Ausgangstypen

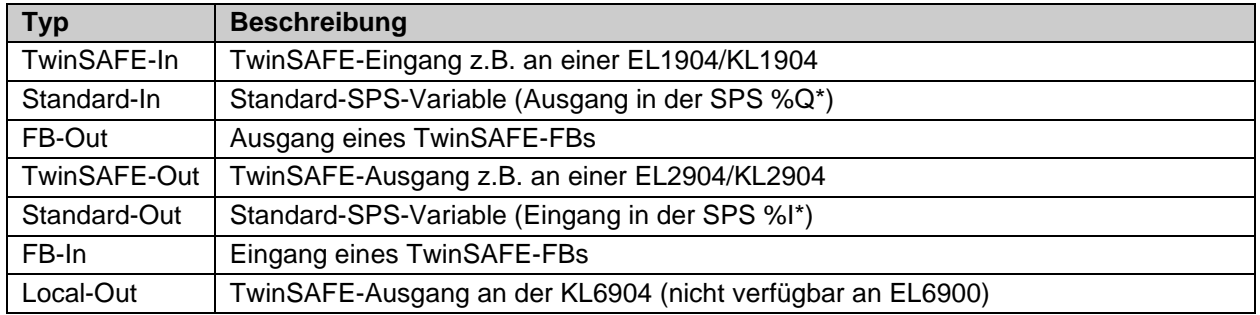

### Tabelle 3-22: interne Kennung des FBs

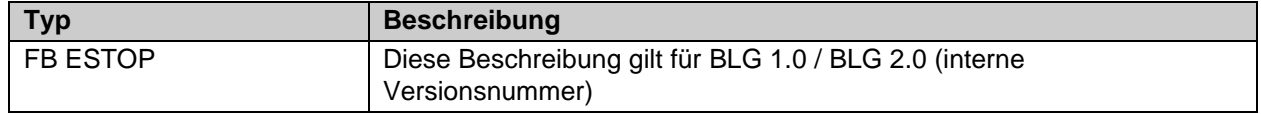

### **3.4.2.1 Diagnose- und Status-Informationen des FBs ESTOP**

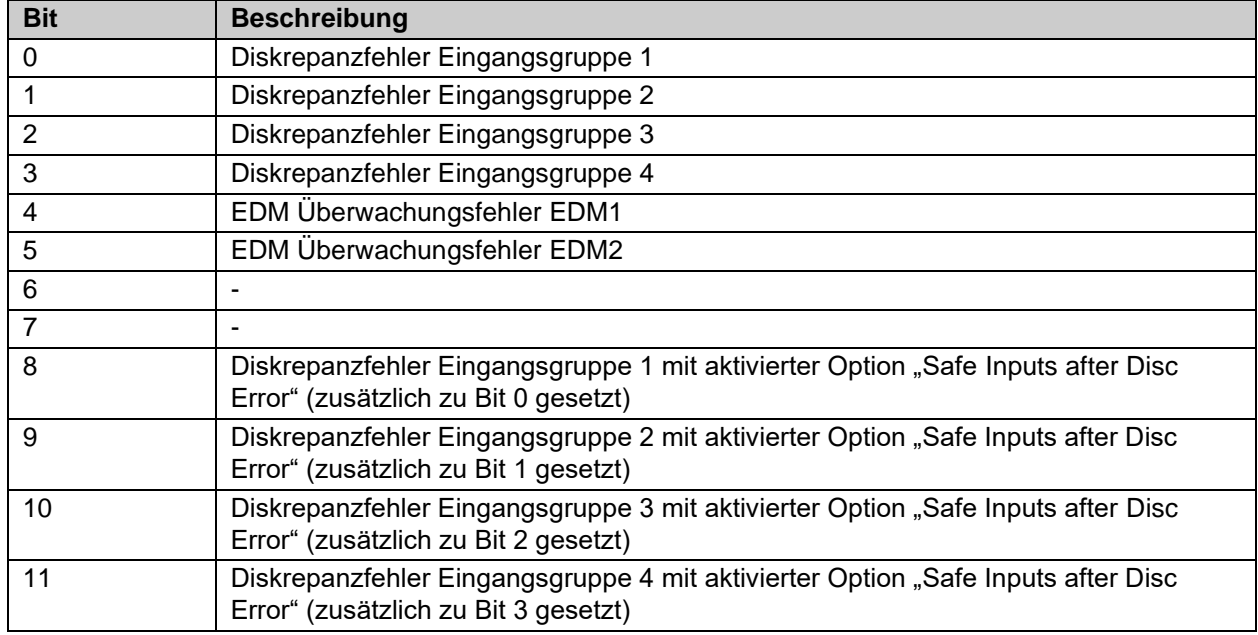

Tabelle 3-23: Diagnose Informationen (16 Bit Wert)

### Tabelle 3-24: Status Informationen (8 Bit Wert)

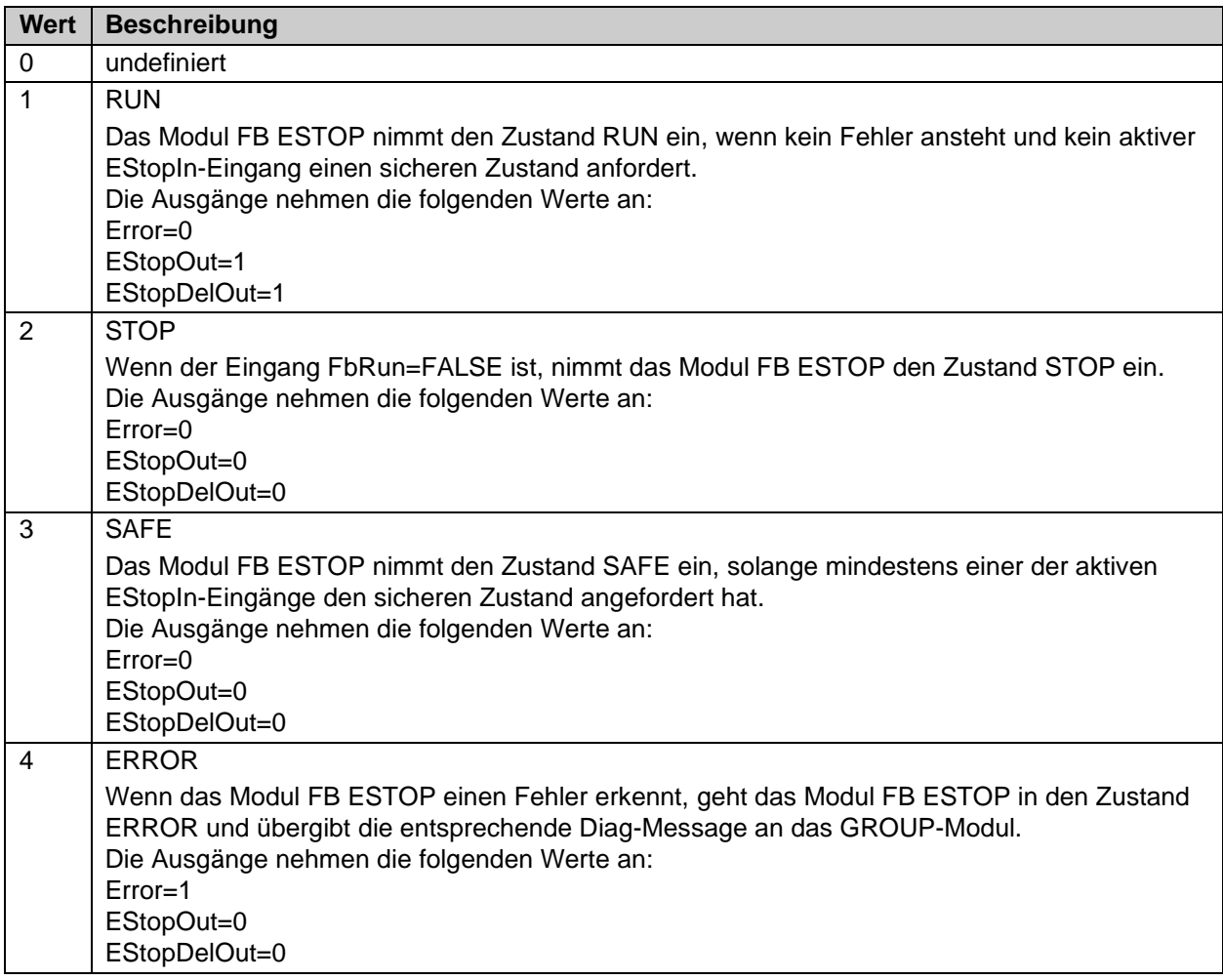

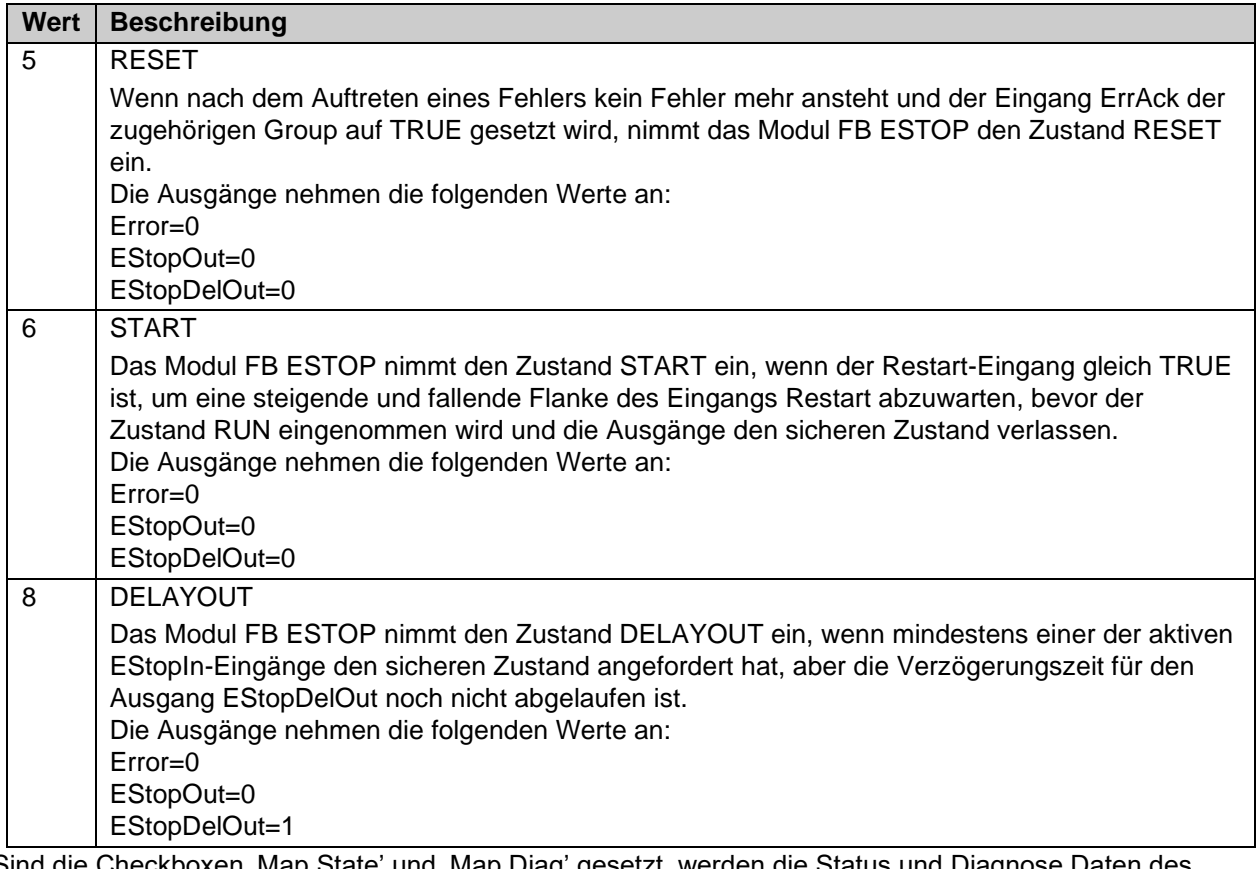

Sind die Checkboxen , Map State' und , Map Diag' gesetzt, werden die Status und Diagnose Daten des FBs in das zyklische Prozessabbild kopiert.

## *HINWEIS*

### **KL6904**

Die Checkboxen , Map State', , Map Diag' und , Safe Inputs after Discrepancy Error' sind bei der KL6904 nicht vorhanden.

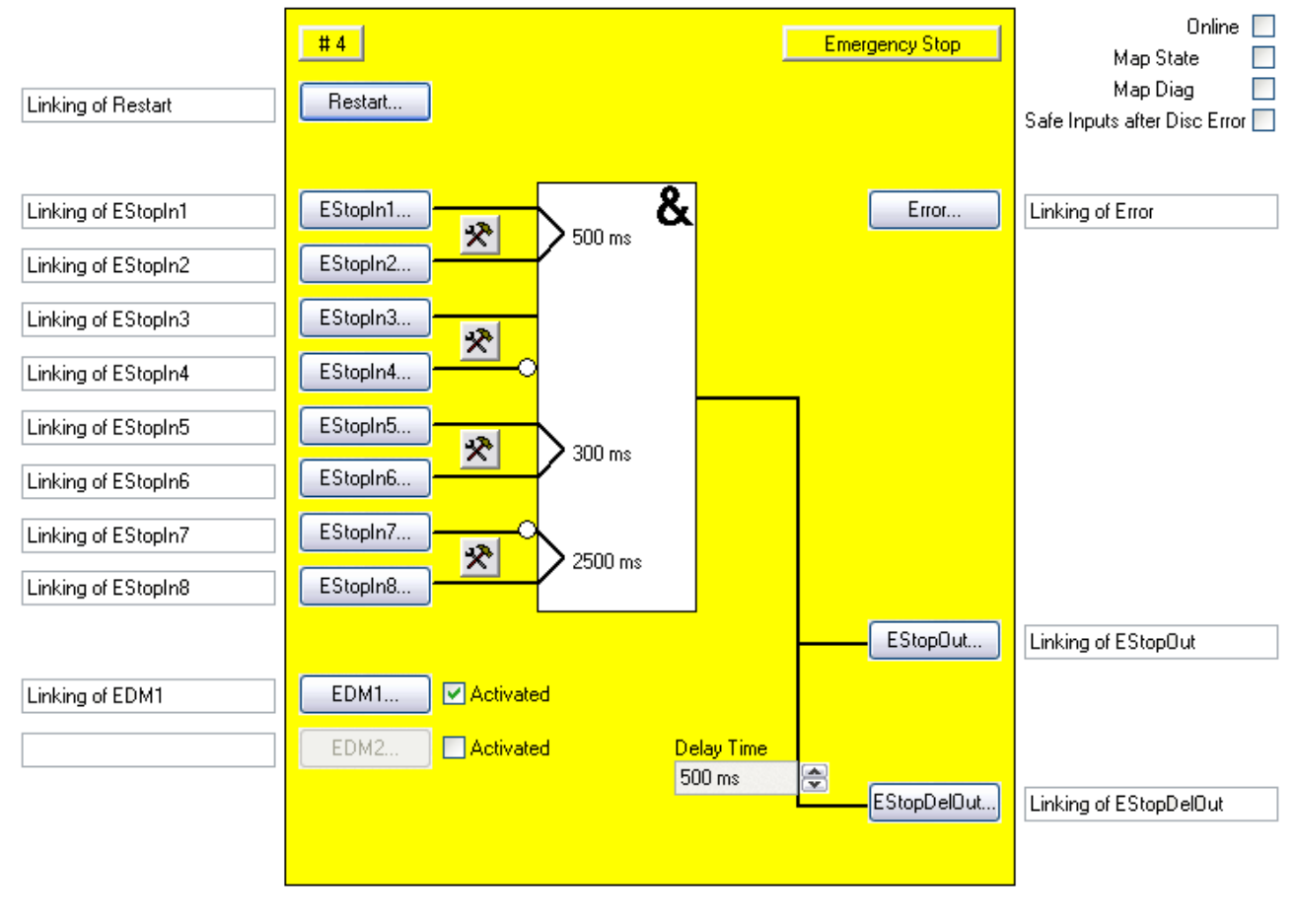

### **3.4.3 Konfiguration des FBs ESTOP im TwinCAT System Manager**

Abbildung 3-14: Konfiguration des FBs ESTOP

Mit den Einstellungs-Buttons jeweils rechts neben zwei EStopIn-Eingängen eines Eingangspaars wird das Verhalten dieses Eingangspaares konfiguriert.

Die Buttons , EStopIn(x)' sind erst dann anwählbar, wenn der entsprechende Eingang über den Einstellungs-Button aktiviert wurde. Im Defaultzustand sind alle Eingänge deaktiviert.

Mit den Buttons , Restart, , EStopIn(x)' und , EDM(x)' werden die Eingangsvariablen des FBs ESTOP verknüpft.

Über die Check-Box 'Activated' rechts neben den 'EDM(x)'-Buttons wird der entsprechende Rückführkreis aktiviert. Der Button ,EDM(x)' ist nur dann anwählbar, wenn der entsprechende Rückführkreis aktiviert wurde.

Mit den Buttons , Error', , EStopOut' und , EStopDelOut' werden die Ausgangsvariablen des FBs ESTOP verknüpft.

Über die Auswahlbox 'Delay-Time' wird die Verzögerungszeit des 'EStopDelOut'-Ausgangs konfiguriert.

Über die Checkbox 'Safe Inputs after Disc Error' kann das Verhalten eingestellt werden, wann ein Diskrepanzfehler quittiert werden kann. Ist die Checkbox gesetzt müssen beide Eingänge der Eingangsgruppe, die den Diskrepanzfehler verursacht hat, gleichzeitig den sicheren Zustand liefern, bevor der Fehler zurückgesetzt werden kann.

Über die Check-Boxen 'MapState' und 'MapDiag' wird festgelegt welche Diagnosefunktionen des FBs in das zyklische Prozessabbild gemappt werden.

# <span id="page-51-0"></span>**3.4.4 Restart Verhalten**

Wenn alle aktiven EStop-In Eingänge und alle aktiven EDM Eingänge TRUE sind und das Restart Signal von FALSE nach TRUE wechselt, wird in den Zustand Start (FB State 6) verzweigt. Mit der Erkennung eines Wechsels des Restart Signals von TRUE nach FALSE wird dann überprüft, ob immer noch alle aktiven EStop-In Eingänge TRUE sind und auch das EDM Signal weiterhin TRUE ist. Sind diese Kriterien erfüllt und der Baustein ist nicht im State ERROR, wird der Ausgang freigegeben.

## *HINWEIS*

### **Restart-Eingang**

Der Funktionsbaustein erwartet am Restart Eingang einen Taster mit Schließer-Kontakt.

## **VORSICHT**

#### **Restart**

Liefert die Risiko- und Gefährdungsanalyse das Ergebnis, dass ein Wiederanlauf in der Sicherheitssteuerung zu realisieren ist, muss das Restart-Signal auf einen sicheren Eingang gelegt werden.

Folgender Verlauf zeigt das Verhalten mit Auslösen eines Nothalt über Estop-In und anschließendem Quittieren des ESTOP Bausteins über den Restart Eingang. Mindestens einer der EDM Eingänge des FBs ist aktiv.

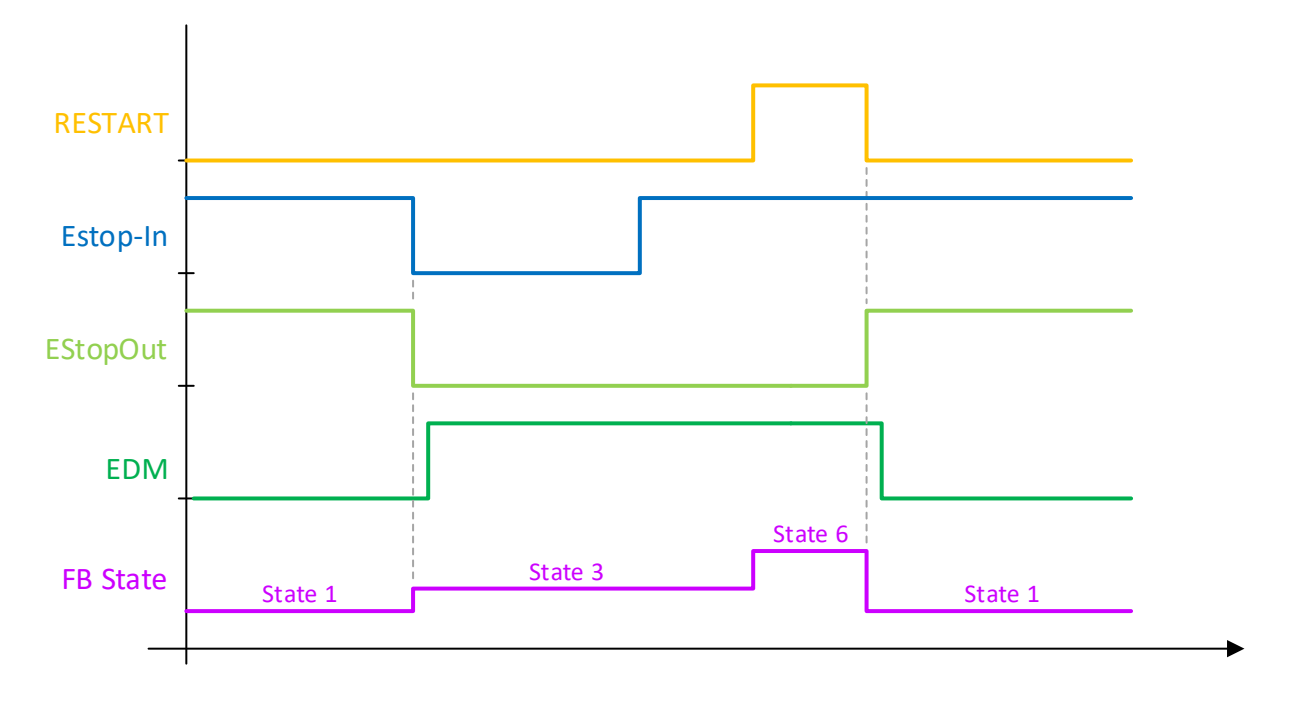

In folgendem Verlauf wird das Verhalten des ESTOP Bausteins gezeigt, bei dem der Wechsel des Restart Signals von FALSE nach TRUE vor dem Wechsel der EStop-In Eingänge von FALSE nach TRUE erfolgt. Erst wenn beide Signale TRUE sind, wird in den Zustand Start (FB State 6) verzweigt. Das Freischalten des Ausgangs erfolgt mit dem Wechsel von TRUE nach FALSE am Restart Eingang. Mindestens einer der EDM Eingänge des FBs ist aktiv.

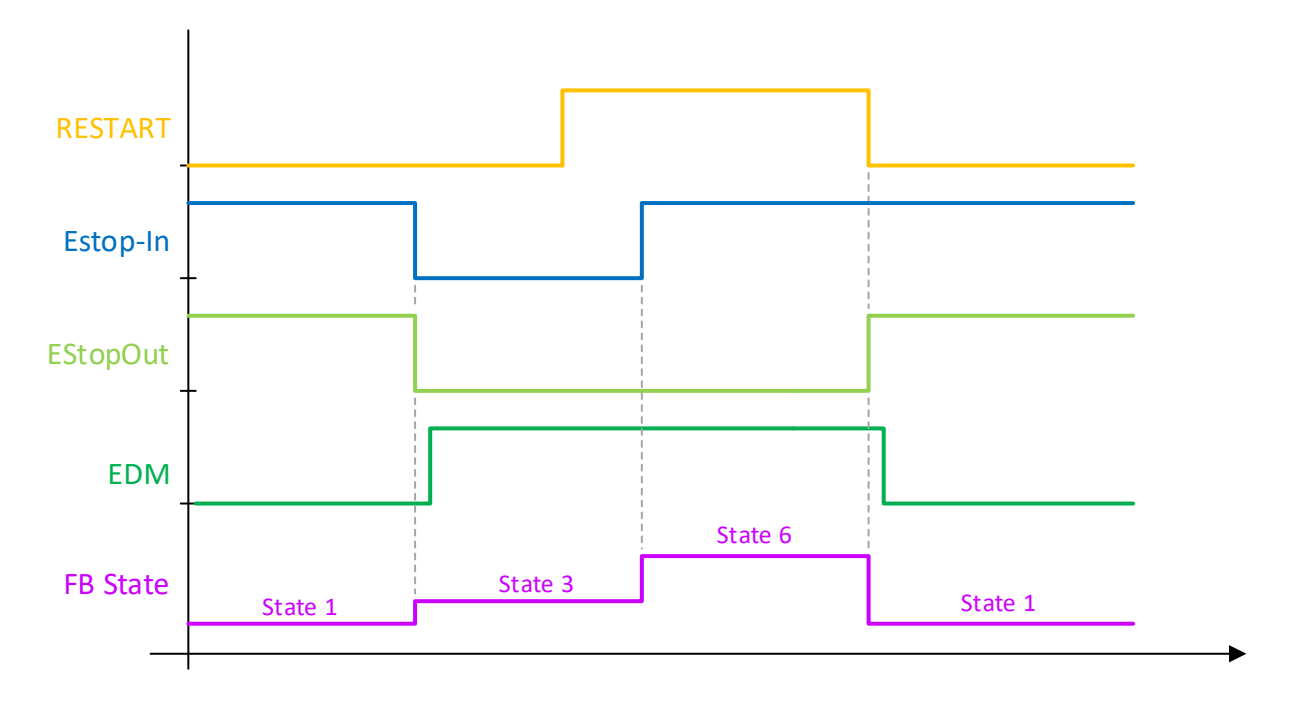

In folgendem Verlauf wird der Restart auf TRUE gesetzt, bevor das Nothalt Ereignis stattfindet. Mit dem Wechsel des EStop-In Eingangs von TRUE nach FALSE wird aufgrund des Restart Eingangssignals sofort das EDM Signal überprüft. Dies führt umgehend zu einem EDM Fehler und zur Abschaltung der gesamten TwinSAFE Gruppe.

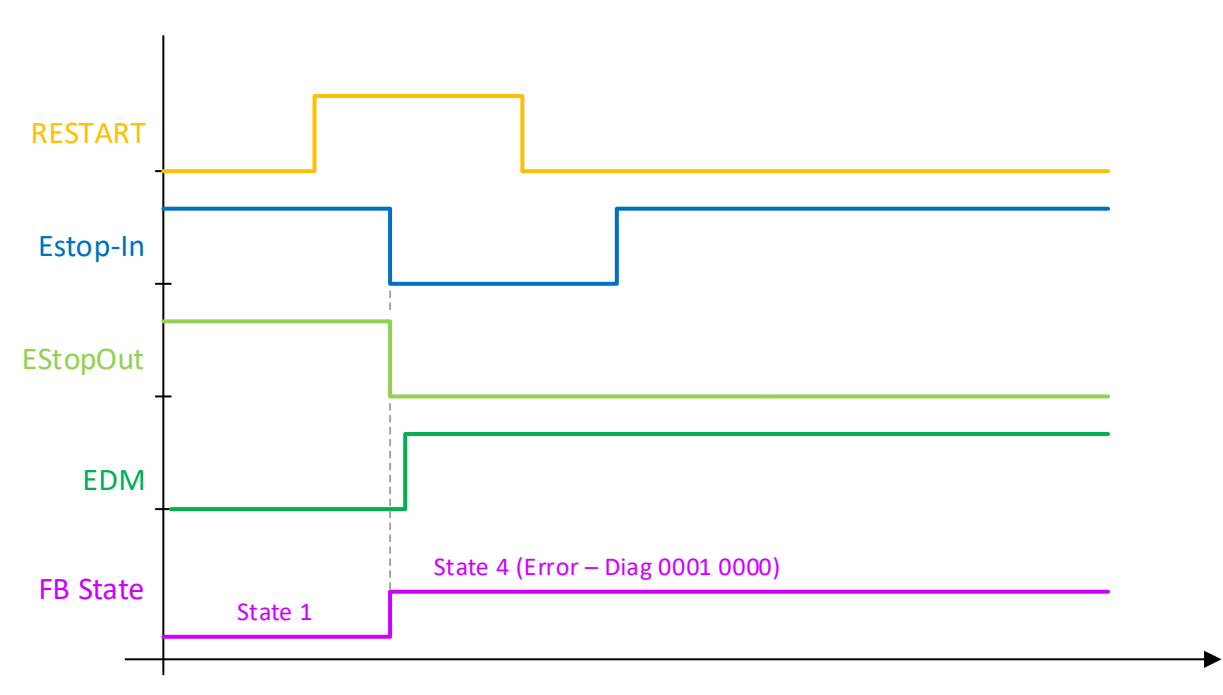

Wird das EDM Signal des ESTOP Bausteins nicht ausgewertet, gibt es keine zeitliche Überwachung, wann der Wechsel von FALSE nach TRUE am Restart Eingang vorliegen darf. Dieser kann auch vor dem Nothalt-Ereignis vorliegen. Das Freischalten des FB Ausgangs erfolgt dann mit dem Wechsel des Restart Eingangs von TRUE nach FALSE.

### *HINWEIS*

#### **EDM-Signal**

Wird das Wiedereinschalten im Fehlerfall nicht über den EDM Eingang des ESTOP Bausteins verhindert, muss der Anwender weitere Maßnahmen ergreifen, die das Wiedereinschalten im Fehlerfall verhindern. (siehe hierzu auch TwinSAFE Applikationshandbuch z.B. Kapitel 2.3).

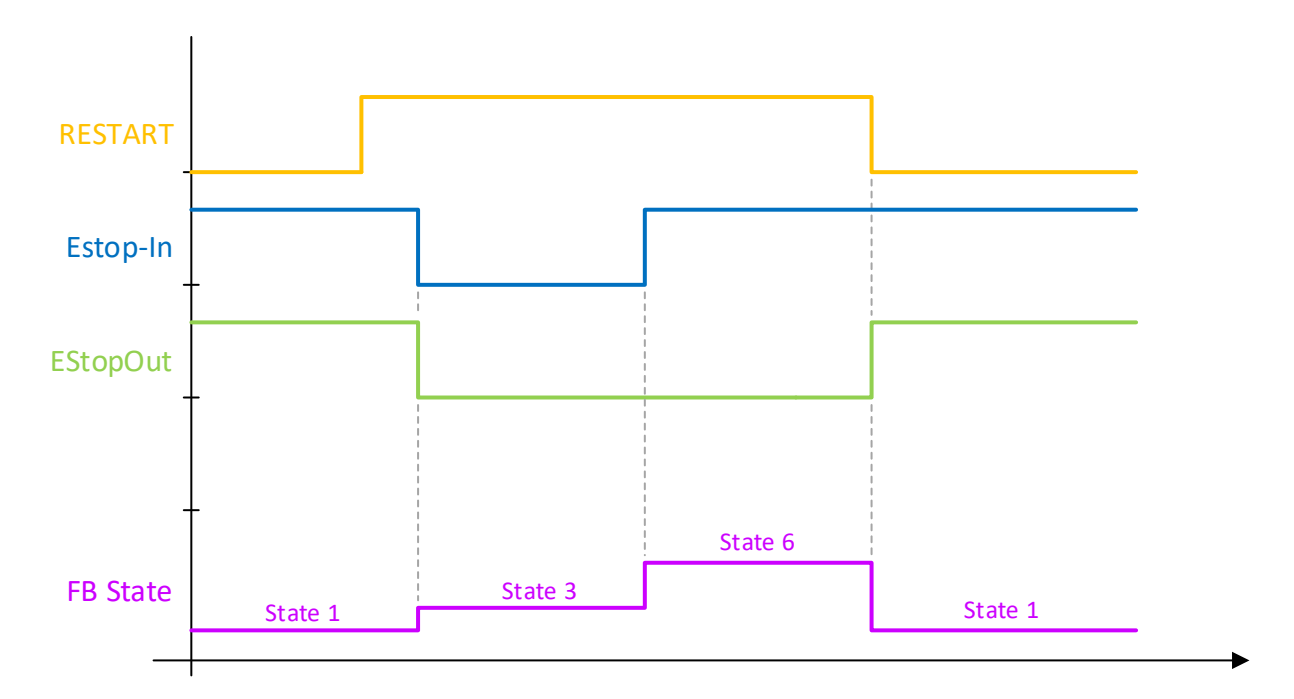

### **3.4.5 Erweiterung ESTOP**

*HINWEIS*

#### **Unterstützung**

Die im Folgenden beschriebenen Erweiterungen sind nur in der EL/EJ6910 oder neueren Klemmen verfügbar. Unter der EL6900 und KL6904 können diese Optionen nicht verwendet werden.

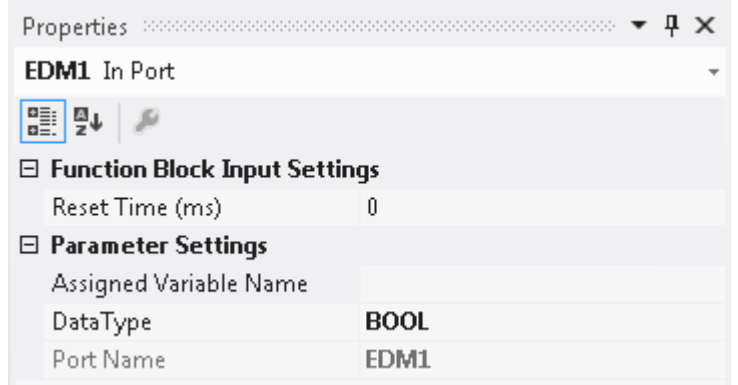

Abbildung 3-15 EDM Reset Time

Es kann mit dem FB ESTOP zusätzlich überwacht werden, dass der Zustand des Rückmeldesignals (EDMn) beim Einschalten der Ausgänge wechselt.

Die Eingänge *EDM1* und *EDM2* haben einen weiteren Parameter *Reset Time (ms)* erhalten. Die Properties des EDMx öffnen Sie über einen Rechtsklick auf den Eingang EDMx des ESTOP Bausteins. Ist dieser Wert ungleich 0 wird nach dem Einschalten des Ausgangs *EStopOut* der Timer gestartet. Geht der EDM Eingang nicht innerhalb dieser Zeit auf FALSE wird ein Baustein Fehler gesetzt und die Ausgänge werden abgeschaltet.

Diese Funktion kann abgeschaltet werden, indem als *Reset Time (ms)* eine 0 eingetragen wird.

# **3.4.6 Darstellung in TwinCAT 3**

Die Darstellung des Bausteins in TwinCAT 3 und die Darstellung der Eigenschaften des Bausteins.

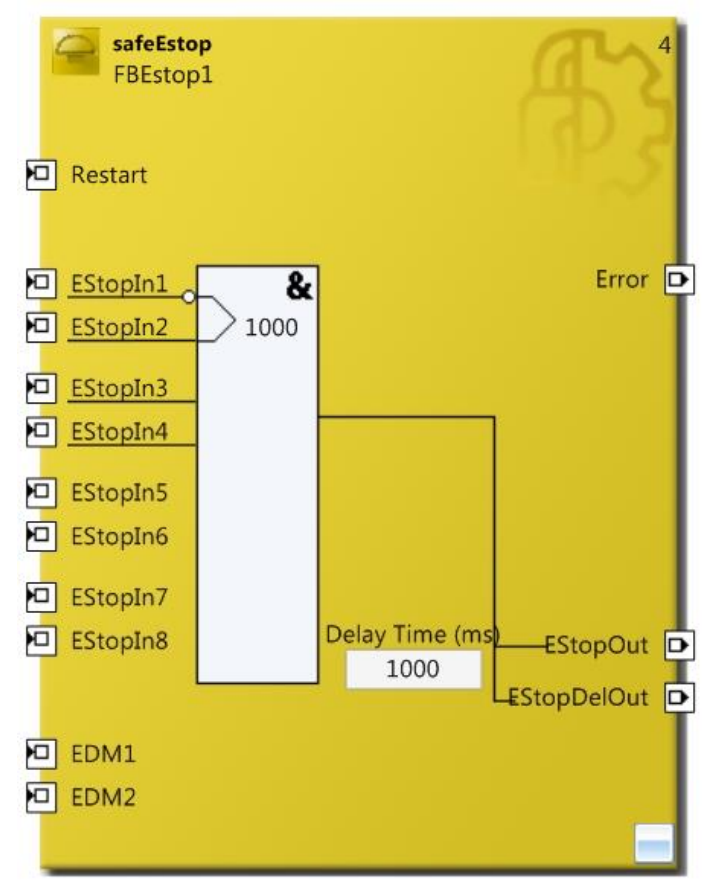

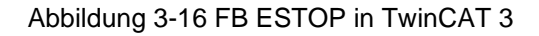

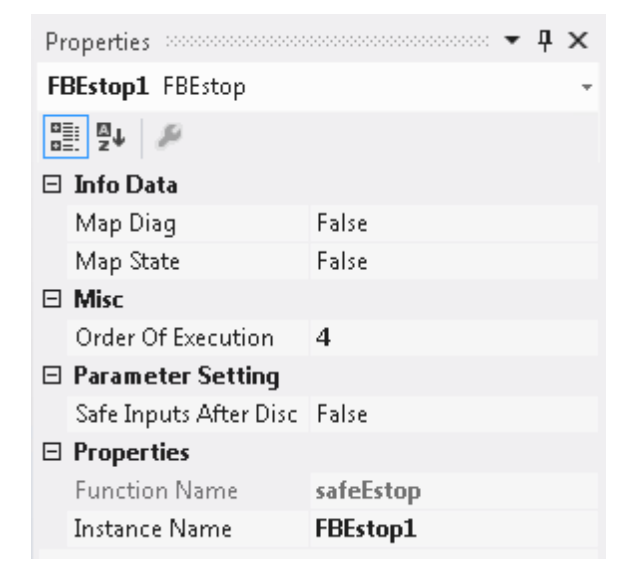

Abbildung 3-17 FB ESTOP Eigenschaften

Der Funktion *Safe Inputs after Disc Error* ist beim Baustein ESTOP in der EL6910 standardmäßig aktiviert und kann auch nicht deaktiviert werden. Die Anzeige des gleichnamigen Parameters und dessen Wert gilt nur bei Verwendung des Bausteins auf einer EL6900, für die EL6910 kann dieser komplett ignoriert werden. Bei Setzen des Parameters auf TRUE unter einer EL6910, wird eine Warnung ausgegeben.

# **3.5 Der Funktionsbaustein MON**

## **3.5.1 Funktionsbeschreibung**

Mit dem FB MON kann z.B. eine Schutztürschaltung mit bis zu vier Eingängen (MonIn(x)) realisiert werden. Jeder der vier Eingänge kann als Öffner (Break contact - 0 fordert den sicheren Zustand an) oder als Schließer (Make contact - 1 fordert den sicheren Zustand an) parametriert werden.

Sobald ein Eingang den sicheren Zustand anfordert, geht der Ausgang MonOut sofort und der Ausgang MonDelOut über eine konfigurierbare Zeit verzögert in den sicheren Zustand ("0"). Jeder FB Ausgang kann mit mehreren Ausgängen verknüpft werden. Deshalb können mit nur einem FB MON auch mehrere sofort abschaltende (MonOut) bzw. verzögert abschaltende (MonDelOut) Ausgänge realisiert werden.

Zusätzlich gibt es zwei Secure-Eingänge, mit denen die Anforderung des sicheren Zustands durch die MonIn-Eingänge überbrückt werden kann. Auch die Secure-Eingänge können sowohl als Öffner (Break contact) als auch als Schließer (Make contact) parametriert werden.

Der Restart Eingang des FBs kann aktiviert werden. Um den sicheren Zustand der Ausgänge zu verlassen, muss bei aktivem Restart am Restart-Eingang eine steigende und fallende Flanke erkannt werden (siehe dazu auch Kapitel [3.5.4](#page-63-0) [Restart Verhalten\)](#page-63-0). Eine zeitliche Überwachung des Restart Signals wird nicht durchgeführt. Bei nicht-aktivem Restart wird der sichere Zustand verlassen, sobald die MonIn- oder die Secure-Eingänge nicht mehr den sicheren Zustand anfordern.

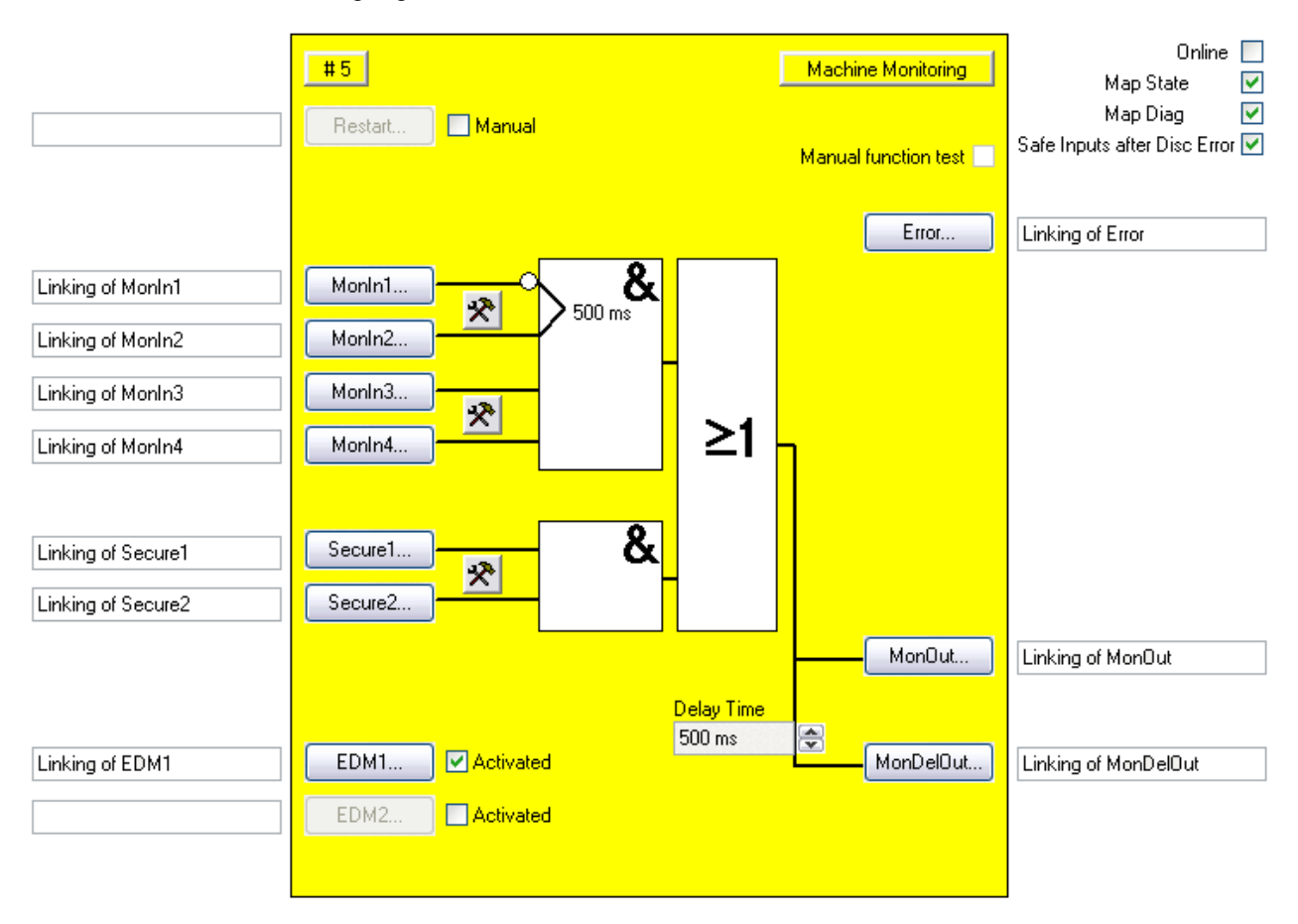

Abbildung 3-18: Funktionsbaustein MON

Für beide Ausgänge jeweils ein Rückführkreis aktiviert werden. Der Ausgang MonOut wird auf den Eingang EDM1 und der Ausgang MonDelOut auf den Eingang EDM2 durch externe Beschaltung zurückgeführt. Die EDM-Eingänge werden geprüft, sobald der FB in den Status START (6) wechselt (siehe [3.5.4](#page-63-0) [Restart Verhalten\)](#page-63-0).

Bei aktiviertem Restart geht der FB MON in den Fehlerzustand (FB Error) und setzt den Ausgang Error auf 1, wenn die EDM-Eingänge dann nicht den Signalzustand TRUE haben. Der Fehlerzustand kann nur durch eine Quittierung über den ERR\_ACK-Eingang der zugehörigen TwinSAFE-Gruppe wieder verlassen werden.

Bei deaktiviertem Restart verbleibt der FB MON im sicheren Zustand, wenn die EDM-Eingänge nicht den Signalzustand "1" haben.

Ein EDM-Fehler kann somit nur erkannt werden, wenn der manuelle Restart aktiv ist.

## *HINWEIS*

#### **EDM Überwachungsfehler**

Ein EDM Fehler wird vom FB MON nur gemeldet, wenn der manuelle Restart aktiv ist. Ist der manuelle Restart nicht aktiv, verbleibt der FB Mon im Zustand SAFE, wenn ein EDM Fehler vorliegt.

Jeweils 2 Eingänge (MonIn1 und MonIn2, MonIn3 und MonIn4 sowie Secure1 und Secure2) können zu Eingangspaaren zusammengefasst werden. Die Signalzustände der beiden Eingänge dürfen nur innerhalb einer konfigurierbaren Diskrepanzzeit voneinander abweichen. Wird diese Diskrepanzzeit bei einem Eingangspaar überschritten, geht der FB MON in den Fehlerzustand (FB Error).

Der Fehlerzustand kann nur durch eine Quittierung über den ERR\_ACK-Eingang der zugehörigen TwinSAFE-Gruppe wieder verlassen werden

Im Fehlerzustand des FBs nehmen die Ausgänge den sicheren Zustand "0" ein, nur der Ausgang Error ist  $, 1$ ".

Das Verhalten, wann ein Diskrepanzfehler quittiert werden kann, kann über die Checkbox Safe Inputs after Disc Error eingestellt werden. Ist die Checkbox gesetzt müssen beide Eingänge der Eingangsgruppe, die den Diskrepanzfehler verursacht hat, gleichzeitig eine logische Null liefern, bevor der Fehler zurückgesetzt werden kann.

Wenn der manuelle Funktionstest aktiviert ist, muss nach dem Starten des FBs MON an jedem aktiven MonIn-Eingang mindestens einmal der sichere Zustand angefordert gewesen sein, bevor auf eine Flanke des Restart-Eingangs reagiert wird.

# **3.5.2 Beschreibung der Signale**

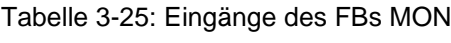

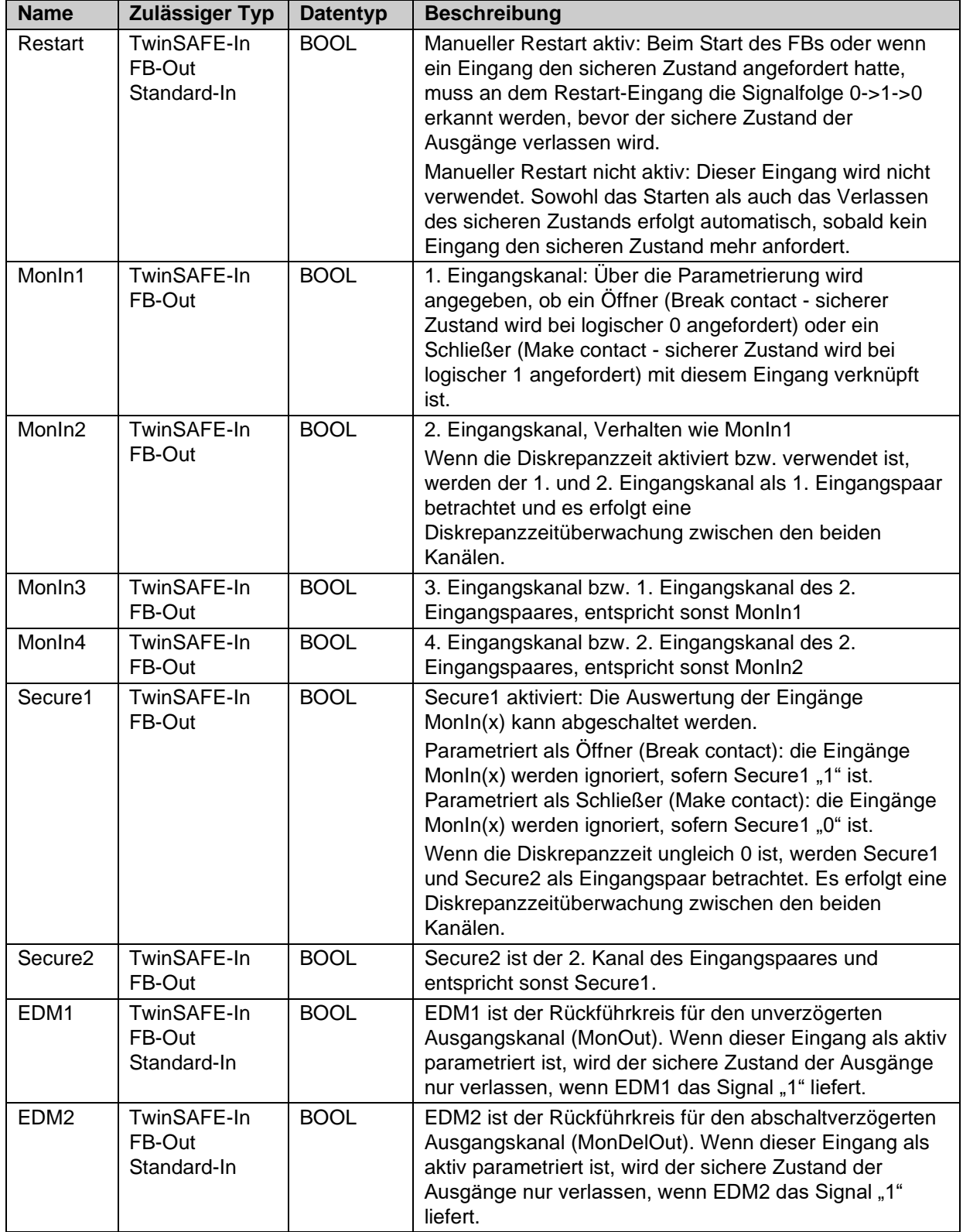

### Tabelle 3-26: Ausgänge des FBs MON

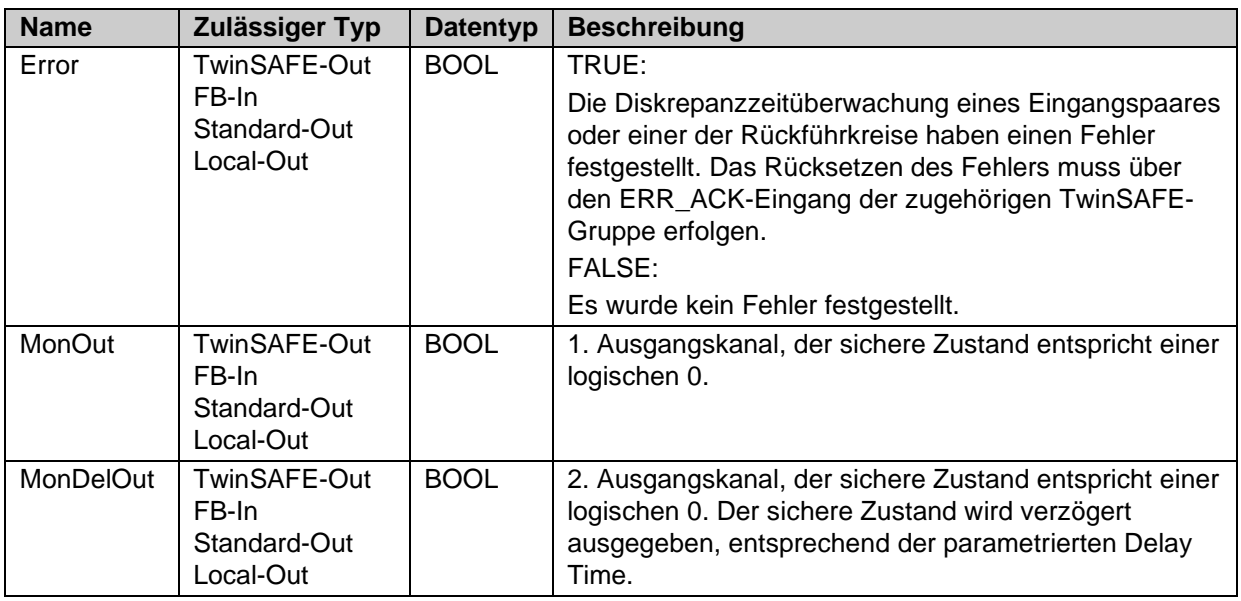

Tabelle 3-27: Ein- und Ausgangstypen

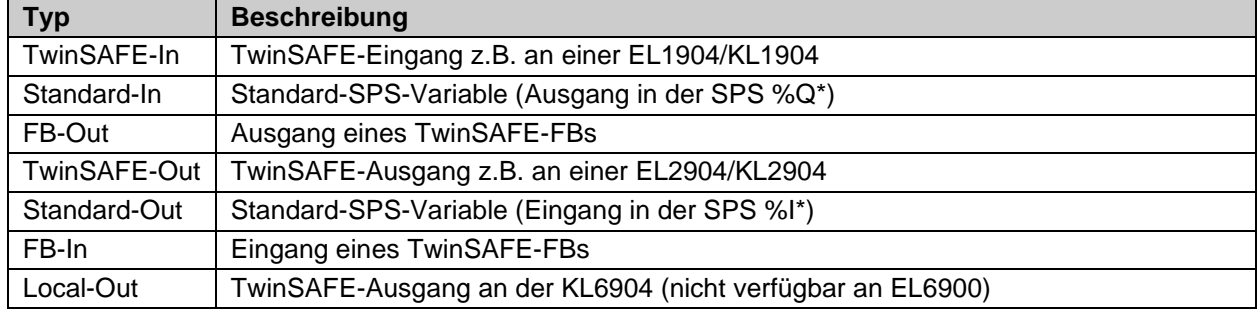

Tabelle 3-28: interne Kennung des FBs

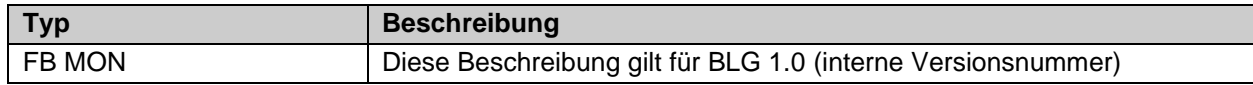

### **3.5.2.1 Diagnose- und Status-Informationen des FBs MON**

Tabelle 3-29: Diagnose Informationen (16 Bit Wert)

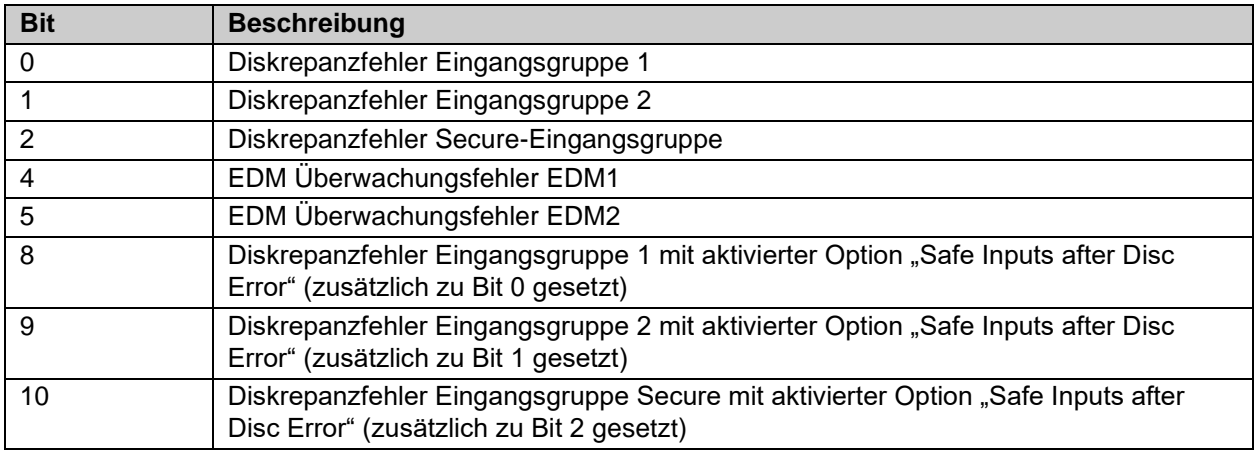

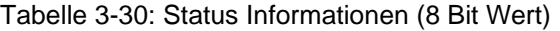

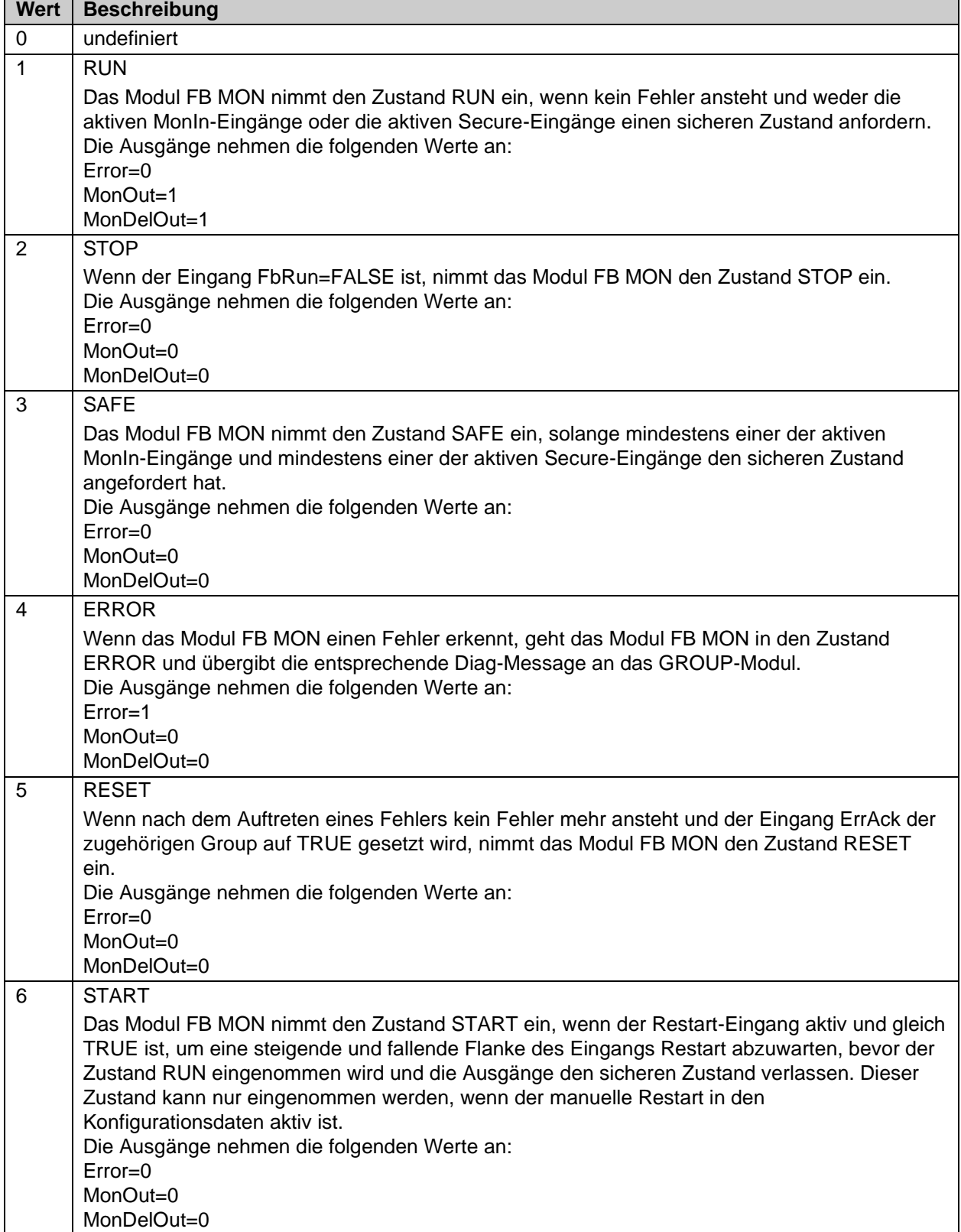

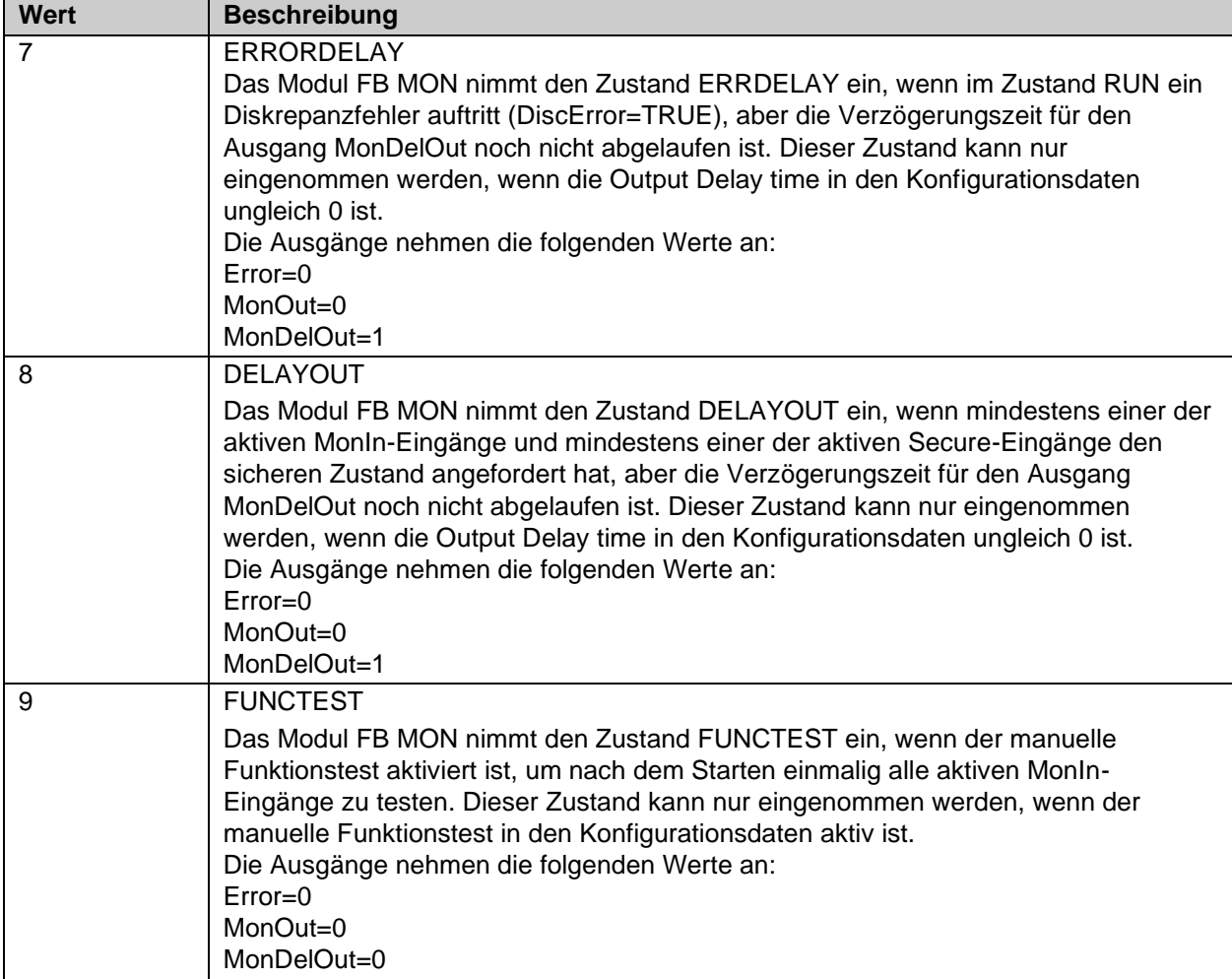

Sind die Checkboxen , Map State' und , Map Diag' gesetzt, werden die Status und Diagnose Daten des FBs in das zyklische Prozessabbild kopiert.

# *HINWEIS*

### **KL6904**

Die Checkboxen , Map State', , Map Diag' und , Safe Inputs after Discrepancy Error' sind bei der KL6904 nicht vorhanden.

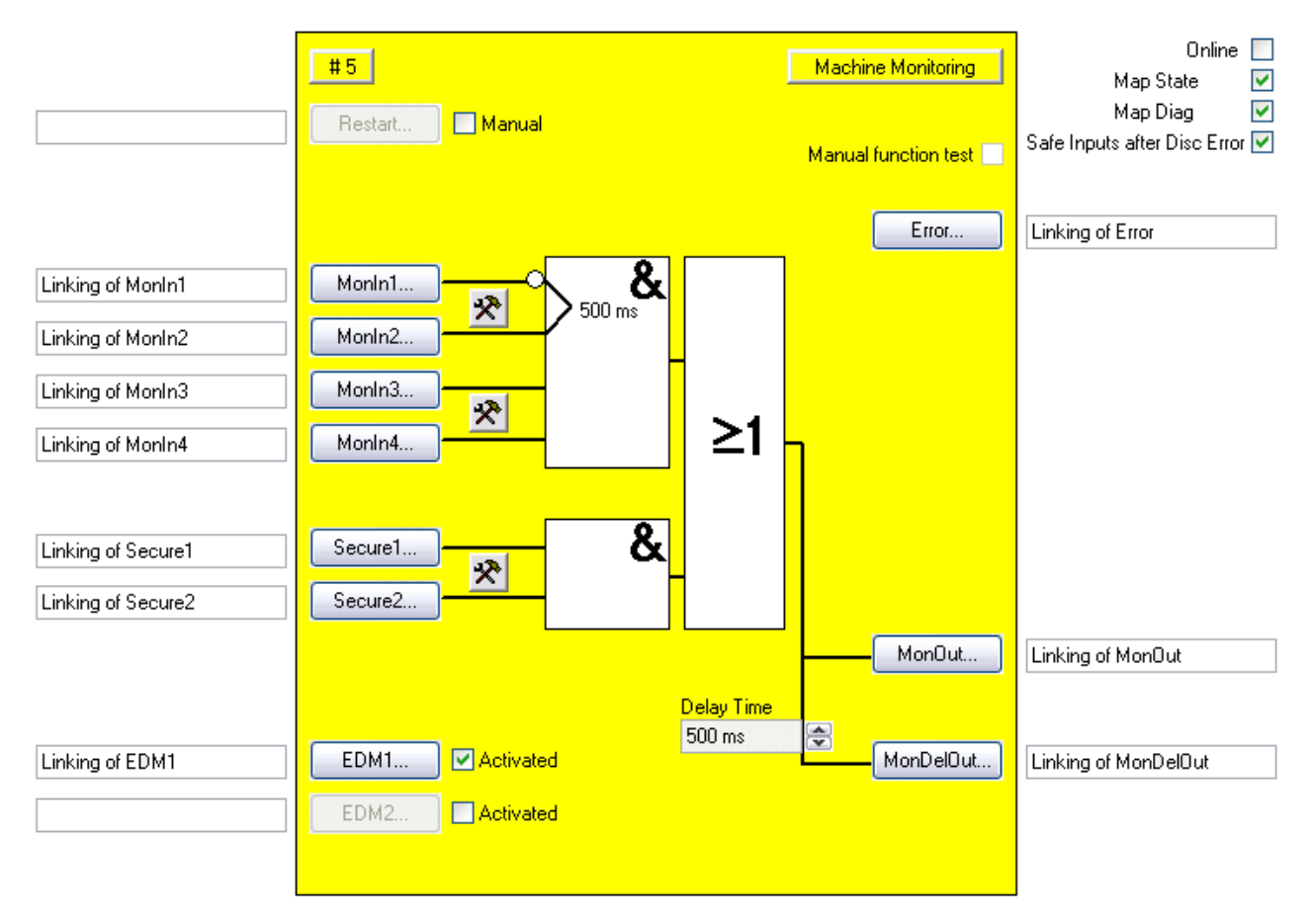

### **3.5.3 Konfiguration des FBs MON im TwinCAT System Manager**

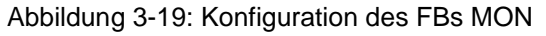

Über die Check-Box "Manual" rechts neben dem 'Restart'-Button wird der manuelle Restart aktiviert. Der Button , Restart' ist nur dann anwählbar, wenn der manuelle Restart aktiviert wurde. Mit den Einstellungs-Buttons jeweils rechts neben zwei MonIn- bzw. Secure-Eingängen eines Eingangspaares wird das Verhalten dieses Eingangspaares konfiguriert. Die Buttons ,MonIn(x)' bzw. 'Secure(x)' sind erst dann anwählbar, wenn der entsprechende Eingang über den Einstellungs-Button aktiviert wurde. Im Defaultzustand sind alle Eingänge deaktiviert.

Über die Check-Box 'Activated' rechts neben den 'EDM(x)'-Buttons wird der entsprechende Rückführkreis aktiviert. Der Button , EDM(x)' ist nur dann anwählbar, wenn der entsprechende Rückführkreis aktiviert wurde.

Mit dem Buttons ,Restart', ,Monln(x)', ,Secure(x)' und ,EDM(x)' werden die Eingangsvariablen des FBs MON verknüpft.

Über die Check-Box 'Manual Function Test' wird der manuelle Funktionstest aktiviert.

Mit den Buttons ,Error', ,MonOut' und ,MonDelOut' werden die Ausgangsvariablen des FBs MON verknüpft.

Über die Auswahlbox ,Delay-Time' wird die Verzögerungszeit des ,MonDelOut'-Ausgangs konfiguriert.

Über die Checkbox 'Safe Inputs after Disc Error' kann das Verhalten eingestellt werden, wann ein Diskrepanzfehler quittiert werden kann. Ist die Checkbox gesetzt müssen beide Eingänge der Eingangsgruppe, die den Diskrepanzfehler verursacht hat, gleichzeitig den sicheren Zustand liefern, bevor der Fehler zurückgesetzt werden kann.

Über die Check-Boxen 'MapState' und 'MapDiag' wird festgelegt welche Diagnosefunktionen des FBs in das zyklische Prozessabbild gemappt werden.

# <span id="page-63-0"></span>**3.5.4 Restart Verhalten**

Wenn alle aktiven MonIn Eingänge und die aktiven EDM Eingänge TRUE sind und das Restart Signal von FALSE nach TRUE wechselt, wird in den Zustand Start (FB State 6) verzweigt. Mit der Erkennung eines Wechsels des Restart Signals von TRUE nach FALSE wird dann überprüft, ob immer noch alle MonIn Eingänge TRUE sind und auch das EDM Signal weiterhin TRUE ist. Sind diese Kriterien erfüllt und der Baustein ist nicht im State ERROR, wird der Ausgang freigegeben.

### *HINWEIS*

#### **Restart-Eingang**

Der Funktionsbaustein erwartet am Restart Eingang einen Taster mit Schließer-Kontakt.

### **VORSICHT**

#### **Restart**

Liefert die Risiko- und Gefährdungsanalyse das Ergebnis, dass ein Wiederanlauf in der Sicherheitssteuerung zu realisieren ist, muss das Restart-Signal auf einen sicheren Eingang gelegt werden.

Folgender Verlauf zeigt das Verhalten mit Auslösen eines Ereignisses über MonIn und anschließendem Quittieren des MON Bausteins über den Restart Eingang. Mindestens einer der EDM Eingänge des FBs ist aktiv.

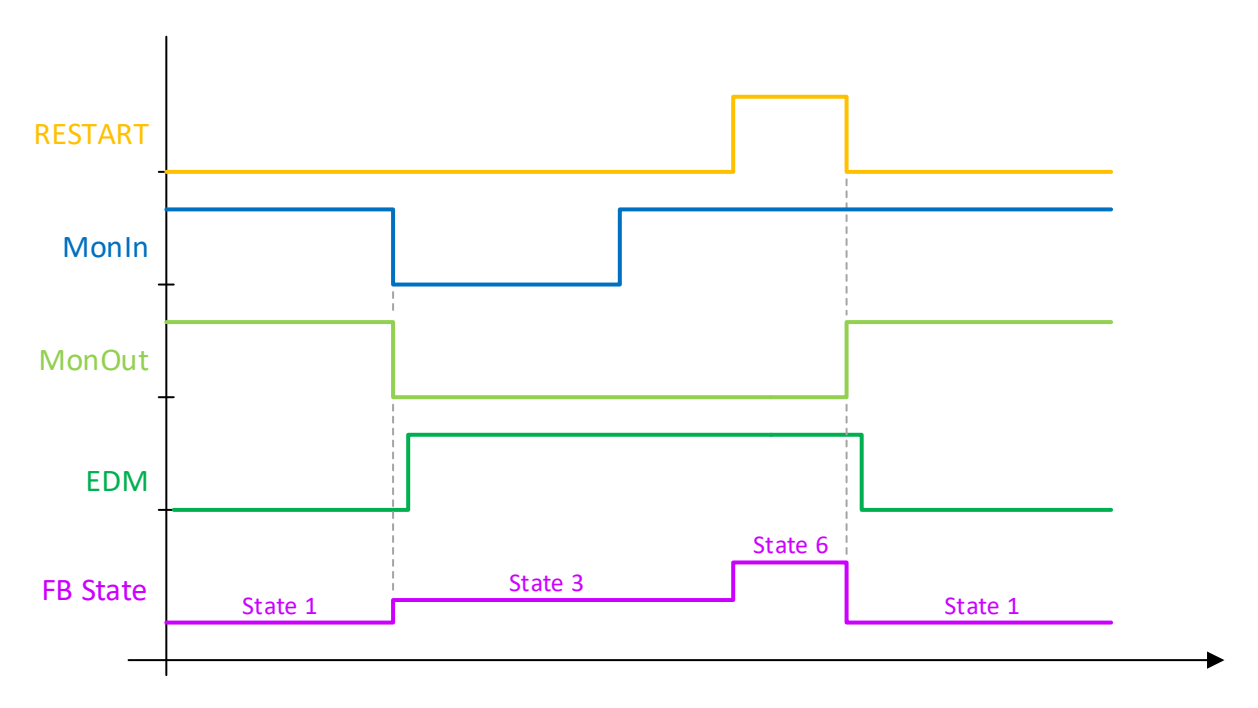

In folgendem Verlauf wird das Verhalten des MON Bausteins gezeigt, wo die steigende Flanke des Restart vor der steigenden Flanke der MonIn Eingänge erfolgt. Erst wenn beide Signale TRUE sind, wird in den Zustand Start (FB State 6) verzweigt. Das Freischalten des Ausgangs erfolgt mit der fallenden Flanke am Restart Eingang. Mindestens einer der EDM Eingänge des FBs ist aktiv.

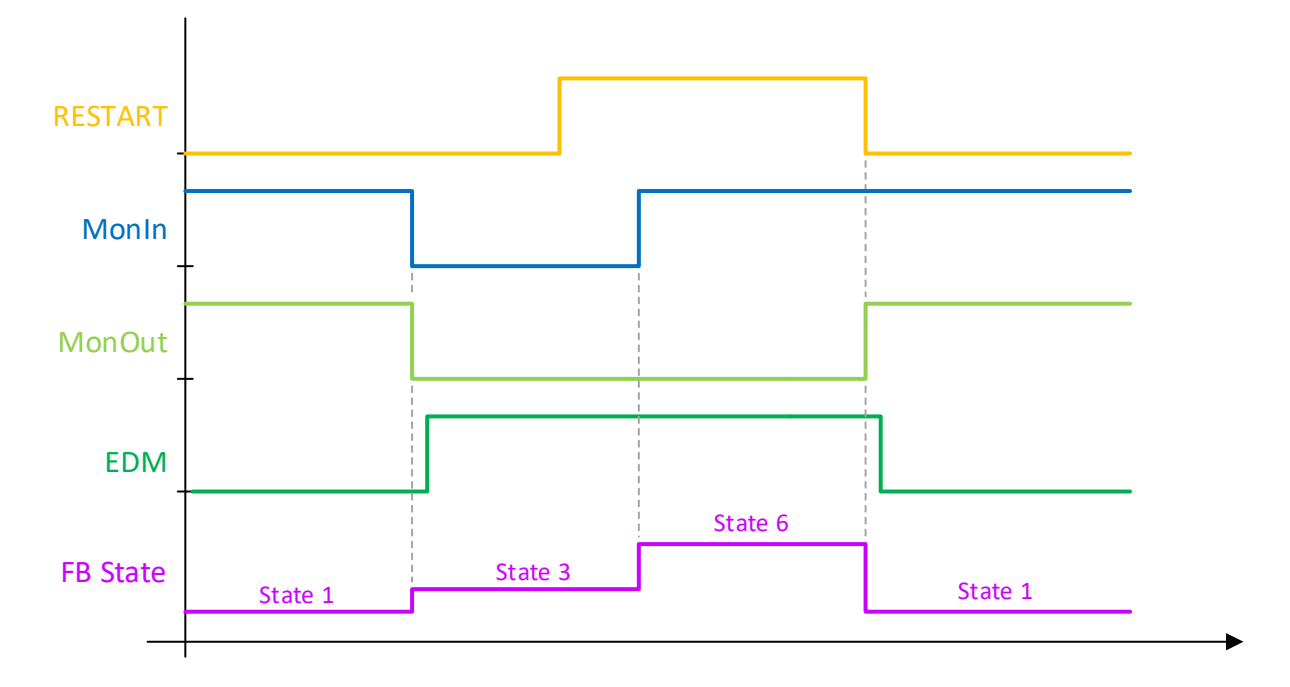

In folgendem Verlauf wird der Restart auf TRUE gesetzt, bevor das MonIn Ereignis stattfindet. Mit der fallenden Flanke des MonIn Eingangs wird aufgrund des Restart Eingangssignals sofort das EDM Signal überprüft. Dies führt umgehend zu einem EDM Fehler und zur Abschaltung der gesamten TwinSAFE Gruppe. Mindestens einer der EDM Eingänge des FBs ist aktiv.

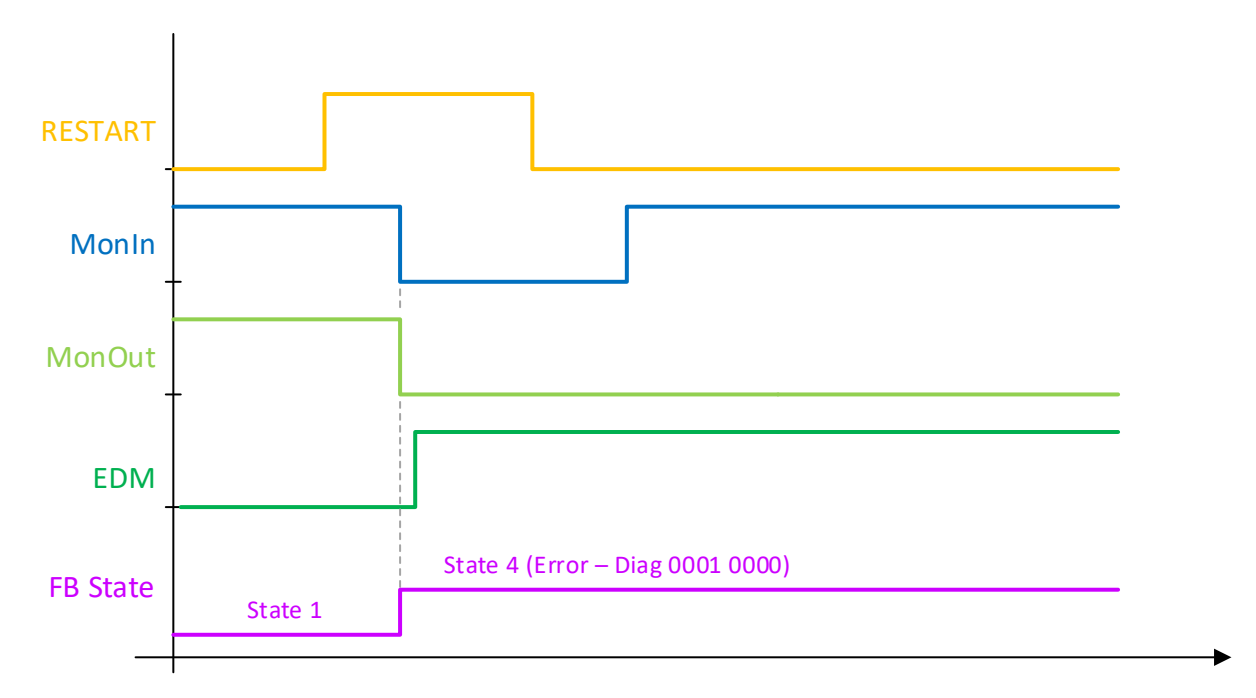

# **3.5.5 Erweiterung MON**

### *HINWEIS*

#### **Unterstützung**

Die im Folgenden beschriebenen Erweiterungen sind nur in der EL6910 oder neueren Klemmen verfügbar. Unter der EL6900 und KL6904 können diese Optionen nicht verwendet werden.

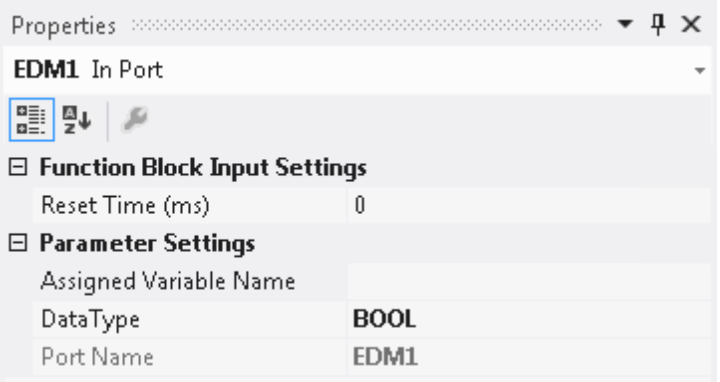

Abbildung 3-20 EDM Reset Time

Es kann mit dem FB MON zusätzlich überwacht werden, dass der Zustand des Rückmeldesignals (EDMn) beim Einschalten der Ausgänge wechselt.

Die Eingänge *EDM1* und *EDM2* haben einen weiteren Parameter *Reset Time (ms)* erhalten. Die Properties des EDMx öffnen Sie über einen Rechtsklick auf den Eingang EDMx des MON Bausteins. Ist dieser Wert ungleich 0 wird nach dem Einschalten des Ausgangs *MonOut* der Timer gestartet. Geht der EDM Eingang nicht innerhalb dieser Zeit auf FALSE wird ein Baustein Fehler gesetzt und die Ausgänge werden abgeschaltet.

Diese Funktion kann abgeschaltet werden, indem als *Reset Time (ms)* eine 0 eingetragen wird.

### **3.5.6 Darstellung in TwinCAT 3**

Die Darstellung des Bausteins in TwinCAT 3 und die Darstellung der Eigenschaften des Bausteins.

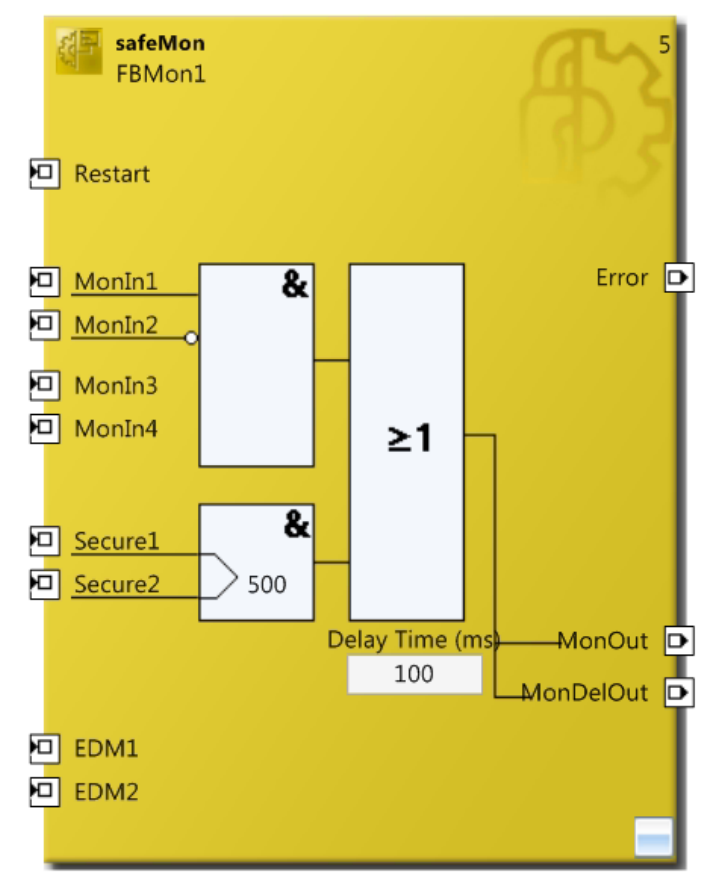

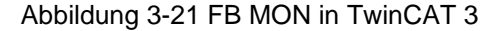

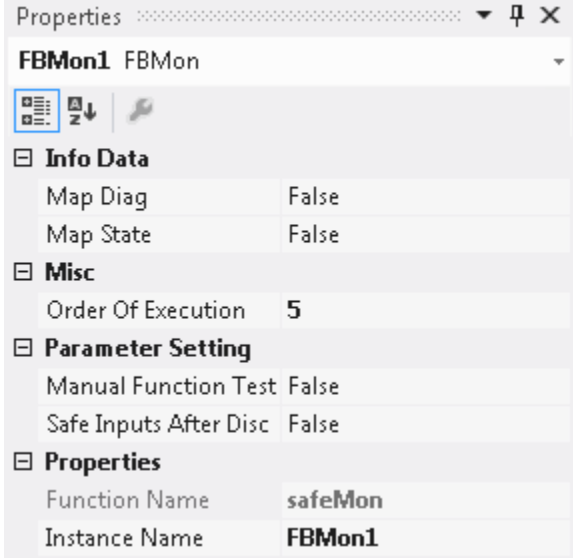

Abbildung 3-22 FB MON Eigenschaften

Der Funktion *Safe Inputs after Disc Error* ist beim Baustein MON in der EL6910 standardmäßig aktiviert und kann auch nicht deaktiviert werden. Die Anzeige des gleichnamigen Parameters und dessen Wert gilt nur bei Verwendung des Bausteins auf einer EL6900, für die EL6910 kann dieser komplett ignoriert werden. Bei Setzen des Parameters auf TRUE unter einer EL6910, wird eine Warnung ausgegeben.

# **3.6 Der Funktionsbaustein DECOUPLE**

# **3.6.1 Funktionsbeschreibung**

Der FB DECOUPLE dient dazu, Signale aus einer TwinSAFE-Connection zu entkoppeln. Der Funktionsbaustein besitzt 8 Eingänge und 8 Ausgänge. Die Eingänge werden auf die Ausgänge eins-zueins durchgeschleift. Sobald einer der Eingänge des Bausteins verwendet ist, muss auch der entsprechende Ausgang verknüpft werden. Dies gilt auch in umgekehrter Richtung.

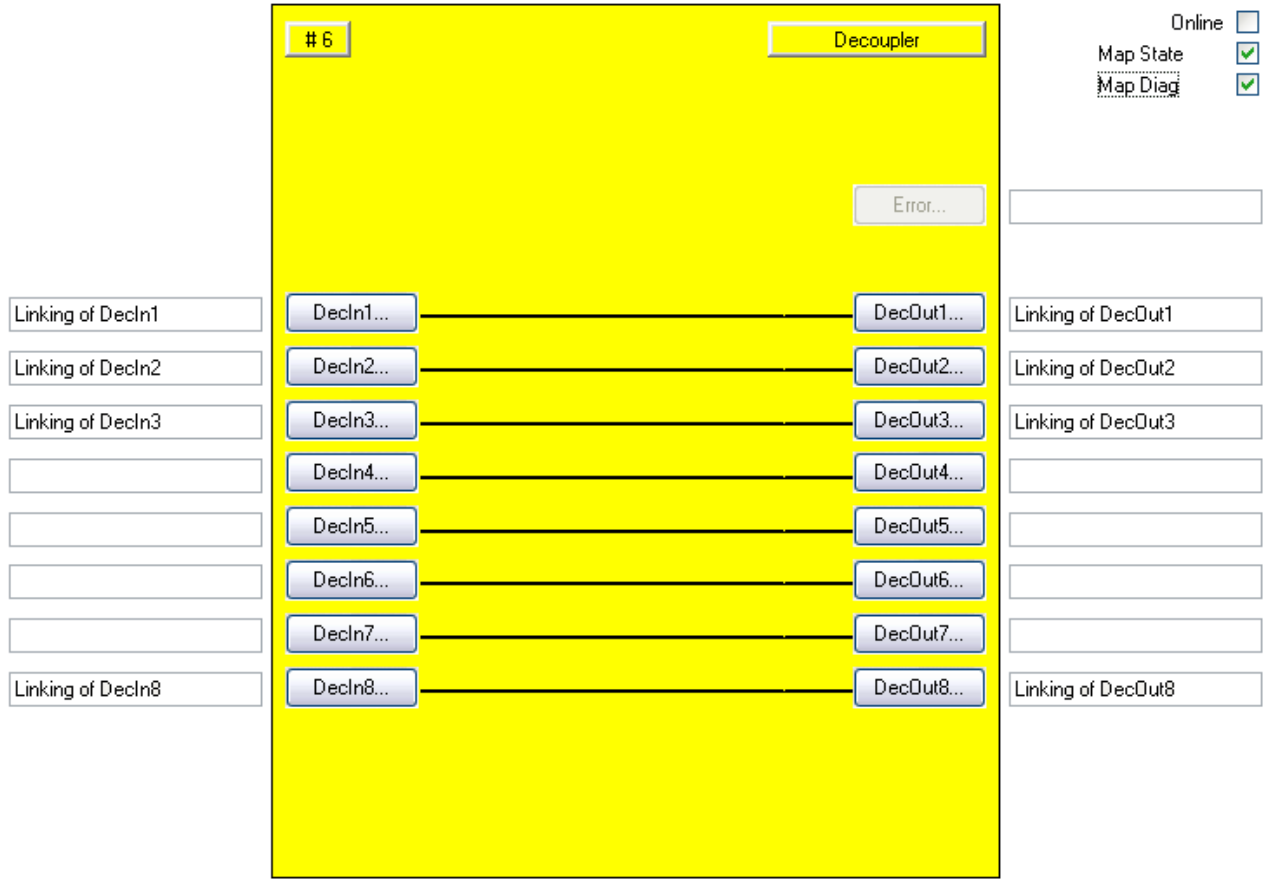

Abbildung 3-23: Funktionsbaustein DECOUPLE

Eine TwinSAFE-Connection zu einer TwinSAFE-I/O-Klemme, ist immer einer TwinSAFE-Gruppe zugeordnet. Über den FB DECOUPLE besteht die Möglichkeit, die Signale einer TwinSAFE-Connection in andere TwinSAFE-Gruppen weiter zu reichen und dadurch zu entkoppeln.

Zur Aufteilung der Signale kann der Baustein innerhalb einer bestehenden TwinSAFE-Gruppe verwendet werden.

Sollen die Signale auch entkoppelt werden, ist der Baustein in einer separaten TwinSAFE-Gruppe zu verwenden, da im Falle eines Kommunikationsfehlers der Connection alle verwendeten Ausgänge einer TwinSAFE-Gruppe abgeschaltet werden.

Die Eingangssignale einer TwinSAFE-Connection können jetzt mit den Eingängen des FBs DECOUPLE verknüpft werden, die Ausgänge können dann auf verschiedene TwinSAFE-Gruppen verteilt werden. In der anderen Richtung funktioniert es genauso, die Ausgänge einer TwinSAFE-Connection sind mit den Ausgängen des FBs DECOUPLE verknüpft, die Eingänge des FBs DECOUPLE können wiederum aus verschiedenen TwinSAFE-Gruppen kommen.

# **3.6.2 Beschreibung der Signale**

| <b>Name</b>        | Zulässiger Typ        | <b>Datentyp</b> | <b>Beschreibung</b> |
|--------------------|-----------------------|-----------------|---------------------|
| Decln1             | TwinSAFE-In<br>FB-Out | <b>BOOL</b>     | 1. Eingangskanal    |
| Decln <sub>2</sub> | TwinSAFE-In<br>FB-Out | <b>BOOL</b>     | 2. Eingangskanal    |
| Decln <sub>3</sub> | TwinSAFE-In<br>FB-Out | <b>BOOL</b>     | 3. Eingangskanal    |
| DecIn4             | TwinSAFE-In<br>FB-Out | <b>BOOL</b>     | 4. Eingangskanal    |
| Decin <sub>5</sub> | TwinSAFE-In<br>FB-Out | <b>BOOL</b>     | 5. Eingangskanal    |
| Decin <sub>6</sub> | TwinSAFE-In<br>FB-Out | <b>BOOL</b>     | 6. Eingangskanal    |
| Decln7             | TwinSAFE-In<br>FB-Out | <b>BOOL</b>     | 7. Eingangskanal    |
| DecIn <sub>8</sub> | TwinSAFE-In<br>FB-Out | <b>BOOL</b>     | 8. Eingangskanal    |

Tabelle 3-31: Eingänge des FBs DECOUPLE

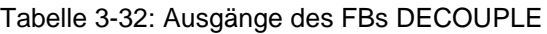

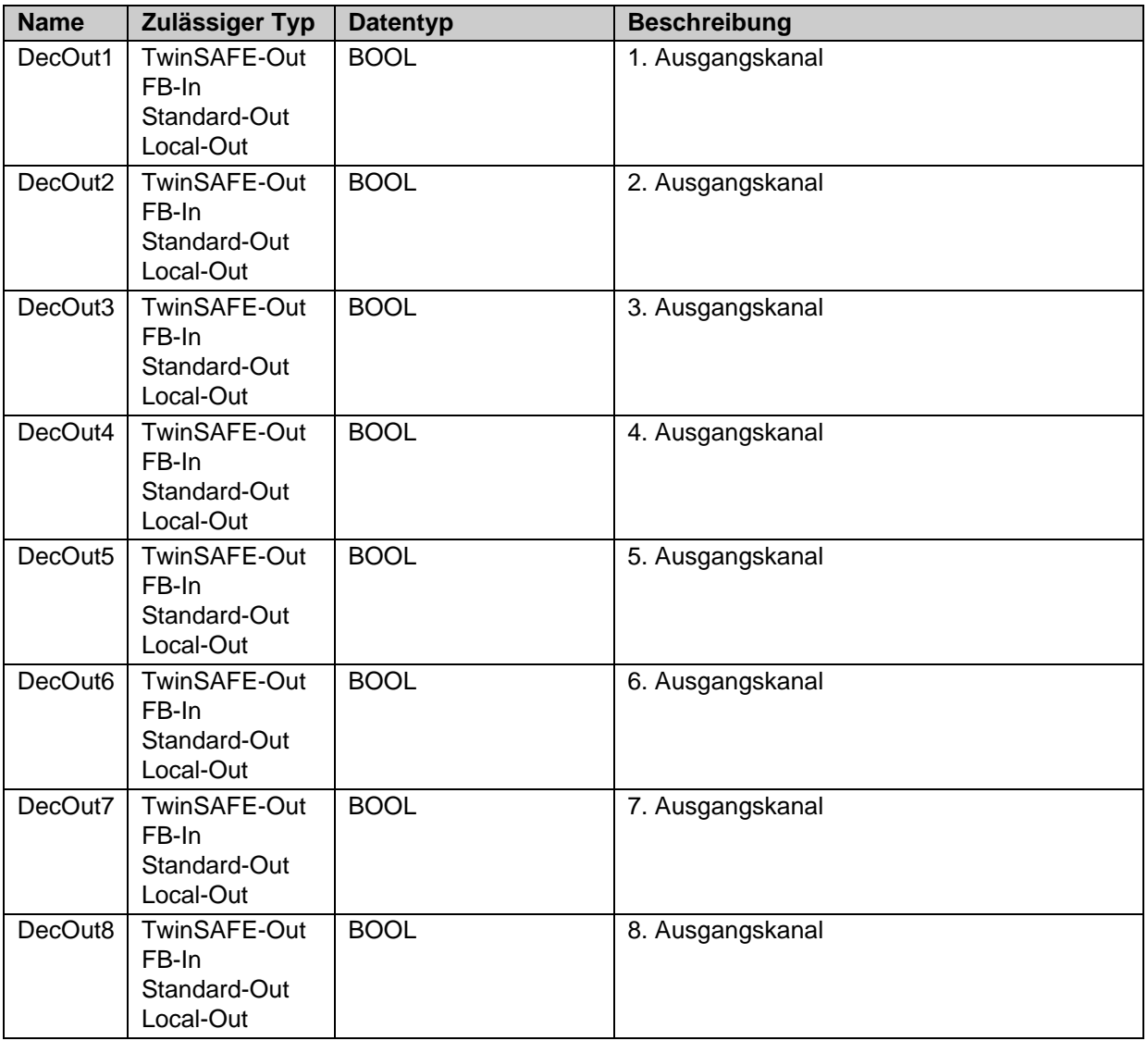

### Tabelle 3-33: Ein- und Ausgangstypen

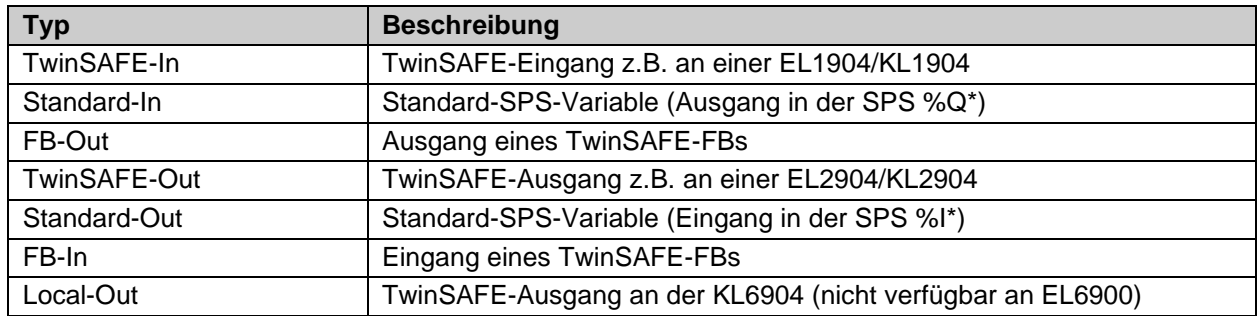

# Tabelle 3-34: interne Kennung des FBs

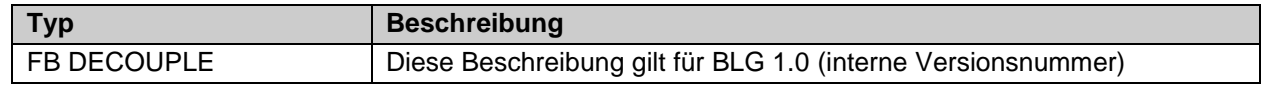

#### **3.6.2.1 Diagnose- und Status-Informationen des FBs DECOUPLE**

Tabelle 3-35: Diagnose Informationen (16 Bit Wert)

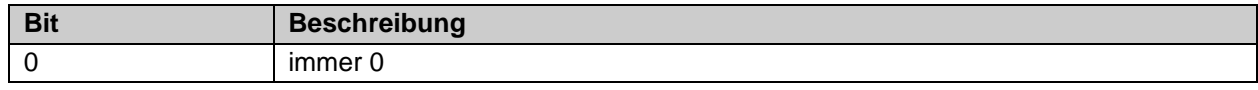

Tabelle 3-36: Status Informationen (8 Bit Wert)

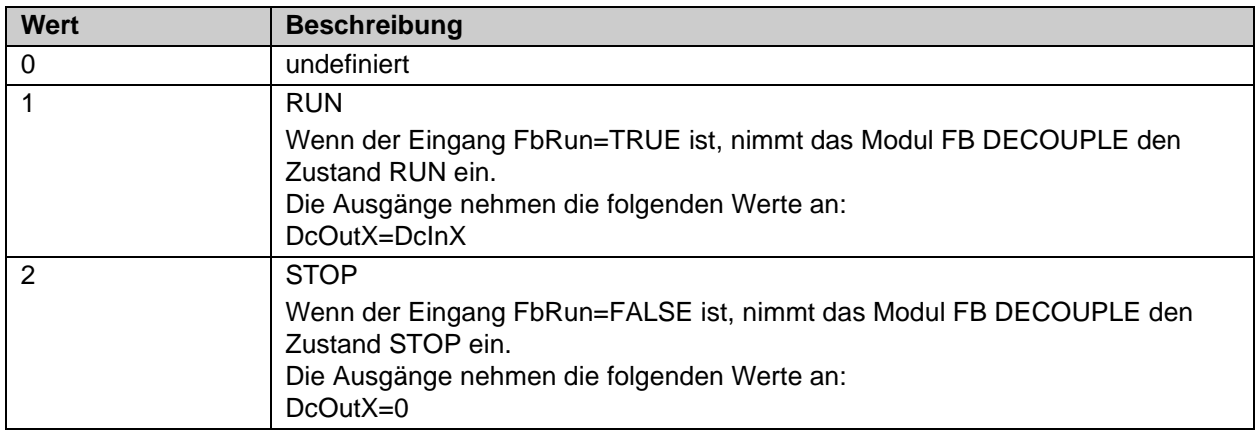

Sind die Checkboxen , Map State' und , Map Diag' gesetzt, werden die Status und Diagnose Daten des FBs in das zyklische Prozessabbild kopiert.

*HINWEIS*

### **KL6904**

Die Checkboxen , Map State' und , Map Diag' sind bei der KL6904 nicht vorhanden.

## **3.6.3 Konfiguration des FBs DECOUPLE im TwinCAT System Manager**

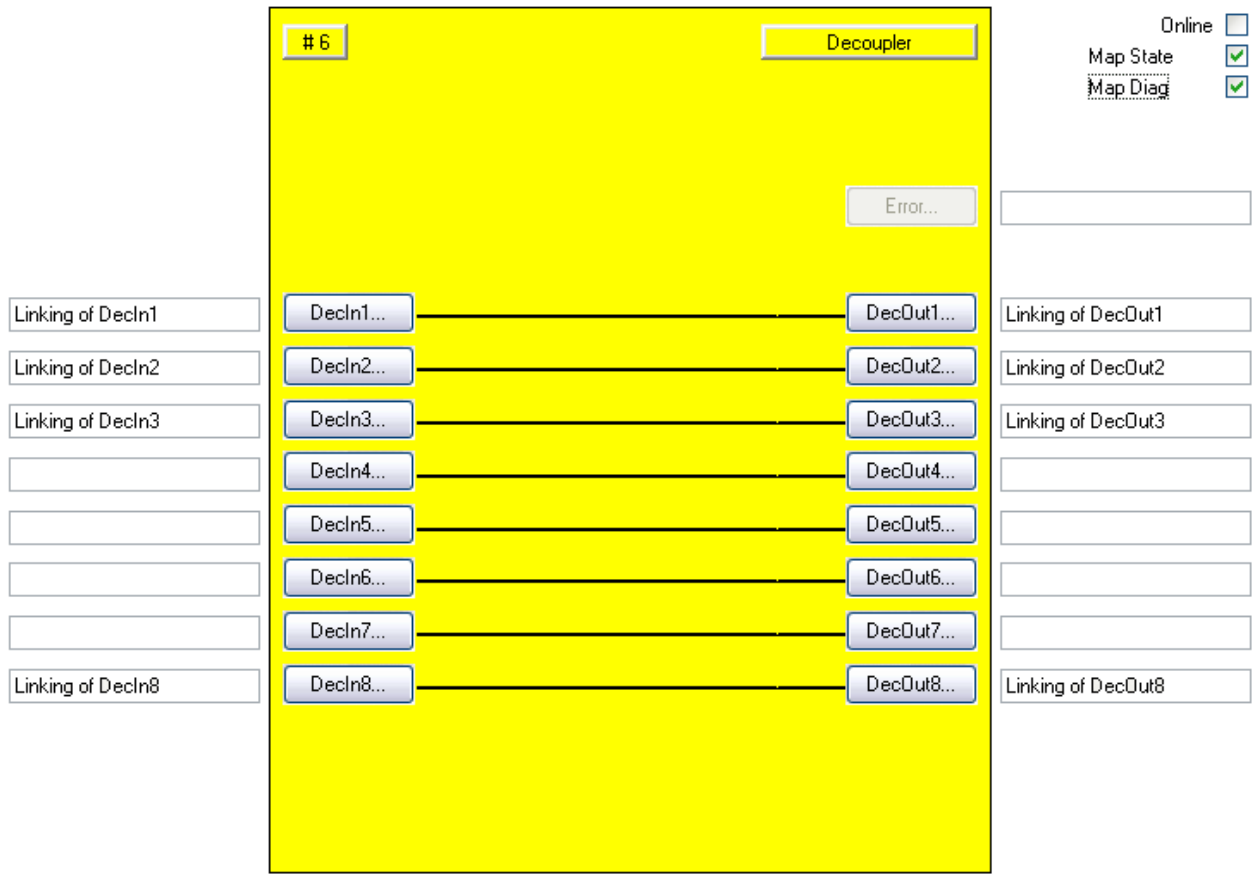

Abbildung 3-24: Konfiguration des FBs DECOUPLE

Mit den Buttons ,DecIn(x)' werden die Eingangsvariablen des FBs DECOUPLE verknüpft.

Mit den Buttons ,DecOut(x)' werden die Ausgangsvariablen des FBs DECOUPLE verknüpft.

Über die Check-Boxen , MapState' und , MapDiag' wird festgelegt welche Diagnosefunktionen des FBs in das zyklische Prozessabbild gemappt werden.

Der FB DECOUPLE liefert keine Error Information und daher ist der Error Button grundsätzlich deaktiviert.
## **3.6.4 Darstellung in TwinCAT 3**

Die Darstellung des Bausteins in TwinCAT 3 und die Darstellung der Eigenschaften des Bausteins.

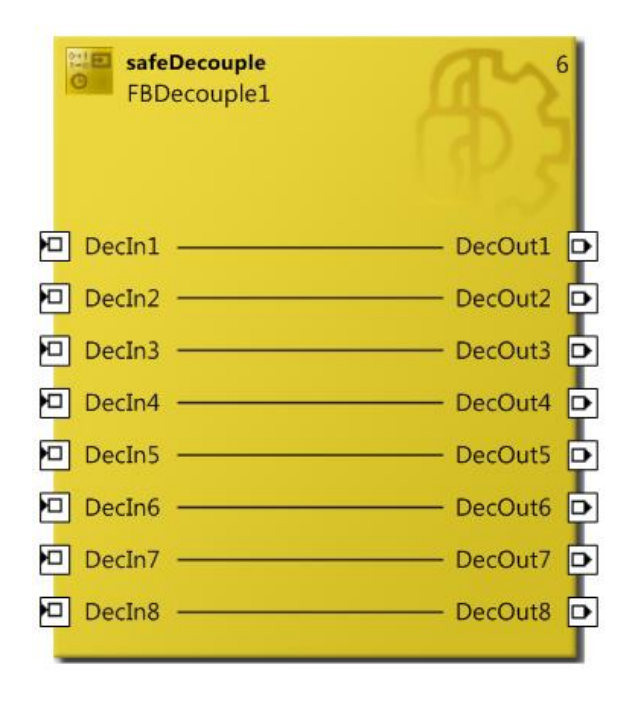

Abbildung 3-25 FB DECOUPLE in TwinCAT 3

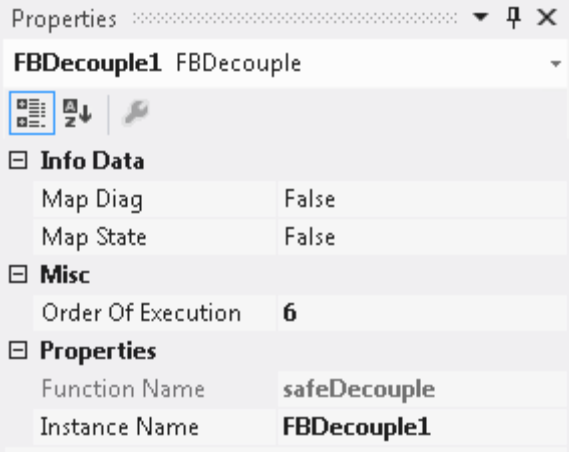

Abbildung 3-26 FB DECOUPLE Eigenschaften

# **3.7 Der Funktionsbaustein ZWEIHAND**

# **3.7.1 Funktionsbeschreibung**

Der FB ZWEIHAND realisiert eine Zweihandschaltung. Beide Eingangsgruppen müssen gleichzeitig betätigt werden, um den Ausgang zu schalten. Ein erneutes Setzen des Ausganges ist nur möglich, wenn beide Eingangsgruppen gleichzeitig unbetätigt gewesen sind.

Jede Eingangsgruppe kann als einkanaliger, zweikanaliger und zweikanaliger Eingang mit Diskrepanzzeitüberwachung konfiguriert werden. Zusätzlich ist es möglich eine zeitliche Überwachung von bis zu 2500 ms zwischen den beiden Eingangsgruppen zu definieren. Jeder Eingang kann sowohl als Öffner- (NC) als auch als Schließerkontakt (NO) konfiguriert werden.

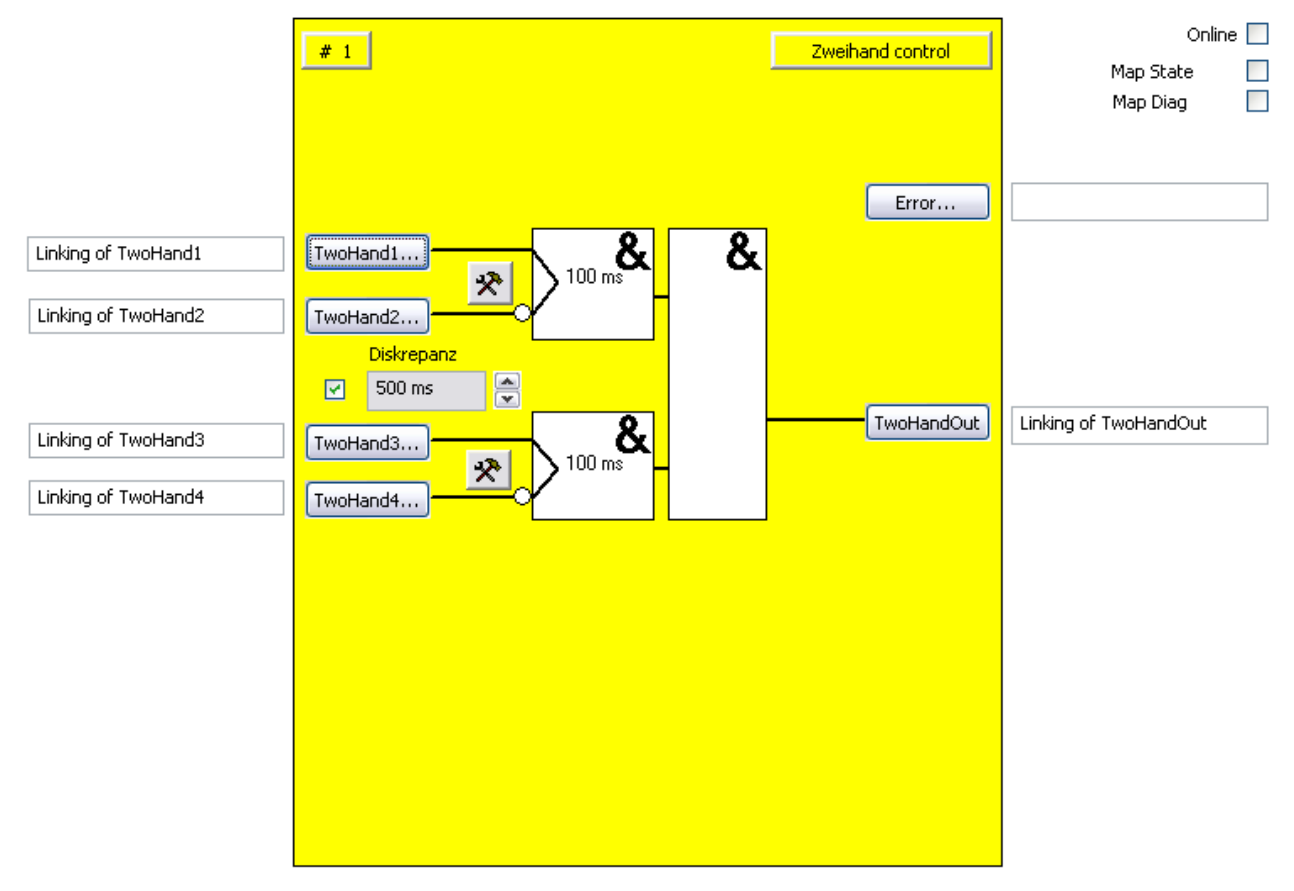

Abbildung 3-27 : Funktionsbaustein ZWEIHAND

# *HINWEIS* **KL6904** Der Baustein Zweihand steht in der KL6904 nicht zur Verfügung.

# **3.7.2 Beschreibung der Signale**

| <b>Name</b> | Zulässiger Typ        | <b>Datentyp</b> | <b>Beschreibung</b>                                                                                                    |
|-------------|-----------------------|-----------------|----------------------------------------------------------------------------------------------------|
| Twohand1    | TwinSAFE-In<br>FB-Out | <b>BOOL</b>     | 1. Eingangskanal, über die Parametrierung wird<br>angegeben, ob ein Öffner (sicherer Zustand wird bei<br>logischer 0 angefordert) oder ein Schließer (sicherer<br>Zustand wird bei logischer 1 angefordert) mit diesem<br>Eingang verknüpft ist.                                                                    |
| Twohand2    | TwinSAFE-In<br>FB-Out | <b>BOOL</b>     | 2. Eingangskanal, Verhalten wie Twohand1<br>Wenn die Diskrepanzzeit ungleich 0 ist, werden der<br>1. und 2. Eingangskanal als 1. Eingangspaar<br>betrachtet und es erfolgt eine<br>Diskrepanzzeitüberwachung zwischen den beiden<br>Kanälen, wenn einer der beiden Eingangskanäle den<br>sicheren Zustand anfordert |
| Twohand3    | TwinSAFE-In<br>FB-Out | <b>BOOL</b>     | 3. Eingangskanal bzw. 1. Eingangskanal des 2.<br>Eingangspaares, entspricht sonst Twohand1                                                                                                    |
| Twohand4    | TwinSAFE-In<br>FB-Out | <b>BOOL</b>     | 4. Eingangskanal bzw. 2. Eingangskanal des 2.<br>Eingangspaares, entspricht sonst Twohand2                                                                                                    |

Tabelle 3-37: Eingänge des FBs ZWEIHAND

Tabelle 3-38: Ausgänge des FBs ZWEIHAND

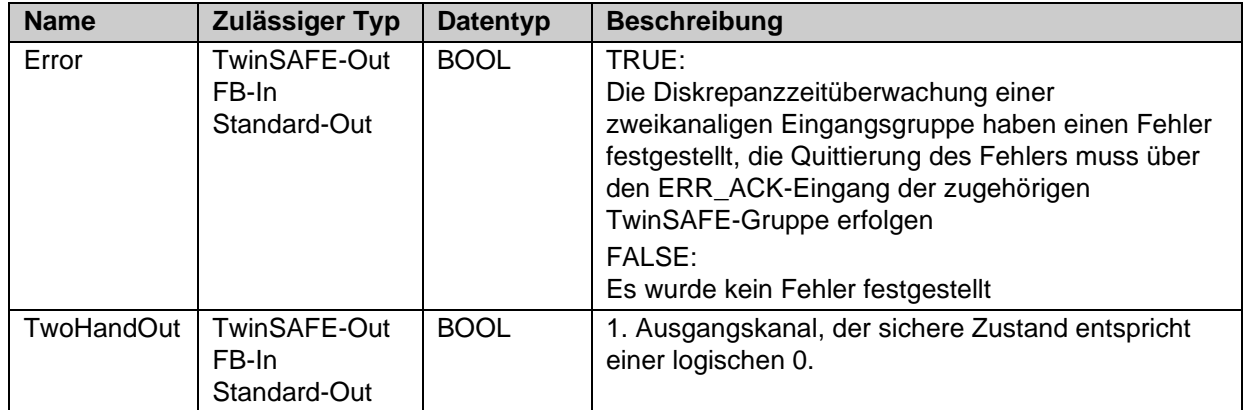

Tabelle 3-39: Ein- und Ausgangstypen

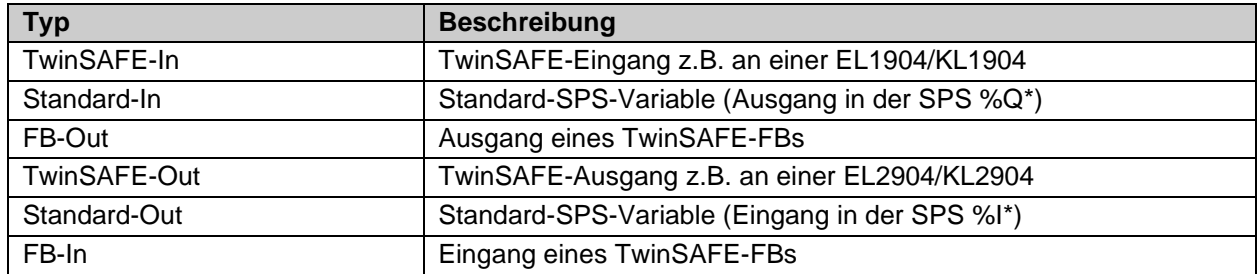

## Tabelle 3-40: interne Kennung des FBs

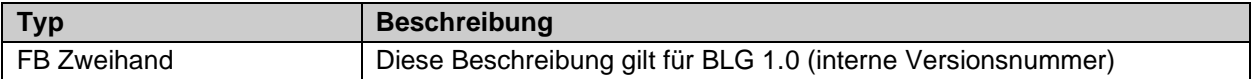

### **3.7.2.1 Diagnose- und Status-Informationen des FBs ZWEIHAND**

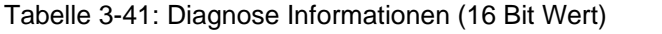

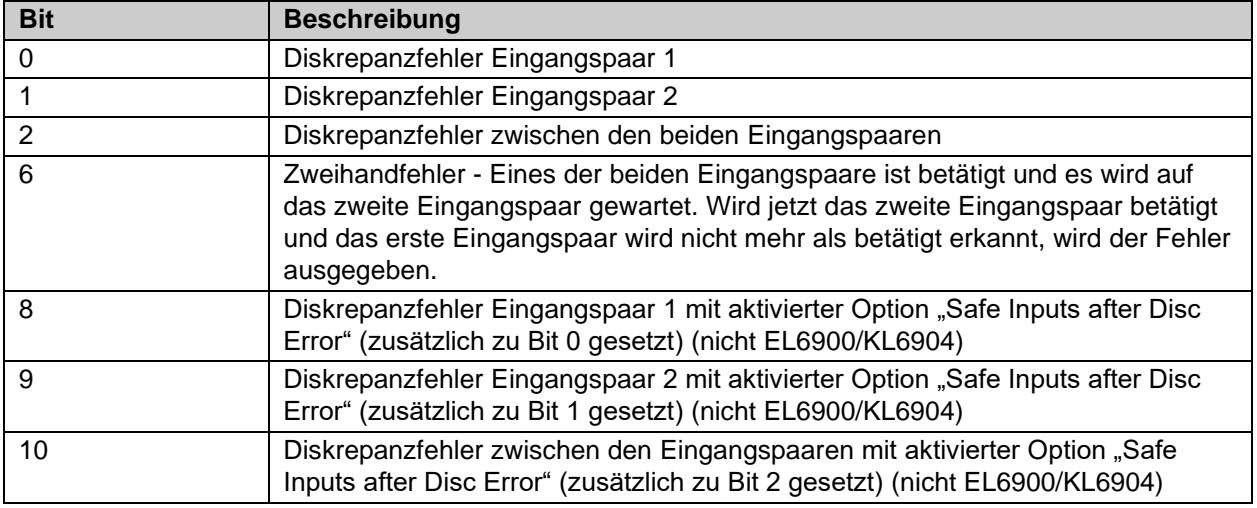

## Tabelle 3-42: Status Informationen (8 Bit Wert)

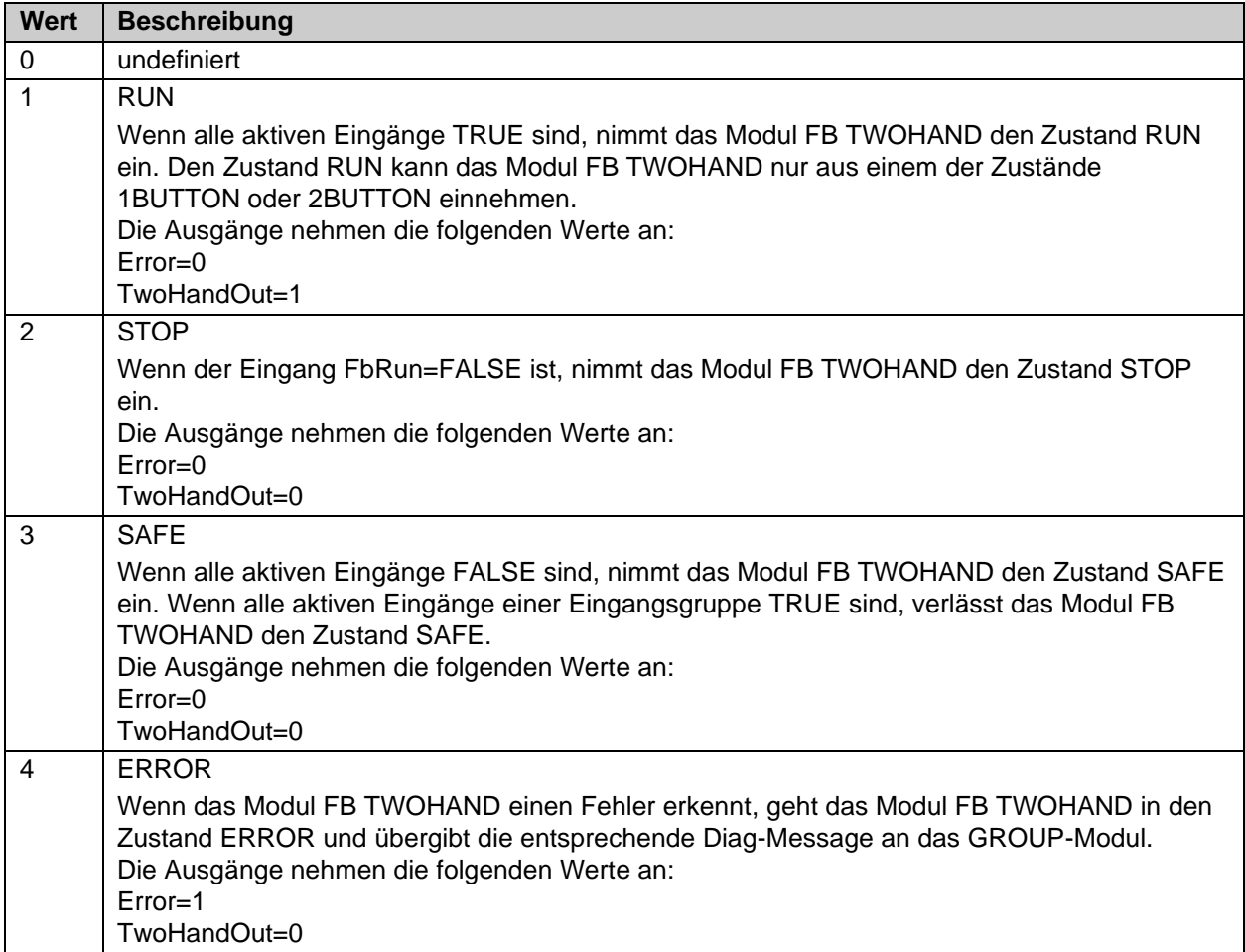

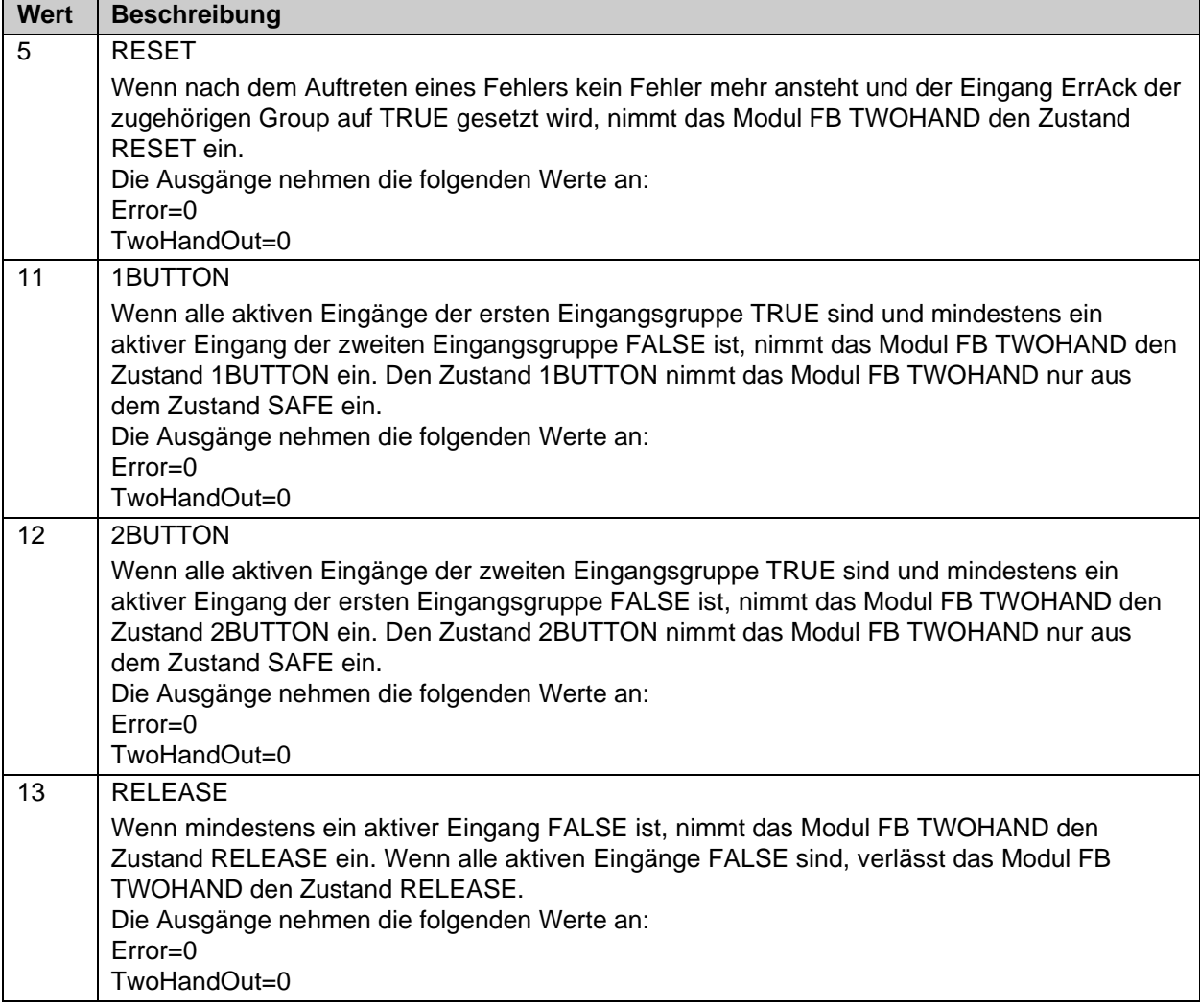

## **3.7.3 Konfiguration des FBs ZWEIHAND im TwinCAT System Manager**

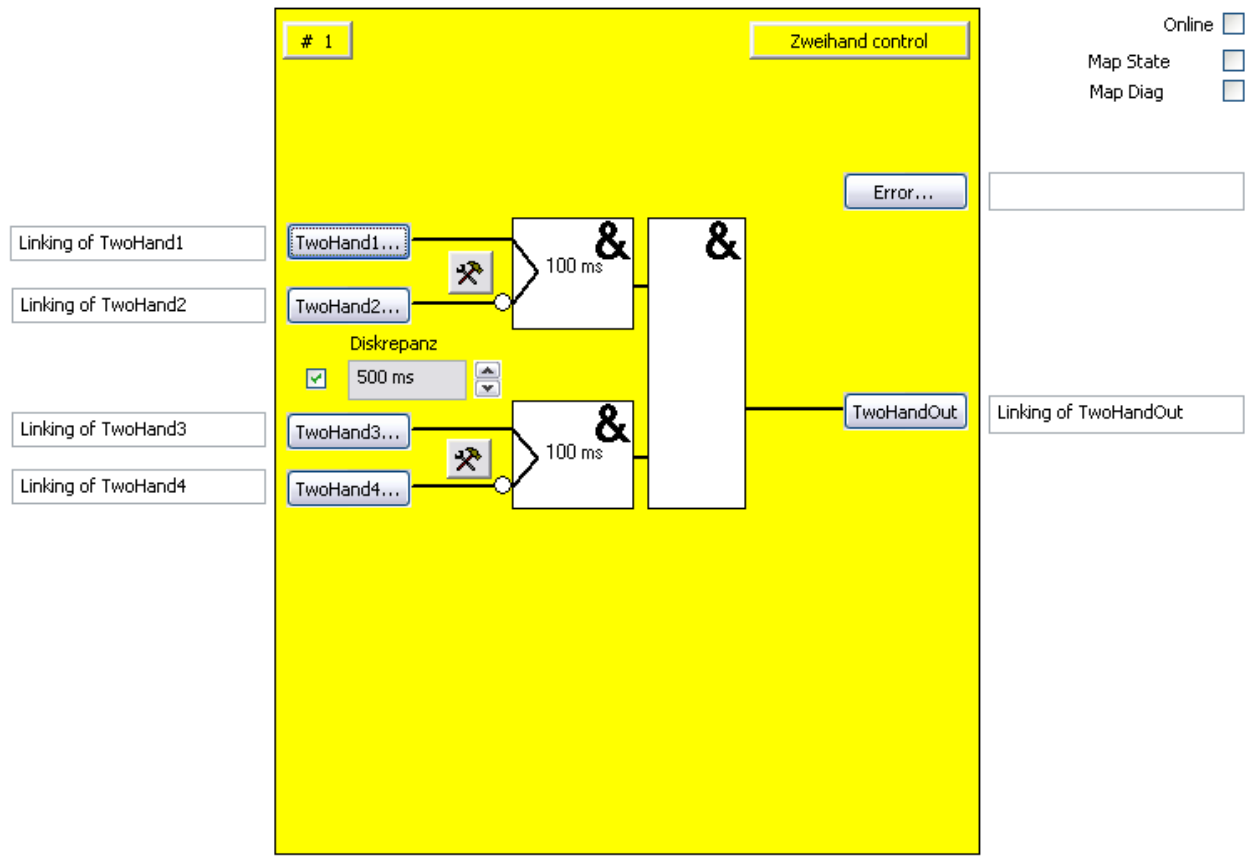

Abbildung 3-28: Konfiguration des FBs ZWEIHAND

Über die Check-Box "Diskrepanz" wird die Diskrepanzzeit-Überwachung zwischen den beiden Eingangspaaren aktiviert. In der Auswahlbox neben der Checkbox kann die gewünschte Diskrepanzzeit (max. 2500ms) eingestellt werden.

Mit den Einstellungs-Buttons jeweils rechts neben zwei TwoHand(x)-Eingängen eines Eingangspaares wird das Verhalten dieses Eingangspaares konfiguriert. Die Buttons ,TwoHand(x)' sind erst dann anwählbar, wenn der entsprechende Eingang aktiviert wurde. Im Auslieferungszustand sind alle Eingänge deaktiviert.

Mit den Buttons , TwoHand(x)' werden die Eingangsvariablen des FBs Zweihand verknüpft.

Mit den Buttons , Error', und , Two HandOut' werden die Ausgangsvariablen des FBs Zweihand verknüpft.

Über die Check-Boxen 'MapState' und 'MapDiag' wird festgelegt welche Diagnosefunktionen des FBs in das zyklische Prozessabbild gemappt werden.

## **3.7.4 Darstellung in TwinCAT 3**

Die Darstellung des Bausteins in TwinCAT 3 und die Darstellung der Eigenschaften des Bausteins.

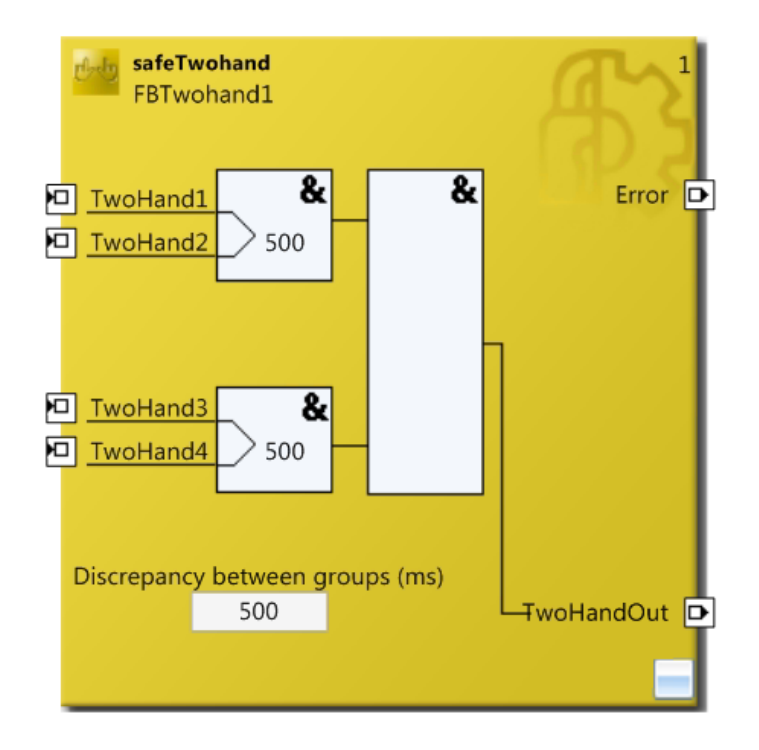

Abbildung 3-29 FB TWOHAND in TwinCAT 3

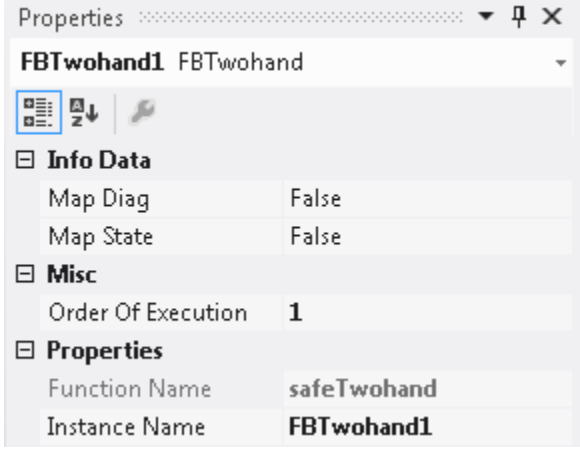

Abbildung 3-30 FB TWOHAND Eigenschaften

# **3.8 Der Funktionsbaustein MUTING**

# **3.8.1 Funktionsbeschreibung**

Der FB MUTING realisiert eine bestimmungsgemäße Unterdrückung der Schutzfunktion z.B. zum Transport von Material in den Schutzbereich. Dabei bleibt der Ausgang des Bausteines angesteuert, obwohl der angeschlossene Sensor (z.B. Lichtgitter) unterbrochen wird. Mit Hilfe der Mutingsensoren wird der Vorgang überwacht. Über die Muting-Eingänge wird geprüft, dass diese in einer definierten Reihenfolge betätigt werden.

Mit dem Enable-Eingang wird das Muting aktiviert. Ist der Eingang logisch 0 führt eine Unterbrechung der Schutzeinrichtung zum sofortigen Abschalten des FBs Ausganges. Ist der Eingang logisch 1 erst, wenn die Muting-Sequenz verletzt wird.

Mit der Checkbox 'Sequential Inputs' kann festgelegt werden, ob jeweils 2 Eingänge parallel geprüft werden oder jeder Eingang sequentiell geprüft wird.

Um ein Prellen der Muting-Signale und somit eine Verletzung der Muting-Sequenz zu verhindern, kann eine Filterzeit von max. 500 ms für die Muting-Eingänge eingestellt werden.

Über die 'Max. MutingTime' möglich die maximale Dauer des Muting-Vorganges zu überwachen. Der Muting-Vorgang startet mit einem logischen 1 Signal des ersten Muting-Eingangs und endet mit dem logischen 0 Signal des letzten Muting-Eingangs. Der Wert kann auf maximal 10 Minuten konfiguriert werden. Mit dem Wert 0 wird die Überwachung deaktiviert.

Während des Muting-Vorganges ist der "MutingActive' Ausgang des Bausteins gesetzt.

An den Eingängen 'OSSDIn(x)' wird die Schutzeinrichtung (AOPD - Active Opto-electronic Protection Device, z.B. Lichtgitter) angeschlossen.

An den EDM Eingängen können die Rückführsignale angeschlossen werden. In der Default-Einstellung sind die Eingänge deaktiviert.

Über die Buttons 'MuteOut' und 'MuteDelOut' werden die direkten und die um bis zu 30 Sekunden verzögerten Ausgänge angeschlossen.

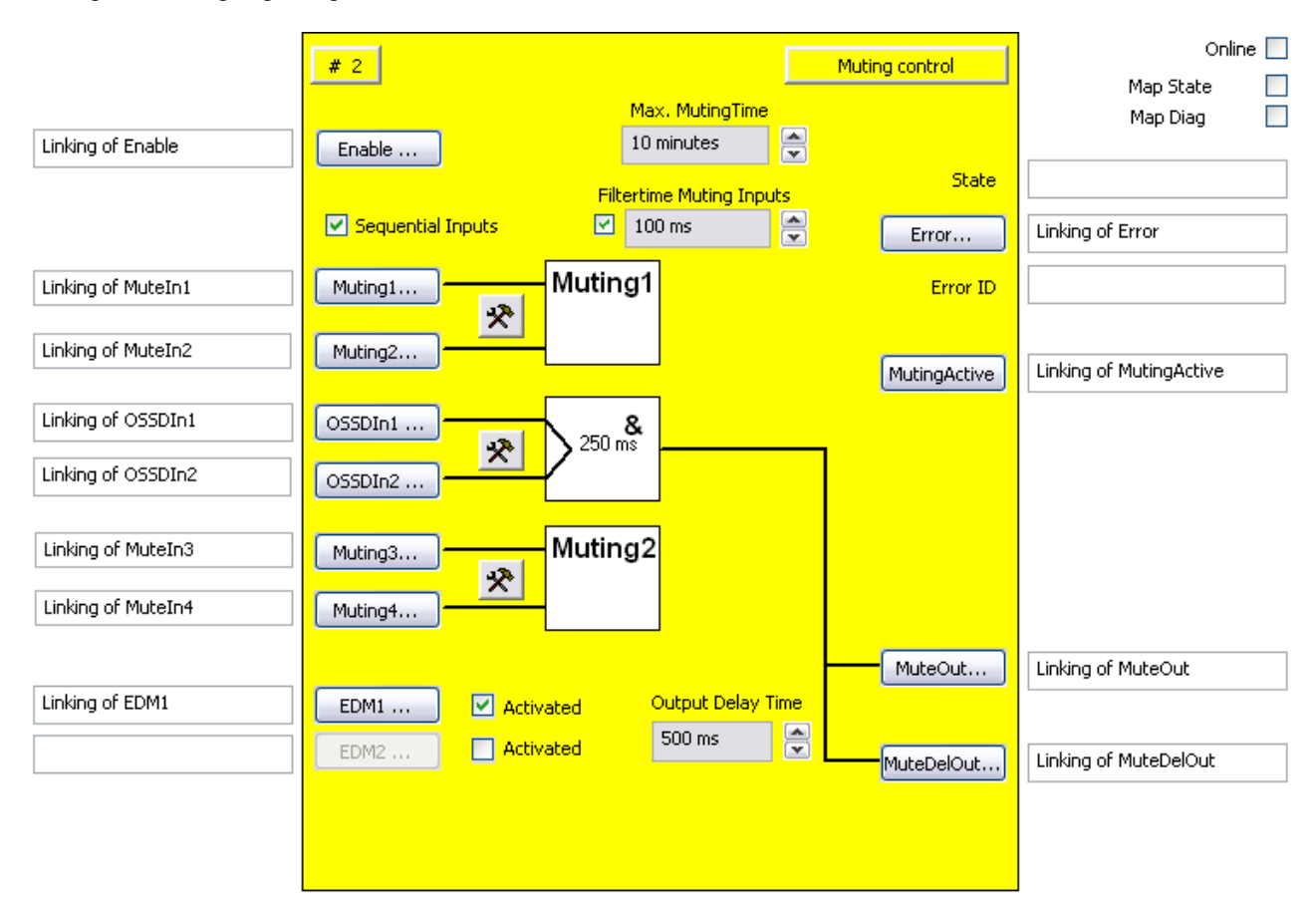

Abbildung 3-31 : Funktionsbaustein MUTING

*HINWEIS*

## **KL6904**

Der Baustein Muting steht in der KL6904 nicht zur Verfügung.

# **3.8.2 Beschreibung der Signale**

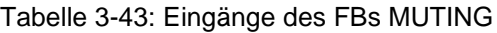

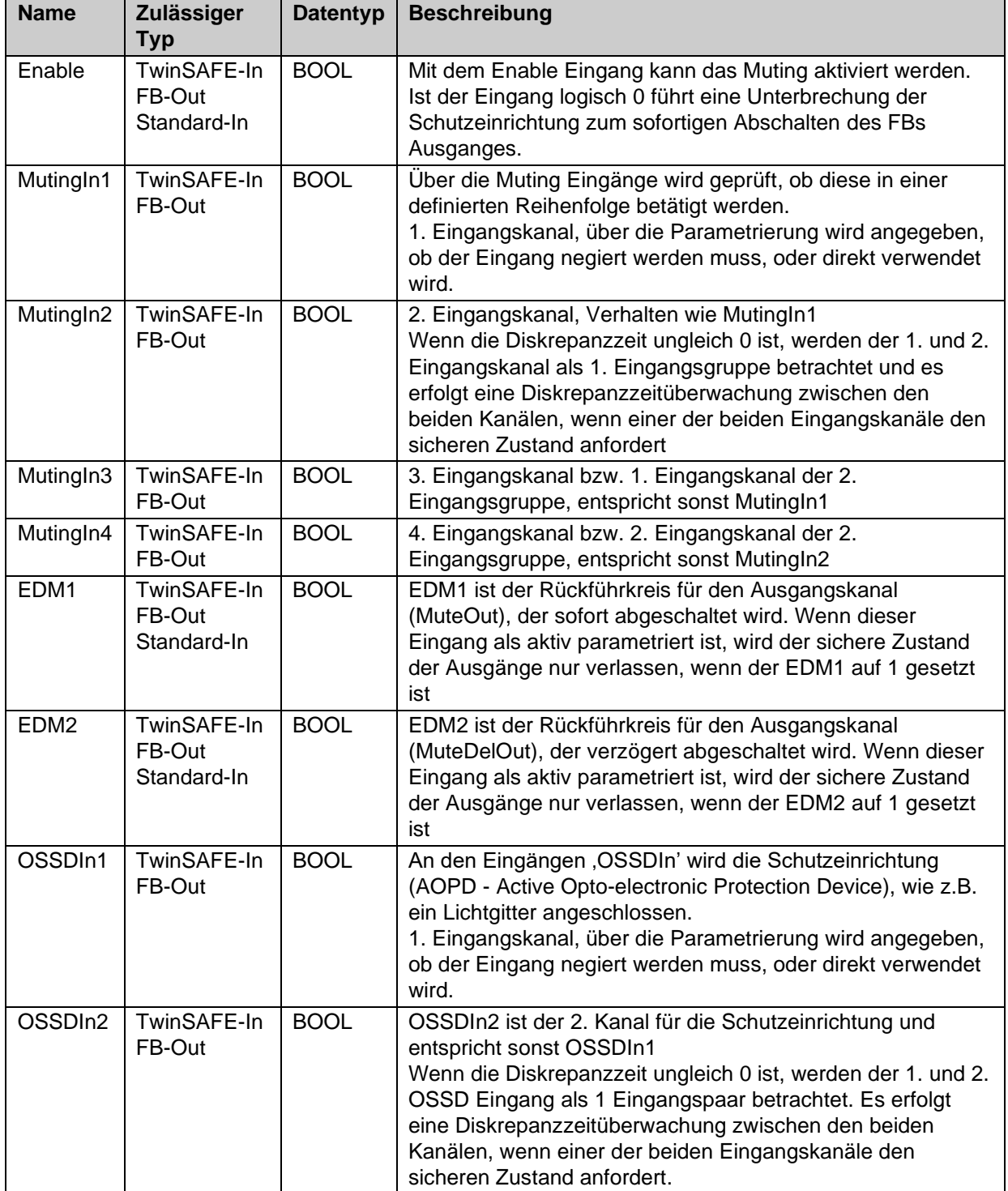

Tabelle 3-44: Ausgänge des FBs MUTING

| <b>Name</b>       | Zulässiger<br><b>Typ</b>              | <b>Datentyp</b> | <b>Beschreibung</b>                                                                                                    |
|-------------------|---------------------------------------|-----------------|----------------------------------------------------------------------------------------------------|
| Error             | TwinSAFE-Out<br>FB-In<br>Standard-Out | <b>BOOL</b>     | TRUE:<br>Die Diskrepanzzeitüberwachung einer 2-kanaligen<br>Eingangsgruppe hat einen Fehler festgestellt, die<br>Mutingsequenz wurde verletzt oder die maximale<br>Mutingzeit überschritten. Das Rücksetzen des Fehlers<br>muss über den ERR_ACK-Eingang der zugehörigen<br>TwinSAFE-Gruppe erfolgen<br>$FAI$ SF $\cdot$<br>Es wurde kein Fehler festgestellt |
| MutingActive      | TwinSAFE-Out<br>FB-In<br>Standard-Out | <b>BOOL</b>     | 1. Ausgangskanal, zeigt den aktiven Mutingvorgang<br>durch eine logische 1 an.                                                                                                    |
| <b>MuteOut</b>    | TwinSAFE-Out<br>FB-In<br>Standard-Out | <b>BOOL</b>     | 1. Ausgangskanal, der sichere Zustand entspricht<br>einer logischen 0.                                                                                                    |
| <b>MuteDelOut</b> | TwinSAFE-Out<br>FB-In<br>Standard-Out | <b>BOOL</b>     | 2. Ausgangskanal, der sichere Zustand entspricht<br>einer logischen 0. Der sichere Zustand wird verzögert<br>ausgegeben, entsprechend der parametrierten Output<br>Delay Time                                                                                                    |

Tabelle 3-45: Ein- und Ausgangstypen

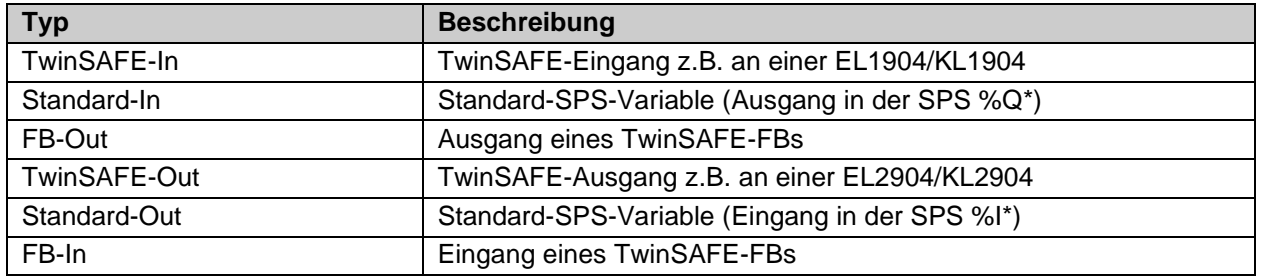

Tabelle 3-46: interne Kennung des FBs

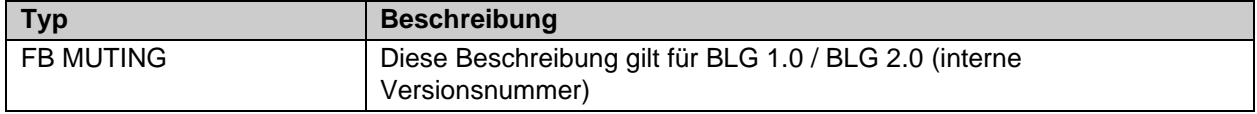

## **3.8.2.1 Diagnose- und Status-Informationen des FBs MUTING**

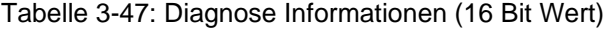

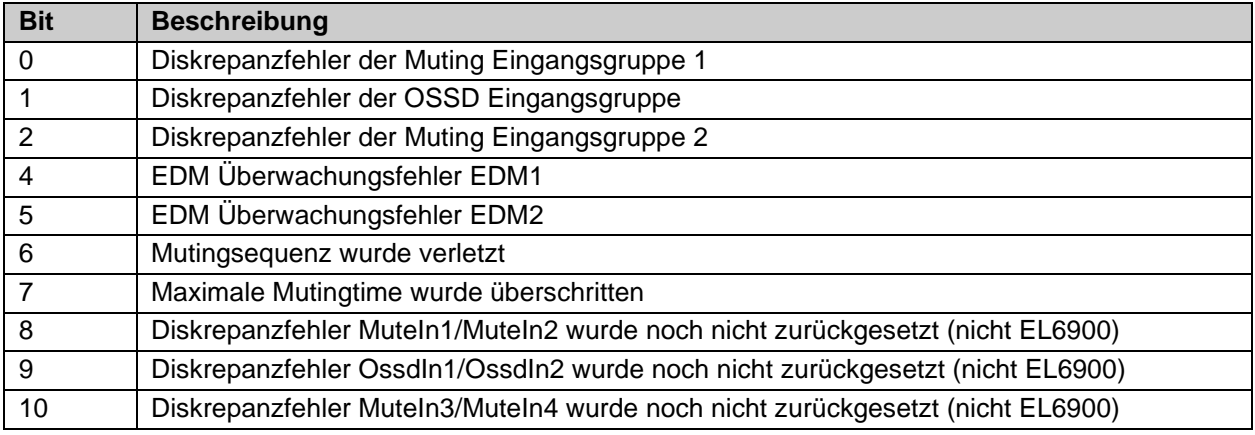

<span id="page-82-0"></span>Tabelle 3-48: Status Informationen (8 Bit Wert)

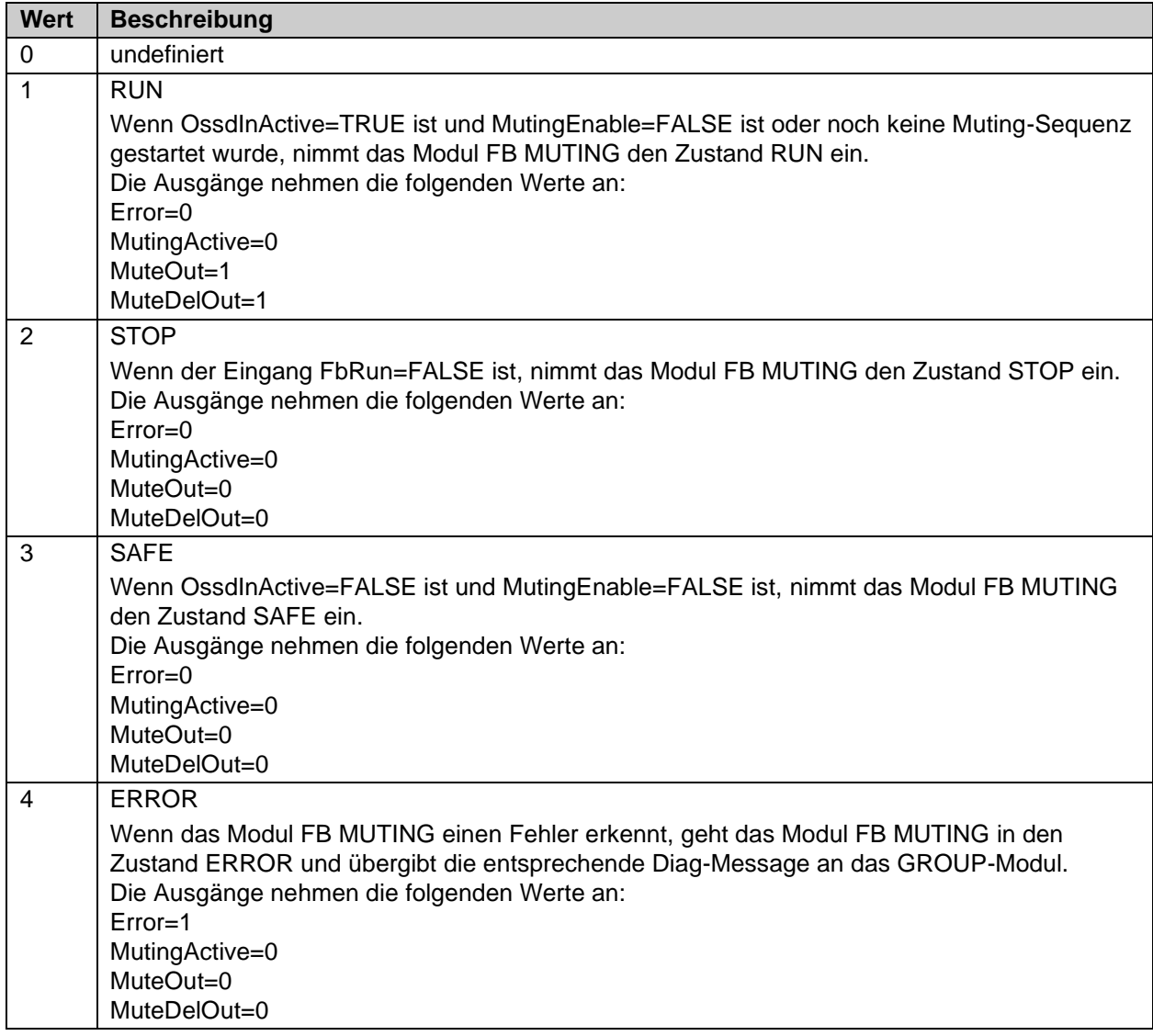

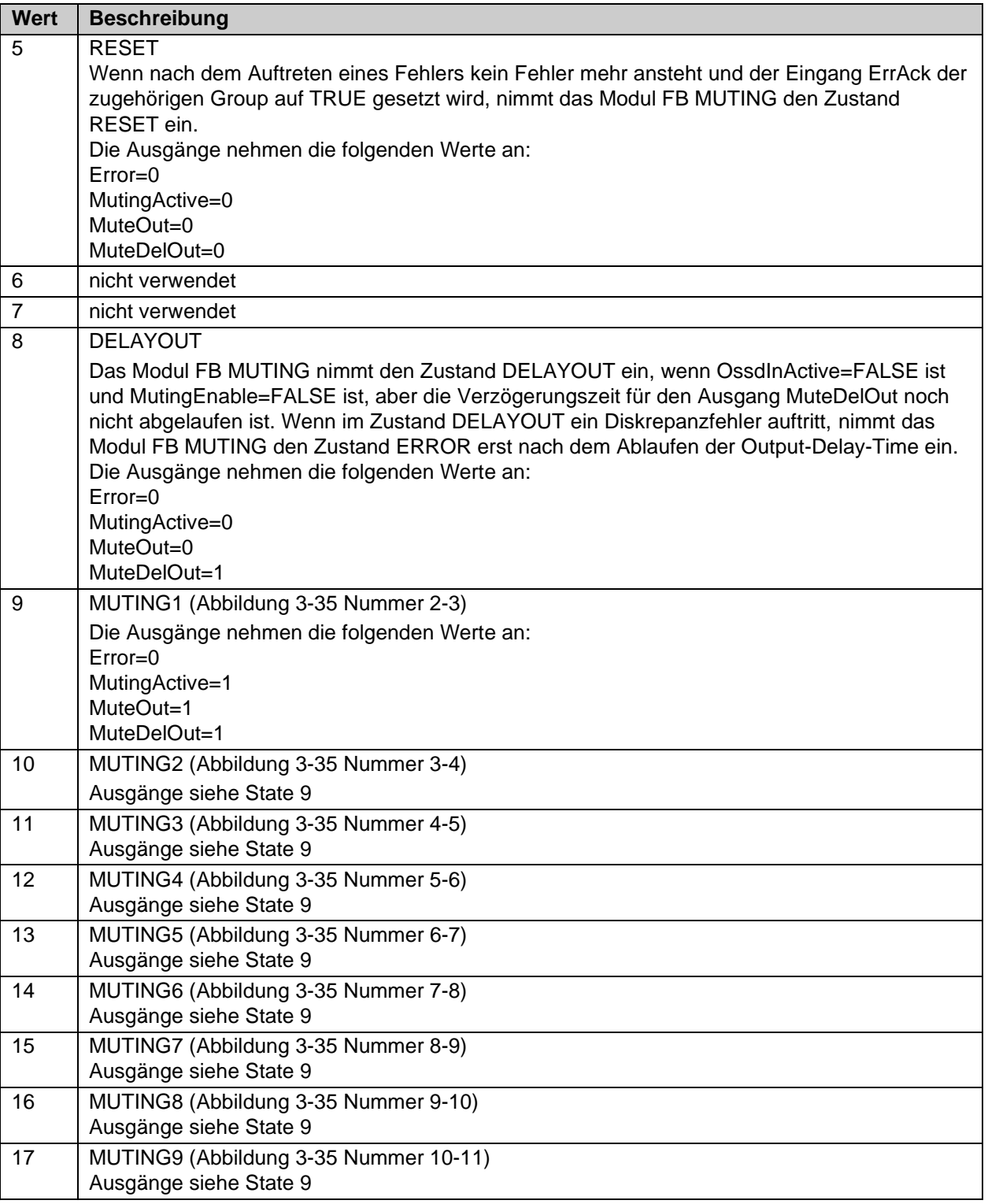

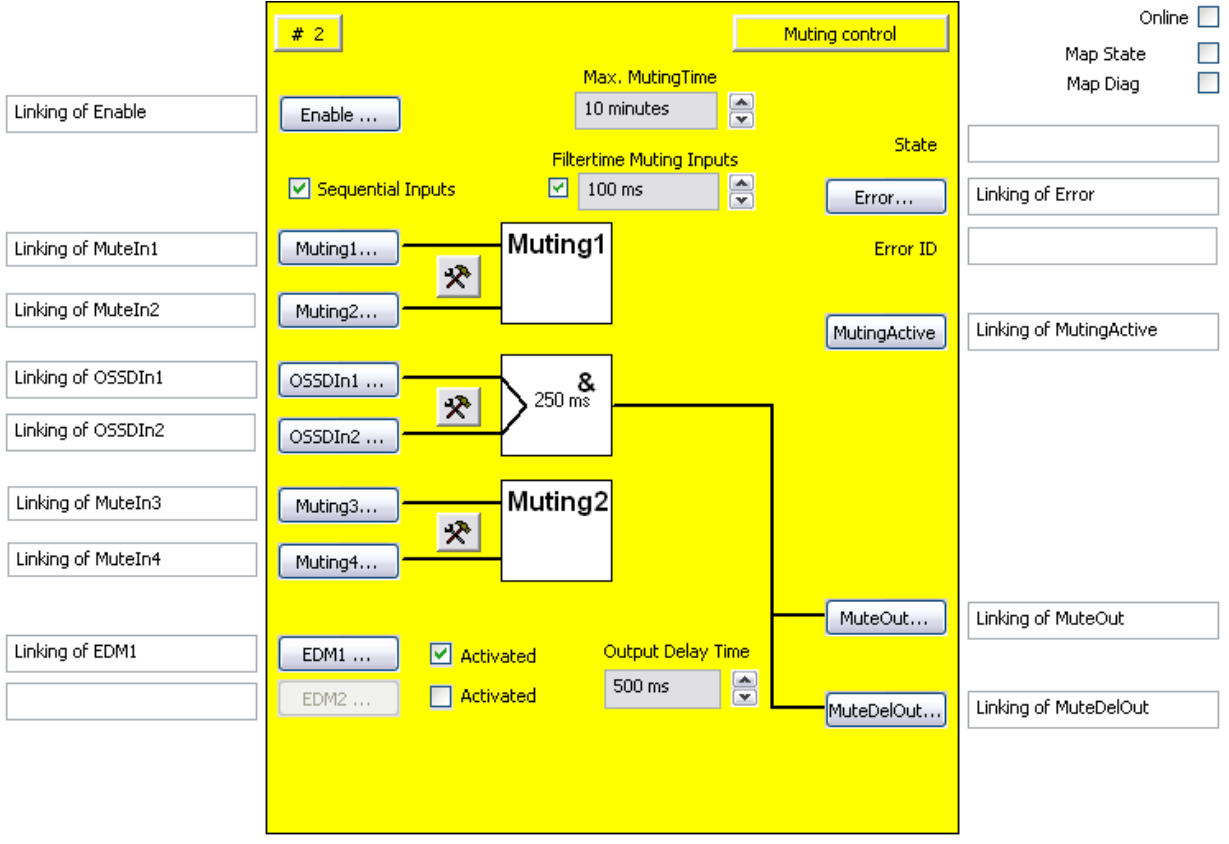

## **3.8.3 Konfiguration des FBs MUTING im TwinCAT System Manager**

Abbildung 3-32: Konfiguration des FBs MUTING

Mit dem Button 'Enable' muss ein Eingang angeschlossen werden, über den das Muting freigeschaltet werden kann.

Mit den Buttons , Muting(x)' werden die Muting-Sensoren an dem Baustein angeschlossen. Mit den Einstellungs-Buttons jeweils rechts neben zwei Muting-Eingängen wird deren Verhalten konfiguriert. Die Buttons 'Muting (x)' sind erst dann anwählbar, wenn der entsprechende Eingang aktiviert wurde, in der Default-Einstellung sind alle Eingänge deaktiviert.

Wenn die Checkbox "Sequential Inputs" nicht gesetzt ist, kann eine zweikanalige Auswertung mit oder ohne Diskrepanzzeitüberwachung eingestellt werden. Ist die Checkbox "Sequential Inputs" gesetzt, ist über den Einstellungsbutton nur eine einkanalige Auswertung konfigurierbar. Weiterhin kann jeder Eingang als Öffner (NC) oder Schließer (NO) konfiguriert werden.

Über die Textbox , Max. Muting Time' wird die maximal zulässige Muting-Dauer eingestellt. Wird diese überschritten, geht der Baustein in den Zustand ERROR. Die maximale Muting Dauer beträgt 10 Minuten. Wird ein Wert von 0 Minuten eingestellt, ist die Überwachung deaktiviert.

Über die Checkbox "Filtertime Muting Inputs" wird eine Filterzeit von max. 500 ms für die Muting(x) Eingänge aktiviert.

Die Eingänge 'OSSDIn(x)' werden mit den Signalen der Schutzeinrichtung beschaltet. Mit dem Einstellungsbutton rechts neben den OSSDIn-Eingängen wird deren Verhalten konfiguriert. Es kann eine ein- oder zweikanalige Auswertung oder auch eine zweikanalige Auswertung mit Diskrepanzzeitüberwachung eingestellt werden.

Über die Buttons 'MuteOut' und 'MuteDelOut' werden die sofort und die verzögert schaltenden Ausgänge angeschlossen. Über die Auswahlbox ,Delay-Time' wird die Verzögerungszeit des ,MuteDelOut'-Ausgangs konfiguriert.

Über die Check-Box 'Activated' rechts neben den 'EDM(x)'-Buttons wird der entsprechende Rückführkreis aktiv. Der Button ,EDM(x)' ist nur dann anwählbar, wenn der entsprechende Rückführkreis aktiviert wurde.

Über den Button , Error' kann der Fehlerstatus angeschlossen werden.

## *HINWEIS*

#### **Fehlerzustand**

Wurde die Muting-Funktion durch einen Fehler unterbrochen, sollte der Anwender applikativ dafür Sorge tragen, dass das Material aus dem Muting-Bereich entfernt werden kann. Erst danach ist eine Fehlerquittierung möglich.

Über den Button 'MutingActive' wird ein Signal verknüpft, welches z.B. für eine Muting-Lampe verwendet werden kann.

Über die Check-Boxen , MapState' und , MapDiag' wird festgelegt welche Diagnosefunktionen des FBs in das zyklische Prozessabbild gemappt werden.

#### **3.8.3.1 Konfigurationsbeispiel mit 4 einzelnen Muting-Sensoren**

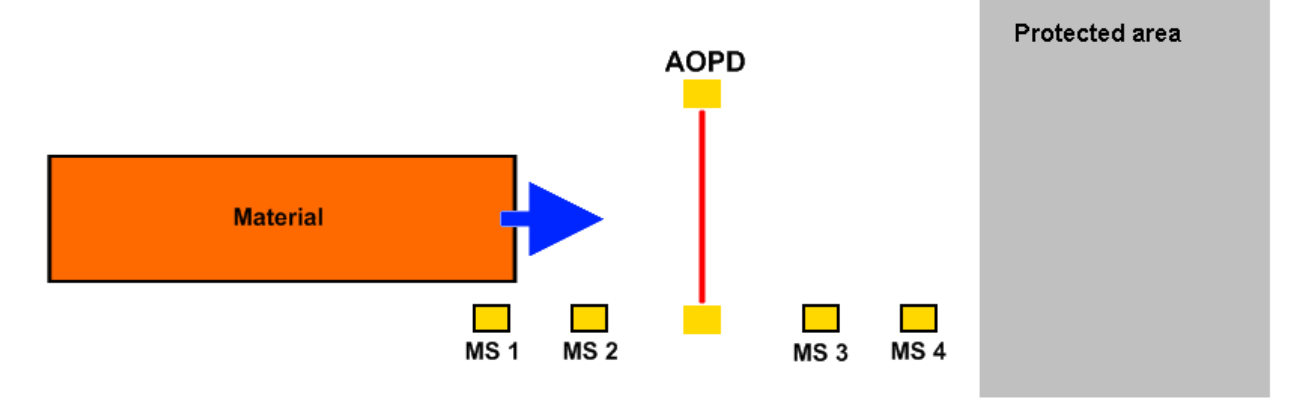

Abbildung 3-33: Konfigurationsbeispiel mit FB MUTING

Die Parametrierung des FBs Muting für diesen Fall ist in folgendem Screenshot dargestellt. Die Checkbox 'Sequential Inputs' ist gesetzt. Die 4 Muting Eingänge sind als einkanalige Eingänge konfiguriert und beschaltet.

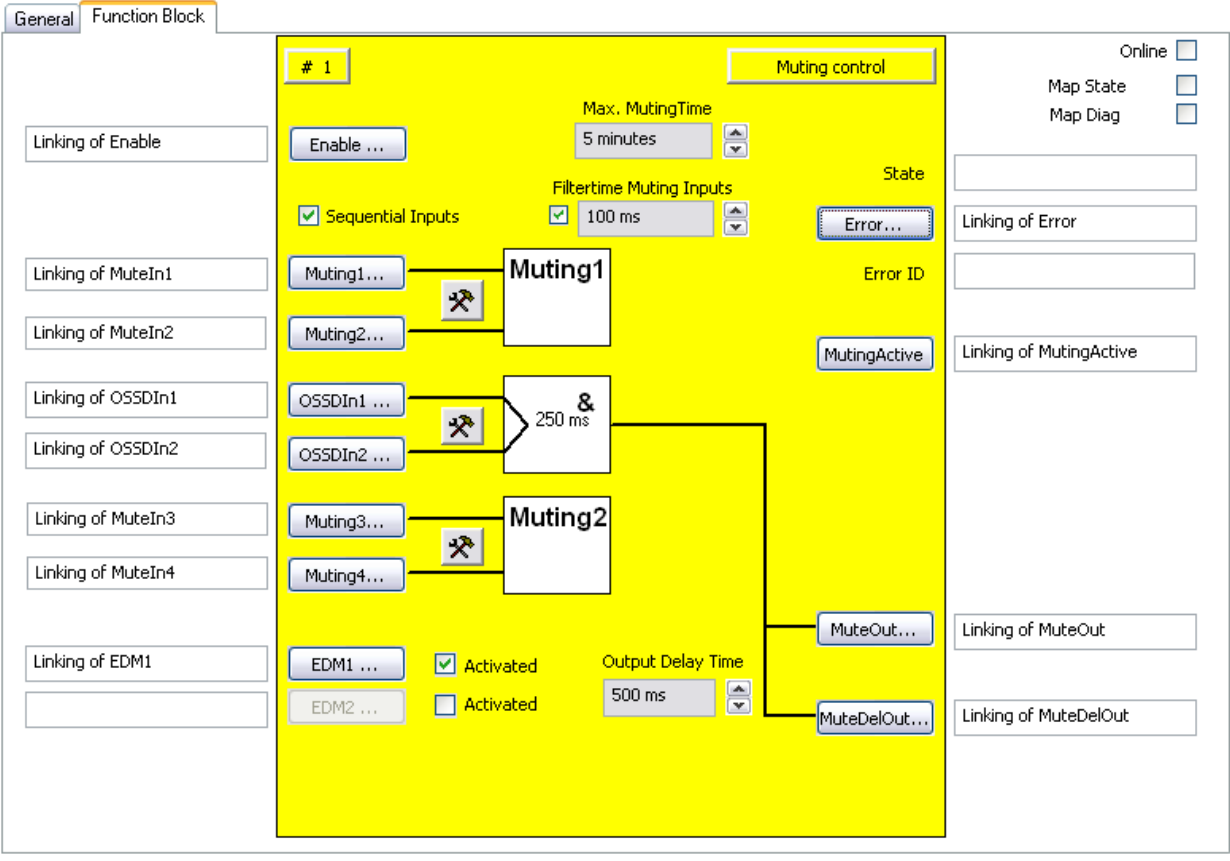

Abbildung 3-34: Muting Beispiel

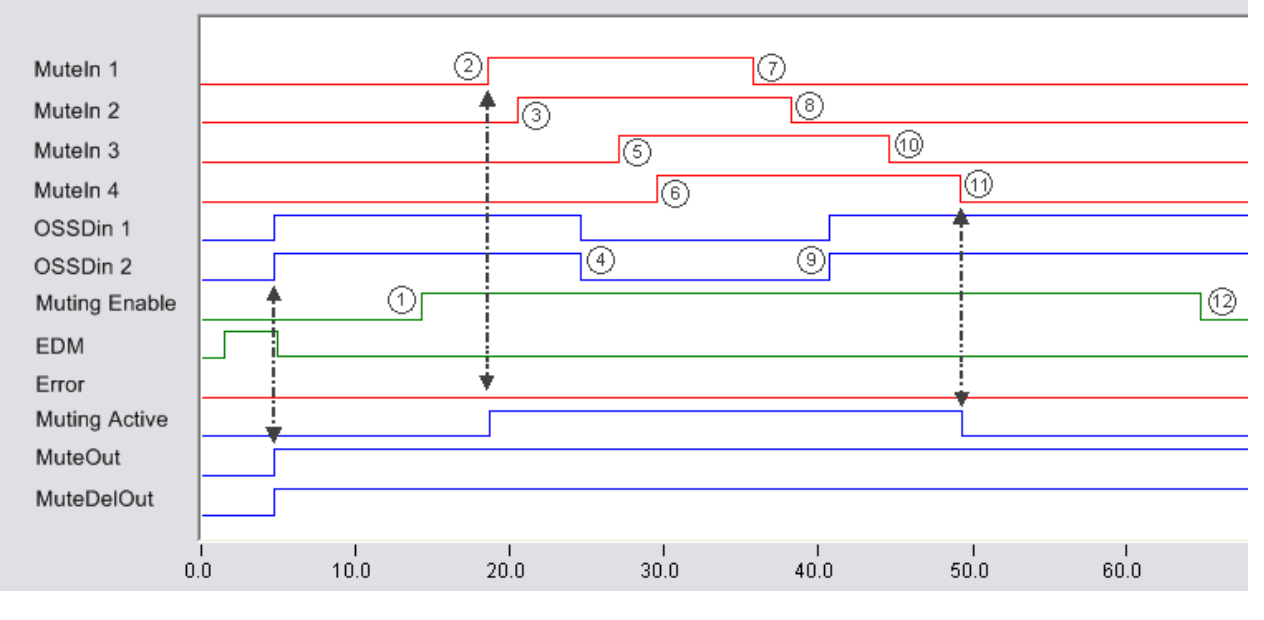

<span id="page-87-0"></span>Abbildung 3-35: Ablaufsequenz Muting FB

#### **3.8.3.2 Konfigurationsbeispiel mit zwei zweikanaligen Muting-Sensoren**

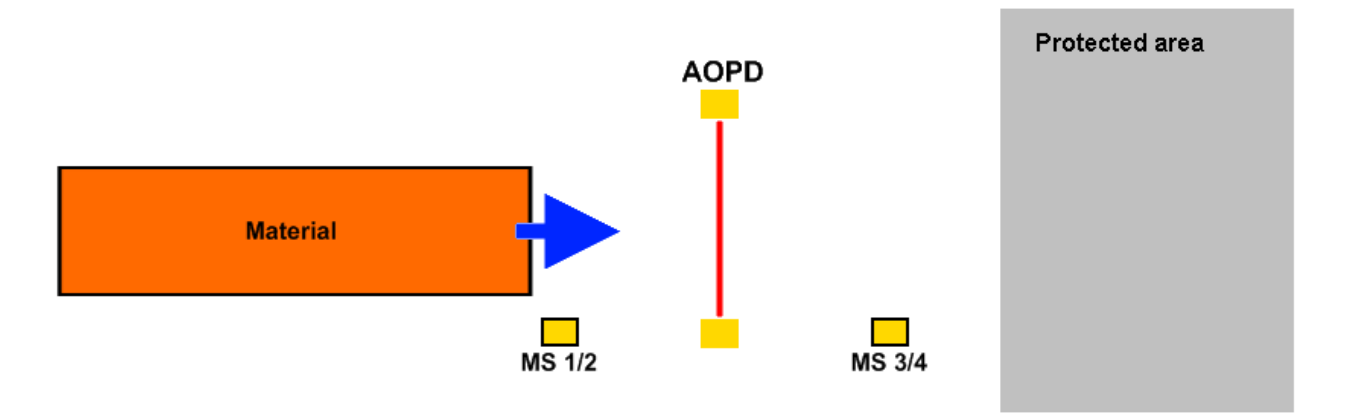

Abbildung 3-36: Konfigurationsbeispiel mit zwei zweikanaligen Muting-Sensoren

Die Parametrierung des FBs MUTING für diesen Fall ist in folgendem Screenshot dargestellt. Die Checkbox , Sequential Inputs' ist nicht gesetzt. Die 4 Muting-Eingänge sind als zweikanalige Eingänge mit Diskrepanzzeitüberwachung konfiguriert und beschaltet.

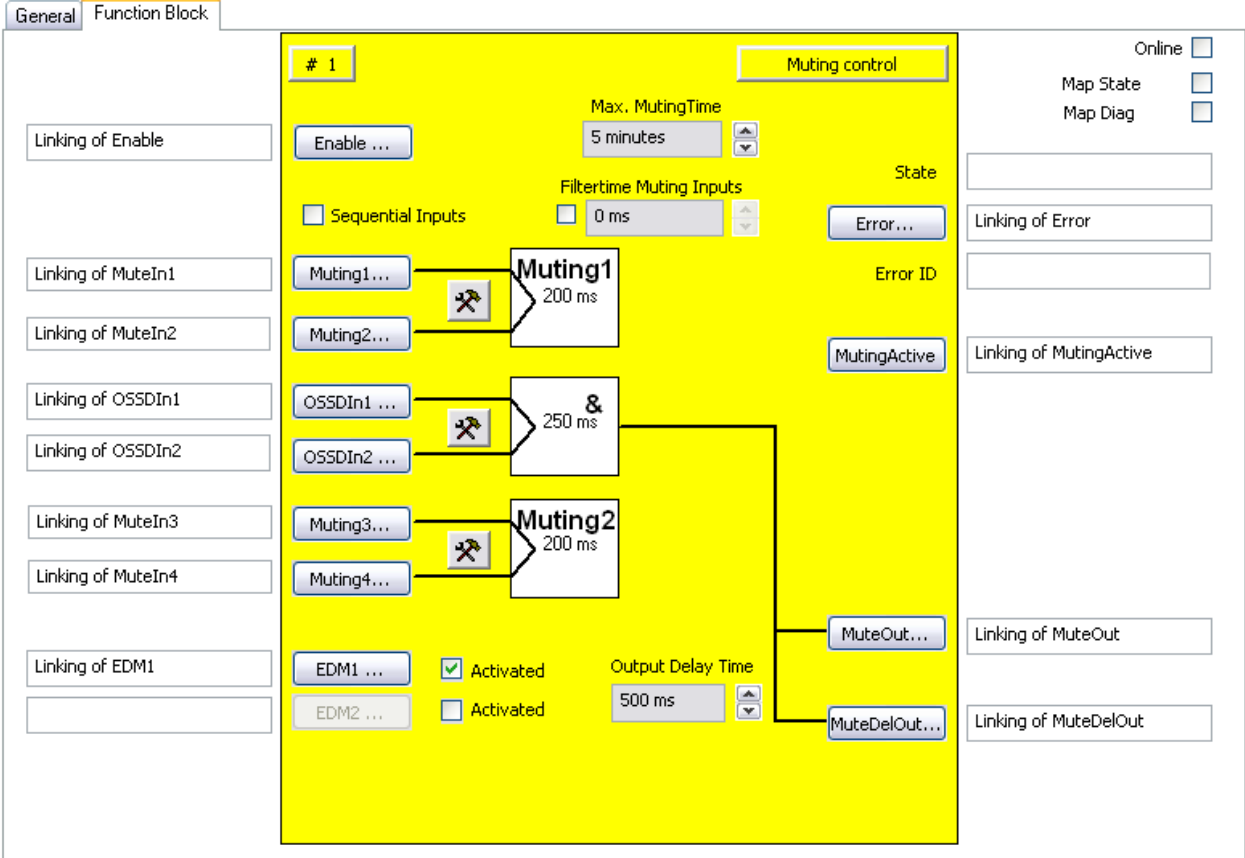

Abbildung 3-37: Muting Beispiel

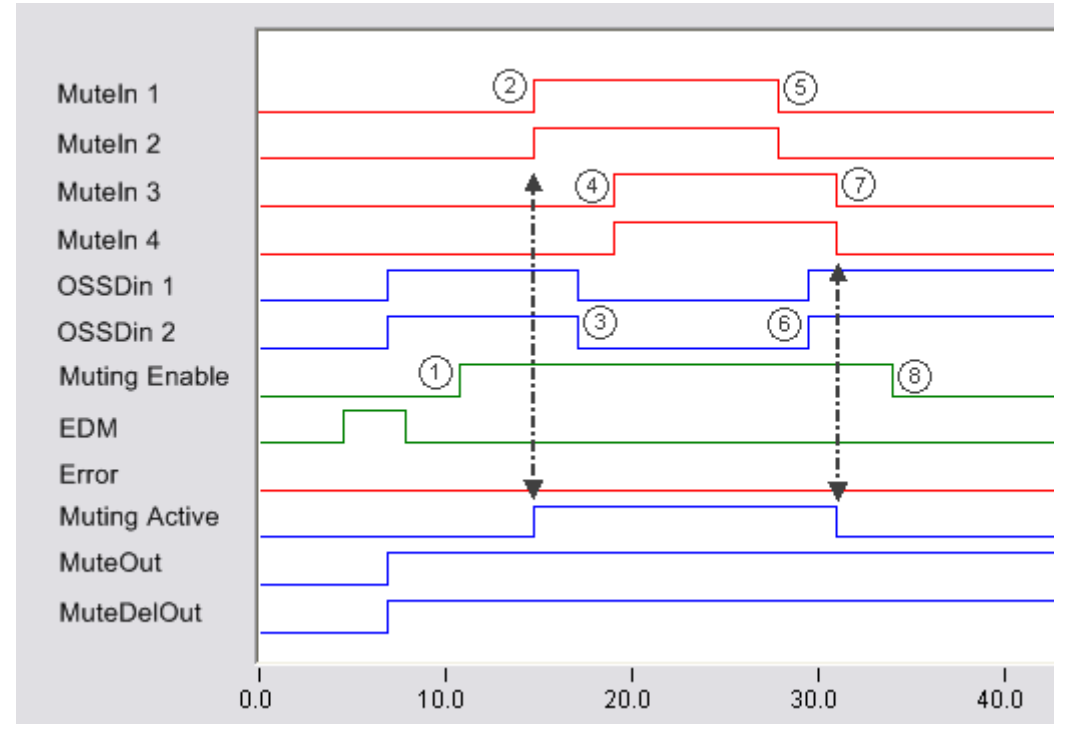

Abbildung 3-38: Ablaufsequenz Muting FB

## **3.8.4 Erweiterungen FB Muting EL/EJ6910**

#### *HINWEIS*

#### **Unterstützung**

Die im Folgenden beschriebenen Erweiterungen sind nur in der EL6910 oder neueren Klemmen verfügbar. Unter der EL6900 und KL6904 können diese Optionen nicht verwendet werden.

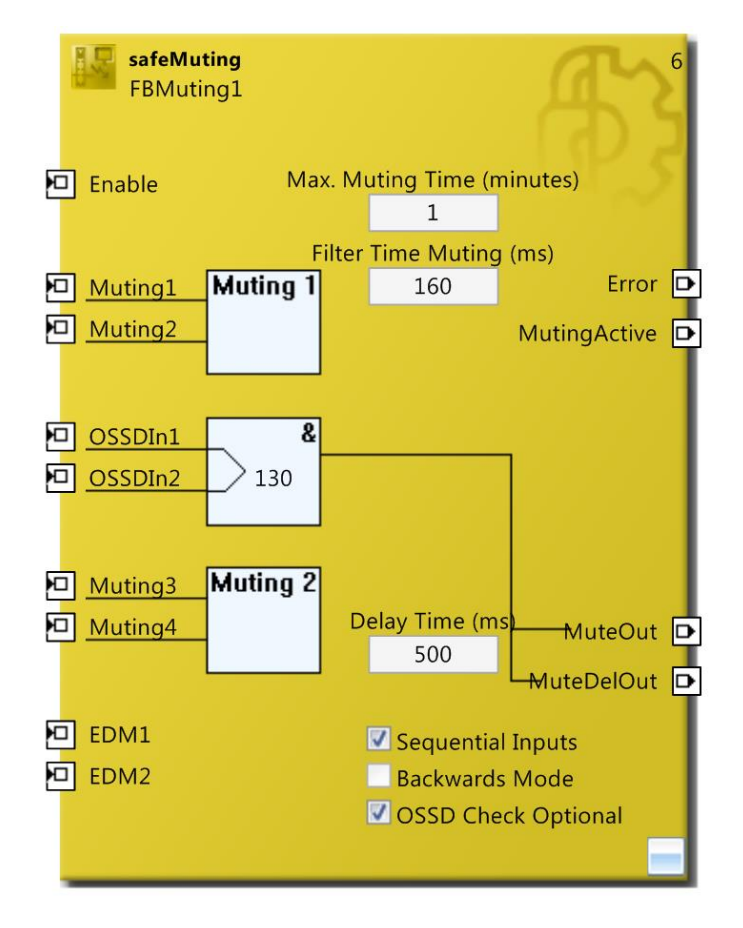

#### **Abbildung 3-39 FB Muting EL6910**

Neben den bisherigen Optionen sind jetzt zusätzlich folgende Funktionen verfügbar:

#### Option *Backwards Mode*:

Ist die Option aktiv, wird eine Muting-Sequenz in vorwärts und in rückwärts-Richtung unterstützt. Wird Mutingsensor Muting4 zuerst betätigt, wird eine Rückwärtsrichtung angenommen, bei Betätigung von Muting1 die Vorwärtsrichtung. Eine Muting-Sequenz muss abgeschlossen sein, bevor eine neue Sequenz (ggf. in anderer Richtung) gestartet werden kann.

#### Option *OSSD Check Optional*:

Mit dieser Option wird das Lichtgitter aus der Sequenzprüfung herausgenommen werden. Es werden dann nur die Mutingsensoren *Muting1* bis *Muting4* überprüft. Das Lichtgitter kann innerhalb der Sequenz an beliebiger Stelle betätigt werden.

#### Funktionsänderung Beschaltung:

Ist die Option *Sequential Inputs* aktiv, ist es möglich die Eingänge *Muting3* und *Muting4* inaktiv/unbeschaltet zu lassen. Vorausgesetzt die Eingänge *Muting1*, *Muting2*, *OSSD1* und *OSSD2* sind beschaltet.

## **3.8.4.1 Diagnose- und Status-Informationen des FBs MUTING mit Funktionserweiterung**

#### Tabelle 3-49: Diagnose Informationen (16 Bit Wert)

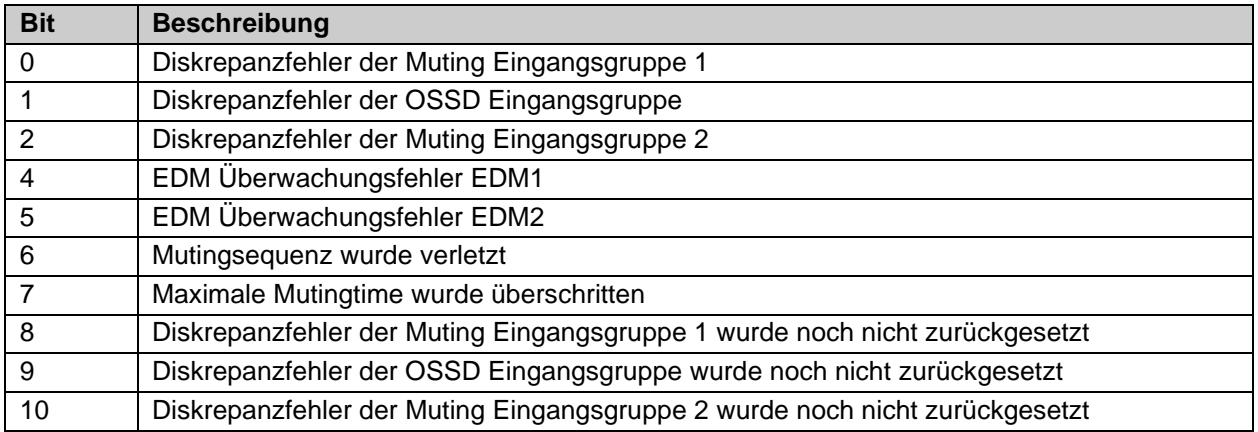

#### Tabelle 3-50: Status Informationen (8 Bit Wert)

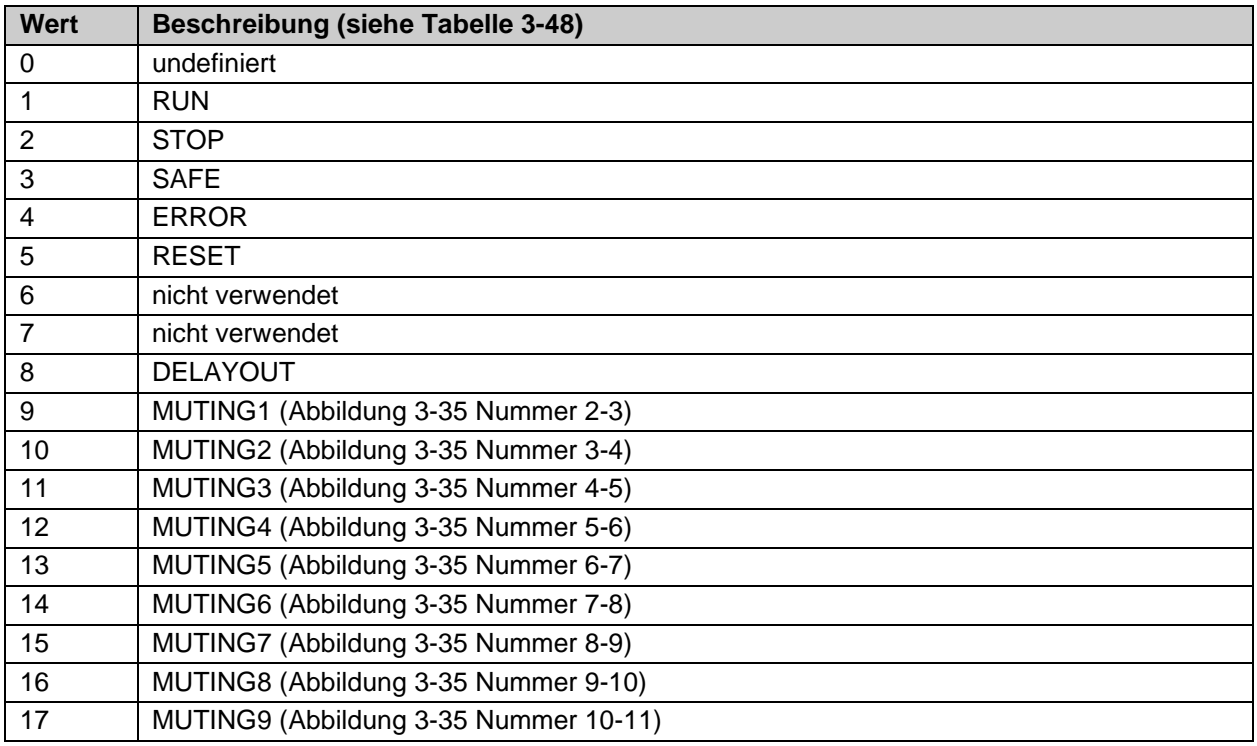

## **3.8.5 Darstellung in TwinCAT 3**

Die Darstellung des Bausteins in TwinCAT 3 und die Darstellung der Eigenschaften des Bausteins.

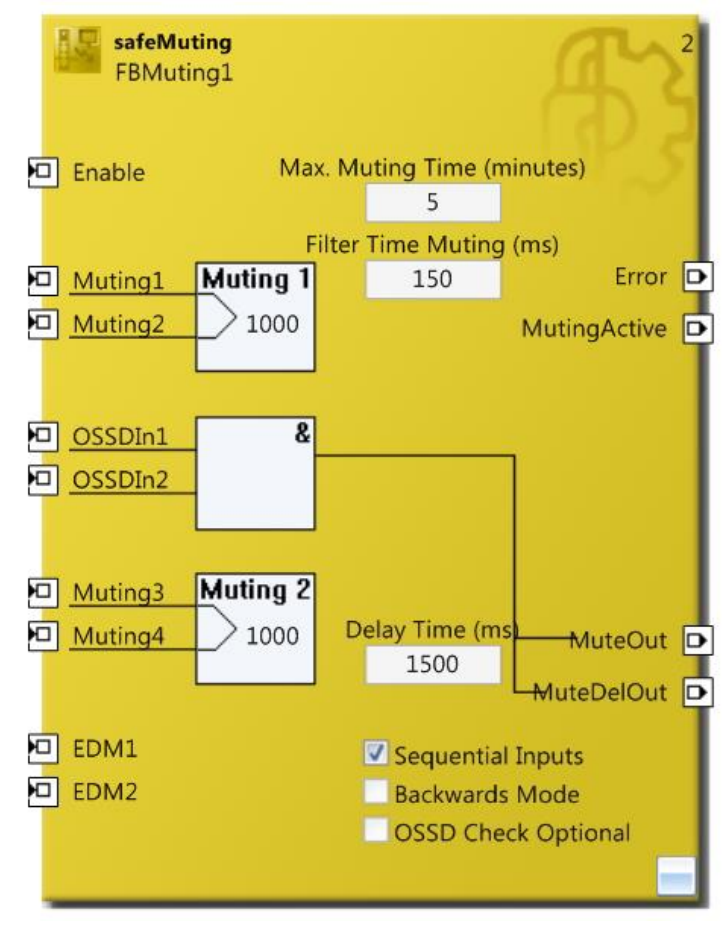

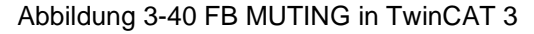

|    | μx<br>Properties              |             |  |  |  |
|----|-------------------------------|-------------|--|--|--|
|    | FBMuting1 FBMuting            |             |  |  |  |
|    |                               |             |  |  |  |
|    | <b>Info Data</b>              |             |  |  |  |
|    | Map Diag                      | False       |  |  |  |
|    | Map State                     | False       |  |  |  |
| F. | <b>Misc</b>                   |             |  |  |  |
|    | Order Of Execution            | 2           |  |  |  |
|    | $\boxminus$ Parameter Setting |             |  |  |  |
|    | Backwards Mode                | False       |  |  |  |
|    | OSSD Check Optional False     |             |  |  |  |
|    | Sequential Inputs             | <b>True</b> |  |  |  |
|    | $\boxminus$ Properties        |             |  |  |  |
|    | <b>Function Name</b>          | safeMuting  |  |  |  |
|    | Instance Name                 | FBMuting1   |  |  |  |

Abbildung 3-41 FB MUTING Eigenschaften

# **3.9 Der Funktionsbaustein EDM**

## **3.9.1 Funktionsbeschreibung**

Der FB EDM (External Device Monitor) führt eine zeitliche Überwachung der Signale Mon1 und Mon2 durch. Es kann eine Einschalt- und eine Ausschaltüberwachung konfiguriert werden. Im Default-Zustand sind beide Überwachungen inaktiv. Mindestens eine der beiden Überwachungen muss aktiviert sein.

Bei der Einschaltüberwachung wird geprüft, ob auf einen Wechsel von 0 nach 1 des Signals Mon1, das Signal Mon2 innerhalb der eingestellten Zeit (maximal 10000 ms) auf 0 gesetzt wird.

Bei der Ausschaltüberwachung wird geprüft, ob auf einen Wechsel von 1 nach 0 des Signals Mon1, das Signal Mon2 innerhalb der eingestellten Zeit (maximal 10000 ms) auf 1 gesetzt wird.

Wenn die eingestellte Überwachungszeit überschritten wird geht der FB EDM in den Fehlerzustand (FbError) und setzt den Ausgang Error auf 1. Der Fehlerzustand kann nur durch eine Quittierung über den ERR ACK Eingang der zugehörigen TwinSAFE-Gruppe wieder verlassen werden.

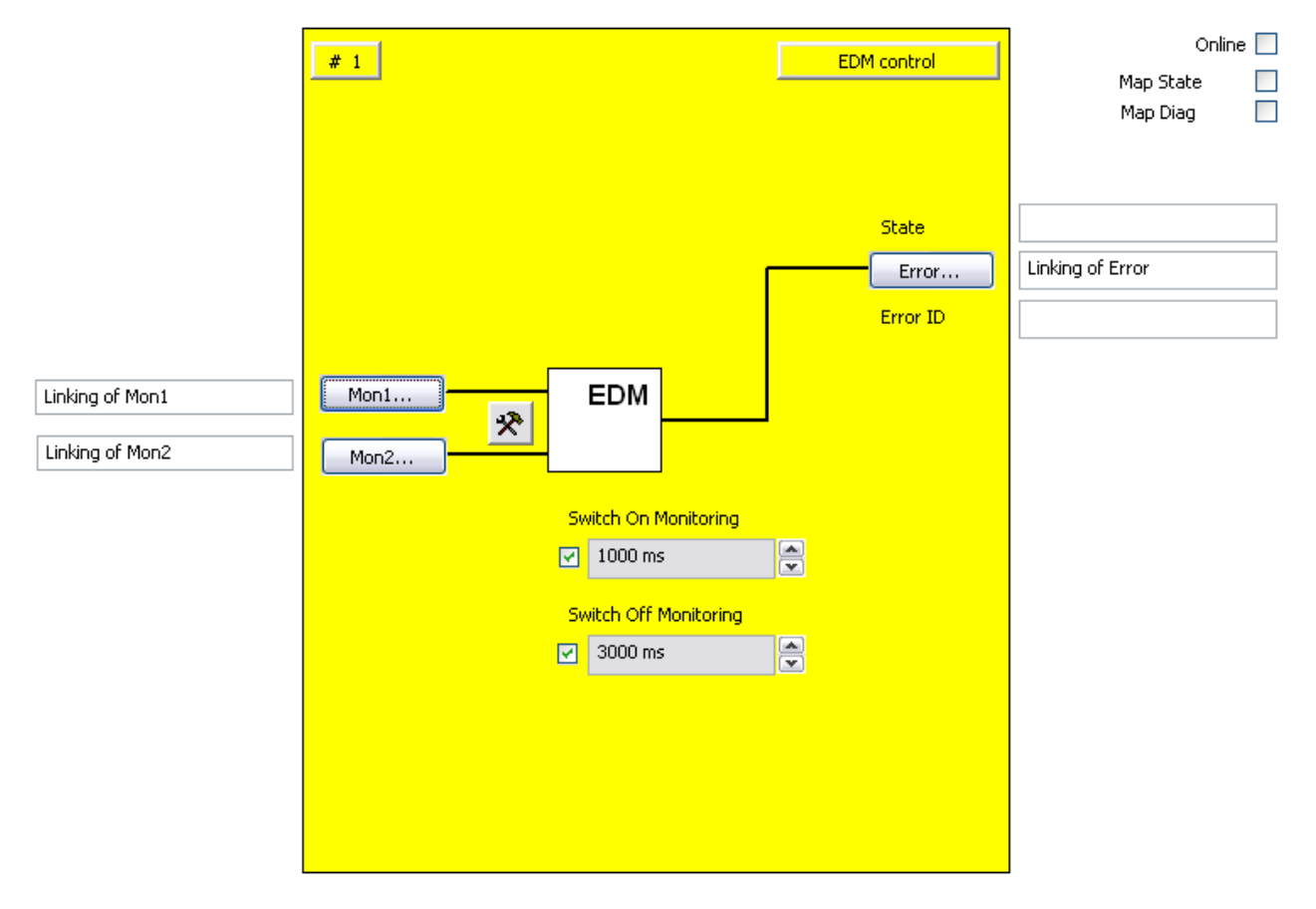

Abbildung 3-42 : Funktionsbaustein EDM

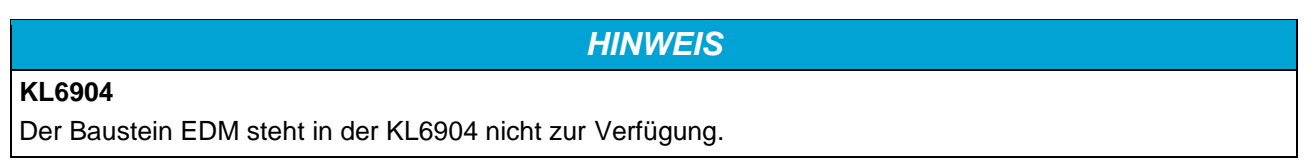

# **3.9.2 Beschreibung der Signale**

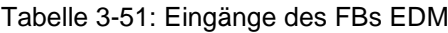

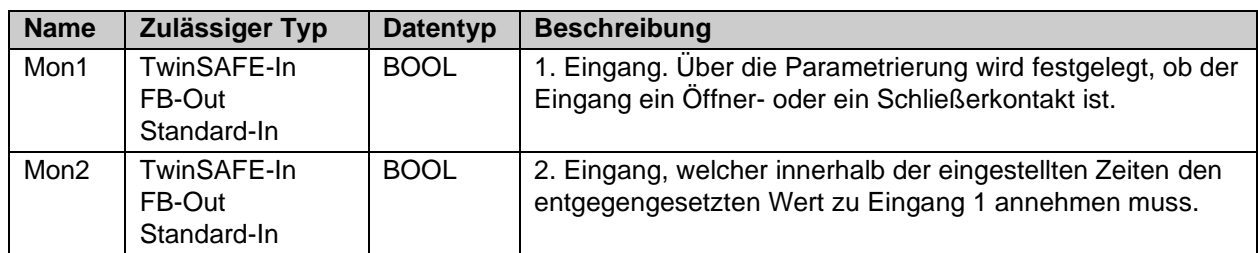

Tabelle 3-52: Ausgänge des FBs EDM

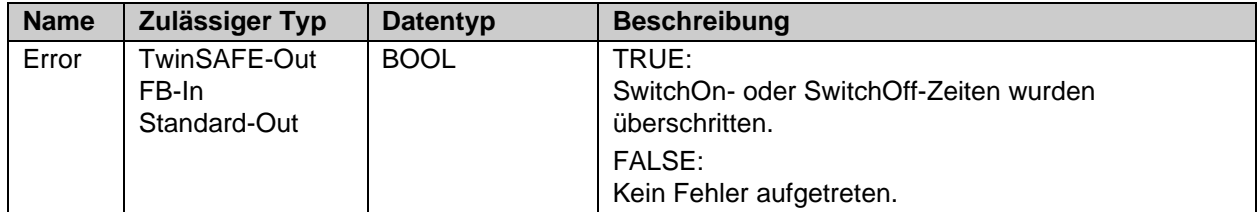

Tabelle 3-53: Typen der Ein- und Ausgänge

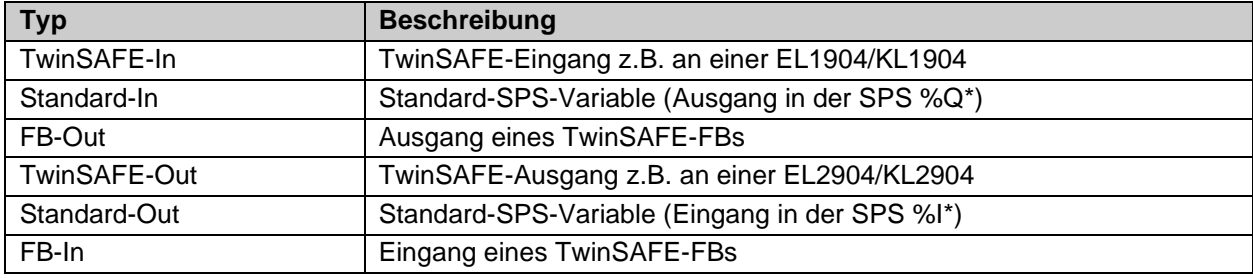

Tabelle 3-54: interne Kennung des FBs

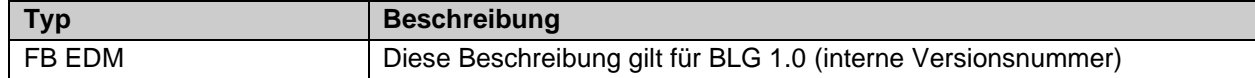

#### **3.9.2.1 Diagnose- und Status-Informationen des FBs EDM**

Tabelle 3-55: Diagnose Informationen (16 Bit Wert)

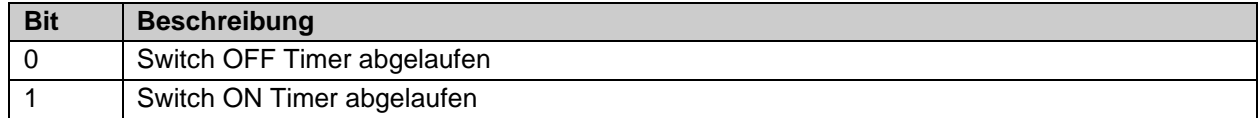

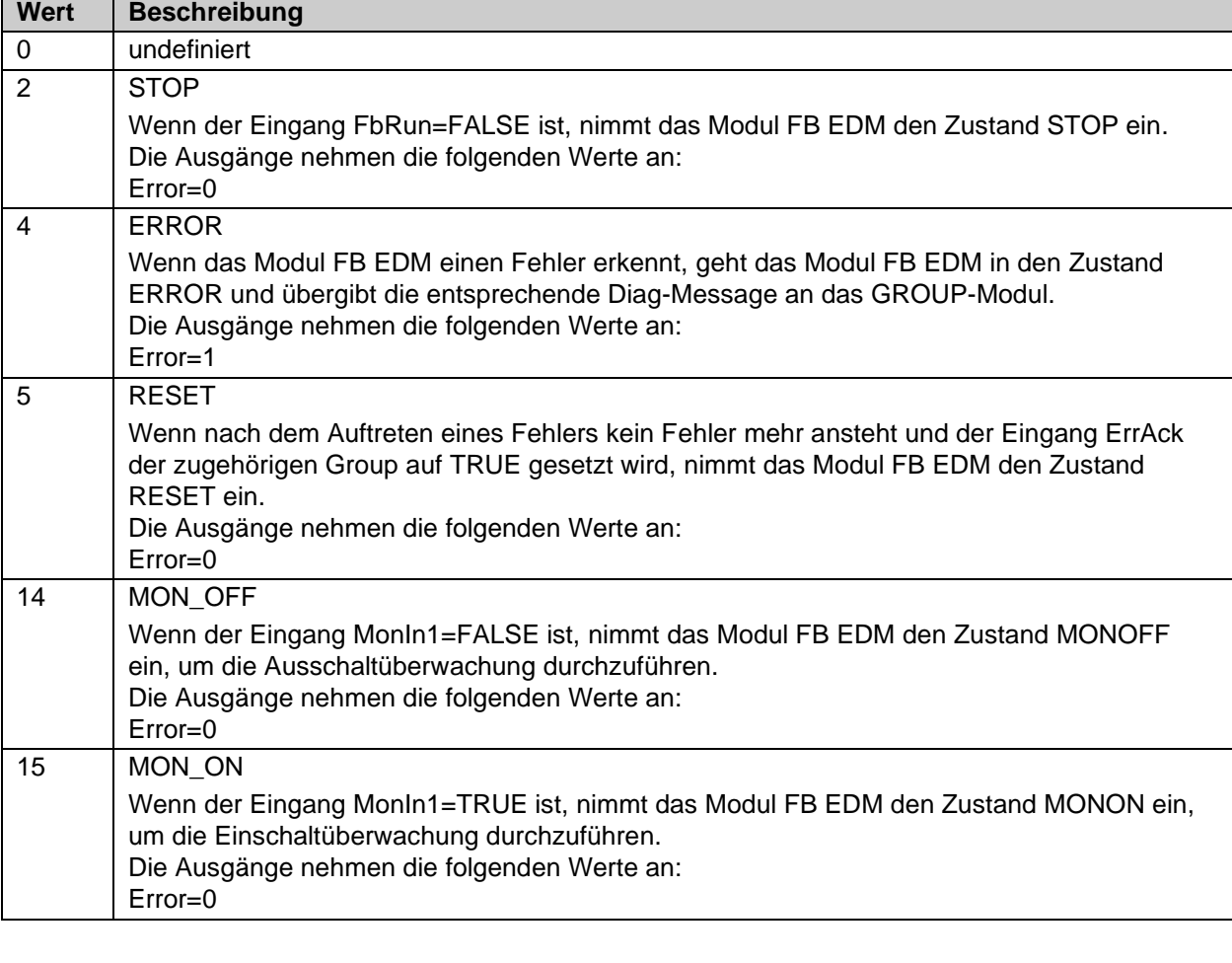

### Tabelle 3-56: Status Informationen (8 Bit Wert)

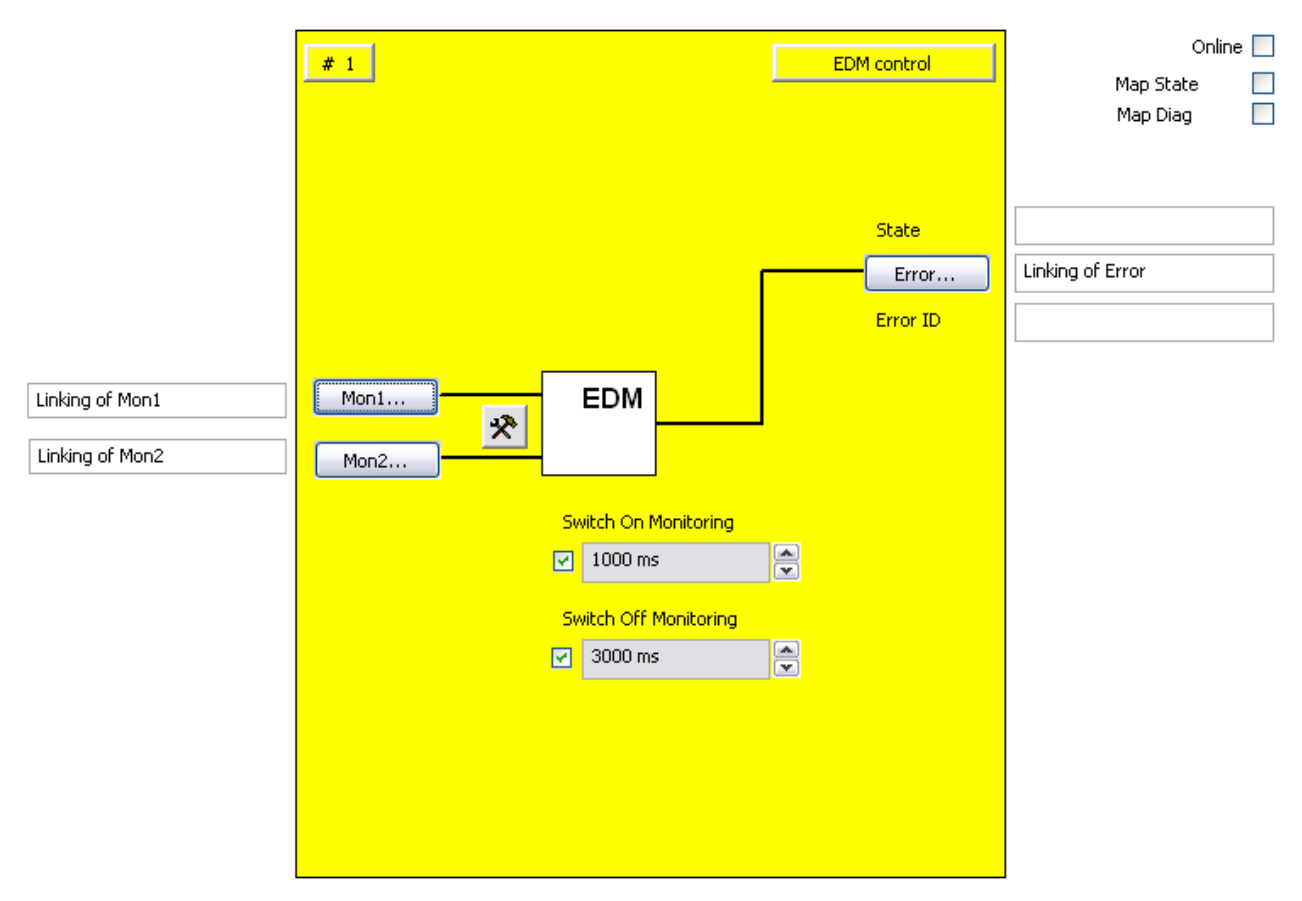

## **3.9.3 Konfiguration des FBs EDM im TwinCAT System Manager**

Abbildung 3-43: Konfiguration des FBs EDM

Mit den Buttons ,Mon1' und ,Mon2' werden die Eingangsvariablen des FBs EDM verknüpft.

Mit dem Einstellungs-Button rechts neben den zwei Mon-Eingängen wird deren Verhalten konfiguriert. Es kann nur eine einkanalige Auswertung angewählt werden. Zusätzlich ist es möglich die Eingänge als Schließer (NO) oder als Öffner-Kontakt (NC) zu konfigurieren. Im Defaultzustand sind alle Eingänge deaktiviert.

In den Auswahlboxen ,Switch On Monitoring' und ,Switch Off Monitoring' wird die Einschalt- und Ausschaltverzögerungszeit eingestellt. Mit den Checkboxen links neben den Textfeldern wird die entsprechende Überwachungszeit aktiviert. Im Default-Zustand sind beide deaktiviert.

Mit dem Button 'Error' wird ein Bausteinfehler an die angeschlossene Ausgangsvariable übergeben. Der State und die Error ID werden im Online Modus mit entsprechenden Informationen gefüllt.

Über die Check-Boxen 'MapState' und 'MapDiag' wird festgelegt welche Diagnosefunktionen des FBs in das zyklische Prozessabbild gemappt werden.

## **3.9.4 Darstellung in TwinCAT 3**

Die Darstellung des Bausteins in TwinCAT 3 und die Darstellung der Eigenschaften des Bausteins.

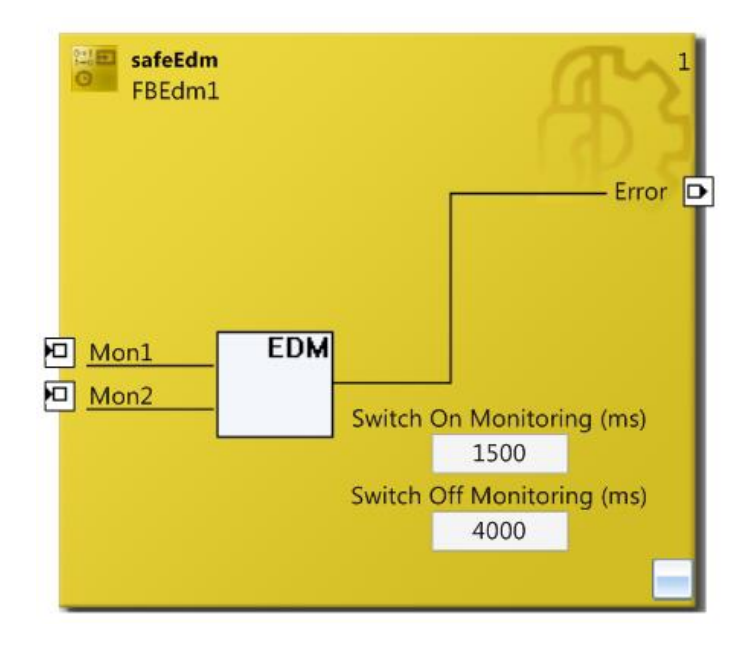

Abbildung 3-44: FB EDM in TwinCAT 3

| $\upmu \times$<br>Properties |                       |              |  |
|------------------------------|-----------------------|--------------|--|
|                              | FBEdm1 FBEdm          |              |  |
| 壨<br>學                       |                       |              |  |
|                              | $\boxminus$ Info Data |              |  |
|                              | Map Diag              | False        |  |
|                              | Map State             | False        |  |
| $\boxminus$ Misc             |                       |              |  |
|                              | Order Of Execution    | $\mathbf{1}$ |  |
|                              | □ Properties          |              |  |
|                              | <b>Function Name</b>  | safeEdm      |  |
|                              | Instance Name         | FBEdm1       |  |

Abbildung 3-45: FB EDM Eigenschaften

In den Textfeldern ,Switch On Monitoring' und ,Switch Off Monitoring' wird die Einschalt- und Ausschaltverzögerungszeit eingestellt. Mit dem Wert 0 ms ist die Überwachung ausgeschaltet.

# **3.10 Der Funktionsbaustein RS**

# **3.10.1 Funktionsbeschreibung**

Der FB RS realisiert eine Reset / Set Funktionalität.

Eine logische 1 am Eingang Set und eine logische 0 am Eingang Reset führt zu einer logischen 1 am Ausgang.

Eine logische 0 am Eingang Set und eine logische 1 am Eingang Reset führt zu einer logischen 0 am Ausgang.

Sind beide Eingänge auf logisch 1, ist das Reset Signal dominant und führt zu einer logischen 0 am Ausgang.

Sind beide Eingänge auf logisch 0, verbleibt der Ausgang in seinem aktuellen Zustand.

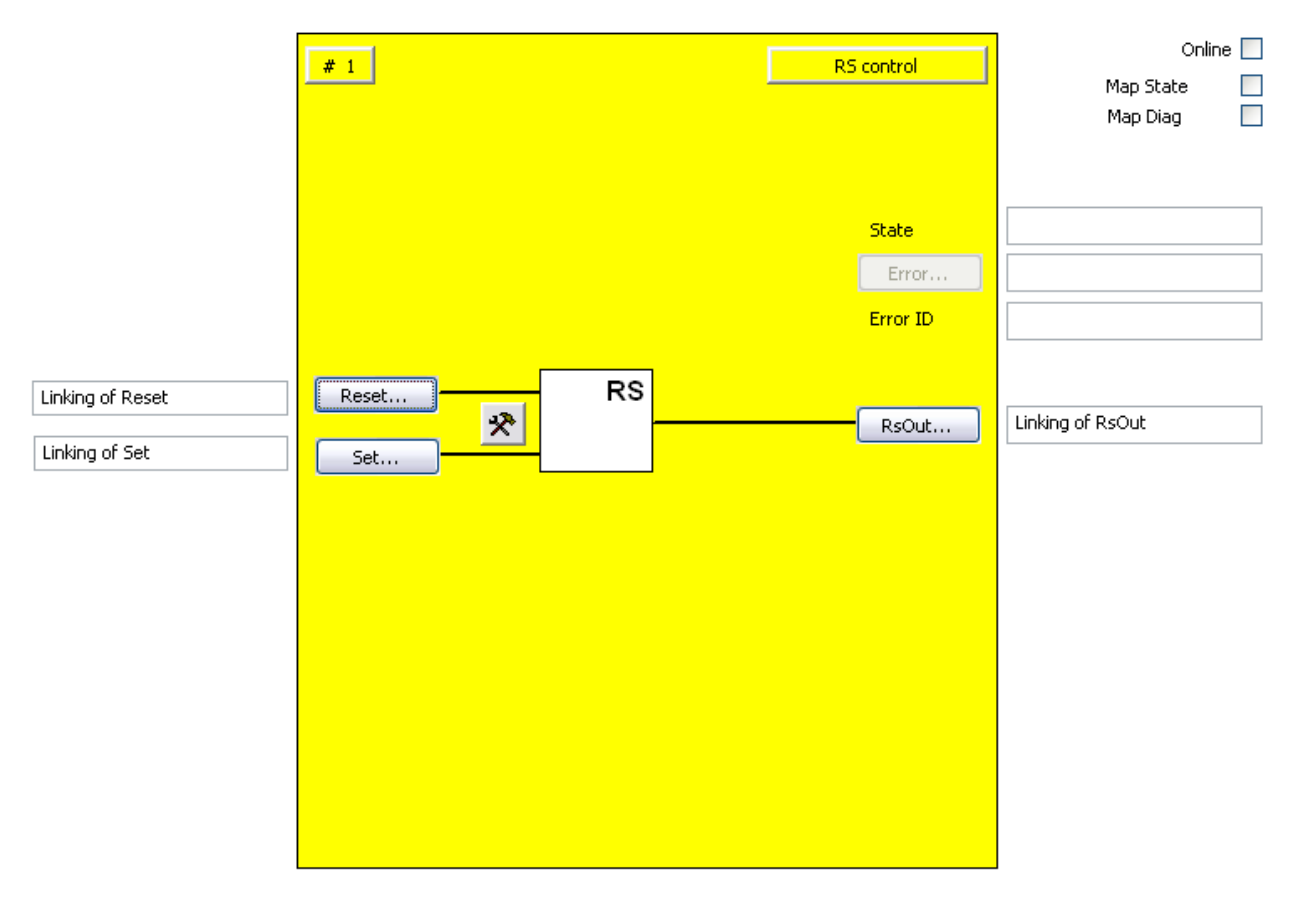

Abbildung 3-46: Funktionsbaustein RS

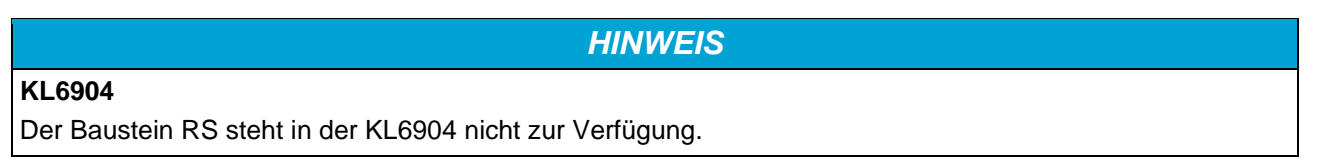

# **3.10.2 Beschreibung der Signale**

Tabelle 3-57: Eingänge des FBs RS

| <b>Name</b> | Zulässiger Typ        | Datentyp    | <b>Beschreibung</b>                                                                                                    |
|-------------|-----------------------|-------------|----------------------------------------------------------------------------------------------------|
| Reset       | TwinSAFE-In<br>FB-Out | <b>BOOL</b> | 1. Eingangskanal, über die Parametrierung wird angegeben,<br>ob ein Öffner oder ein Schließer mit diesem Eingang<br>verknüpft ist. |
| Set         | TwinSAFE-In<br>FB-Out | <b>BOOL</b> | 2. Eingangskanal, über die Parametrierung wird angegeben,<br>ob ein Öffner oder ein Schließer mit diesem Eingang<br>verknüpft ist. |

Tabelle 3-58: Ausgänge des FBs RS

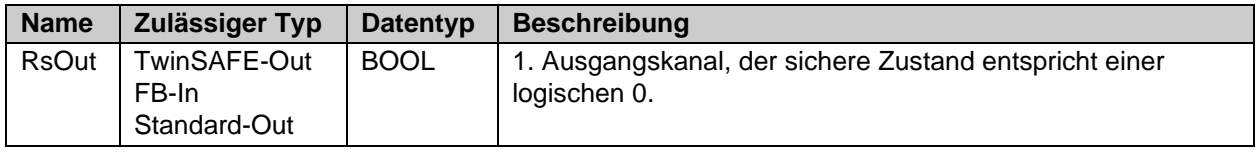

### **3.10.2.1 Ein- und Ausgangstypen des FBs RS**

Tabelle 3-59: Typen der Ein- und Ausgänge

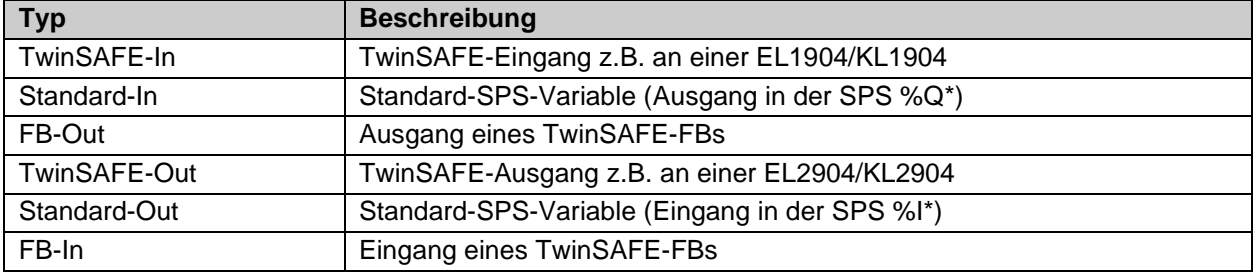

### Tabelle 3-60: interne Kennung des FBs

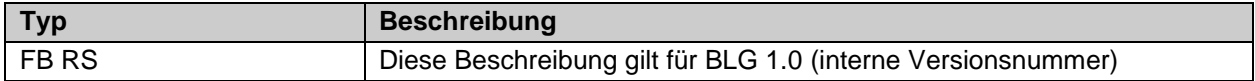

#### **3.10.2.2 Diagnose- und Status-Informationen des FBs RS**

Tabelle 3-61: Diagnose Informationen (16 Bit Wert)

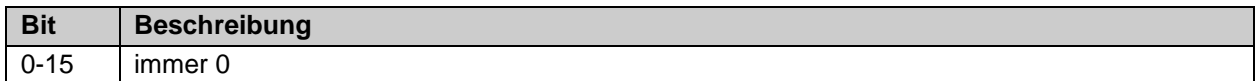

Tabelle 3-62: Status Informationen (8 Bit Wert)

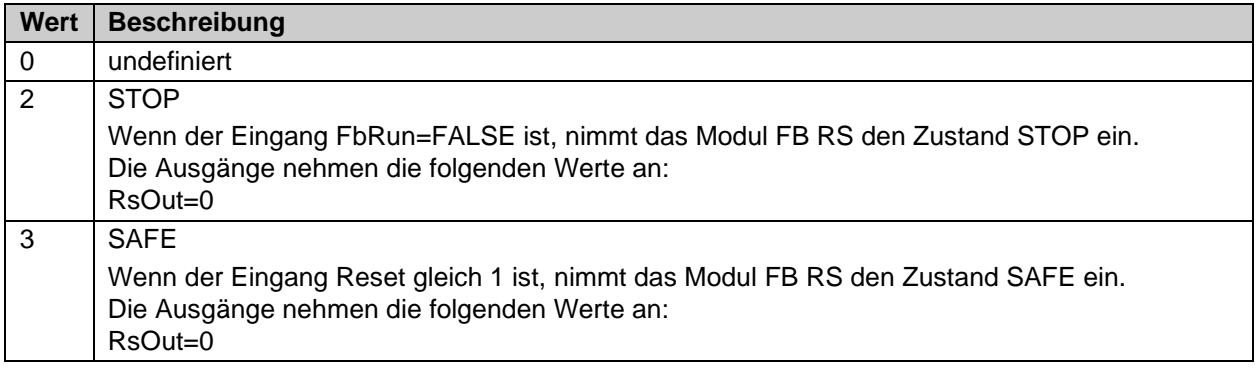

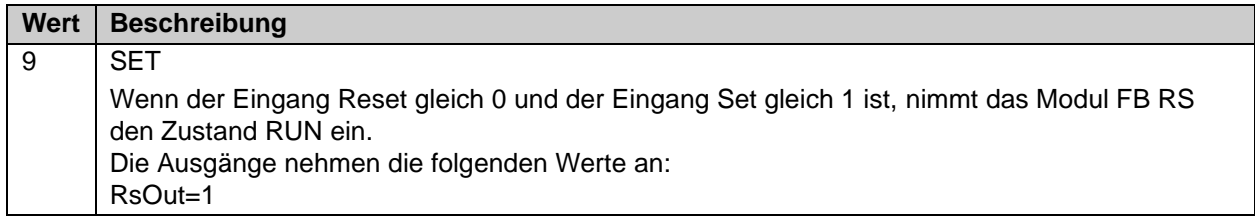

## **3.10.3 Konfiguration des FBs RS im TwinCAT System Manager**

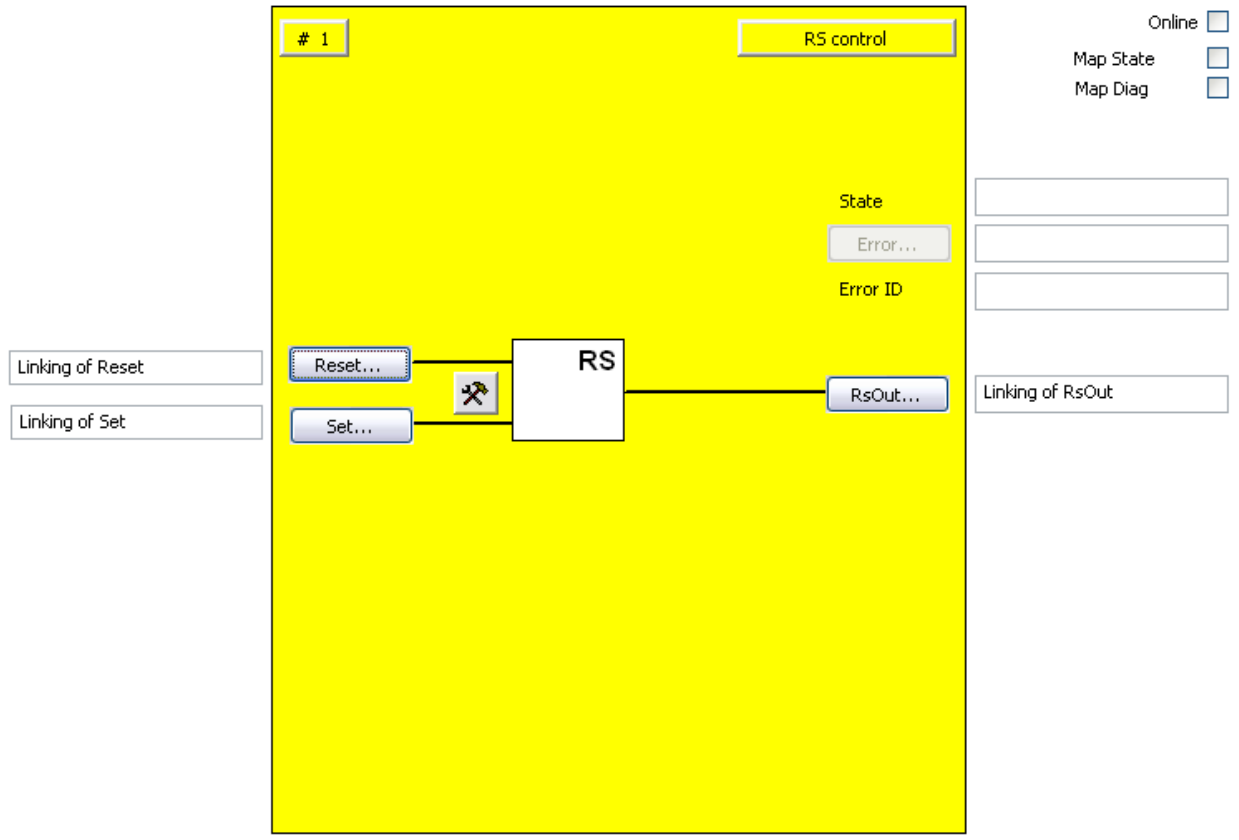

Bild 3-47: Konfiguration des FBs RS

Mit dem Einstellungs-Button rechts neben den Reset und Set Eingängen können die Eingangssignale aktiviert werden und als Schließer- (NO) oder Öffner-Kontakt (NC) konfiguriert werden. Im Defaultzustand sind beide Eingänge deaktiviert.

Mit den Buttons , Reset' und , Set' werden die Eingangsvariablen des FB RS verknüpft.

Mit dem Button , RsOut' wird die Ausgangsvariable des FB RS verknüpft.

Der Error Ausgang ist inaktiv, da der FB RS keinen Fehler zurückmeldet.

Über die Check-Boxen , MapState' und , MapDiag' wird festgelegt welche Diagnosefunktionen des FBs in das zyklische Prozessabbild gemappt werden.

# **3.10.4 Darstellung in TwinCAT 3**

Die Darstellung des Bausteins in TwinCAT 3 und die Darstellung der Eigenschaften des Bausteins.

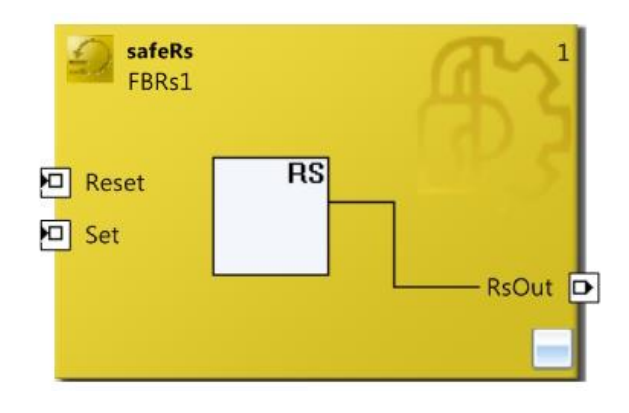

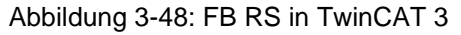

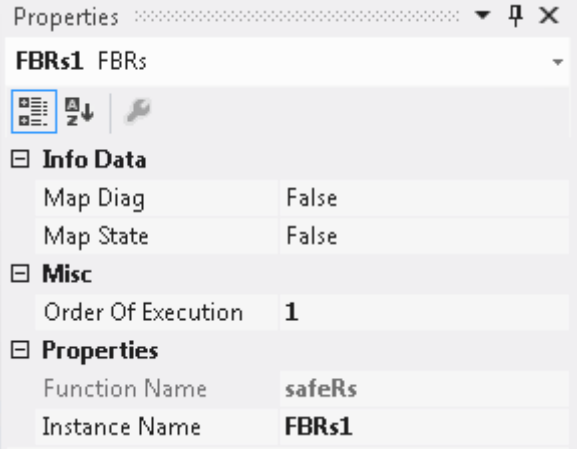

Abbildung 3-49: FB RS Eigenschaften

# **3.11 Der Funktionsbaustein SR**

## **3.11.1 Funktionsbeschreibung**

Der FB SR realisiert eine Set-/Reset-Funktionalität.

Eine logische 1 am Eingang Set und eine logische 0 am Eingang Reset führt zu einer logischen 1 am Ausgang.

Eine logische 0 am Eingang Set und eine logische 1 am Eingang Reset führt zu einer logischen 0 am Ausgang.

Sind beide Eingänge auf logisch 1, ist das Set Signal dominant und führt zu einer logischen 1 am Ausgang.

Sind beide Eingänge auf logisch 0, verbleibt der Ausgang in seinem aktuellen Zustand.

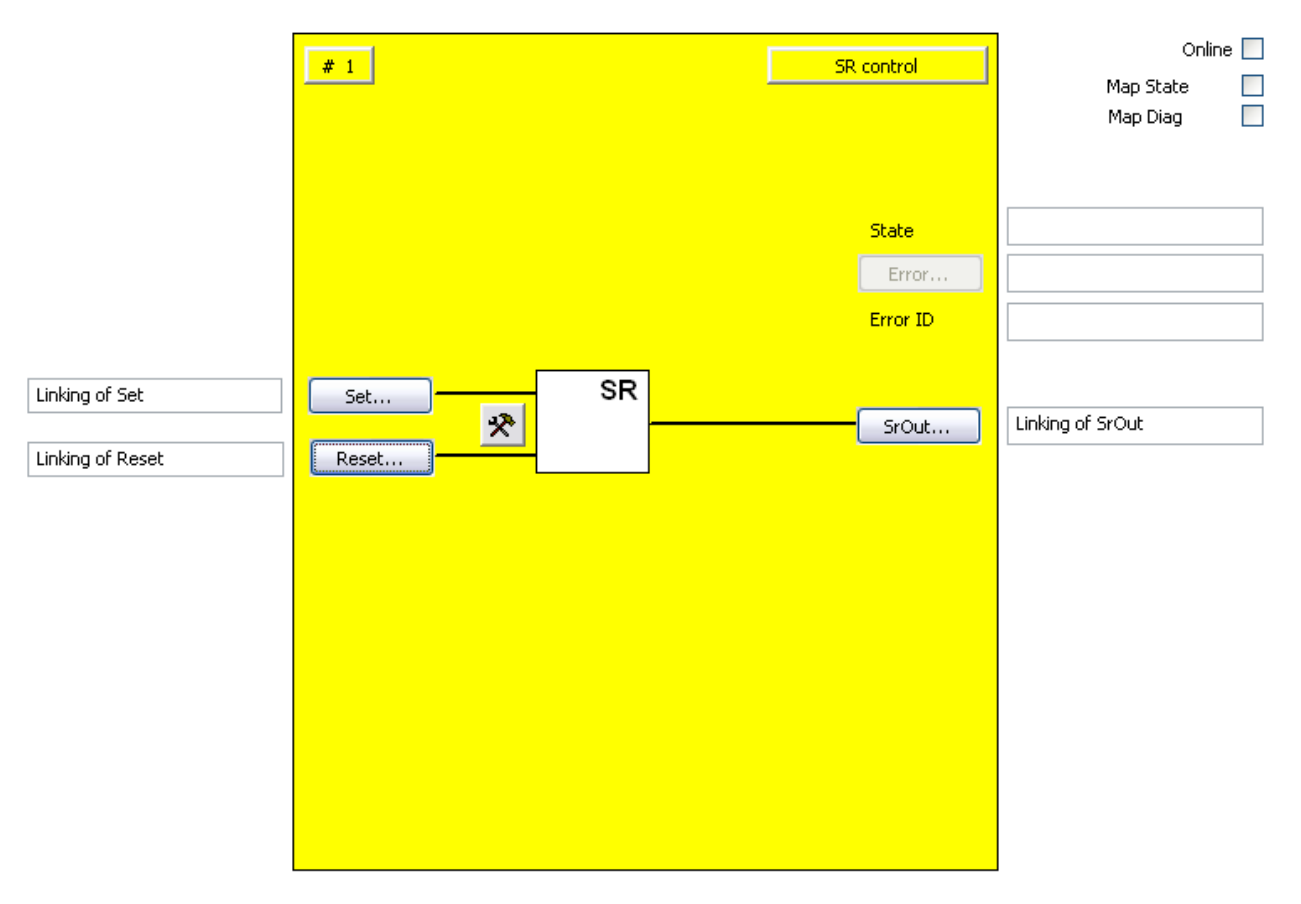

#### Abbildung 3-50: Funktionsbaustein SR

# *HINWEIS* **KL6904** Der Baustein SR steht in der KL6904 nicht zur Verfügung.

# **3.11.2 Beschreibung der Signale**

Tabelle 3-63: Eingänge des FBs SR

| <b>Name</b> | Zulässiger<br><b>Typ</b> | <b>Datentyp</b> | <b>Beschreibung</b>                                                                                                    |
|-------------|--------------------------|-----------------|----------------------------------------------------------------------------------------------------|
| Set         | TwinSAFE-In<br>FB-Out    | <b>BOOL</b>     | 1. Eingangskanal, über die Parametrierung wird<br>angegeben, ob ein Öffner oder ein Schließer mit<br>diesem Eingang verknüpft ist. |
| Reset       | TwinSAFE-In<br>FB-Out    | <b>BOOL</b>     | 2. Eingangskanal, über die Parametrierung wird<br>angegeben, ob ein Öffner oder ein Schließer mit<br>diesem Eingang verknüpft ist. |

Tabelle 3-64: Ausgänge des FBs SR

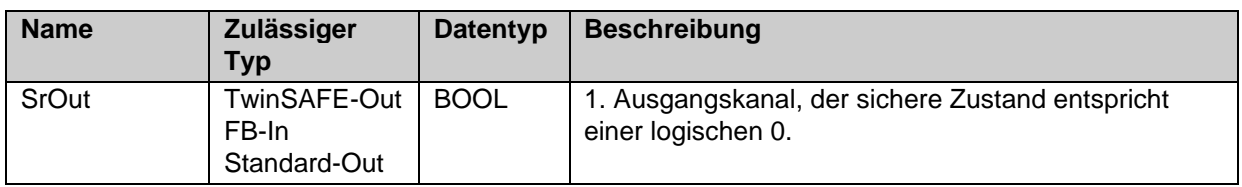

### **3.11.2.1 Ein- und Ausgangstypen des FBs SR**

Tabelle 3-65: Typen der Ein- und Ausgänge

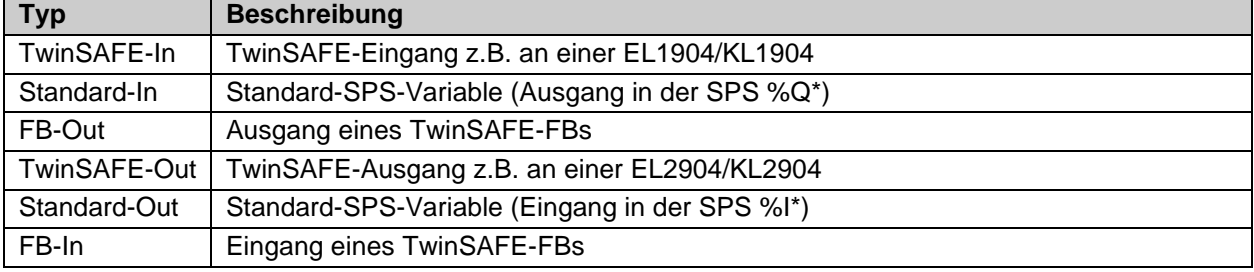

Tabelle 3-66: interne Kennung des FBs

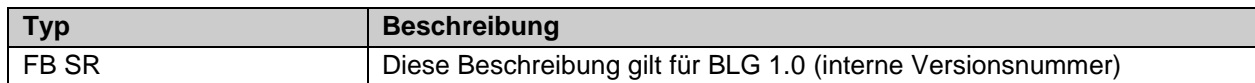

## **3.11.2.2 Diagnose- und Status-Informationen des FBs SR**

Tabelle 3-67: Diagnose Informationen (16 Bit Wert)

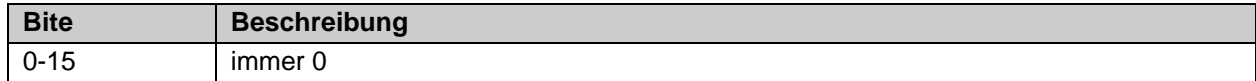

## Tabelle 3-68: Status Informationen (8 Bit Wert)

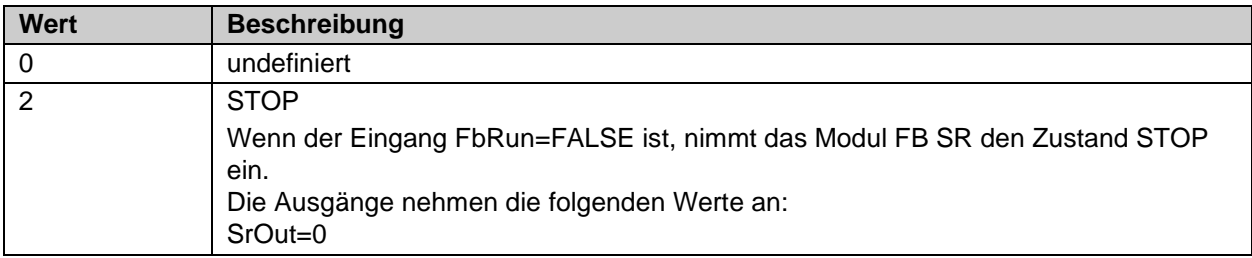

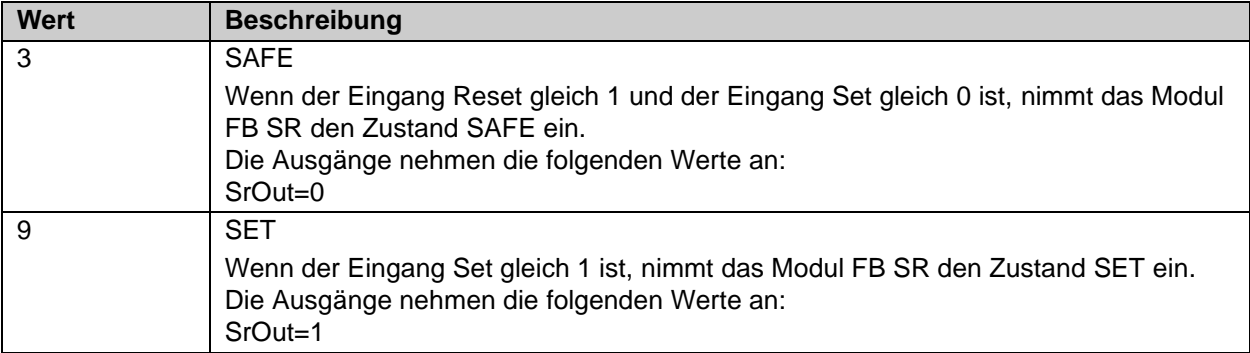

# **3.11.3 Konfiguration des FBs SR im TwinCAT System Manager**

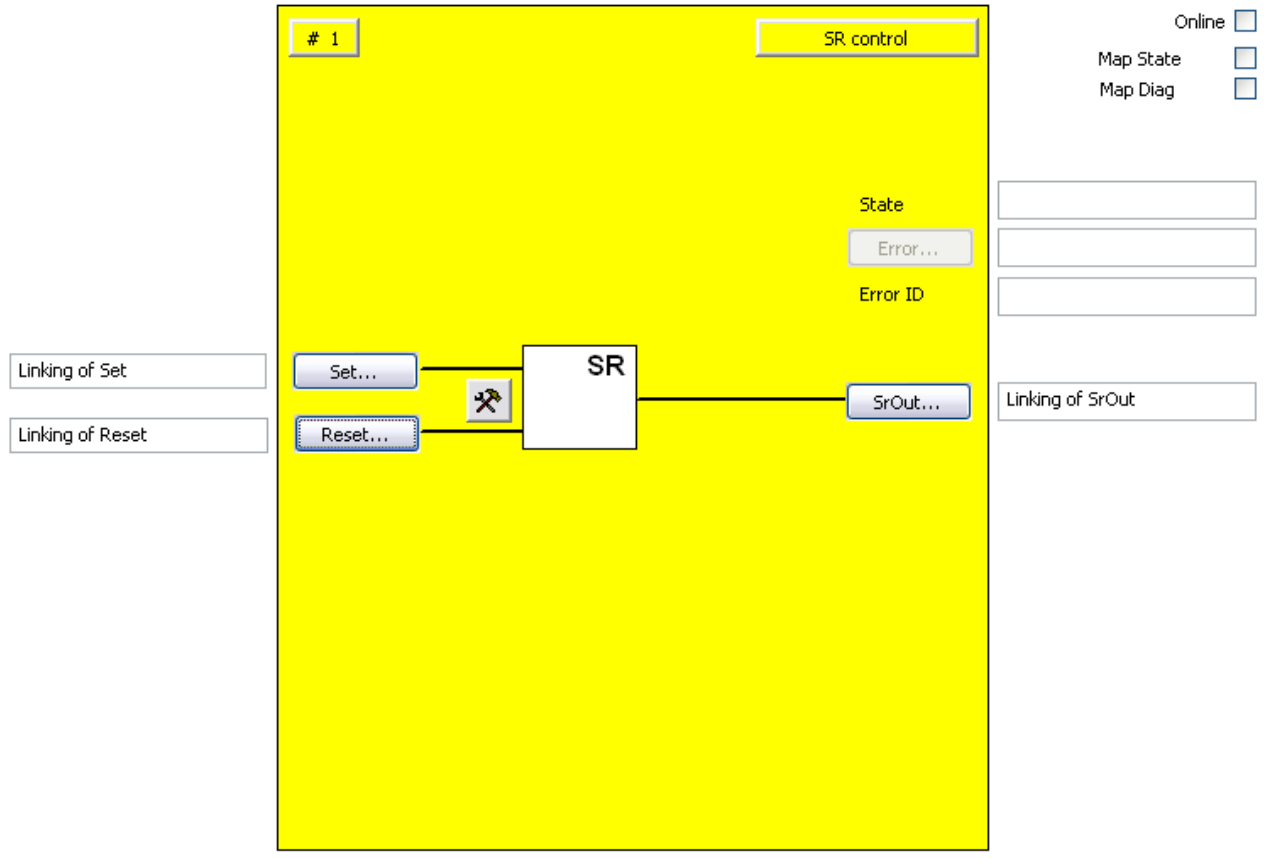

Abbildung 3-51: Konfiguration des FBs SR

Mit dem Einstellungs-Button rechts neben den Reset und Set Eingängen können die Eingangssignale aktiviert werden und als Schließer- (NO) oder Öffner-Kontakt (NC) konfiguriert werden. Im Defaultzustand sind beide Eingänge deaktiviert.

Mit den Buttons , Reset' und , Set' werden die Eingangsvariablen des FB RS verknüpft.

Mit dem Button ,SrOut' wird die Ausgangsvariable des FB RS verknüpft.

Der Error Ausgang ist inaktiv, da der FB SR keinen Fehler zurückmeldet.

Über die Check-Boxen , MapState' und , MapDiag' wird festgelegt welche Diagnosefunktionen des FBs in das zyklische Prozessabbild gemappt werden.

# **3.11.4 Darstellung in TwinCAT 3**

Die Darstellung des Bausteins in TwinCAT 3 und die Darstellung der Eigenschaften des Bausteins.

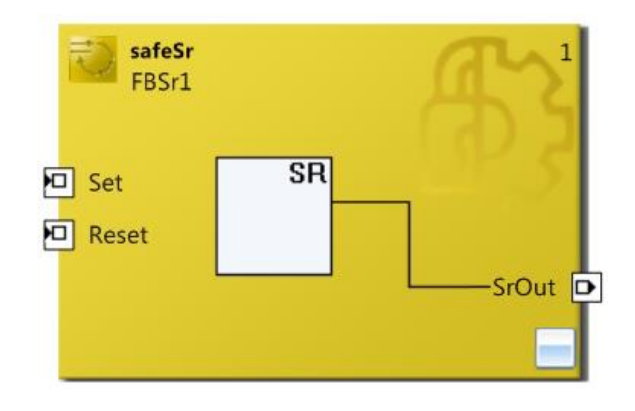

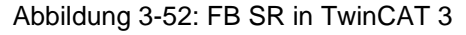

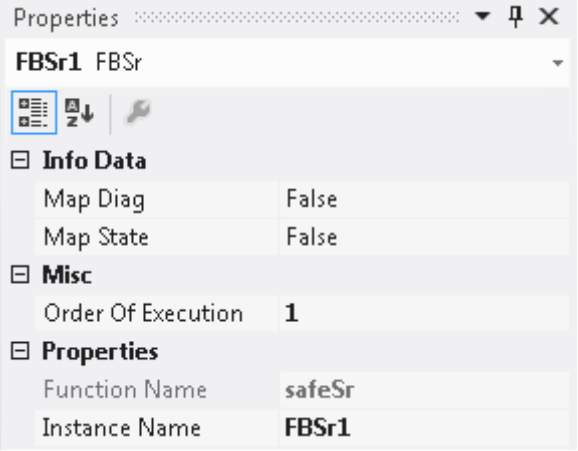

Abbildung 3-53: FB SR Eigenschaften

# **3.12 Der Funktionsbaustein TON**

## **3.12.1 Funktionsbeschreibung**

Mit dem FB TON wird eine Einschaltverzögerung realisiert. Eine logische 1 am Eingang TonIn wird um die eingestellte Zeit verzögert an den Ausgang weitergegeben. Wird der Eingang vor dem Erreichen der Verzögerungszeit wieder auf 0 gesetzt, wird der Ausgang nicht eingeschaltet. Der Error Ausgang ist inaktiv, da der Baustein keine Fehler setzt.

Die maximale Einschaltverzögerung beträgt 6 000 x 100 ms (10 Minuten).

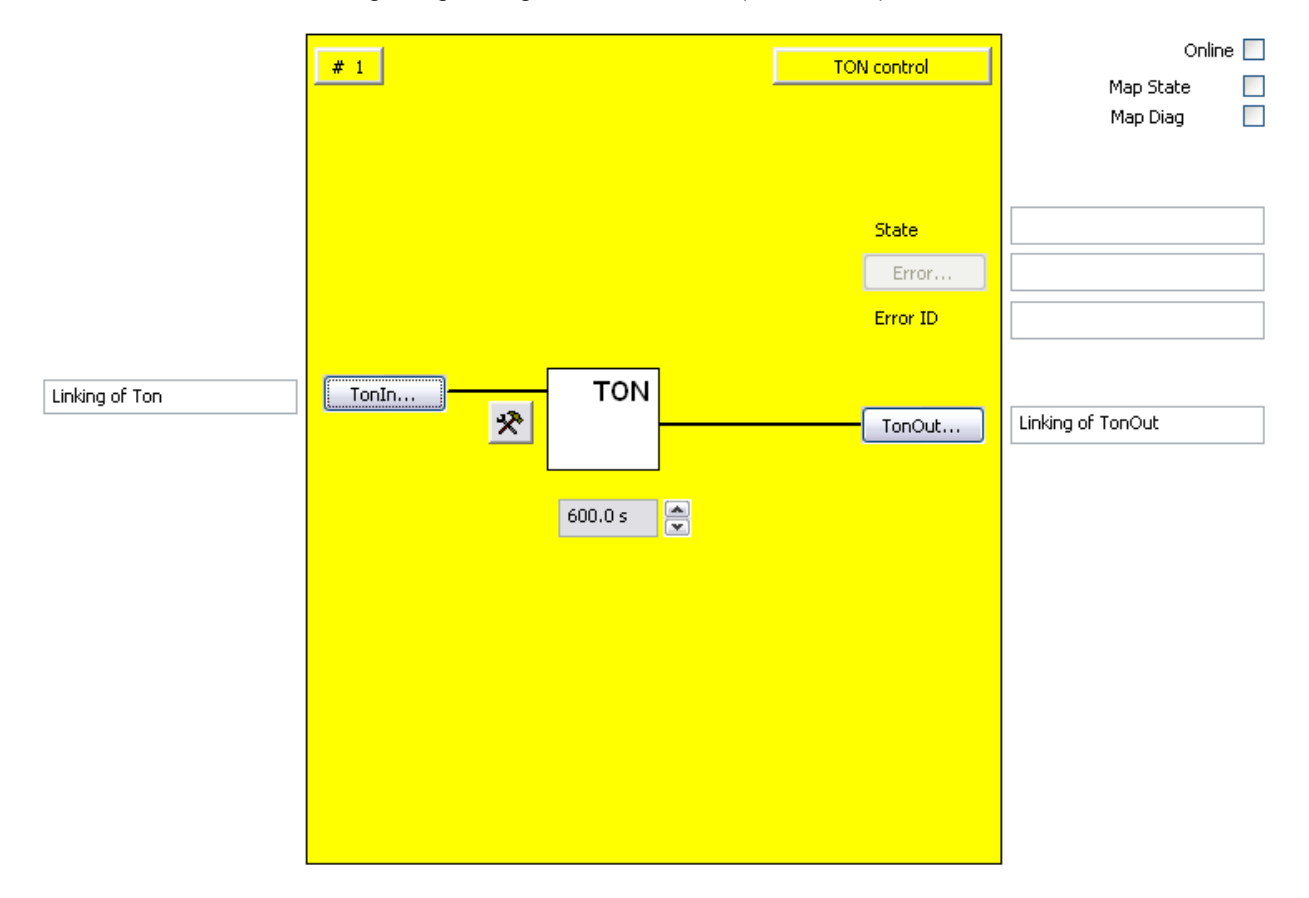

### Abbildung 3-54: Funktionsbaustein TON

# *HINWEIS* **KL6904** Der Baustein TON steht in der KL6904 nicht zur Verfügung.

# **3.12.2 Beschreibung der Signale**

Tabelle 3-69: Eingänge des FBs TON

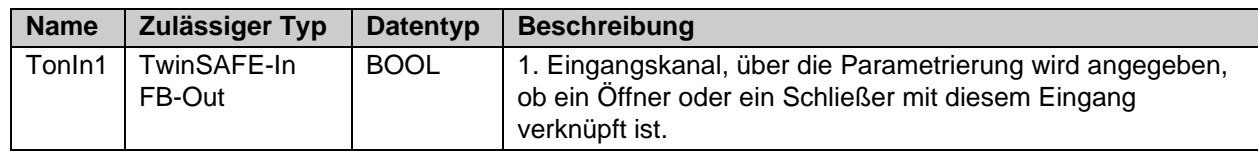

Tabelle 3-70: Ausgänge des FBs TON

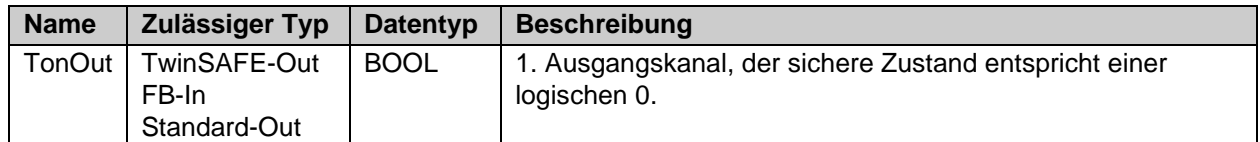

Tabelle 3-71: Ein- und Ausgangstypen

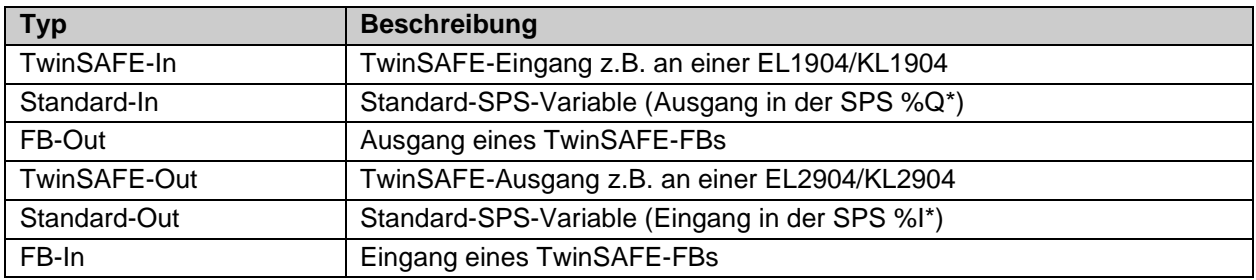

Tabelle 3-72: interne Kennung des FBs

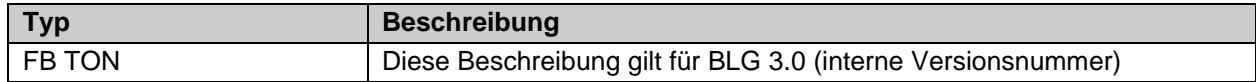

## **3.12.2.1 Diagnose- und Status-Informationen des FBs TON**

Tabelle 3-73: Diagnose Informationen (16 Bit Wert)

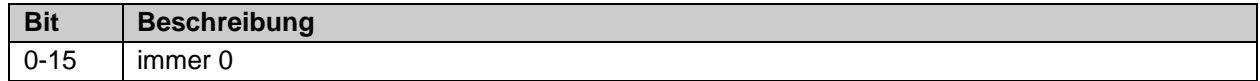

Tabelle 3-74: Status Informationen (8 Bit Wert)

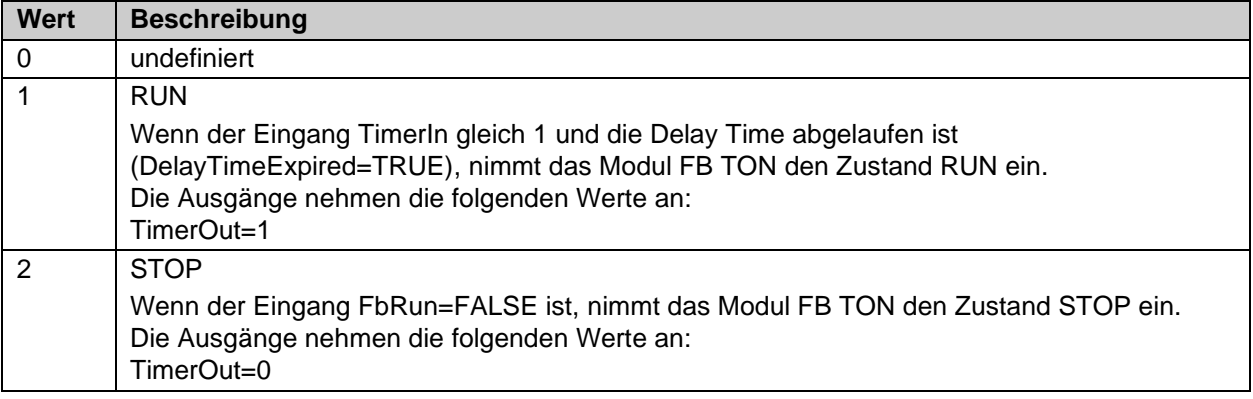
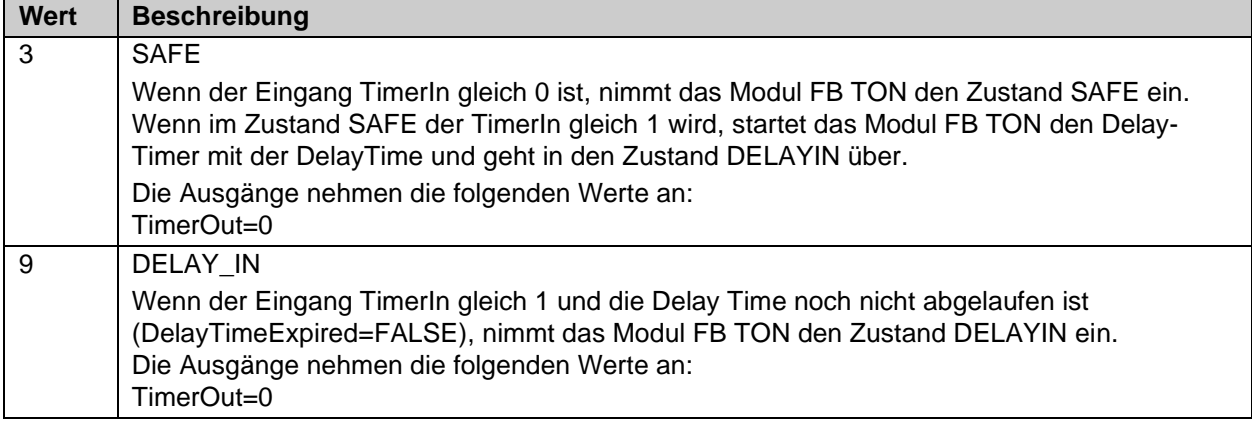

## **3.12.3 Konfiguration des FBs TON im TwinCAT System Manager**

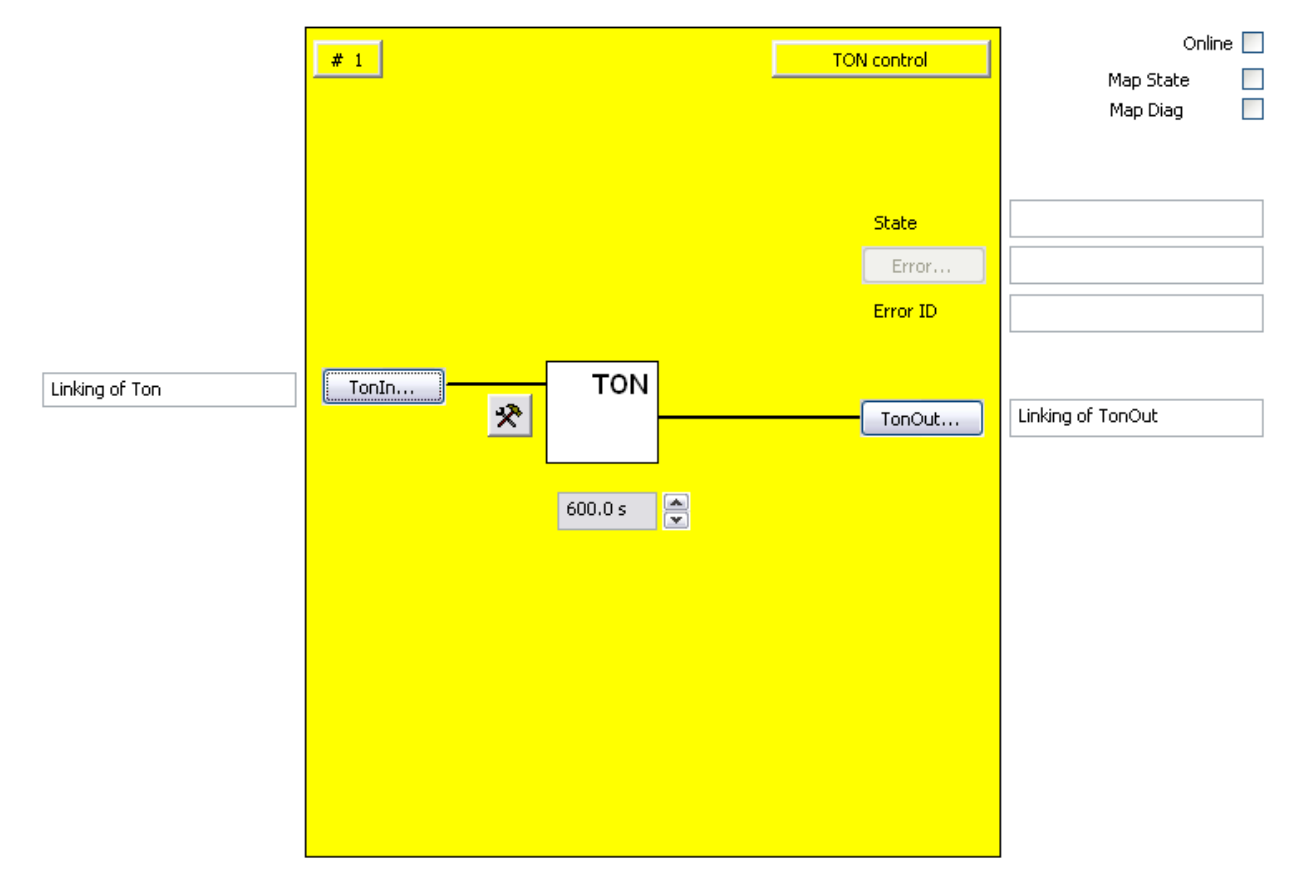

Abbildung 3-55: Konfiguration des FBs TON

Mit dem Einstellungs-Button rechts neben dem Button TonIn kann der Eingang als Schließer- (NO) oder als Öffner-Kontakt (NC) konfiguriert werden. Im Defaultzustand ist der Eingang deaktiviert. Mit dem Button ,TonIn' wird die Eingangsvariable des FB TON verknüpft. Mit dem Button 'TonOut' wird die einschaltverzögerte Ausgangsvariable des FB TON verknüpft. Über die Textbox wird die Einschaltverzögerungszeit eingestellt. Die kleinste Einheit ist 0,1s.

Der Error Ausgang ist inaktiv, da der FB TON keinen Fehler zurückmeldet.

Über die Check-Boxen , MapState' und , MapDiag' wird festgelegt welche Diagnosefunktionen des FBs in das zyklische Prozessabbild gemappt werden.

## **3.12.4 Erweiterung TON**

#### *HINWEIS*

#### **Unterstützung**

Die im Folgenden beschriebenen Erweiterungen sind nur in der EL6910 oder neueren Klemmen verfügbar. Unter der EL6900 und KL6904 können diese Optionen nicht verwendet werden.

Der FB TON unterstützt in der EL6910 jetzt auch Zeiten von 1 ms bis zu 600 Sekunden. Der Baustein hat zwei Zeitbasen: 1 ms und 10 ms.

Bei einer Zeitbasis von 1 ms hat man eine maximale Zeit von 60.000 ms in 1 ms Schritten.

Bei einer Zeitbasis von 10 ms hat man eine maximale Zeit von 600.000 ms in 10ms Schritten. Die Auswahl der Zeitbasis erfolgt im TC3.1 Safety Editor automatisch entsprechend der eingestellten Zeit.

#### *HINWEIS*

#### **Erweiterung FB TON und FB TON2 (Software 04 - EL6910)**

Ab der Software Version 04 der EL6910 und neuerer TwinSAFE-Logik-Komponenten unterstützt der FB TON auch die Zeitbasis von 100 ms und 1000 ms. Damit sind Einschaltverzögerungen bis 60.000 s einstellbar.

### **3.12.5 Darstellung in TwinCAT 3**

Die Darstellung des Bausteins in TwinCAT 3 und die Darstellung der Eigenschaften des Bausteins.

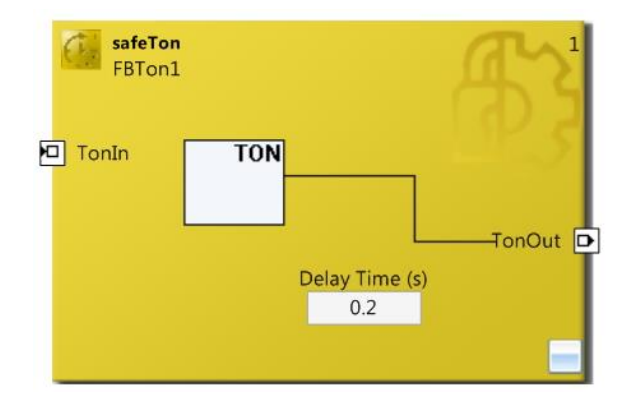

#### Abbildung 3-56: FB TON in TwinCAT 3

| Properties<br>44444444444444444444444 |                    |  |  | ņх |
|---------------------------------------|--------------------|--|--|----|
| <b>FBTon1 FBTon</b>                   |                    |  |  |    |
| 學业                                    |                    |  |  |    |
| $\boxminus$ Info Data                 |                    |  |  |    |
| Map Diag                              | False              |  |  |    |
| Map State                             | False              |  |  |    |
| $\boxminus$ Misc                      |                    |  |  |    |
| Order Of Execution                    | 1.                 |  |  |    |
| $\boxminus$ Properties                |                    |  |  |    |
| <b>Function Name</b>                  | safeTon            |  |  |    |
| Instance Name                         | FBT <sub>on1</sub> |  |  |    |

Abbildung 3-57: FB TON Eigenschaften

# **3.13 Der Funktionsbaustein TON2**

## **3.13.1 Funktionsbeschreibung**

Der FB TON2 hat ein identisches Verhalten, wie der FB TON (siehe Kapitel [3.12\)](#page-106-0) ist jedoch um ein Feature erweitert, welches den aktuellen Timer-Zeitwert auf der Twinsafe-Logic speichert, so dass das Logikprogramm nach dem Aufstarten mit der Restlaufzeit weiterlaufen kann. Um diese Funktion zu nutzen, muss der Eingang Enable während der steigenden Flanke an TonIn gesetzt sein und auch der Baustein entsprechend parametriert werden (Parameter: *Starts with remaining time* = True).

#### *HINWEIS*

#### **Unterstützung**

Der Baustein TON2 steht in der KL6904, EL6900 und EL6910 (SW ≤ 03) nicht zur Verfügung.

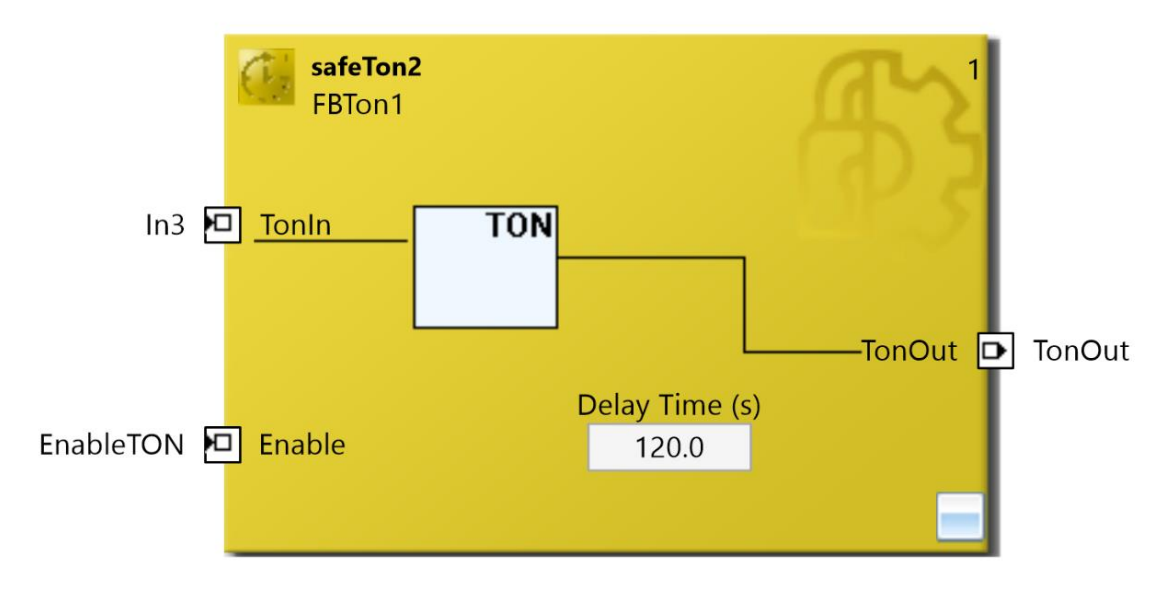

Abbildung 3-58: Funktionsbaustein TON2

In den Properties des FB TON2 kann neben den Diagnose-Daten auch der Parameter *Starts with remaining time* aktiviert werden.

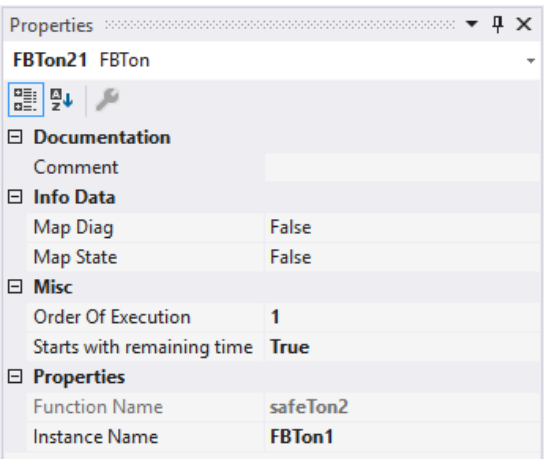

In folgendem Zeitdiagramm ist die TON Delay Time auf 120 Sekunden eingestellt. Während TonIn gesetzt ist, wird die Station ausgeschaltet (EtherCAT State verlässt OP (8)) und nach einer gewissen Zeit wieder eingeschaltet. Nach dem Einschalten läuft die Logik hoch und startet die verwendeten Connections. Sobald das TonIn Signal innerhalb der Logik wieder mit TRUE eingelesen wird und das Enable Signal auch mit TRUE gelesen wird (hier nach ca. 35 Sekunden) wird der TON Baustein mit der verbleibenden Zeit abgearbeitet. Nach Ablauf der parametrierten 120 Sekunden wird der Ausgang TonOut gesetzt.

Das Enable Signal wird in dem Diagramm nicht dargestellt, da es durchgängig auf TRUE gesetzt ist.

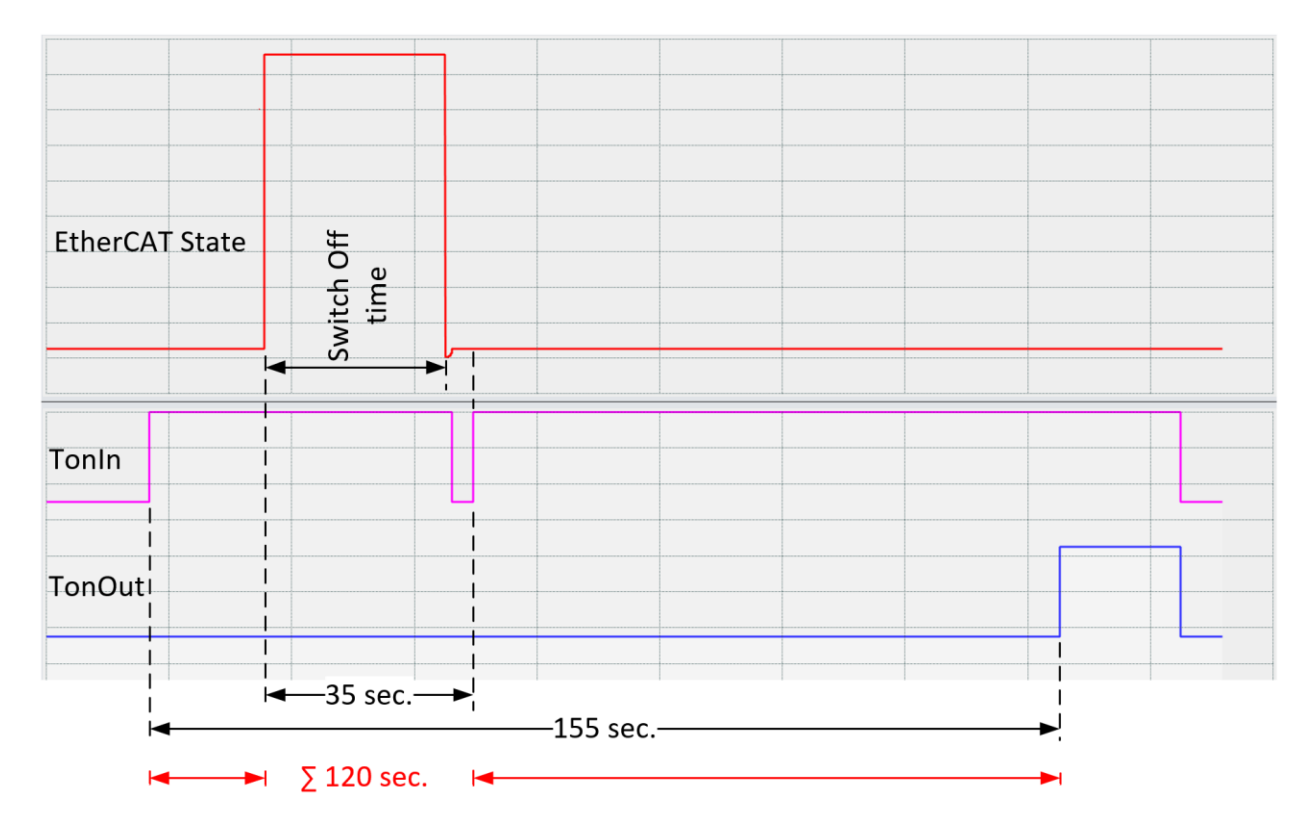

## **3.13.2 Beschreibung der Signale**

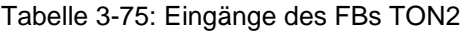

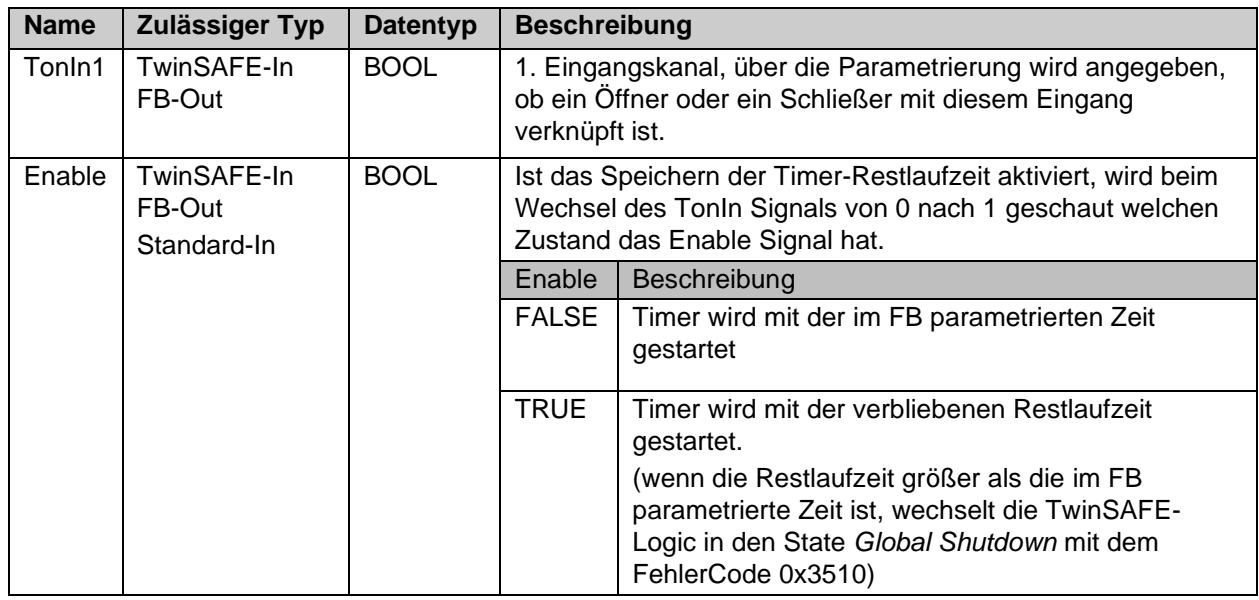

#### Tabelle 3-76: Ausgänge des FBs TON2

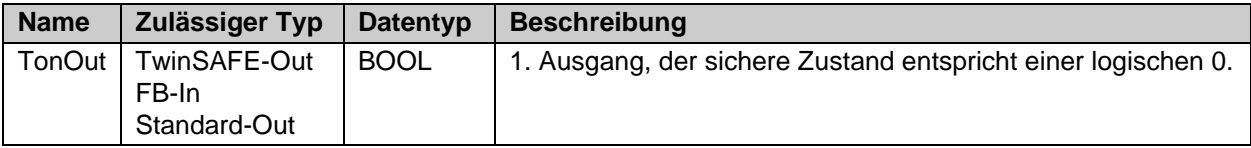

#### Tabelle 3-77: Ein- und Ausgangstypen

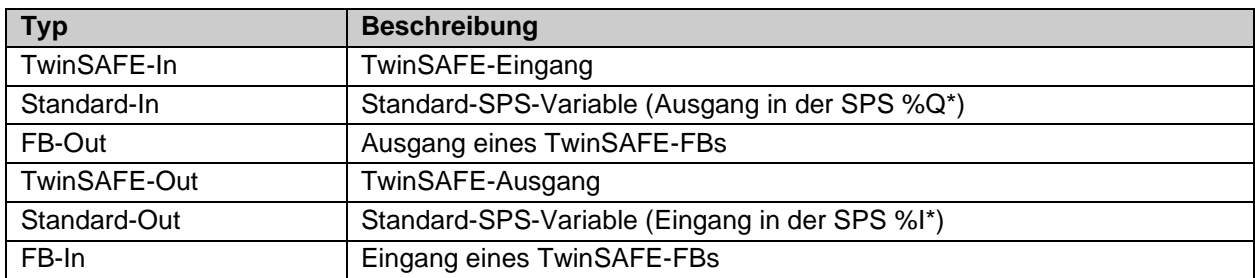

Tabelle 3-78: interne Kennung des FBs

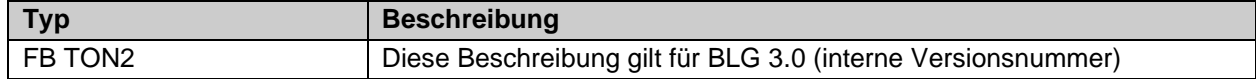

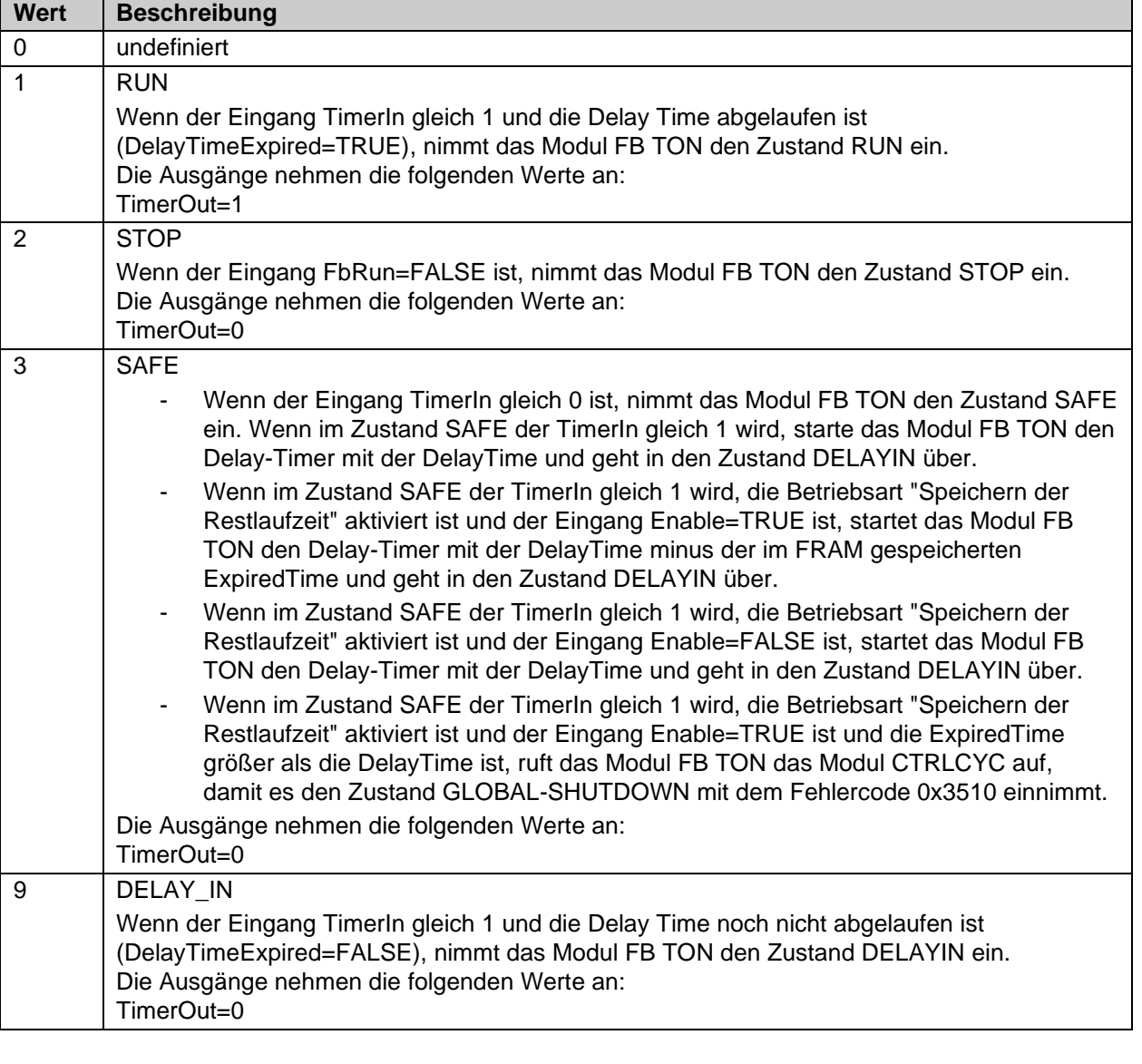

## Tabelle 3-79: Status Informationen (8 Bit Wert)

# **3.14 Der Funktionsbaustein TOF**

## **3.14.1 Funktionsbeschreibung**

Mit dem FB TOF wird eine Ausschaltverzögerung realisiert. Eine logische 1 am Eingang TofIn wird um die eingestellte Zeit verlängert an den Ausgang weitergegeben. Wird der Eingang vor dem Erreichen der Ausschaltverzögerungszeit wieder auf 1 gesetzt, bleibt der Ausgang eingeschaltet. Der Error Ausgang ist inaktiv, da der Baustein keine Fehler setzt.

Die maximale Ausschaltverzögerung beträgt 6000 x 100 ms (10 Minuten).

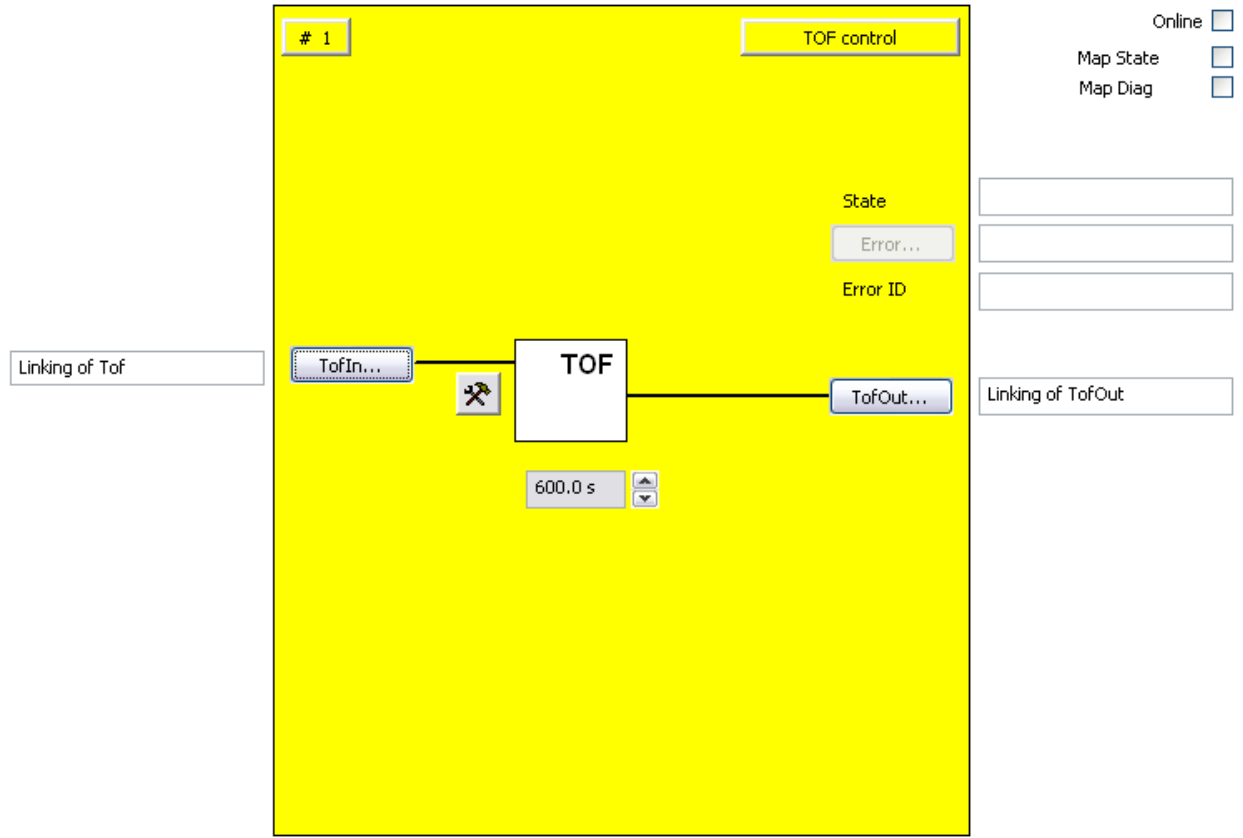

#### Abbildung 3-59: Funktionsbaustein TOF

## *HINWEIS* **KL6904** Der Baustein TOF steht in der KL6904 nicht zur Verfügung.

## **3.14.2 Beschreibung der Signale**

Tabelle 3-80: Eingänge des FBs TOF

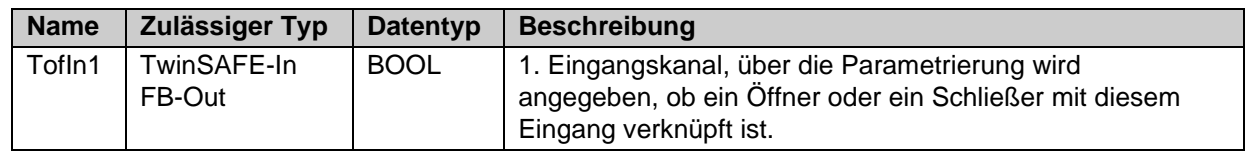

Tabelle 3-81: Ausgänge des FBs TOF

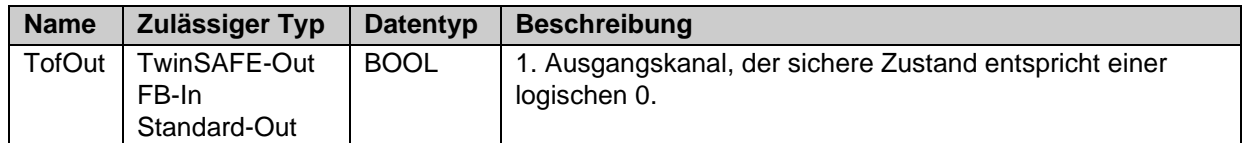

Tabelle 3-82: Ein- und Ausgangstypen

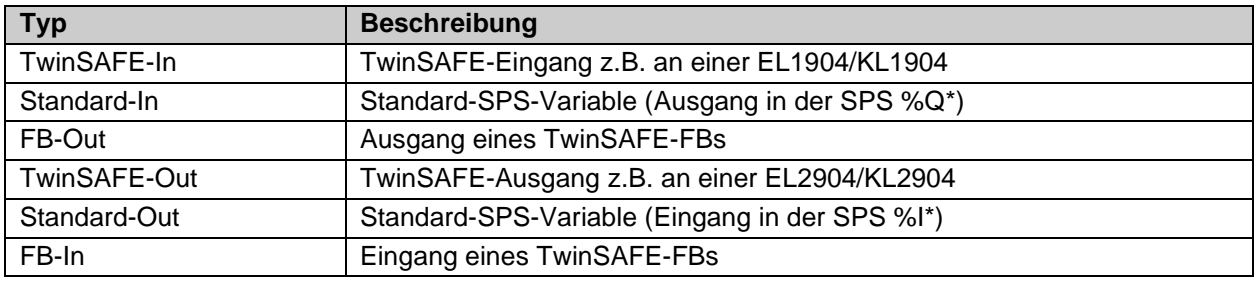

Tabelle 3-83: interne Kennung des FBs

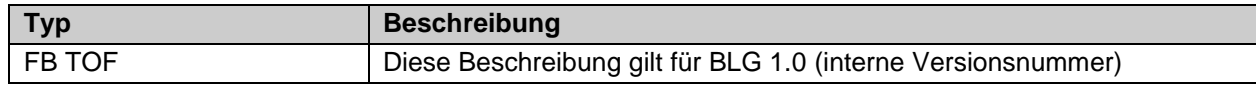

### **3.14.2.1 Diagnose- und Status-Informationen des FBs TOF**

Tabelle 3-84: Diagnose Informationen (16 Bit Wert)

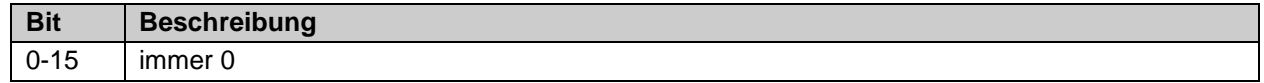

#### Tabelle 3-85: Status Informationen (8 Bit Wert)

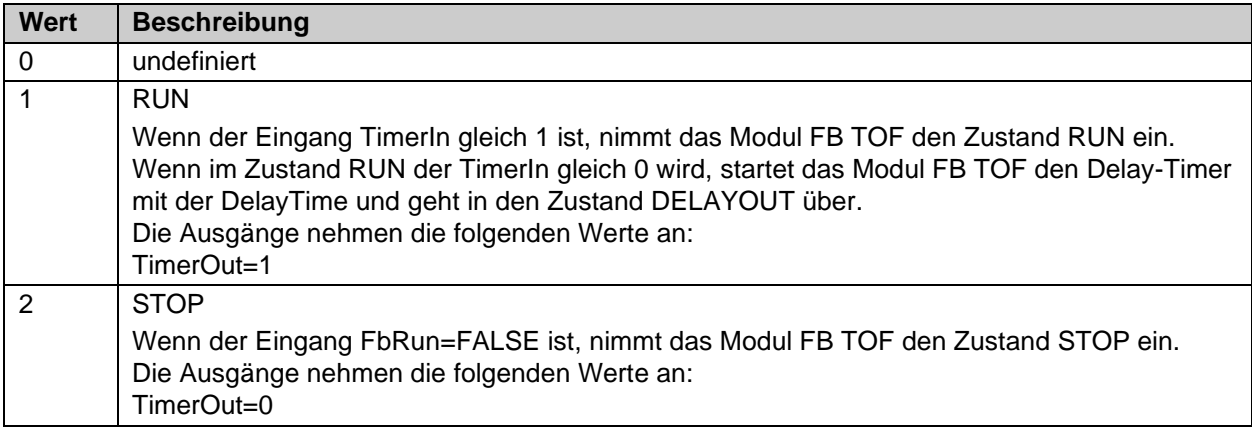

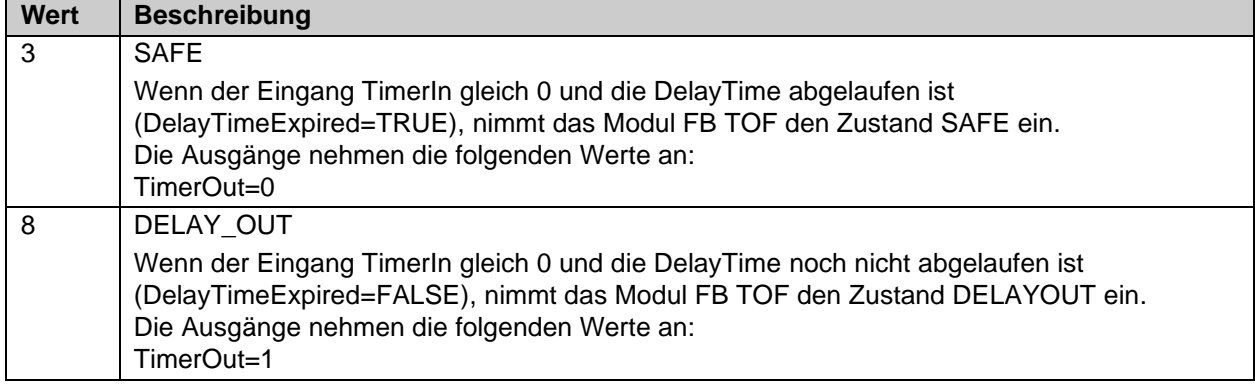

## **3.14.3 Konfiguration des FBs TOF im TwinCAT System Manager**

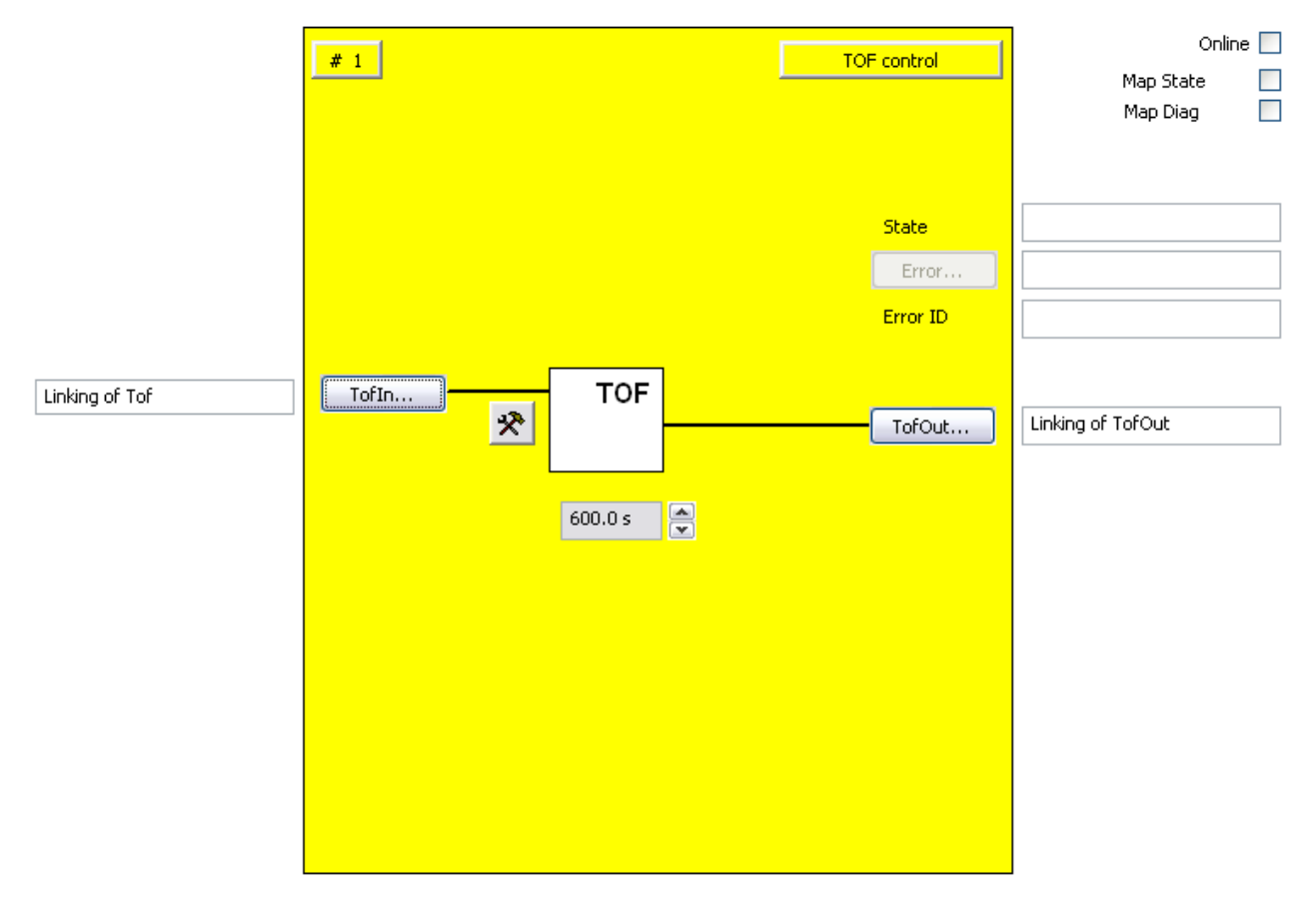

Abbildung 3-60: Konfiguration des FBs TOF

Mit dem Einstellungs-Button rechts neben dem Button TofIn kann der Eingang als Schließer- (NO) oder als Öffner-Kontakt (NC) konfiguriert werden. Im Defaultzustand ist der Eingang deaktiviert. Mit dem Button , TofIn' wird die Eingangsvariable des FB TOF verknüpft. Mit dem Button ,TofOut' wird die einschaltverzögerte Ausgangsvariable des FB TOF verknüpft. Über die Textbox wird die Einschaltverzögerungszeit eingestellt. Die kleinste Einheit ist 0,1s. Der Error Ausgang ist inaktiv, da der FB TOF keinen Fehler zurückmeldet.

Über die Check-Boxen , MapState' und , MapDiag' wird festgelegt welche Diagnosefunktionen des FBs in das zyklische Prozessabbild gemappt werden.

## **3.14.4 Erweiterung TOF**

*HINWEIS*

#### **Unterstützung**

Die im Folgenden beschriebenen Erweiterungen sind nur in der EL6910 oder neueren Klemmen verfügbar. Unter der EL6900 und KL6904 können diese Optionen nicht verwendet werden.

Der FB TOF unterstützt in der EL6910 jetzt auch Zeiten von 1ms bis zu 600 Sekunden. Der Baustein hat zwei Zeitbasen: 1ms und 10 ms.

Bei einer Zeitbasis von 1 ms hat man eine maximale Zeit von 60.000 ms in 1 ms Schritten, Bei einer Zeitbasis von 10 ms hat man eine maximale Zeit von 600.000 ms in 10 ms Schritten. Die Auswahl der Zeitbasis erfolgt im TC3.1 Safety Editor automatisch entsprechend der eingestellten Zeit.

## **3.14.5 Darstellung in TwinCAT 3**

Die Darstellung des Bausteins in TwinCAT 3 und die Darstellung der Eigenschaften des Bausteins.

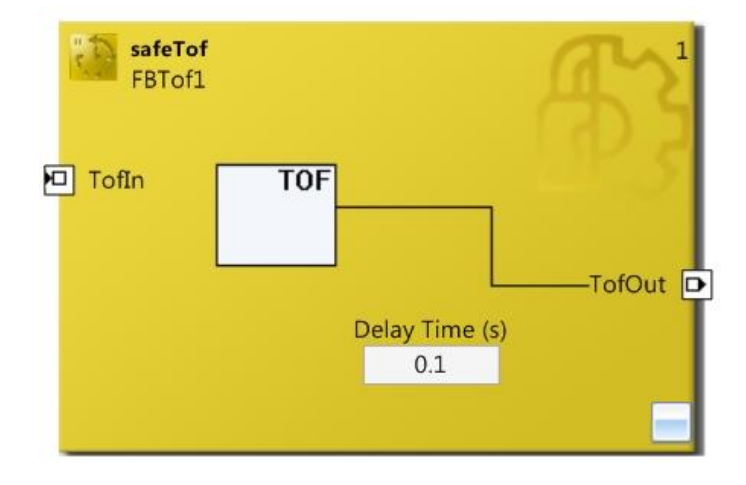

Abbildung 3-61: FB TOF in TwinCAT 3

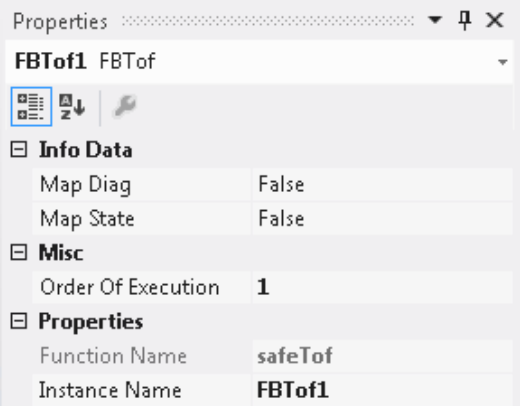

Abbildung 3-62: FB TOF Eigenschaften

# **3.15 Der Funktionsbaustein CONNECTION SHUTDOWN**

## **3.15.1 Funktionsbeschreibung**

Über den FB CONNECTION SHUTDOWN kann eine TwinSAFE-Verbindung deaktiviert werden. Wird der Eingang des Bausteines aktiv, wird die Verbindung beendet, ein Shutdown-Kommando an den FSoE-Partner geschickt und eine Rückmeldung auf den Ausgang gegeben. Weiterhin wird die Verbindung beendet und der Ausgang gesetzt, wenn ein Shutdown-Kommando von dem Kommunikationspartner empfangen wird. Der Ausgang wird erst wieder zurückgesetzt, wenn die Verbindung zu dem FSoE-Partner wieder im Zustand DATA ist.

Sobald der Eingang des Bausteins nicht mehr aktiv ist, versucht der FSoE-Master die Verbindung wiederaufzubauen bzw. der FSoE-Slave antwortet auf der Verbindung wieder.

Dieser Baustein wird für modulare Sicherheitskonzepte benötigt, bei denen Maschinenteile ausgetauscht werden können, ohne den gesamten Sicherheitskreis zu stoppen, wie z.B. für einen Werkzeugwechsel. Bei einem modularen Maschinenkonzept, welches Maschinen-Optionen wie z.B. einen optionalen Feeder beinhaltet, sollte eine Realisierung der Maschinen-Option in jeweils einer zusätzlichen TwinSAFE-Gruppe erfolgen.

**VORSICHT**

#### *Deactive* **Eingänge**

Bitte beachten Sie, dass das Signal mit dem die Verbindung heruntergefahren wird, einen identischen Sicherheitslevel, wie die Signale der heruntergefahrenen Verbindung haben muss.

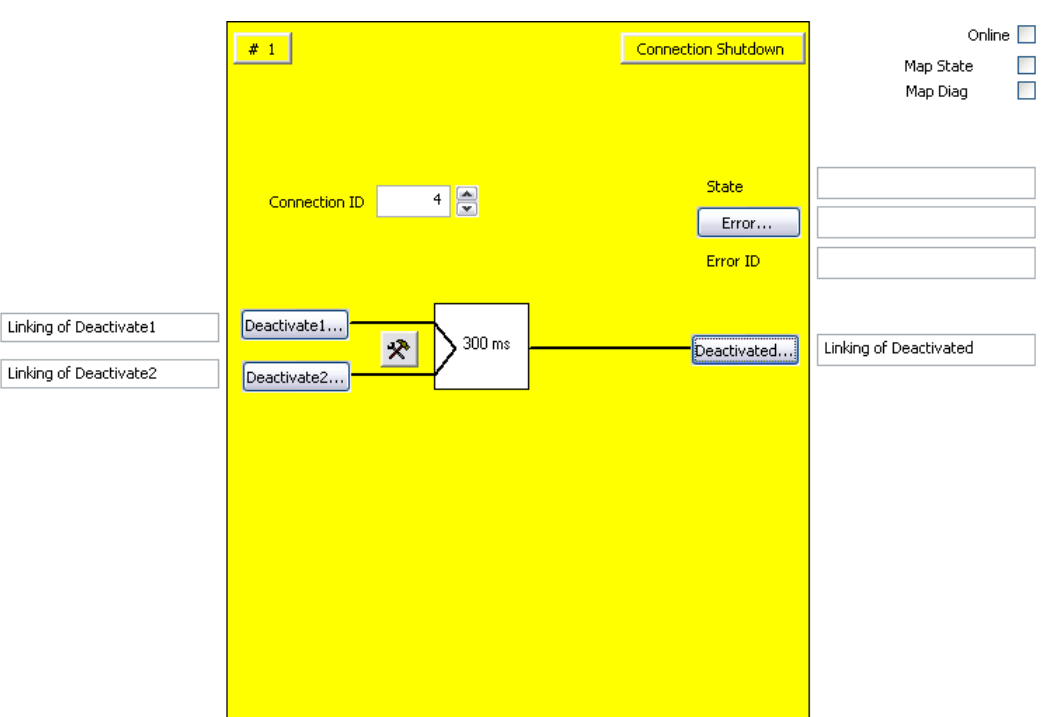

#### Abbildung 3-63: Funktionsbaustein CONNECTION SHUTDOWN

*HINWEIS* **KL6904** Der Baustein Connection Shutdown steht in der KL6904 nicht zur Verfügung. Auf der Gegenseite wird der Baustein ohne beschaltete Eingänge aufgerufen. Der Ausgang Deactivated wird gesetzt sobald die Verbindung aufgrund eines Shutdown-Kommandos von dem Kommunikationspartner beendet ist.

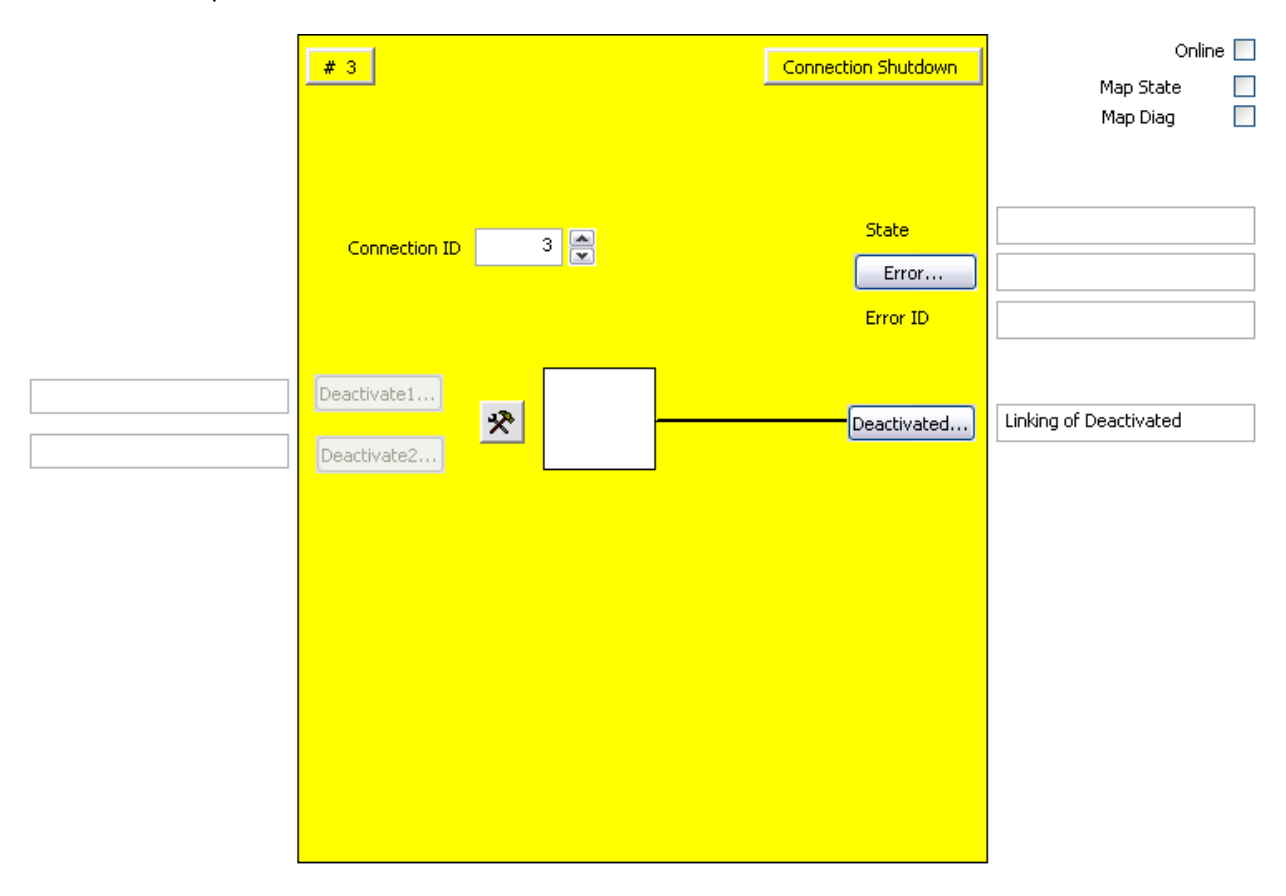

Abbildung 3-64: Funktionsbaustein CONNECTION SHUTDOWN auf der Gegenseite

## **3.15.2 Beschreibung der Signale**

Tabelle 3-86: Eingänge des FBs CONNECTION SHUTDOWN

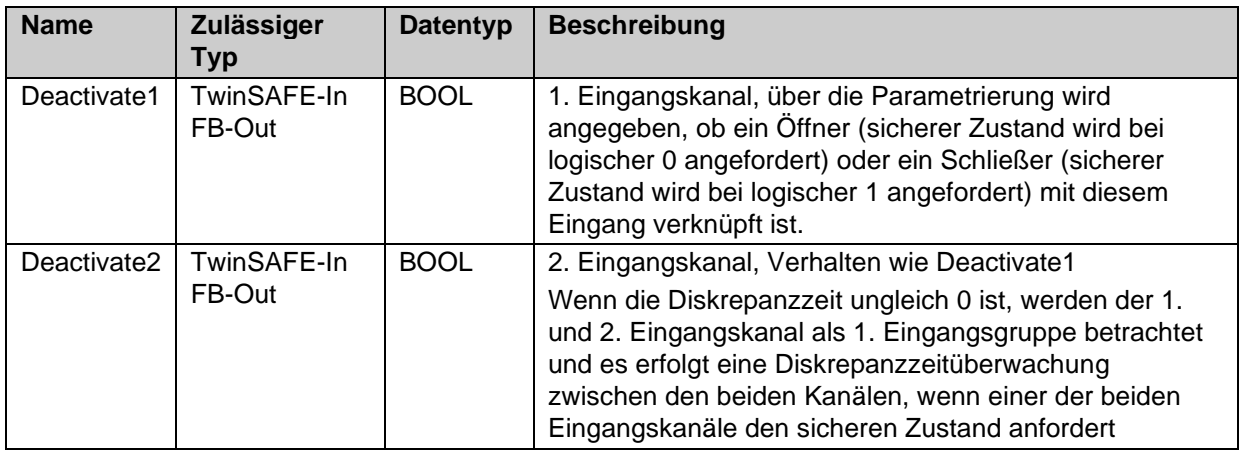

#### Tabelle 3-87: Ausgänge des FBs CONNECTION SHUTDOWN

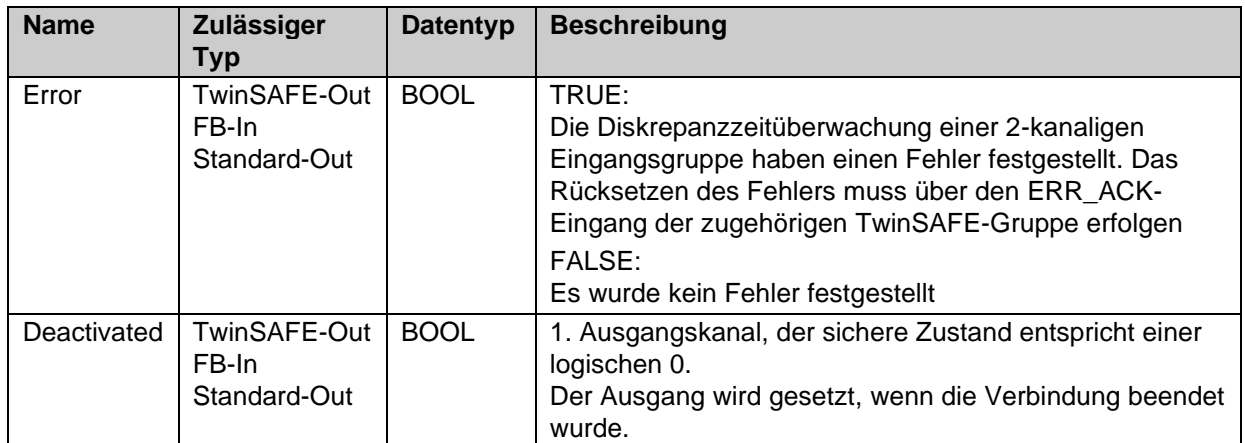

Tabelle 3-88: Ein- und Ausgangstypen

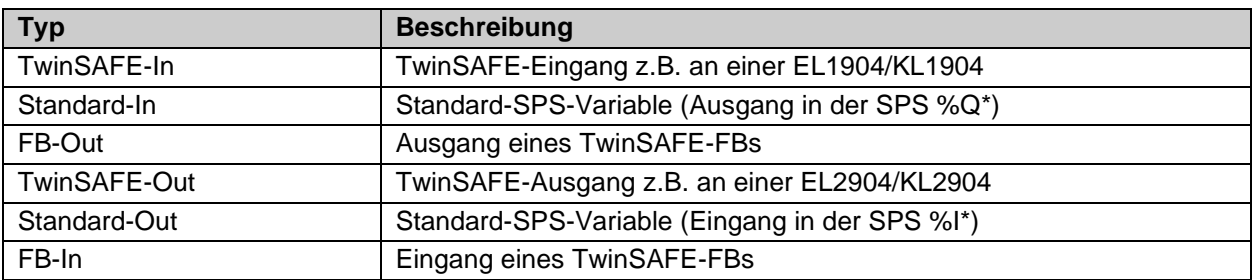

Tabelle 3-89: interne Kennung des FBs

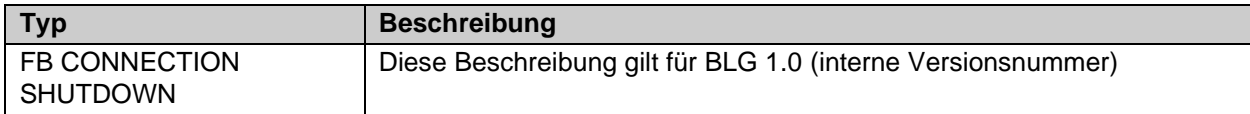

#### **3.15.2.1 Diagnose- und Status-Informationen des FBs CONNECTION SHUTDOWN**

Tabelle 3-90: Diagnose Informationen (16 Bit Wert)

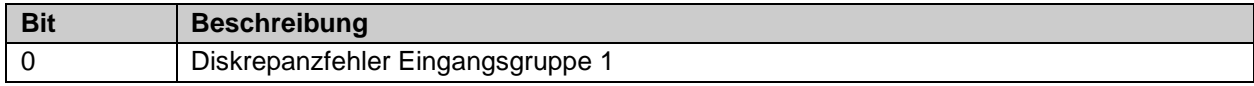

ř.

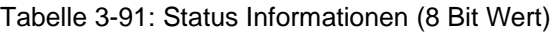

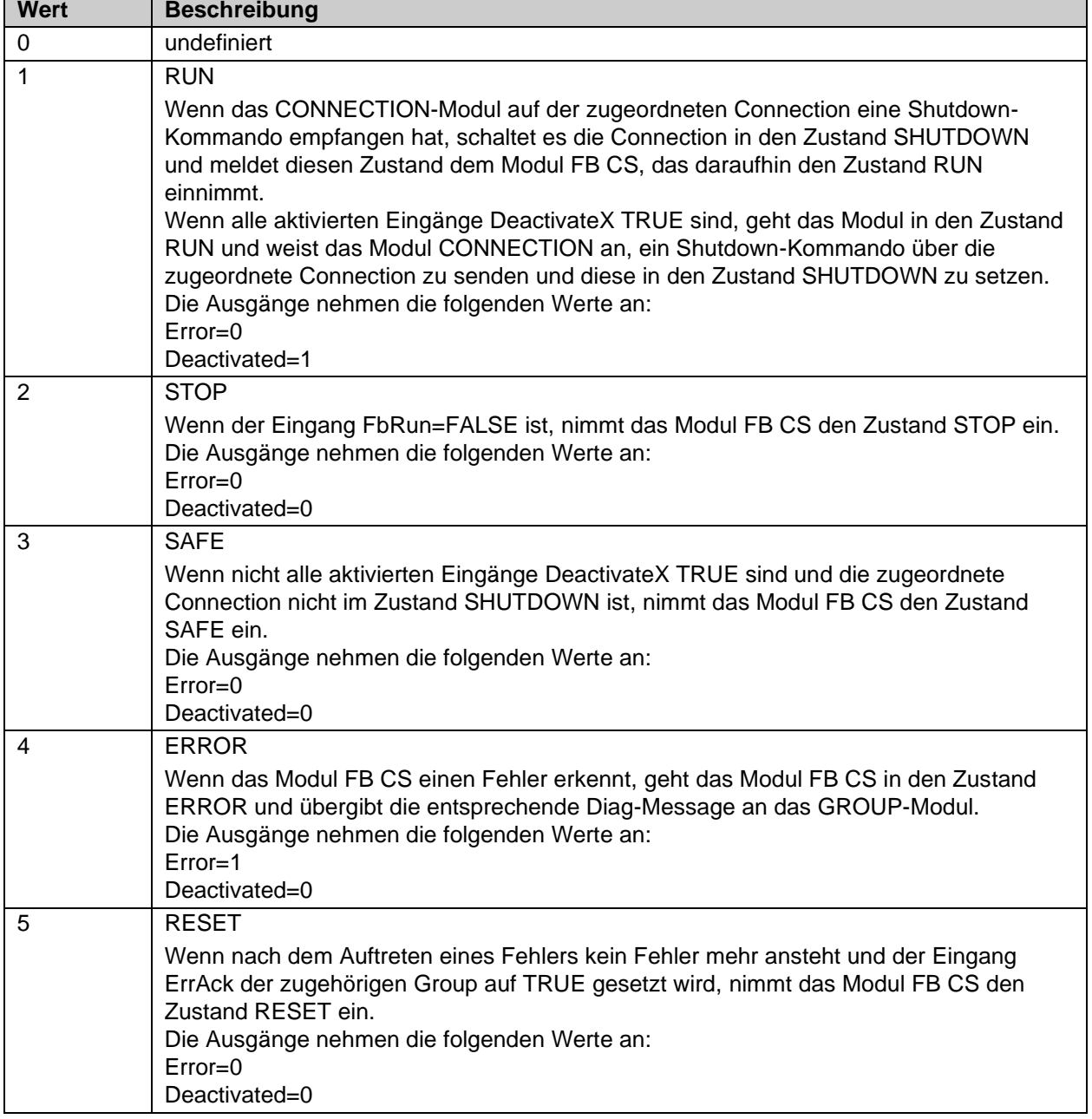

## **3.15.3 Konfiguration des FBs ConnectionShutdown im TwinCAT System Manager**

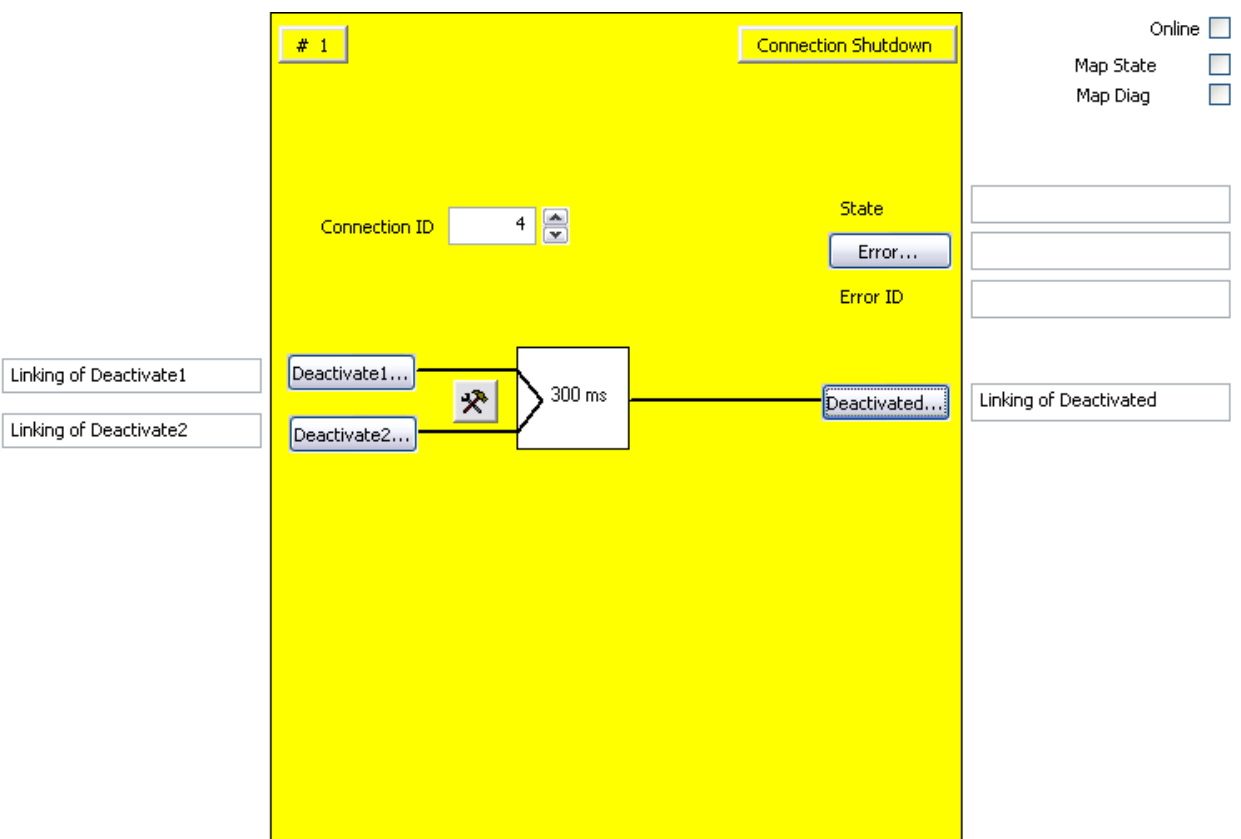

Abbildung 3-65: Konfiguration des FBs CONNECTION SHUTDOWN

Mit dem Einstellungs-Button rechts neben den Buttons Deactivate(x) können die Eingänge aktiviert werden und als Schließer- (NO) oder als Öffner-Kontakt (NC) konfiguriert werden. Im Defaultzustand sind die Eingänge deaktiviert.

Über die Buttons 'Deactivate1' und 'Deactivate2' werden die Eingangsvariablen des FB Connection Shutdown verknüpft.

Über den Button 'Deactivated' wird die Ausgangsvariable des FB Connection Shutdown verknüpft. Der Ausgang meldet mit einer logischen 1, dass die Verbindung beendet ist.

Über die Auswahl-Box 'Connection ID' wird die Connection ID der Verbindung angegeben, die über den Baustein beendet werden soll. Der Baustein verwendet die Connection ID und nicht die Connection No. der TwinSAFE-Verbindung.

Über den Button 'Error' kann der Fehlerstatus mit einer Ausgangsvariablen verknüpft werden.

Über die Check-Boxen 'MapState' und 'MapDiag' wird festgelegt welche Diagnosefunktionen des FBs in das zyklische Prozessabbild gemappt werden.

## **3.15.4 Darstellung in TwinCAT 3**

Die Darstellung des Bausteins in TwinCAT 3 und die Darstellung der Eigenschaften des Bausteins.

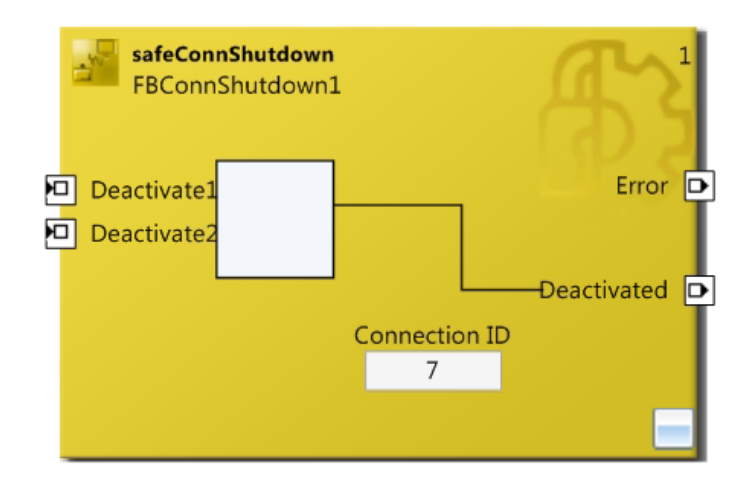

Abbildung 3-66: FB Connection Shutdown in TwinCAT 3

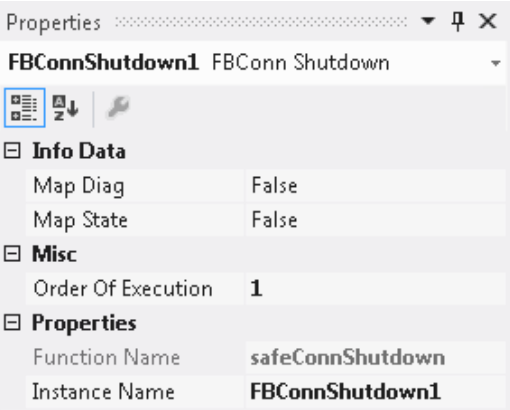

Abbildung 3-67: FB Connection Shutdown Eigenschaften

## *HINWEIS* **Shutdown** Bevor eine Verbindung deaktiviert werden kann, muss diese erst fehlerfrei hochgelaufen und im Zustand DATA sein. Für modulare Maschinen, wo z.B. ein Modul generell nicht vorhanden ist, sollte dieses Konzept über zusätzliche TwinSAFE-Gruppen realisiert werden.

# **3.16 Der Funktionsbaustein ADD**

## **3.16.1 Funktionsbeschreibung**

Mit dem FB ADD werden die beiden angeschlossenen analogen Eingangswerte addiert und an den Ausgang AnalogOut übergeben. Es sind die Eingangsdatentypen INT16, INT32, UINT16 und UINT32 zulässig. Der Ausgang muss entsprechend der Eingangstypen ausgewählt werden.

Wenn bei der Addition ein Overflow oder Underflow auftritt, wird der Zustand ERROR eingenommen. Der Ausgang AnalogOut wird dann auf 0 gesetzt und der Ausgang Error auf 1.

Tritt nach einem Fehler kein Overflow und kein Underflow mehr auf, kann über den *ErrAck* der TwinSAFE Gruppe der Baustein wieder in den RUN Zustand gesetzt werden. Wenn der Eingang *ErrAck* der zugehörigen Group auf 1 ist, wird der Zustand RESET eingenommen. Sobald der Eingang *ErrAck* der zugehörigen Group wieder 0 wird, wird der Zustand RESET verlassen und in den Zustand RUN gewechselt. Im Zustand RESET ist der Ausgang AnalogOut=0 und der Ausgang Error=0.

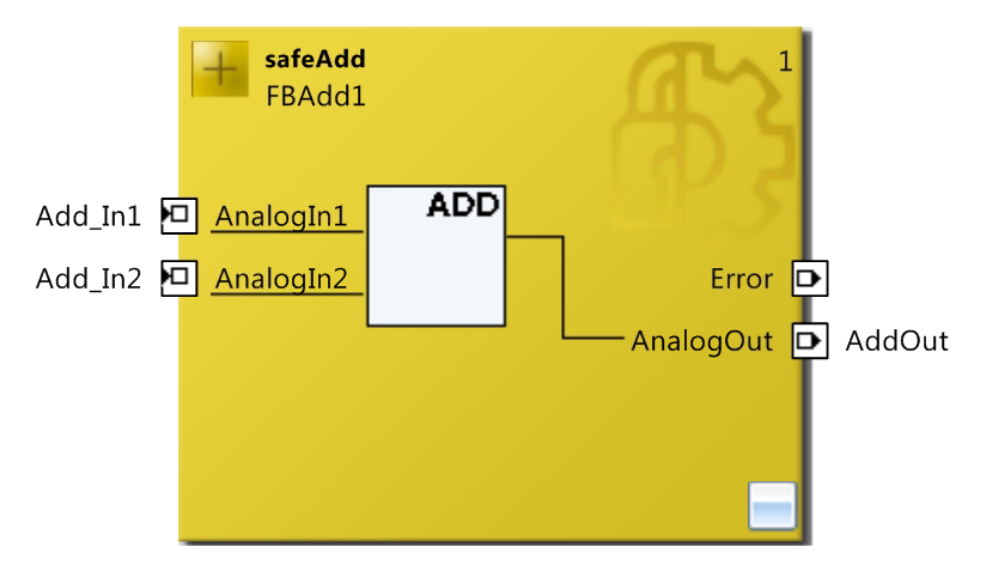

Abbildung 3-68: Funktionsbaustein ADD

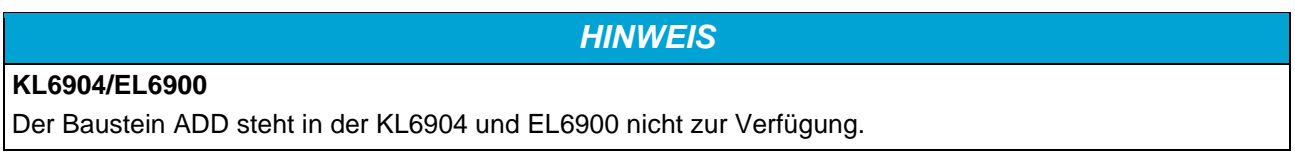

## **3.16.2 Beschreibung der Signale**

Tabelle 3-92: Eingänge des FBs ADD

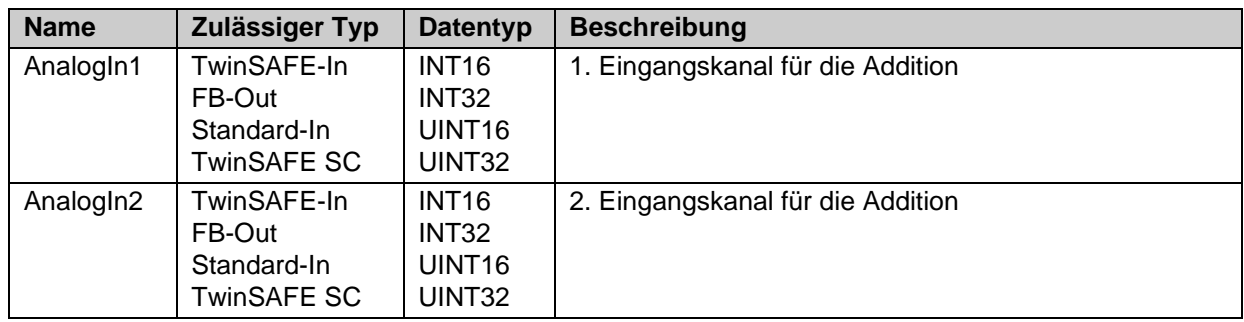

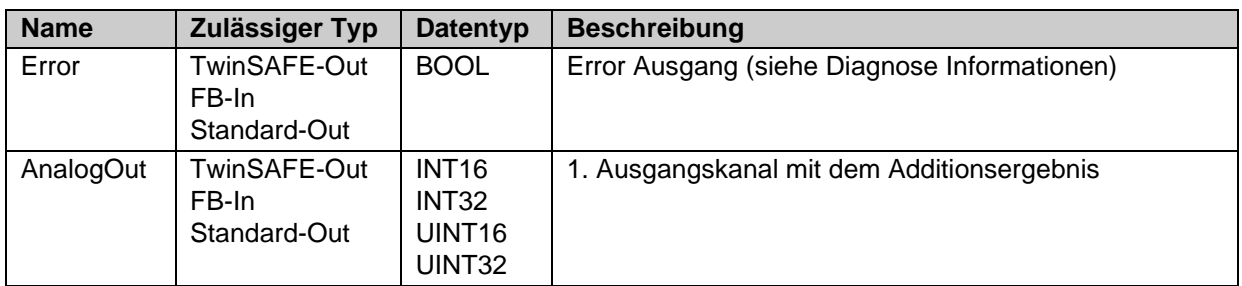

Tabelle 3-93: Ausgänge des FBs ADD

Tabelle 3-94: Ein- und Ausgangstypen

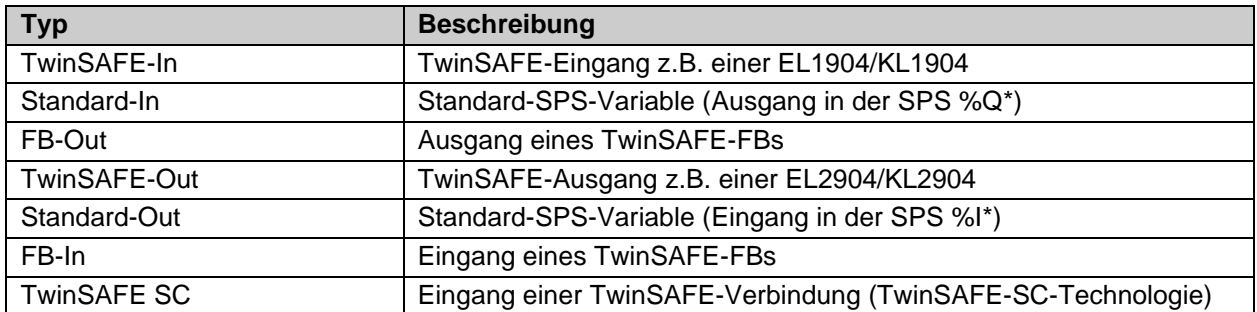

Tabelle 3-95: interne Kennung des FBs

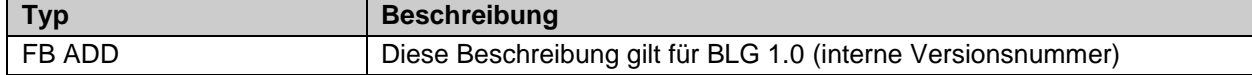

#### **3.16.2.1 Diagnose- und Status-Informationen des FBs ADD**

Tabelle 3-96: Diagnose Informationen

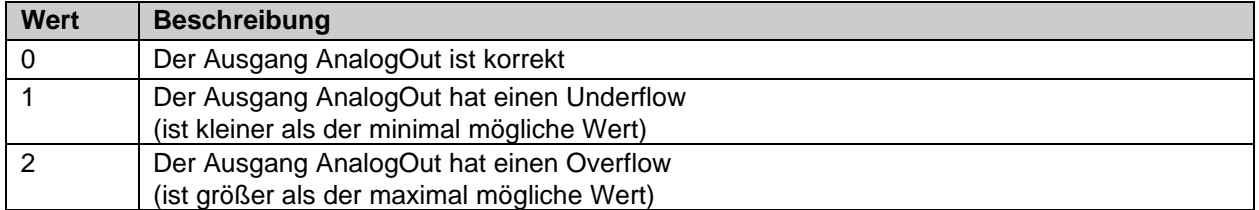

Tabelle 3-97: Diag-Message

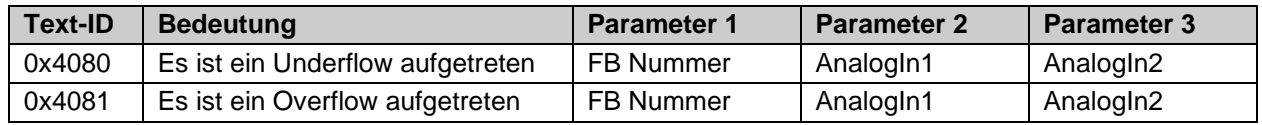

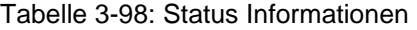

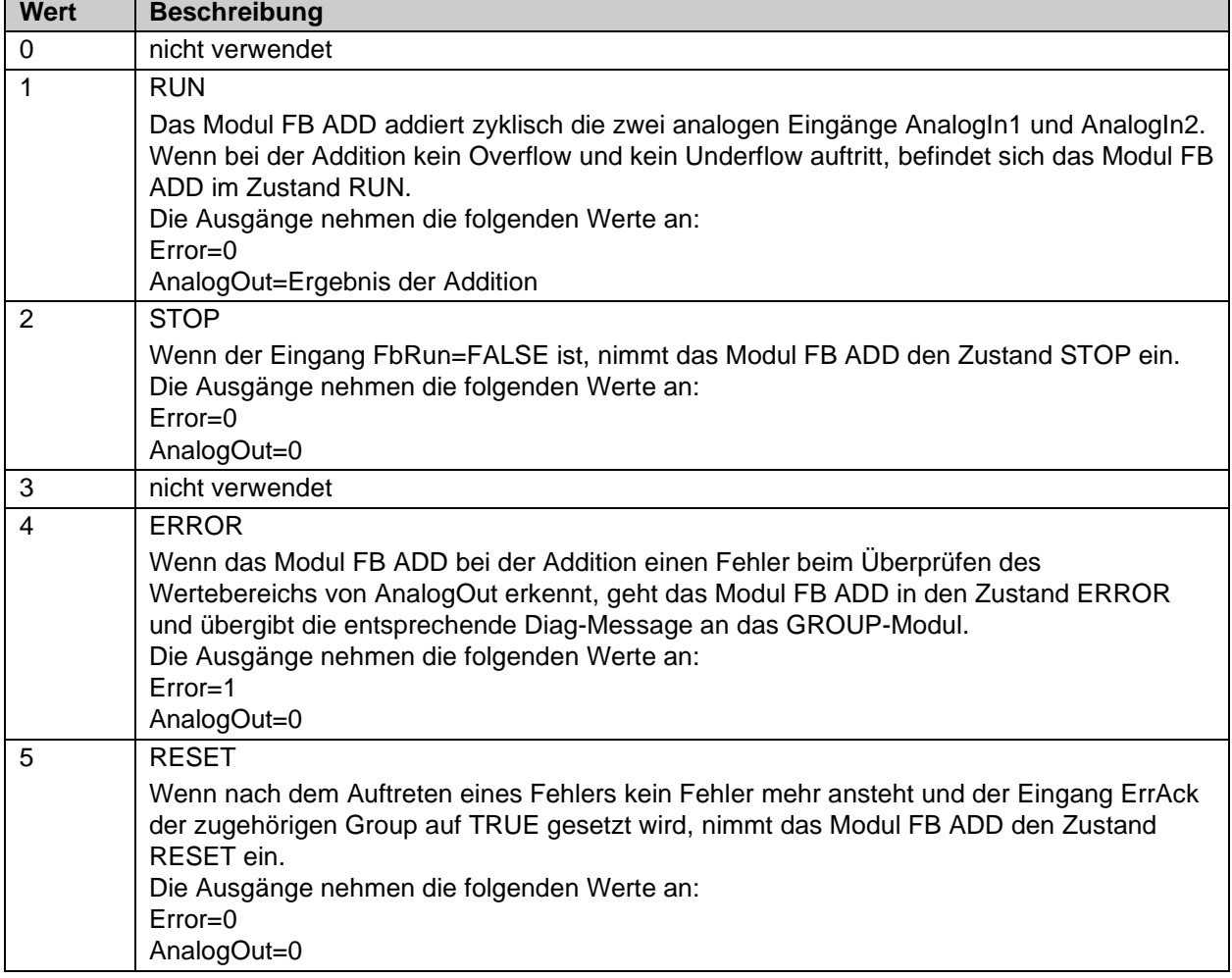

## **3.16.3 Konfiguration des FBs ADD in TwinCAT 3**

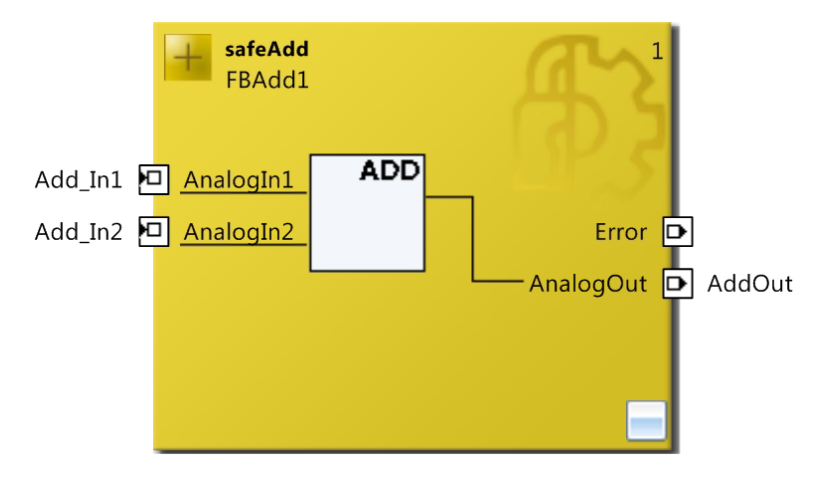

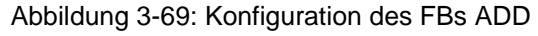

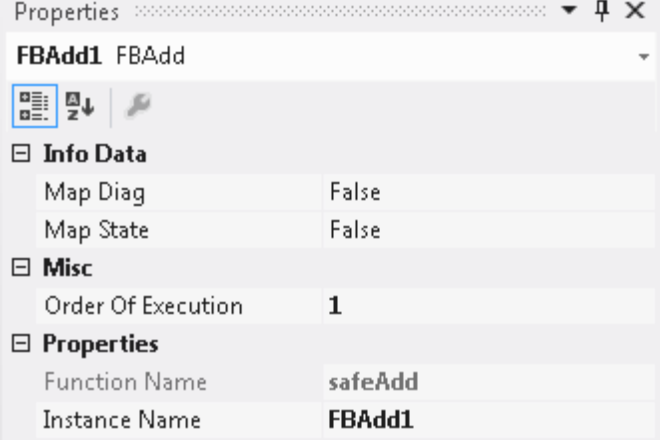

Abbildung 3-70: Eigenschaften des FBs ADD

| Properties                      |                          |                       |  |  |
|---------------------------------|--------------------------|-----------------------|--|--|
|                                 | AnalogIn1 In Port        |                       |  |  |
| ¦≗↓                             |                          |                       |  |  |
| □ Function Block Input Settings |                          |                       |  |  |
|                                 | <b>Channel Interface</b> | <b>Activated</b>      |  |  |
| $\boxminus$ Parameter Settings  |                          |                       |  |  |
|                                 | Assigned Variable Name   | Add In1               |  |  |
|                                 | DataType                 | UINT                  |  |  |
|                                 | Max Start Deviation      | $0 \times 0000$ $(0)$ |  |  |
|                                 | Port Name                | AnalogIn1             |  |  |

Abbildung 3-71: Eigenschaften der Ports des FBs ADD

Durch einen Mausklick neben den FB Port, hier *AnalogIn1* und *AnalogIn2,* können Variablen angelegt werden, die mit Eingangssignalen verknüpft werden können. Über die Eigenschaften des FB Ports können Einstellungen für den Eingang, wie die Änderung des Datentypens oder die Aktivierung des Einganges vorgenommen werden.

Die Einträge *MapState* und *MapDiag* definieren, welche Diagnosefunktionen des FBs in das zyklische Prozessabbild gemappt werden.

# **3.17 Der Funktionsbaustein SUB**

## **3.17.1 Funktionsbeschreibung**

Mit dem FB SUB wird der Eingang AnalogIn2 von dem Eingang AnalogIn1 subtrahiert und an den Ausgang AnalogOut übergeben. Es sind die Eingangsdatentypen INT16, INT32, UINT16 und UINT32 zulässig. Der Ausgang muss entsprechend der Eingangstypen ausgewählt werden.

Wenn bei der Subtraktion ein Overflow oder Underflow auftritt, wird der Zustand ERROR eingenommen. Der Ausgang AnalogOut wird dann auf 0 gesetzt und der Ausgang Error auf 1.

Tritt nach einem Fehler kein Overflow und kein Underflow mehr auf, kann über den *ErrAck* der TwinSAFE Gruppe der Baustein wieder in den RUN Zustand gesetzt werden. Wenn der Eingang *ErrAck* der zugehörigen Group auf 1 ist, wird der Zustand RESET eingenommen. Sobald der Eingang *ErrAck* der zugehörigen Group wieder 0 wird, wird der Zustand RESET verlassen und in den Zustand RUN gewechselt. Im Zustand RESET ist der Ausgang AnalogOut=0 und der Ausgang Error=0.

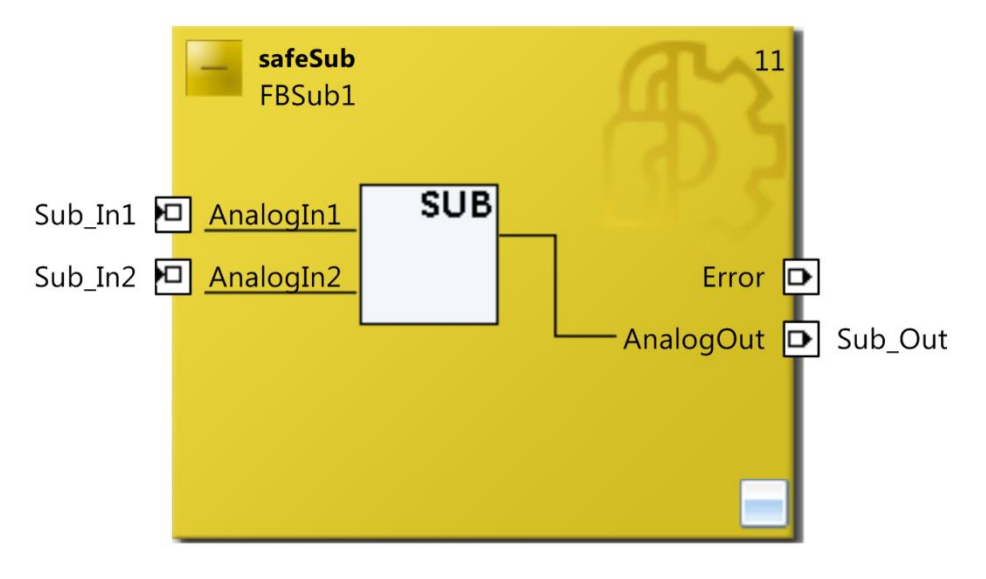

Abbildung 3-72: Funktionsbaustein SUB

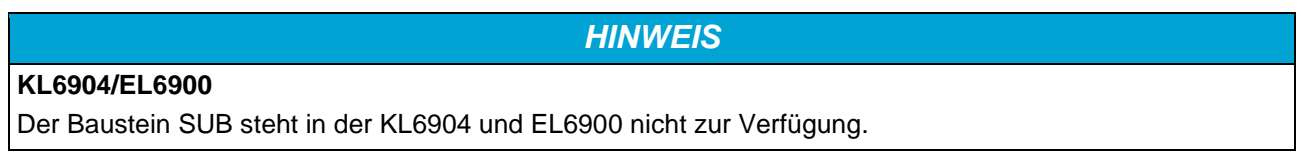

## **3.17.2 Beschreibung der Signale**

Tabelle 3-99: Eingänge des FBs SUB

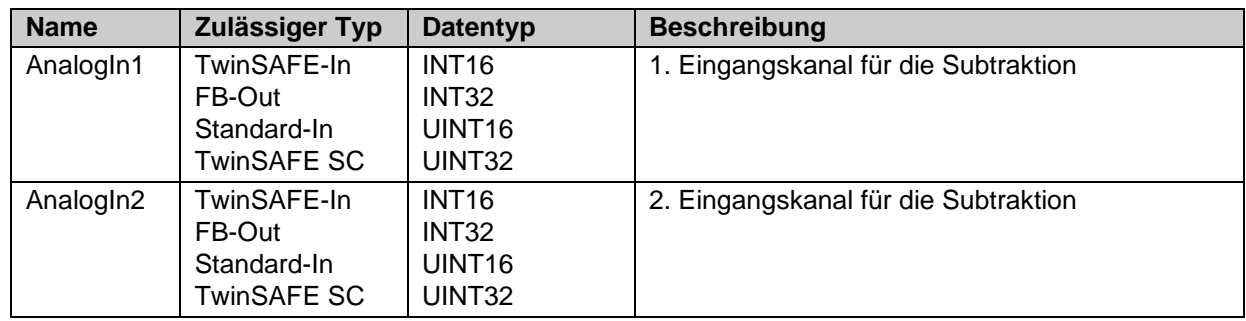

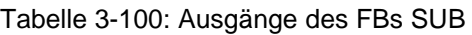

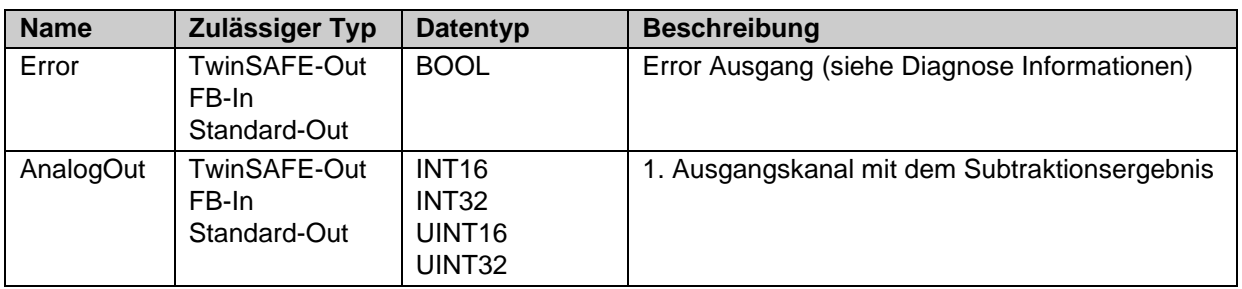

#### Tabelle 3-101: Ein- und Ausgangstypen des FBs SUB

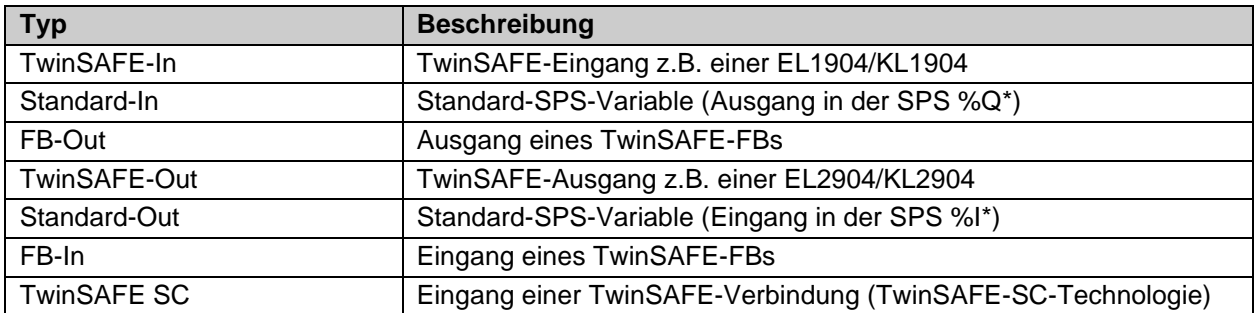

Tabelle 3-102: interne Kennung des FBs

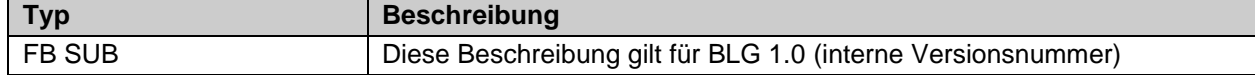

#### **3.17.2.1 Diagnose- und Status-Informationen des FBs SUB**

Tabelle 3-103: Diagnose Informationen

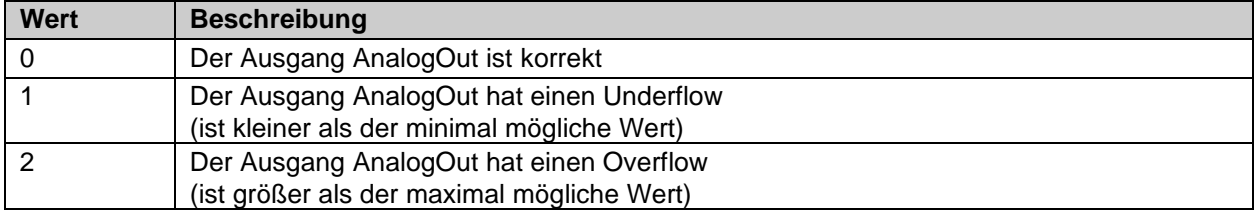

Tabelle 3-104: Diag-Message

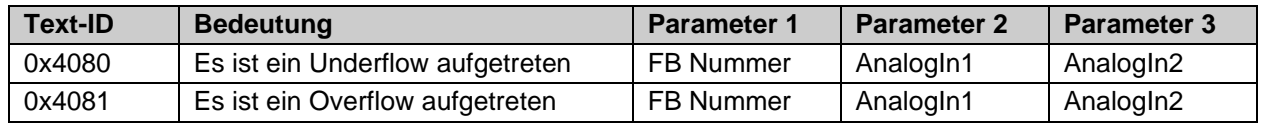

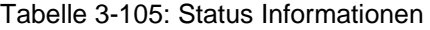

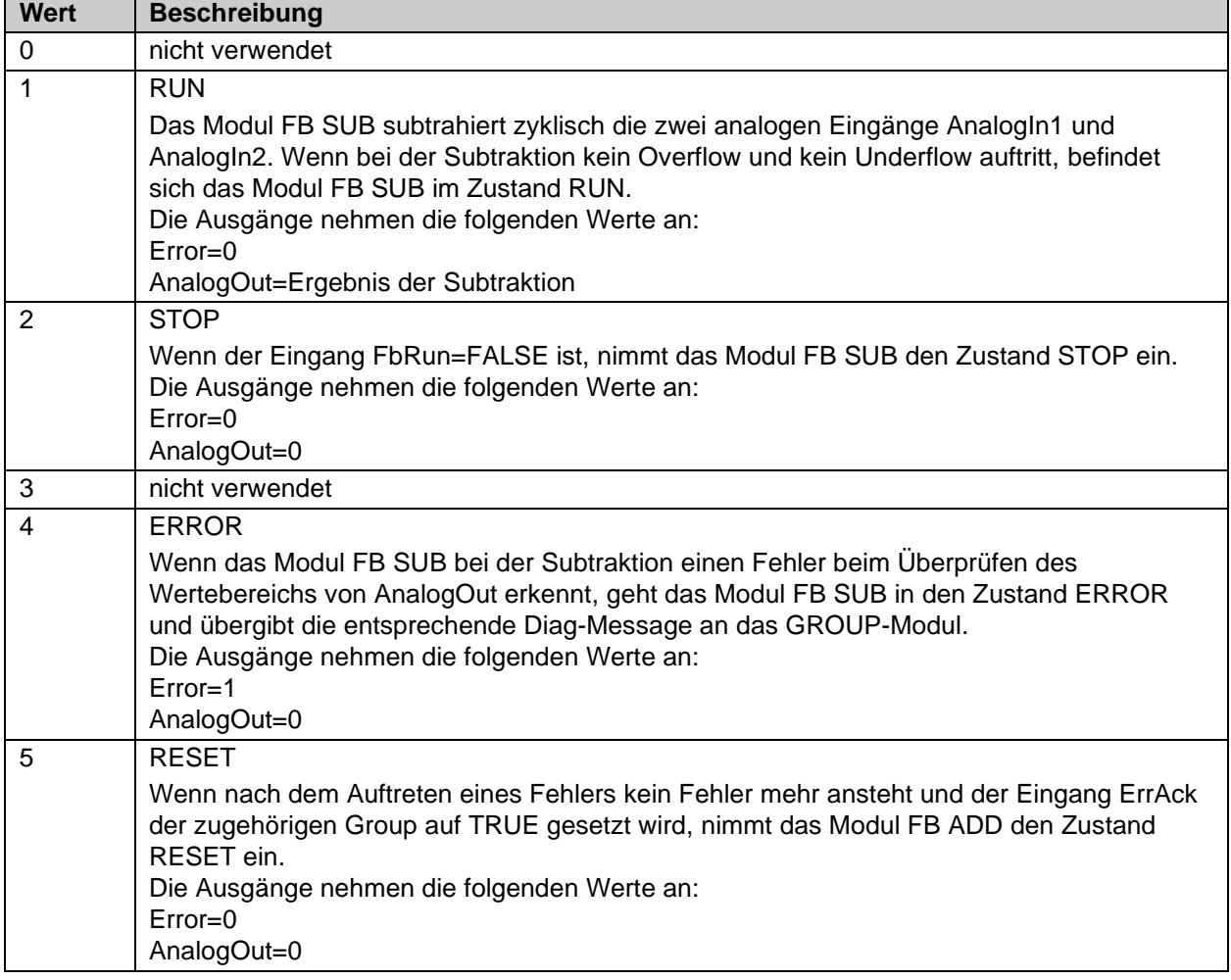

## **3.17.3 Konfiguration des FBs SUB in TwinCAT 3**

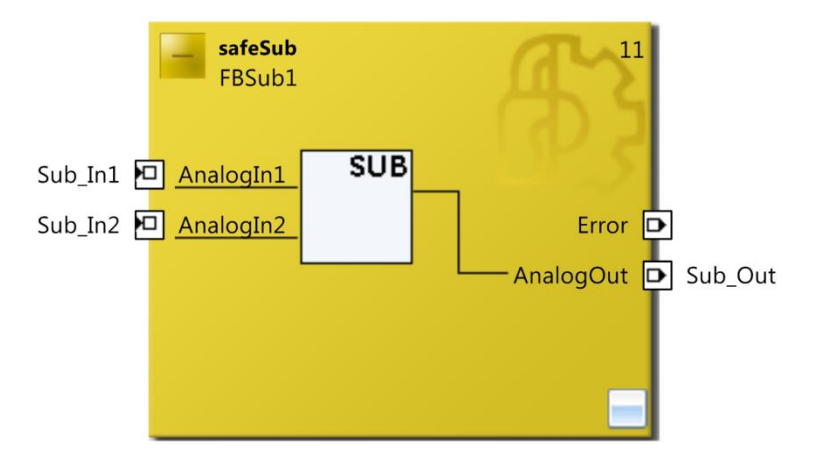

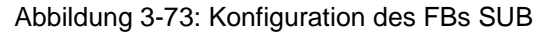

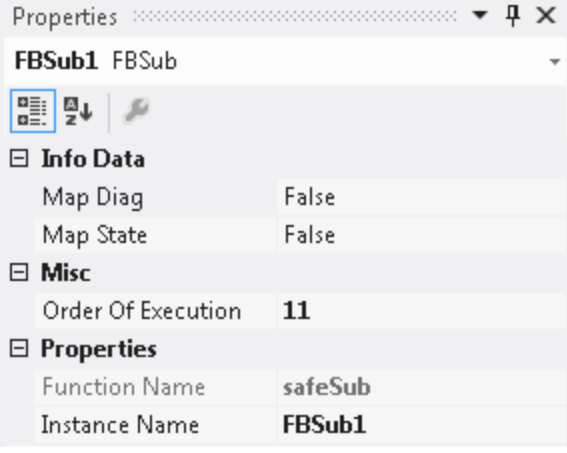

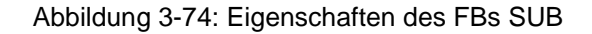

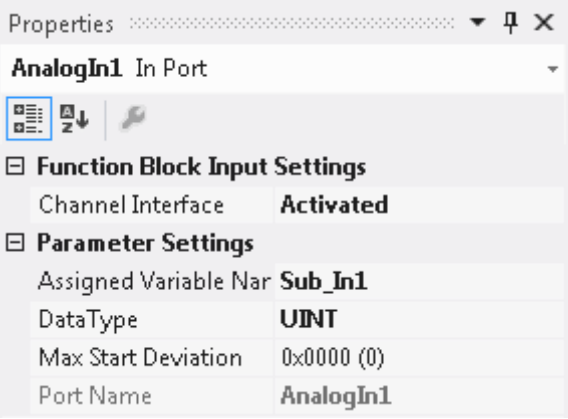

Abbildung 3-75: Eigenschaften der Ports des FBs SUB

Durch einen Mausklick neben den FB Port, hier *AnalogIn1* und *AnalogIn2,* können Variablen angelegt werden, die mit Eingangssignalen verknüpft werden können. Über die Eigenschaften des FB Ports können Einstellungen für den Eingang, wie die Änderung des Datentypens oder die Aktivierung des Einganges vorgenommen werden.

Die Einträge *MapState* und *MapDiag* definieren, welche Diagnosefunktionen des FBs in das zyklische Prozessabbild gemappt werden.

# **3.18 Der Funktionsbaustein MUL**

## **3.18.1 Funktionsbeschreibung**

Mit dem FB MUL wird der Eingang AnalogIn1 mit dem Eingang AnalogIn2 multipliziert und an den Ausgang AnalogOut übergeben. Es sind die Eingangsdatentypen INT16, INT32, UINT16 und UINT32 zulässig. Der Ausgang muss entsprechend der Eingangstypen ausgewählt werden.

Wenn bei der Multiplikation ein Overflow oder Underflow auftritt, wird der Zustand ERROR eingenommen. Der Ausgang AnalogOut wird dann auf 0 gesetzt und der Ausgang Error auf 1.

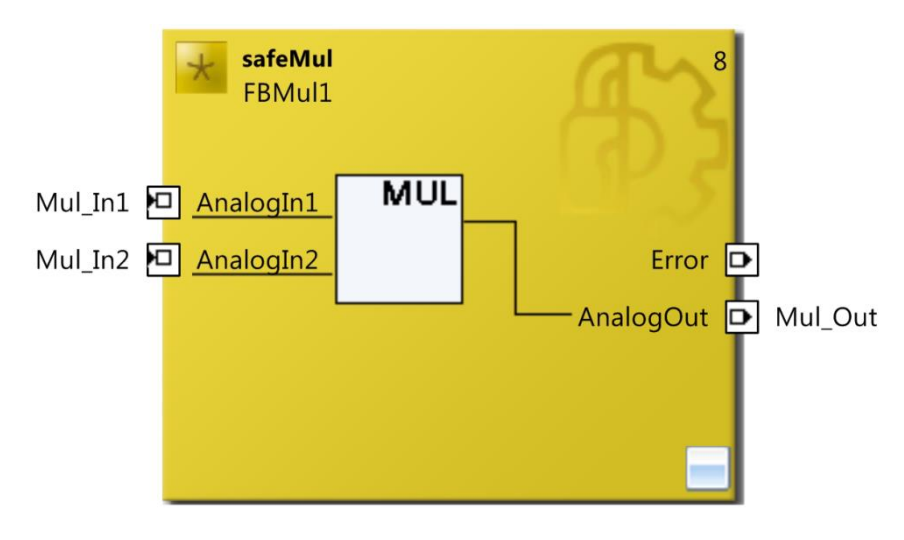

Abbildung 3-76 : Funktionsbaustein MUL

*HINWEIS*

## **KL6904/EL6900**

Der Baustein MUL steht in der KL6904 und EL6900 nicht zur Verfügung.

## **3.18.2 Beschreibung der Signale**

Tabelle 3-106: Eingänge des FBs MUL

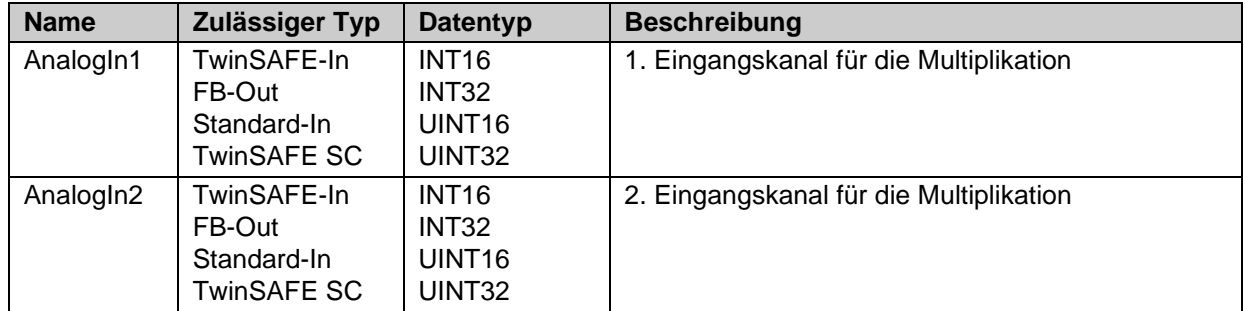

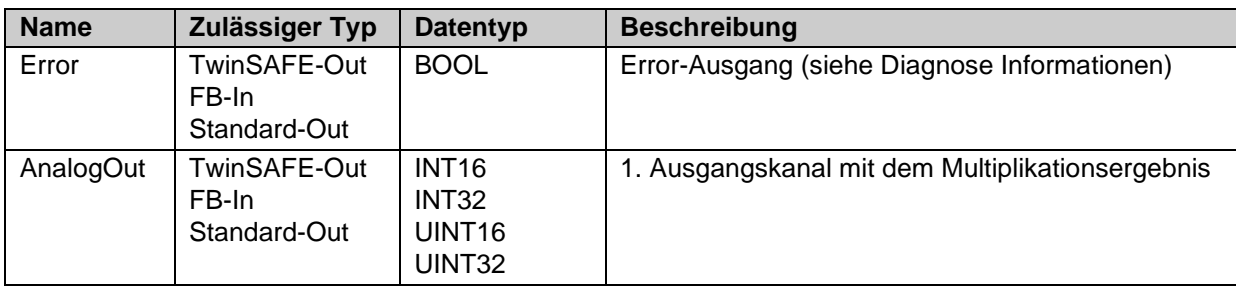

Tabelle 3-107: Ausgänge des FBs MUL

Tabelle 3-108: Ein- und Ausgangstypen

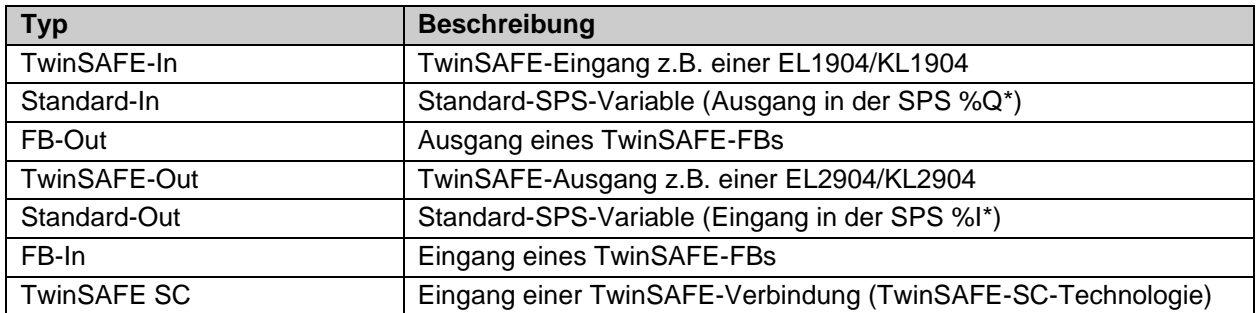

Tabelle 3-109: interne Kennung des FBs

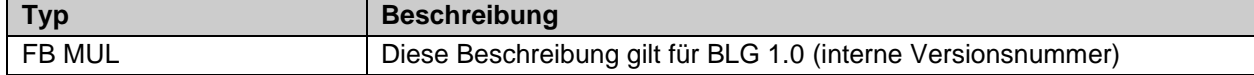

#### **3.18.2.1 Diagnose- und Status-Informationen des FBs MUL**

Tabelle 3-110: Diagnose-Informationen

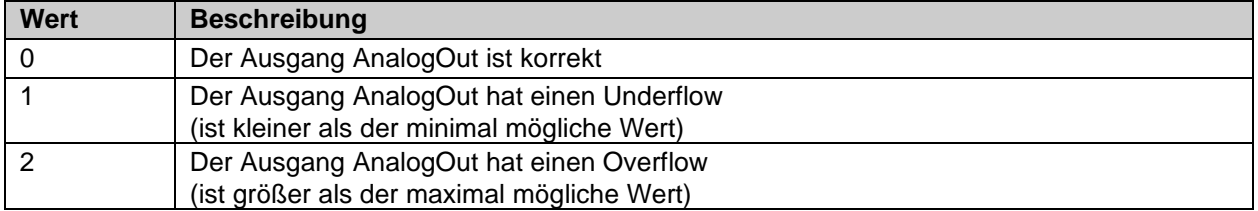

Tabelle 3-111: Diag-Message

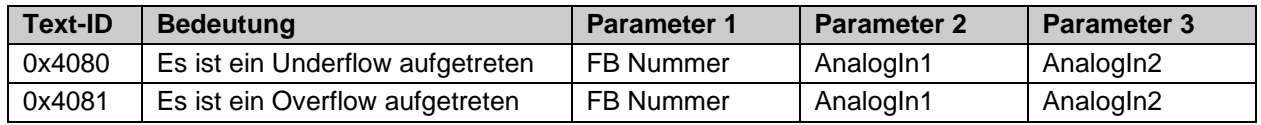

٦

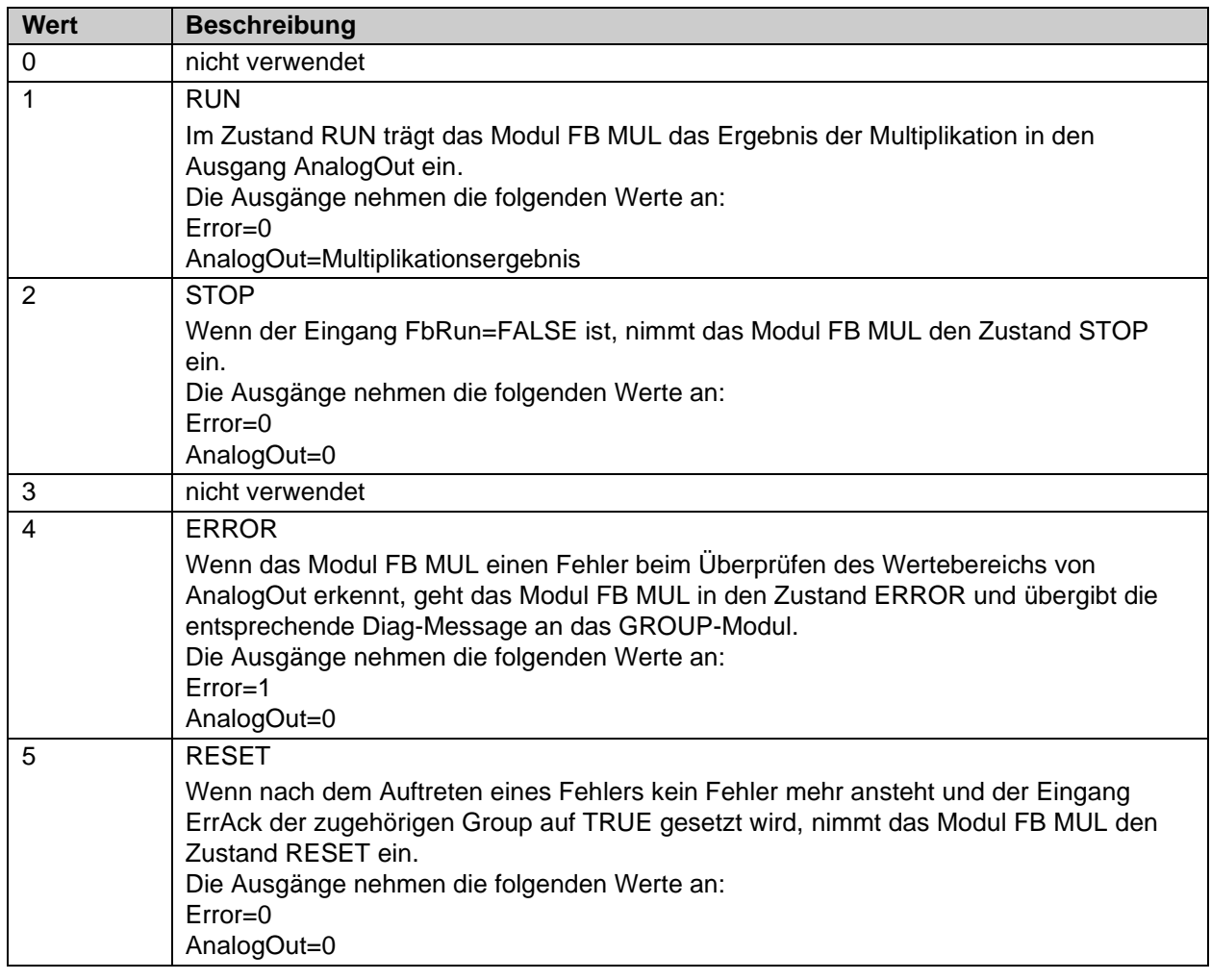

### Tabelle 3-112: Status Informationen

### **3.18.3 Konfiguration des FBs MUL in TwinCAT 3**

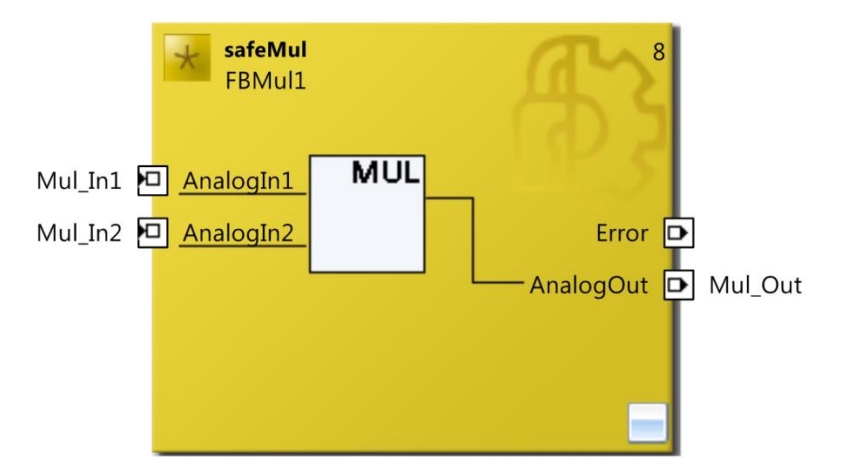

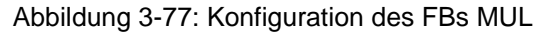

| ▼ ¤ ×<br>Properties    |                       |         |  |  |  |
|------------------------|-----------------------|---------|--|--|--|
| FBMul1 FBMul           |                       |         |  |  |  |
| ₩                      |                       |         |  |  |  |
|                        | $\boxminus$ Info Data |         |  |  |  |
| Map Diag               |                       | False   |  |  |  |
| Map State              |                       | False   |  |  |  |
| $\boxminus$ Misc       |                       |         |  |  |  |
|                        | Order Of Execution    | 8       |  |  |  |
| $\boxminus$ Properties |                       |         |  |  |  |
|                        | <b>Function Name</b>  | safeMul |  |  |  |
|                        | Instance Name         | FBMul1  |  |  |  |
|                        |                       |         |  |  |  |

Abbildung 3-78: Eigenschaften des FBs MUL

|                                | 4 X<br>Properties                         |             |  |  |  |
|--------------------------------|-------------------------------------------|-------------|--|--|--|
|                                | AnalogIn1 In Port                         |             |  |  |  |
| B D                            |                                           |             |  |  |  |
|                                | $\boxminus$ Function Block Input Settings |             |  |  |  |
|                                | Channel Interface Deactivated             |             |  |  |  |
| $\boxminus$ Parameter Settings |                                           |             |  |  |  |
|                                | Assigned Variable Na                      |             |  |  |  |
|                                | DataType                                  | <b>UINT</b> |  |  |  |
|                                | Max Start Deviation                       | 0x0000(0)   |  |  |  |
|                                | Port Name                                 | AnalogIn1   |  |  |  |

Abbildung 3-79: Eigenschaften der Ports des FBs MUL

Durch einen Mausklick neben den FB Port, hier *AnalogIn1* und *AnalogIn2* können Variablen angelegt werden, die mit Eingangssignalen verknüpft werden können. Über die Eigenschaften des FB Ports können Einstellungen für den Eingang, wie die Änderung des Datentypens oder die Aktivierung des Einganges vorgenommen werden.

Die Einträge *MapState* und *MapDiag* definieren, welche Diagnosefunktionen des FBs in das zyklische Prozessabbild gemappt werden.

## **3.19 Der Funktionsbaustein DIV**

#### **3.19.1 Funktionsbeschreibung**

Mit dem FB DIV wird der Eingang AnalogIn1 durch den Eingang AnalogIn2 dividiert und an den Ausgang AnalogOut übergeben. Es sind die Eingangsdatentypen INT16, INT32, UINT16 und UINT32 zulässig. Der Ausgang muss entsprechend der Eingangstypen ausgewählt werden.

Ist der Eingang AnalogIn2 = 0 wird der Ausgang AnalogOut auf 0 gesetzt. In diesem Fall wird kein Fehler ausgegeben.

Wenn bei der Division ein Overflow oder Underflow auftritt, wird der Zustand ERROR eingenommen. Der Ausgang AnalogOut wird dann auf 0 gesetzt und der Ausgang Error auf 1.

Über den Parameter Division Rounding kann angegeben werden, welches Rundungsverfahren angewendet werden soll.

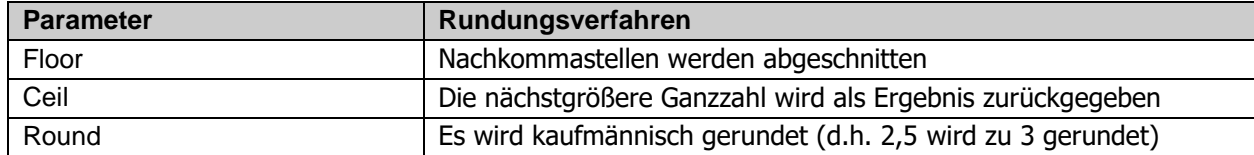

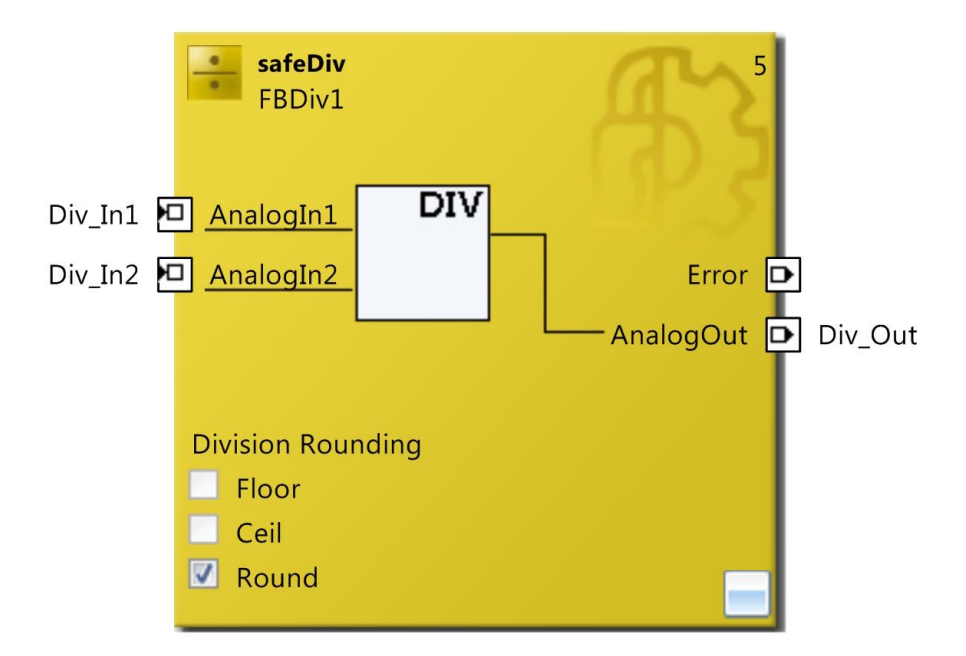

#### Abbildung 3-80: Funktionsbaustein DIV

*HINWEIS*

#### **KL6904/EL6900**

Der Baustein DIV steht in der KL6904 und EL6900 nicht zur Verfügung.

## **3.19.2 Beschreibung der Signale**

Tabelle 3-113: Eingänge des FBs DIV

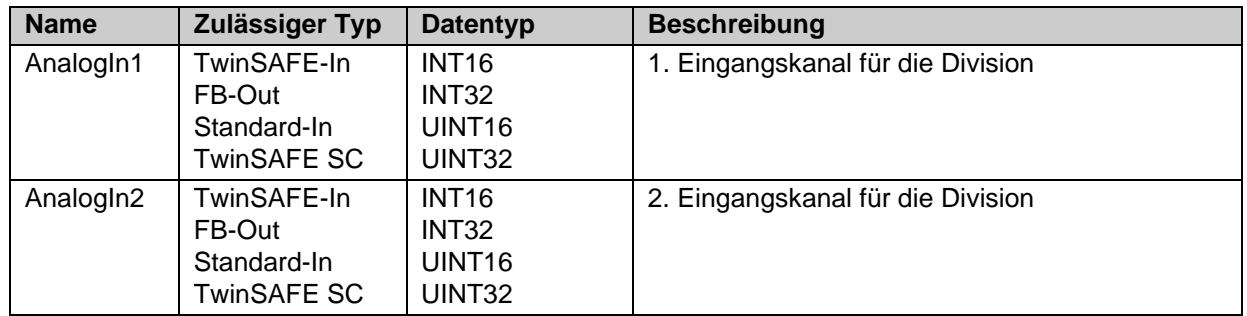

Tabelle 3-114: Ausgänge des FBs DIV

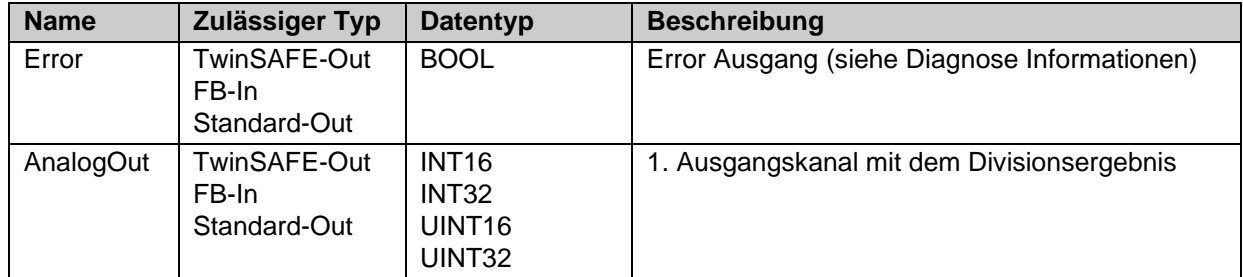

Tabelle 3-115: Ein- und Ausgangstypen

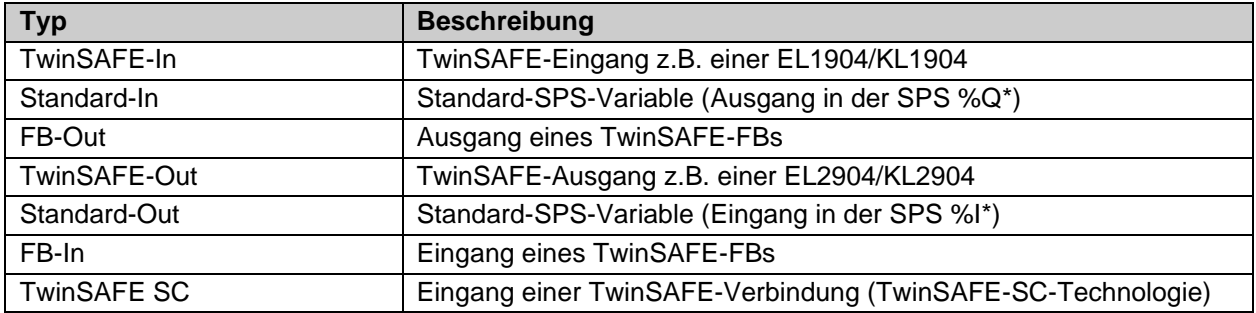

Tabelle 3-116: interne Kennung des FBs

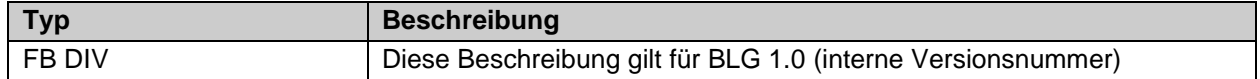

#### **3.19.2.1 Diagnose- und Status-Informationen des FBs DIV**

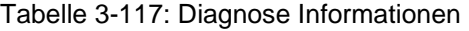

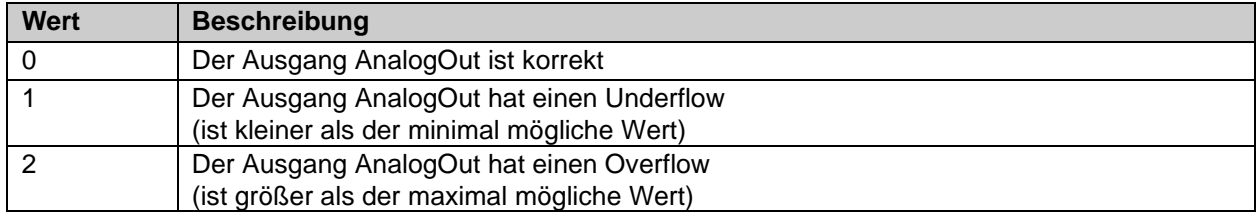

#### Tabelle 3-118: Diag-Message

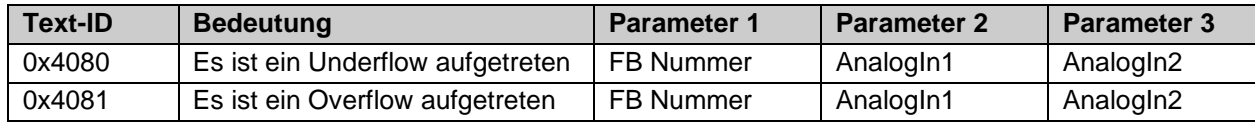

#### Tabelle 3-119: Status Informationen

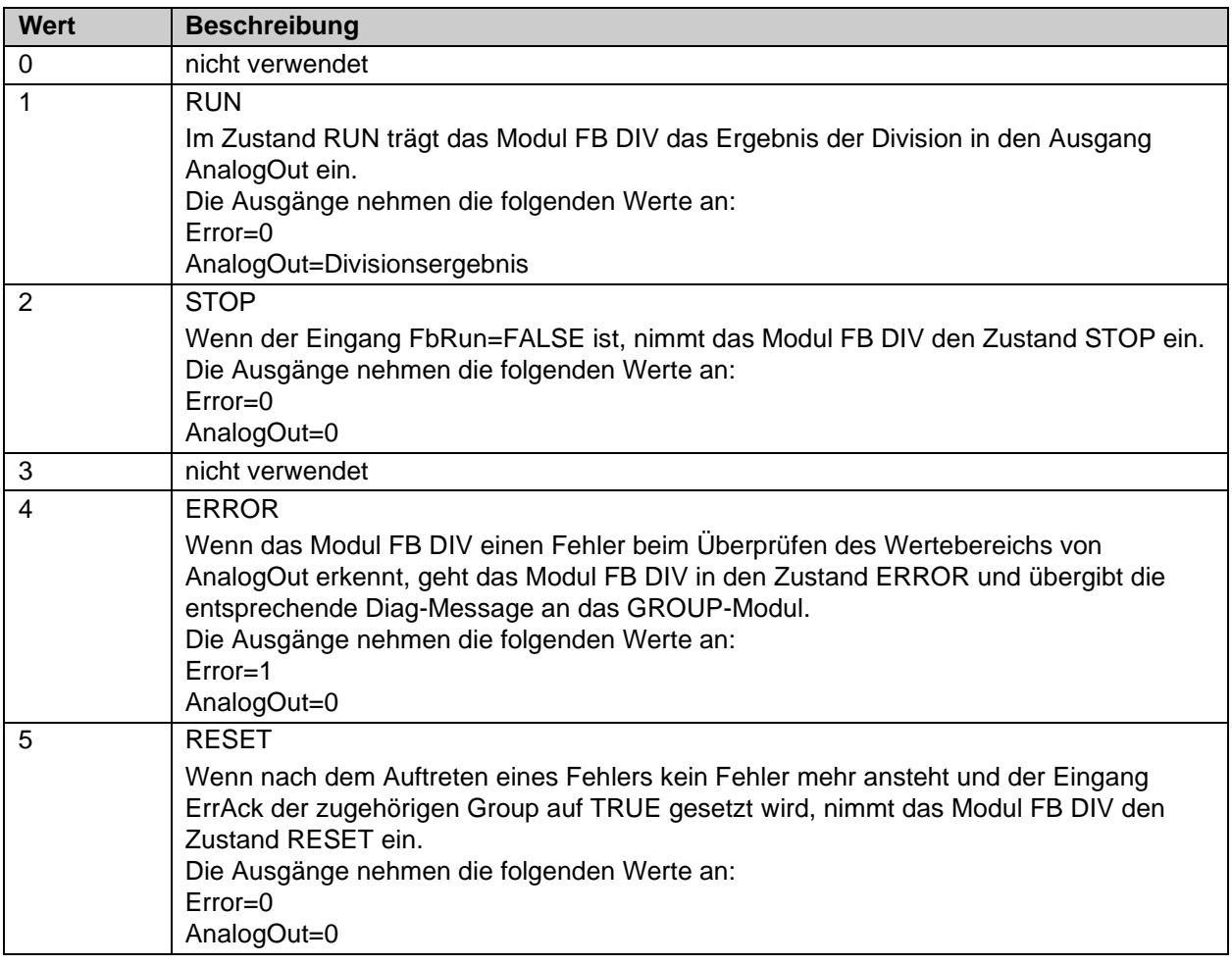

## **3.19.3 Konfiguration des FBs DIV in TwinCAT 3**

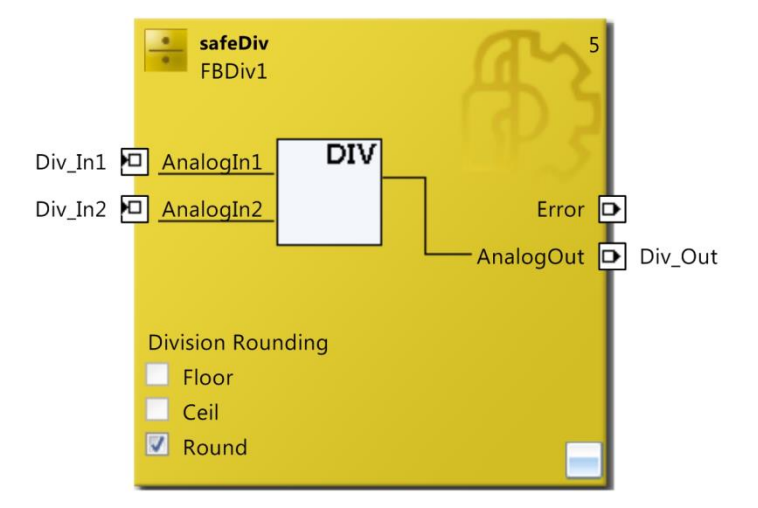

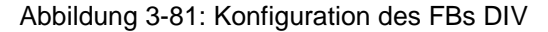

| 4 X<br>Properties     |                      |         |  |
|-----------------------|----------------------|---------|--|
|                       | FBDiv1 FBDiv         |         |  |
|                       | 學                    |         |  |
| $\boxminus$ Info Data |                      |         |  |
|                       | Map Diag             | False   |  |
|                       | Map State            | False   |  |
|                       | $\boxminus$ Misc     |         |  |
|                       | Division Rounding    | Round   |  |
|                       | Order Of Execution   | 5       |  |
|                       | □ Properties         |         |  |
|                       | <b>Function Name</b> | safeDiv |  |
|                       | <b>Instance Name</b> | FBDiv1  |  |

Abbildung 3-82: Eigenschaften des FBs xxx

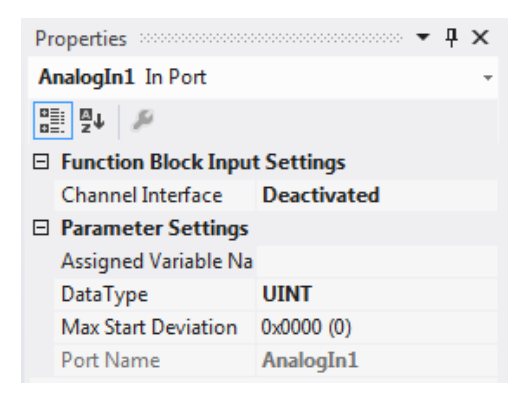

Abbildung 3-83: Eigenschaften der Ports des FBs xxx

Durch einen Mausklick neben den FB Port, hier *AnalogIn1* und *AnalogIn2*, können Variablen angelegt werden, die mit Eingangssignalen verknüpft werden können. Über die Eigenschaften des FB Ports können Einstellungen für den Eingang, wie die Änderung des Datentypens oder die Aktivierung des Einganges vorgenommen werden.

Die Einträge *MapState* und *MapDiag* definieren, welche Diagnosefunktionen des FBs in das zyklische Prozessabbild gemappt werden.

# **3.20 Der Funktionsbaustein COMPARE**

## **3.20.1 Funktionsbeschreibung**

Der Baustein FB COMPARE prüft die 2-5 analogen Eingänge CompIn1 bis CompIn5 auf Gleichheit innerhalb eines zeitlichen und wertemäßigen Toleranzfensters. Es sind die Eingangsdatentypen INT16, INT32, UINT16 und UINT32 zulässig. Der Ausgang CompOut muss entsprechend der Eingangstypen ausgewählt werden. Über das Optionsfeld *Architecture* wird ausgewählt, wieviele Eingänge ausgewertet werden sollen. Die Parameter *Allowed Deviation* und *Tolerance Time (ms)* legen fest, welche Abweichungen für welchen Zeitraum zwischen den Eingangswerten zulässig sind. Der Ausgang *IsValid* liefert eine logische 1 wenn der Vergleich ein positives Ergebnis hat.

Der Ausgang *CompOut* enthält den ersten Analogwert, der innerhalb des Vergleichs liegt. Beim Auftreten eines Overflow oder Underflow, wird der Zustand ERROR eingenommen. Die Ausgänge CompOut und IsValid werden dann auf 0 gesetzt und der Ausgang Error auf 1.

#### **Beschreibung des Optionsfeld** *Architecture*

1oo2:

Vergleich beider Eingangswerte auf Gleichheit. Bei erkanntem Fehler werden die FB Ausgänge *CompOut* und *IsValid* auf 0 gesetzt.

2oo3:

Vergleich der 3 Eingangssignale und Verwendung des Mehrheitsergebnisses (2 von 3). Sind alle Werte ausserhalb der definierten Grenzen ungleich, wird der FB Ausgang *CompOut* auf 0 gesetzt und der Ausgang *IsValid* wird zurückgesetzt.

#### 3oo5:

Vergleich der 5 Eingangssignale und Verwendung des Mehrheitsergebnisses (3 von 5). Sind weniger als 3 Werte innerhalb der definierten Grenzen gleich, wird der FB Ausgang *CompOut* auf 0 gesetzt und der Ausgang *IsValid* wird zurückgesetzt.

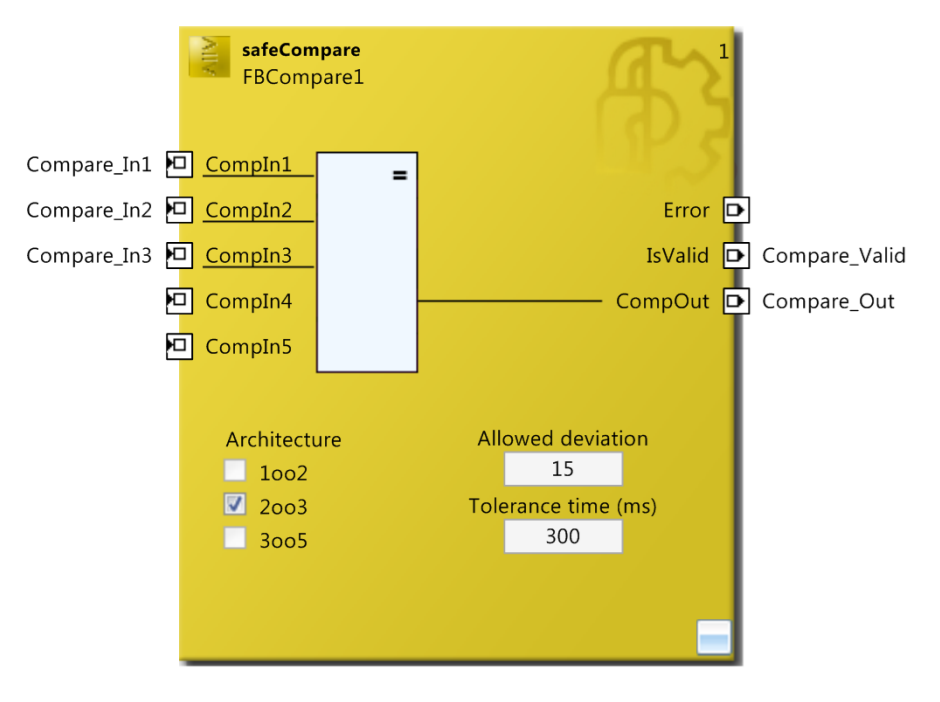

Abbildung 3-84: Funktionsbaustein COMPARE

#### *HINWEIS*

#### **KL6904/EL6900**

Der Baustein COMPARE steht in der KL6904 und EL6900 nicht zur Verfügung.

## **3.20.2 Beschreibung der Signale**

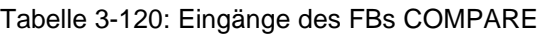

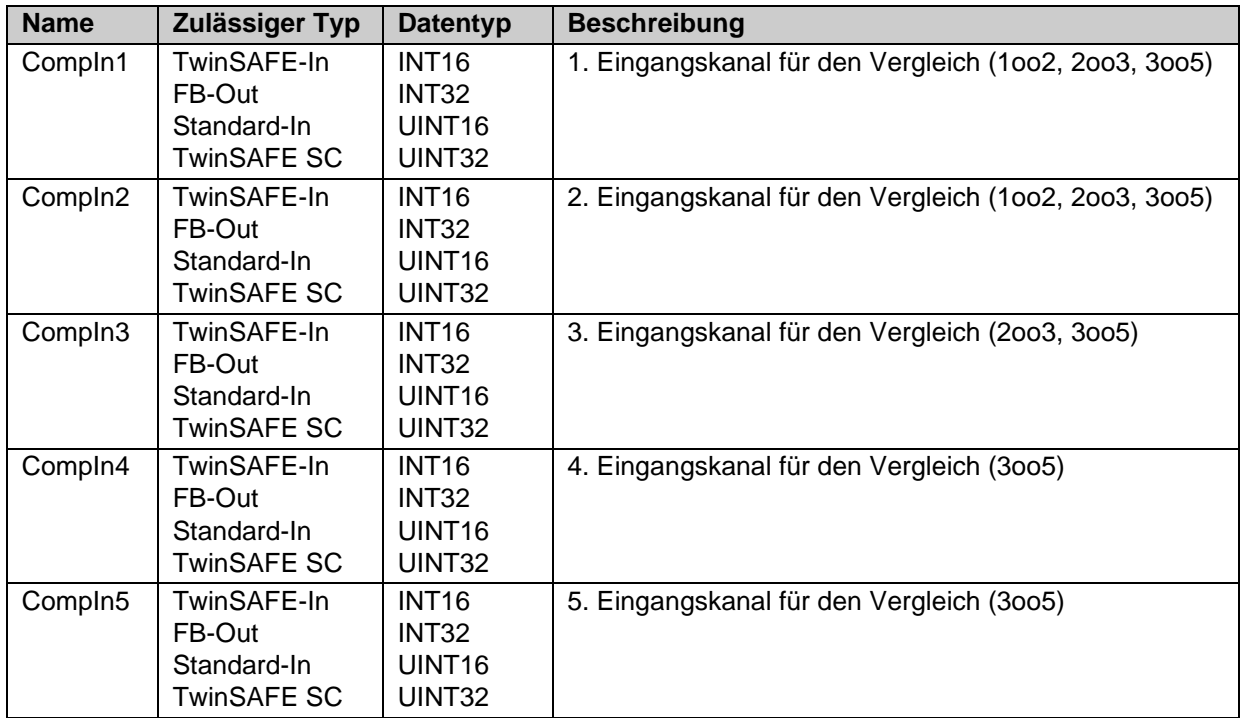

#### Tabelle 3-121: Ausgänge des FBs COMPARE

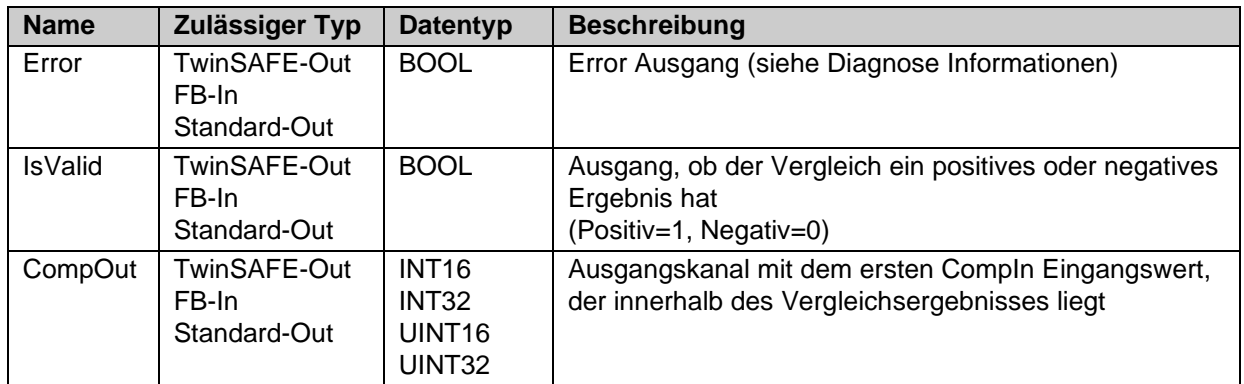

### Tabelle 3-122: Ein- und Ausgangstypen

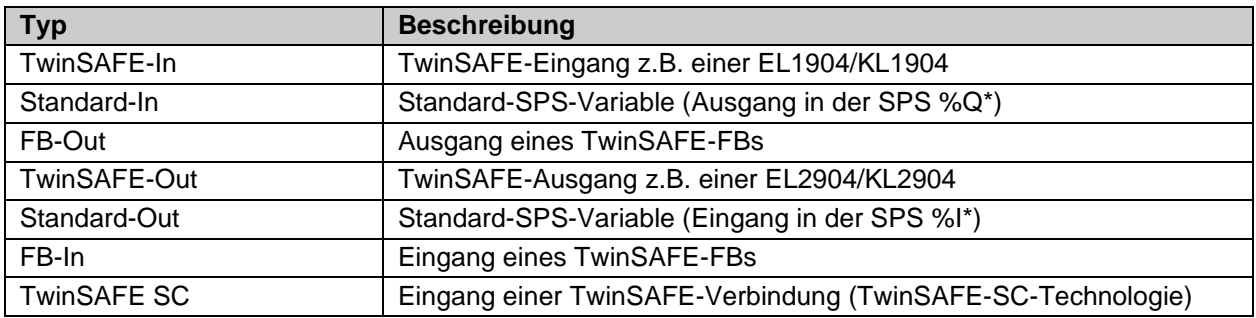

### Tabelle 3-123: interne Kennung des FBs

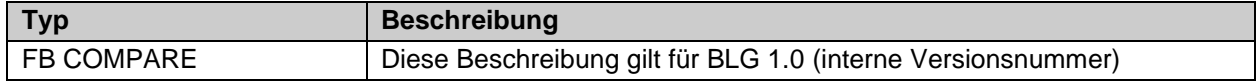

#### **3.20.2.1 Diagnose- und Status-Informationen des FBs COMPARE**

Tabelle 3-124: Diagnose Informationen

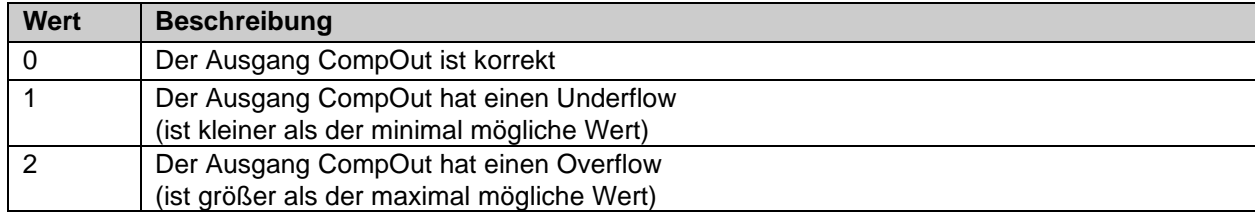

Tabelle 3-125: Diag-Message

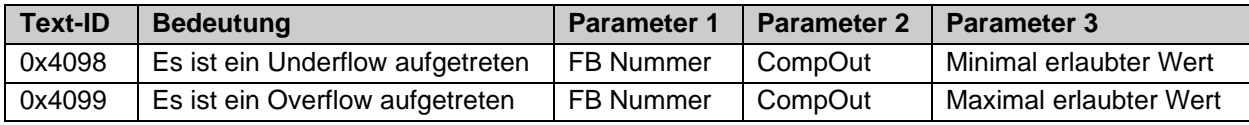

Tabelle 3-126: Status Informationen

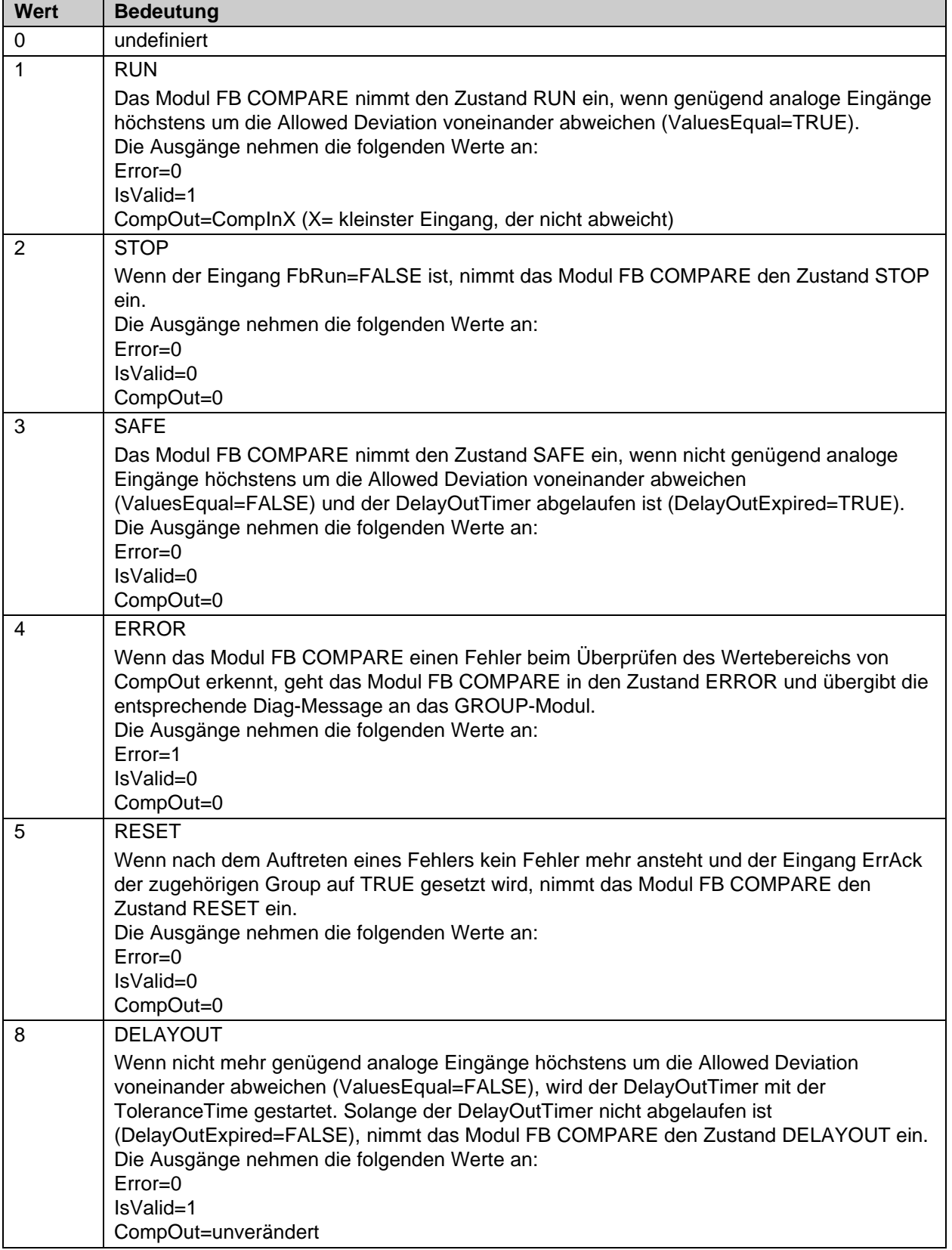
## **3.20.3 Konfiguration des FBs COMPARE in TwinCAT 3**

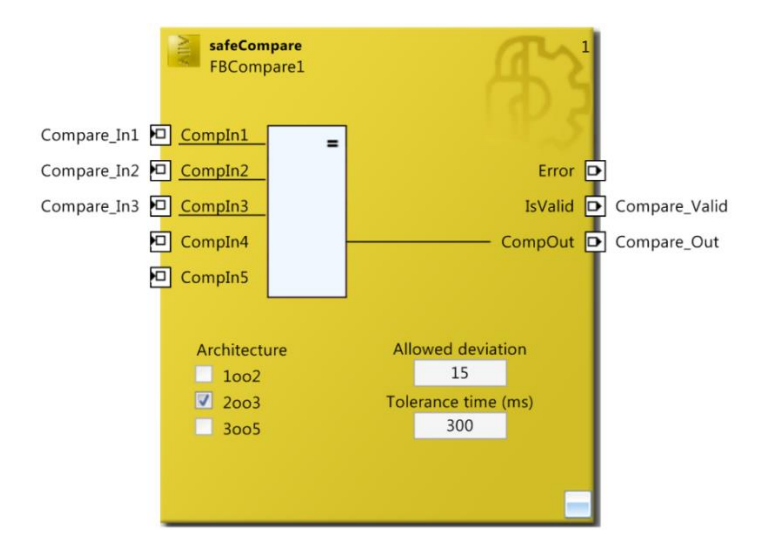

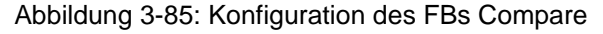

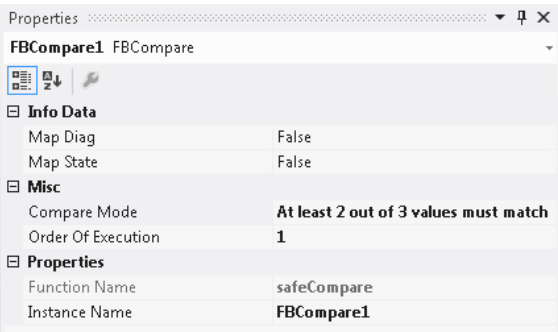

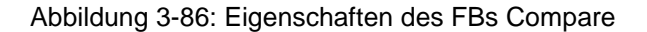

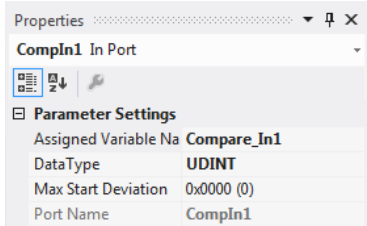

Abbildung 3-87: Eigenschaften der Ports des FBs Compare

Durch einen Mausklick neben den FB Port, hier *CompIn1* bis *CompIn5*, können Variablen angelegt werden, die mit Eingangssignalen verknüpft werden können. Über die Eigenschaften des FB Ports können Einstellungen für den Eingang, wie die Änderung des Datentypens oder die Aktivierung des Einganges vorgenommen werden.

Die Einträge *MapState* und *MapDiag* definieren, welche Diagnosefunktionen des FBs in das zyklische Prozessabbild gemappt werden.

Über das Optionsfeld *Architecture* wird ausgewählt, ob eine 1oo2, 2oo3 oder 3oo5 Auswertung erfolgen soll. Das Parameterfeld *Allowed Deviation* definiert die zulässige Abweichung der Eingangswerte zueinander. Das Parameterfeld *Tolerance time (ms)* definiert die Zeit innerhalb der ein gültiges Ergebnis an den Eingängen vorliegen muss, bevor eine Abschaltung des Ausgangs passiert.

# **3.21 Der Funktionsbaustein LIMIT**

## **3.21.1 Funktionsbeschreibung**

Mit dem FB LIMIT wird der Eingang *AnalogIn* auf die an *MinValue* und *MaxValue* angeschlossenen Werte oder die in den Parametern *Minimum Value* und *Maximum Value* eingetragenen Werte geprüft. Es sind die Eingangsdatentypen INT16, INT32, UINT16 und UINT32 zulässig. Ist der Wert an AnalogIn innerhalb der Grenzen *Minimum Value* und *Maximum Value* wird der Ausgang *In\_Limit* gesetzt. Ist der Wert oberhalb des Limits wird *AboveMax*, ist er unterhalb *BelowMin* gesetzt.

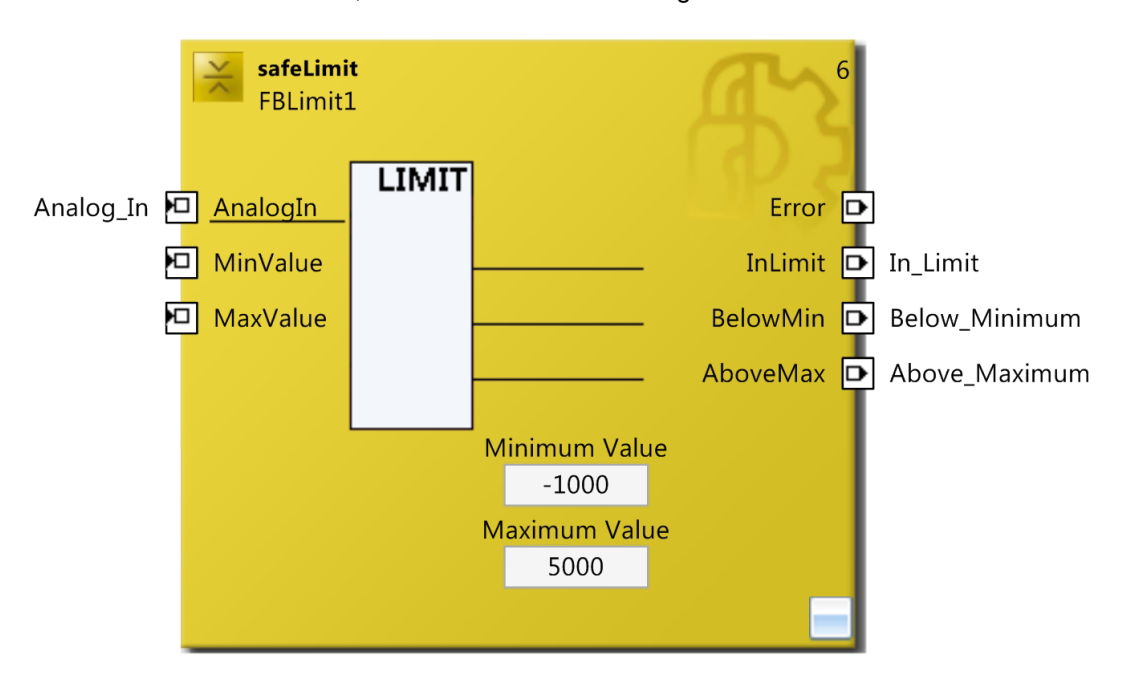

Abbildung 3-88: Funktionsbaustein LIMIT

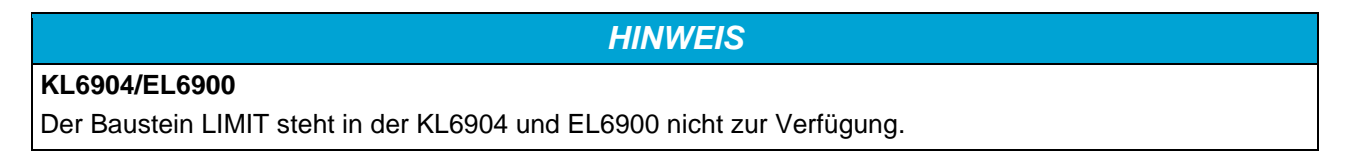

# **3.21.2 Beschreibung der Signale**

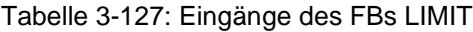

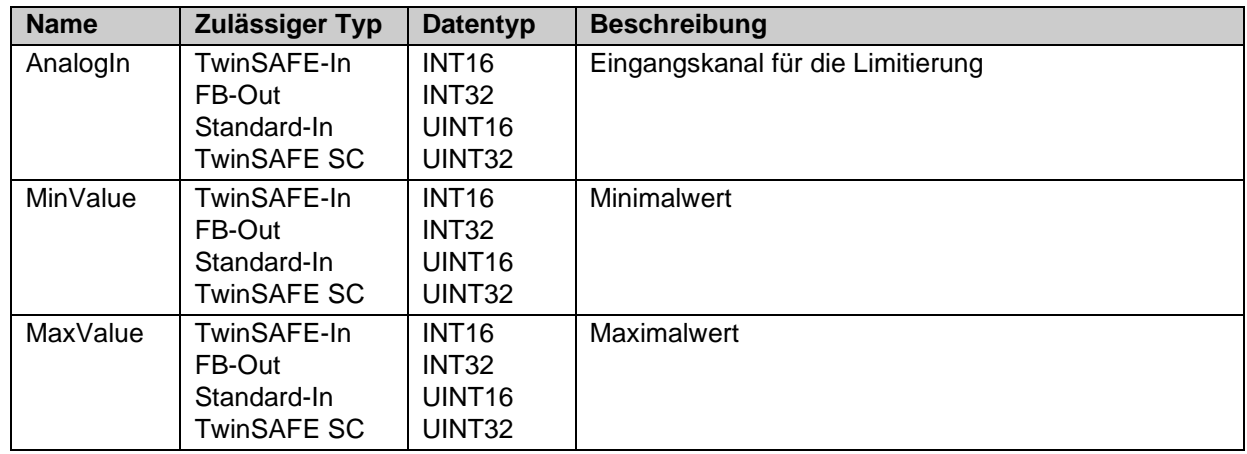

Tabelle 3-128: Ausgänge des FBs xxx

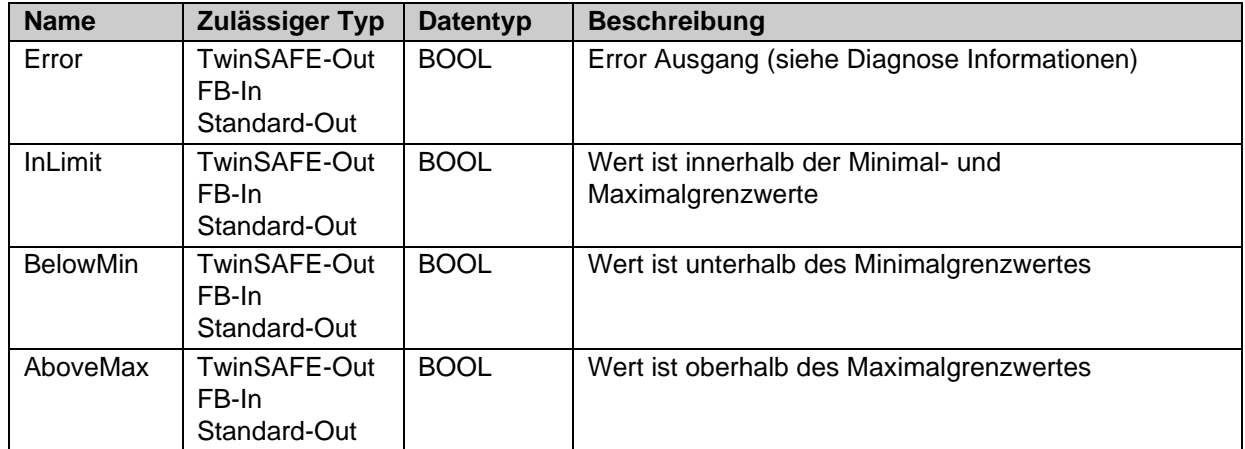

Tabelle 3-129: Ein- und Ausgangstypen

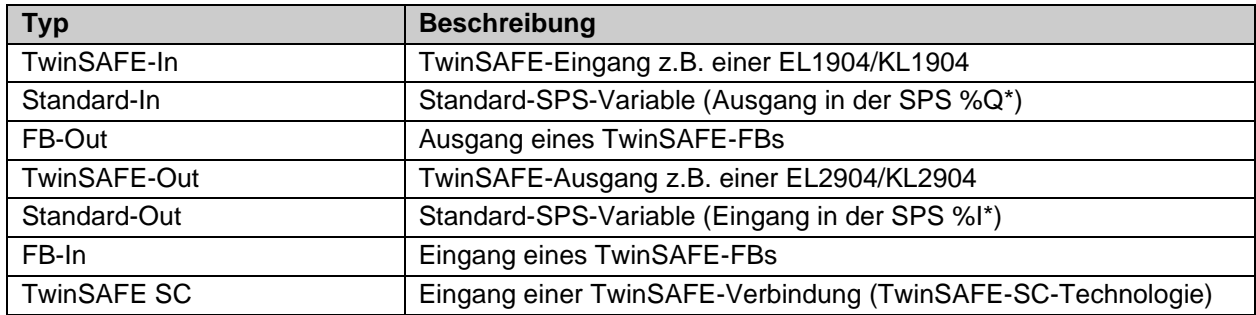

Tabelle 3-130: interne Kennung des FBs

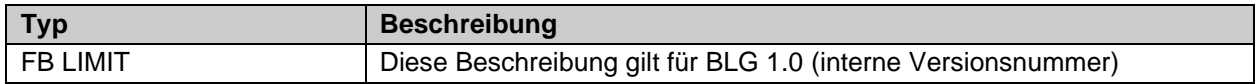

#### **3.21.2.1 Diagnose- und Status-Informationen des FBs LIMIT**

Tabelle 3-131: Diagnose Informationen

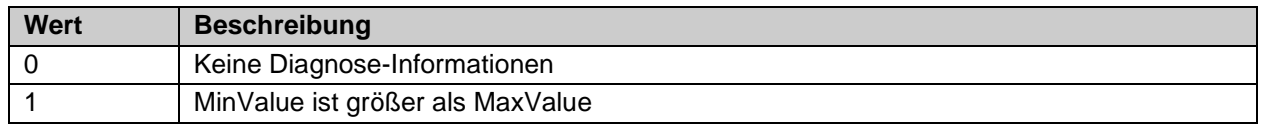

#### Tabelle 3-132: Diag-Message

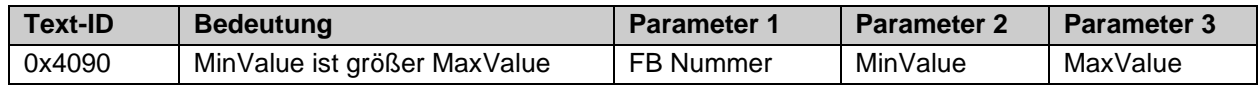

#### Tabelle 3-133: Status Informationen

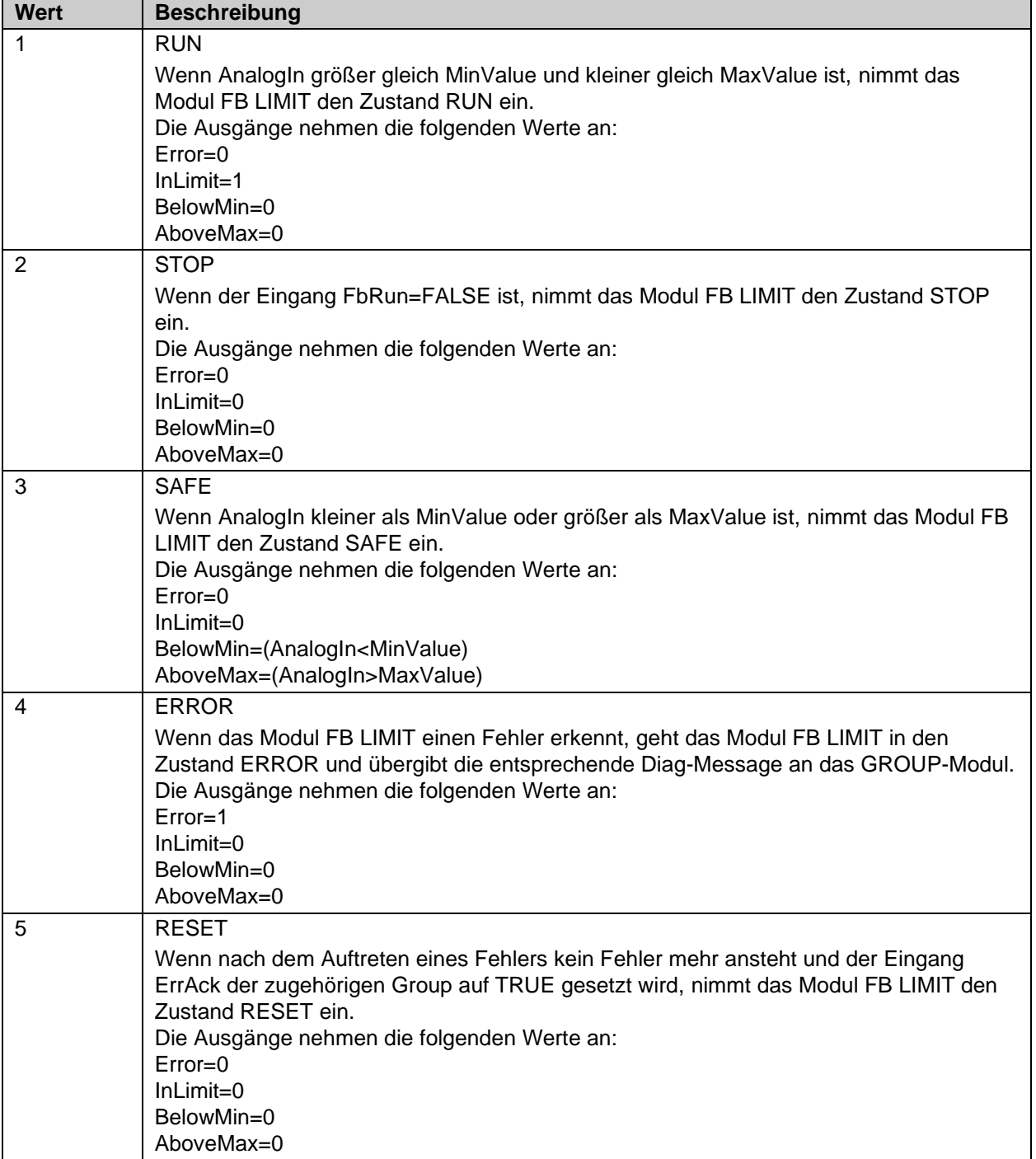

### **3.21.3 Konfiguration des FBs LIMIT in TwinCAT 3**

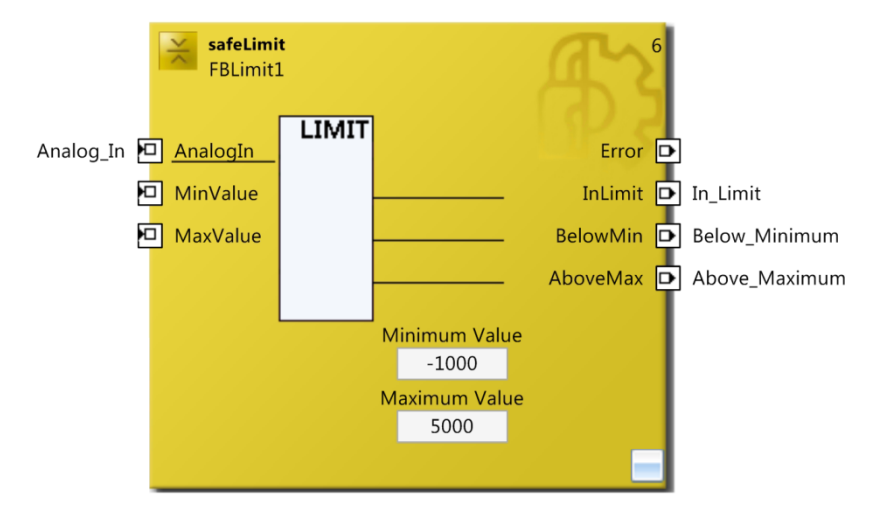

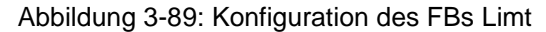

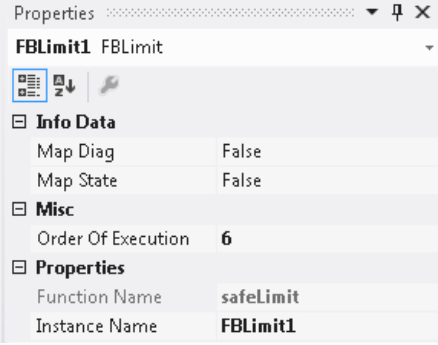

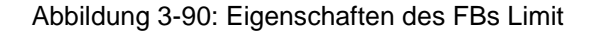

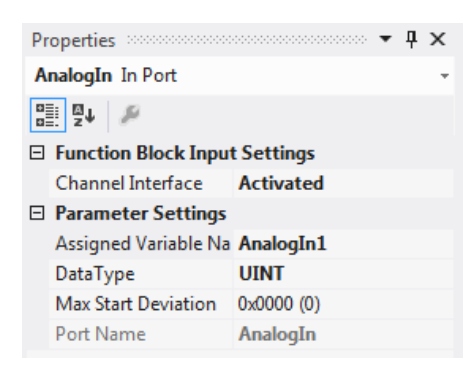

Abbildung 3-91: Eigenschaften der Ports des FBs Limit

Durch einen Mausklick neben den FB Port, hier *AnalogIn1, MinValue* und *MaxValue*, können Variablen angelegt werden, die mit Eingangssignalen verknüpft werden können. Über die Eigenschaften des FB Ports können Einstellungen für den Eingang, wie die Änderung des Datentypens oder die Aktivierung des Einganges vorgenommen werden. Es können entweder die FB Eingänge *MinValue* und *MaxValue* oder die Parameter *Minimum Value* und *Maximum Value* verwendet werden. Sind die FB Eingänge aktiv, werden diese verwendet.

Die Einträge *MapState* und *MapDiag* definieren, welche Diagnosefunktionen des FBs in das zyklische Prozessabbild gemappt werden.

# **3.22 Der Funktionsbaustein COUNTER**

## **3.22.1 Funktionsbeschreibung**

Mit dem FB Counter wird ein Aufwärts- und Abwärtszähler realisiert. Die Eingänge *Reset*, *CountUp* und *CountDown* sind vom Datentyp BOOL. Die Ausgänge *Error*, *CounterOut* und *CounterZero* sind ebenfalls vom Datentyp BOOL. Der Ausgang *ActValue* gibt den aktuellen internen Zählerstand an und kann vom Datentyp INT16, UINT16, INT32 und UINT32 sein. Über die Parameter *Preset Value* und *Counter Limit* kann der Zähler parametriert werden.

Bei einem logischen 1 Signal am Eingang *Reset* wird der interne Zählerstand auf den Wert gesetzt, der über *Preset Value* parametriert ist. Mit einer steigenden Flanke am Eingang *CountUp* wird der interne Zählerstand um 1 inkrementiert. Mit einer steigenden Flanke am Eingang *CountDown* wird der interne Zählerstand um 1 dekrementiert. Sobald der unter *CounterLimit* angegebene Zählerstand erreicht ist, wird der Ausgang *CounterOut* gesetzt. Wird der Zählerstand 0 erreicht wird der Ausgang *CounterZero* gesetzt.

Wird die TwinSAFE Gruppe gestartet (Run=1) wird *ActValue* auf *PresetValue* gesetzt. Wird die Gruppe gestoppt, wird *ActValue* auf 0 gesetzt.

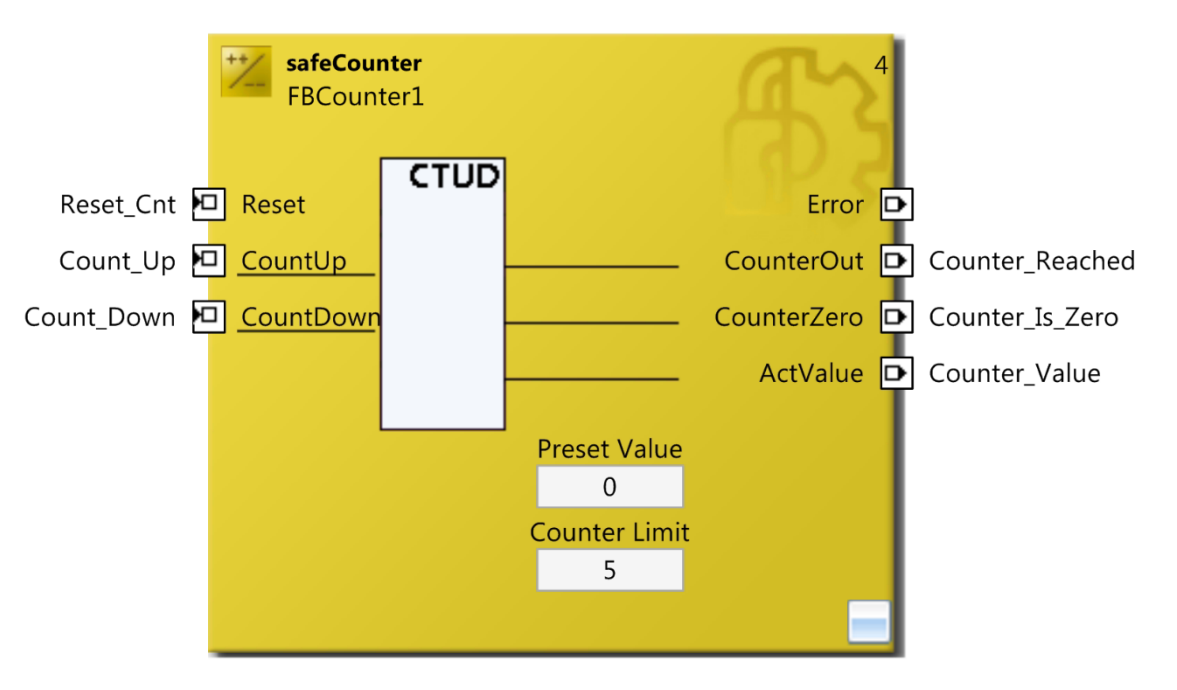

Abbildung 3-92: Funktionsbaustein COUNTER

#### *HINWEIS*

#### **KL6904/EL6900**

Der Baustein COUNTER steht in der KL6904 und EL6900 nicht zur Verfügung.

## **3.22.2 Beschreibung der Signale**

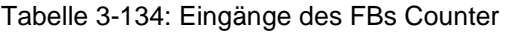

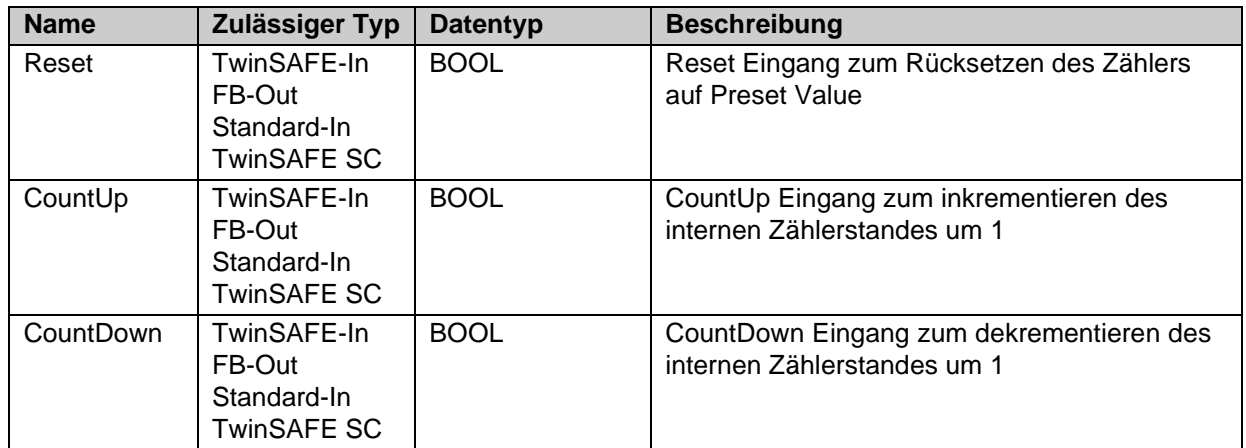

#### Tabelle 3-135: Ausgänge des FBs Counter

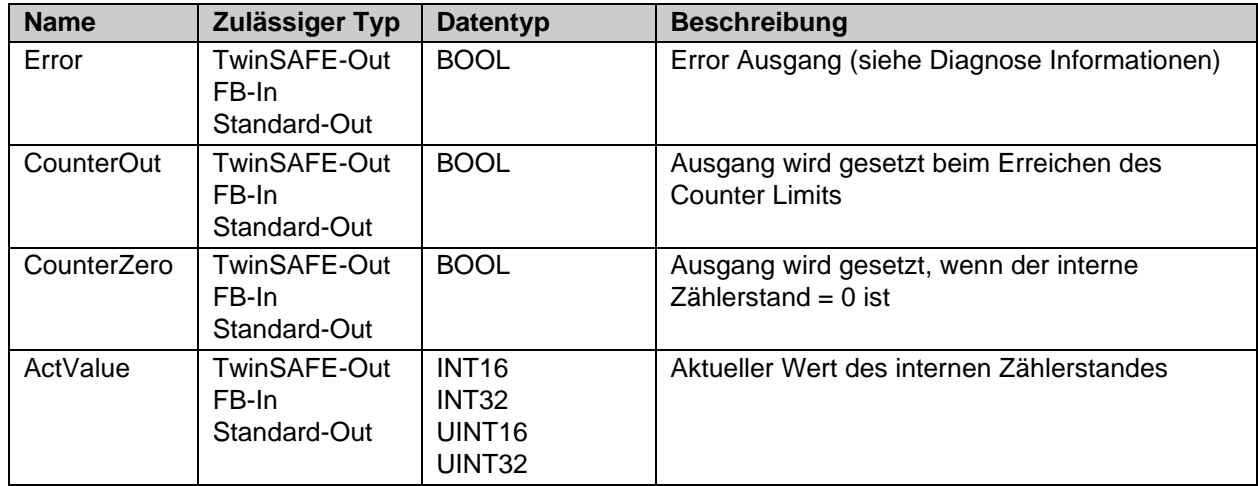

Tabelle 3-136: Ein- und Ausgangstypen

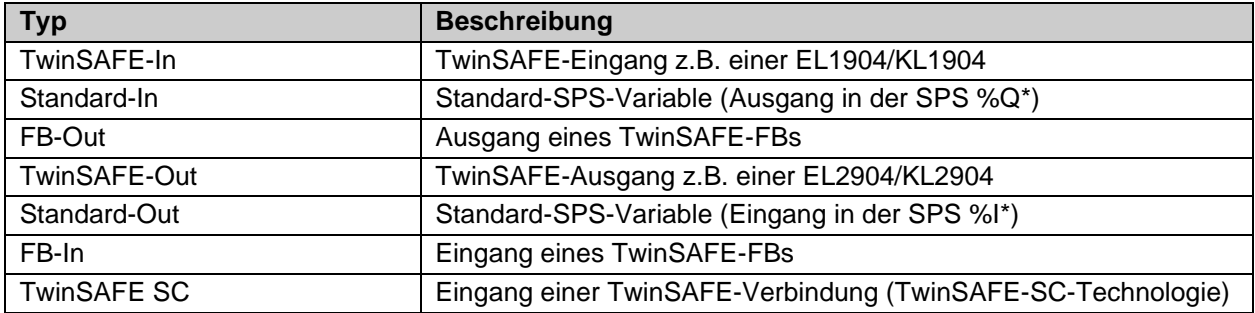

Tabelle 3-137: interne Kennung des FBs

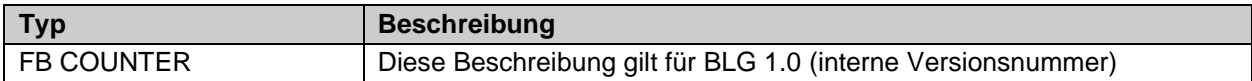

#### **3.22.2.1 Diagnose- und Status-Informationen des FBs Counter**

Tabelle 3-138: Diagnose Informationen

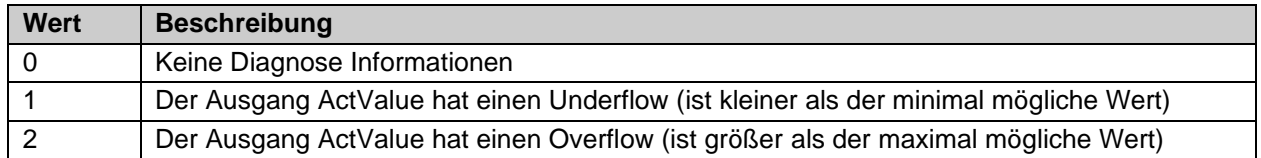

Tabelle 3-139: Diag-Message

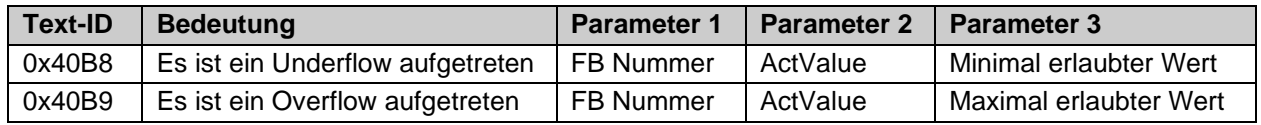

Tabelle 3-140: Status Informationen

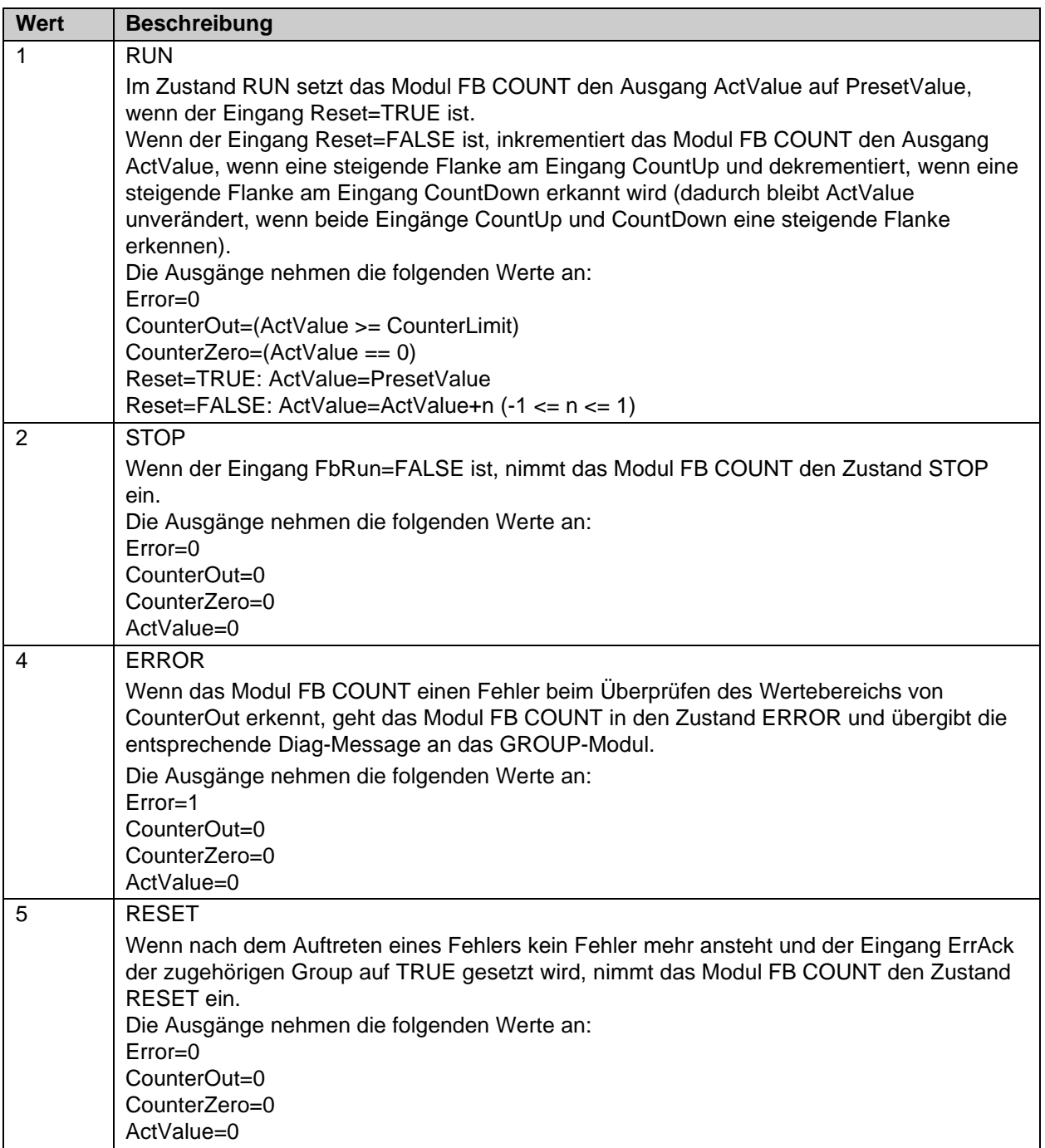

**3.22.3 Konfiguration des FBs Counter in TwinCAT 3**

#### safeCounter FBCounter1 **CTUD** Reset\_Cnt **P** Reset Error  $\boxed{\rightarrow}$ Count\_Up **D** CountUp CounterOut D Counter\_Reached Count\_Down CountDown CounterZero D Counter\_Is\_Zero ActValue D Counter\_Value **Preset Value**  $\mathbf 0$ **Counter Limit**  $5\phantom{a}$

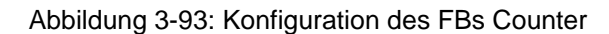

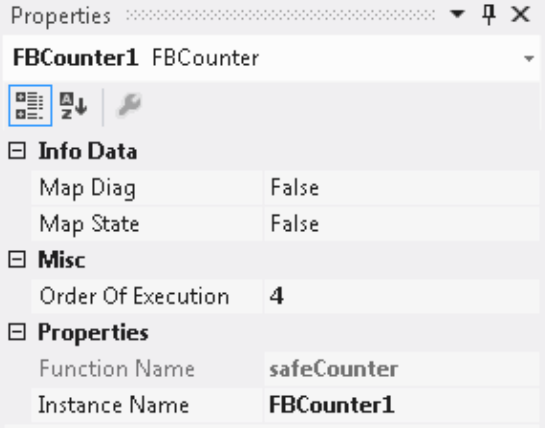

Abbildung 3-94: Eigenschaften des FBs Counter

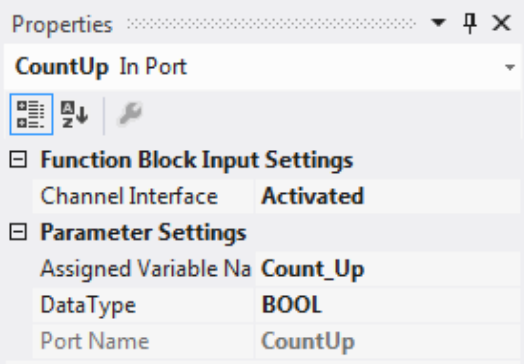

Abbildung 3-95: Eigenschaften der Ports des FBs Counter

Durch einen Mausklick neben den FB Port, hier *Reset, CountUp, CountDown, Error, CounterOut, CounterZero* und *ActValue*, können Variablen angelegt werden, die mit Eingangs- oder Ausgangssignalen verknüpft werden können. Über die Eigenschaften des FB Ports können Einstellungen für den Eingang, wie die Änderung des Datentypens oder die Aktivierung des Einganges vorgenommen werden.

Die Einträge *MapState* und *MapDiag* definieren, welche Diagnosefunktionen des FBs in das zyklische Prozessabbild gemappt werden.

# **3.23 Der Funktionsbaustein SCALE**

## **3.23.1 Funktionsbeschreibung**

Mit dem FB Scale wird der Eingang AnalogIn mit dem Skalierungsfaktor multipliziert, dann dividiert und mit dem Skalierungsoffset addiert. Es sind die Eingangsdatentypen INT16, INT32, UINT16 und UINT32 zulässig. Der Ausgang muss entsprechend der Eingangstypen ausgewählt werden. Der Eingang AnalogIn kann negiert werden. Dies entspricht bei den Datentypen INT16 und INT32 einer Multiplikation mit -1 bzw. bei den Datentypen UINT16 und UINT32 einer XOR Funktion mit 0xFFFF bzw. 0xFFFFFFFF.

Über den Parameter *Division Rounding* kann angegeben werden, welches Rundungsverfahren bei der internen Division angewendet werden soll.

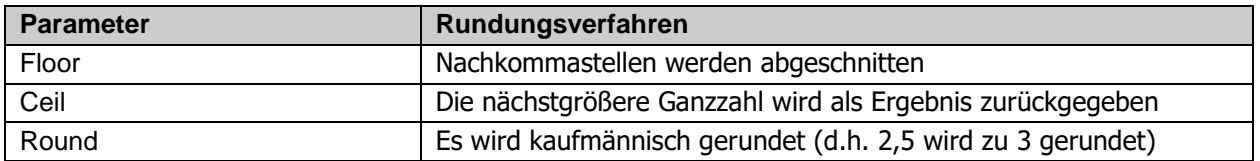

Über den Parameter *Multiplication First* kann festgelegt werden, ob bei der Skalierung nach der optionalen Negation zuerst multipliziert werden soll (TRUE), oder dividiert werden soll (FALSE).

Zusätzlich kann über den Parameter Watchdog (ms) festgelegt werden, dass sich der Eingang AnalogIn innerhalb der angegebenen Zeit geändert haben muss. Bleibt der Eingang innerhalb der angegebenen Zeit unverändert, wird der Ausgang StuckAtError auf TRUE gesetzt. Wird der Parameter auf 0 gesetzt ist die Überprüfung abgeschaltet. Der Ausgang StuckAtError ist kein FB Error, somit geht die TwinSAFE Gruppe nicht in einen Fehlerzustand. Es muss innerhalb des Anwenderprogrammes darauf reagiert werden.

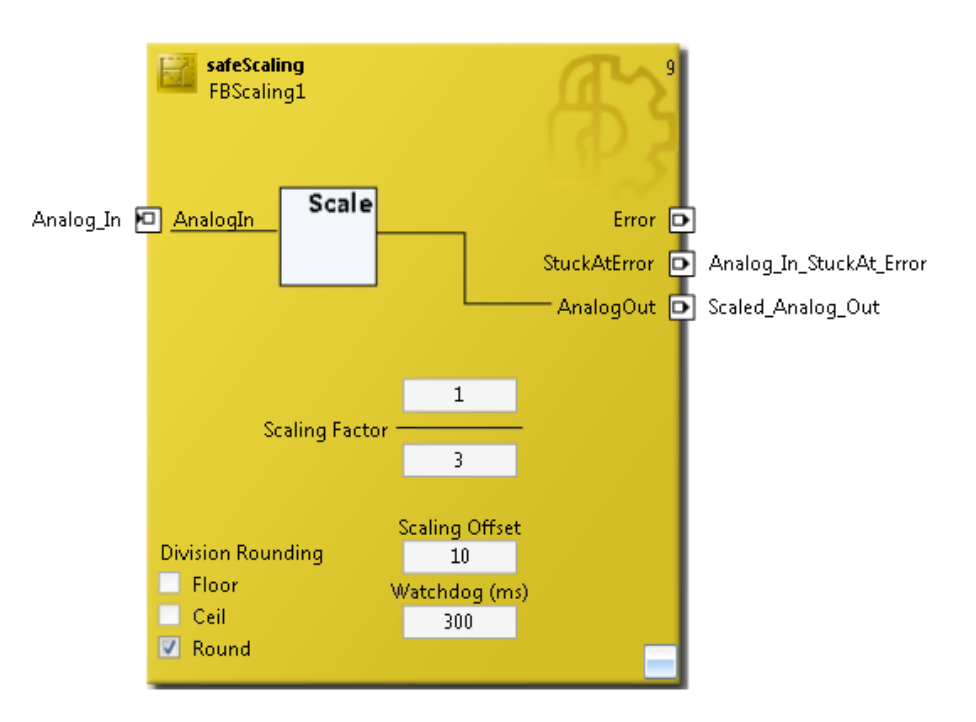

Abbildung 3-96: Funktionsbaustein SCALE

#### *HINWEIS*

#### **KL6904/EL6900**

Der Baustein SCALE steht in der KL6904 und EL6900 nicht zur Verfügung.

## **3.23.2 Beschreibung der Signale**

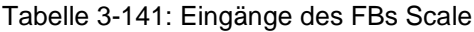

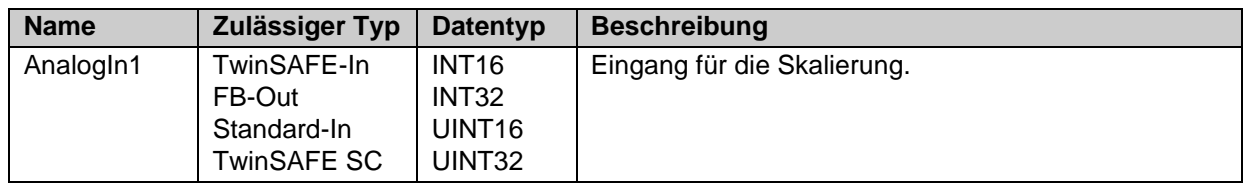

Tabelle 3-142: Ausgänge des FBs Scale

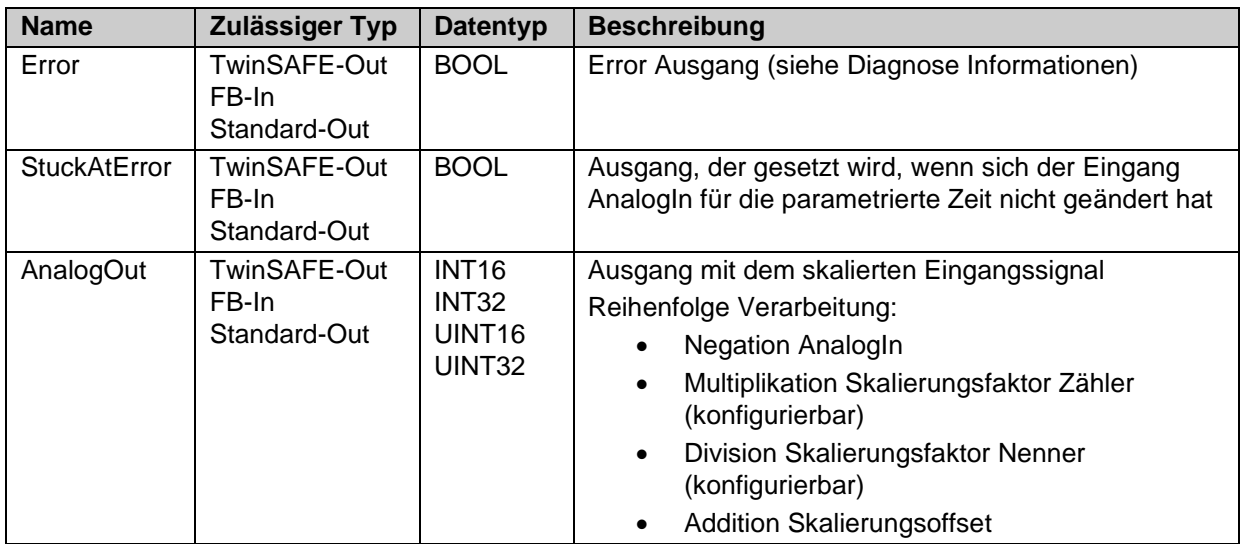

Tabelle 3-143: Ein- und Ausgangstypen

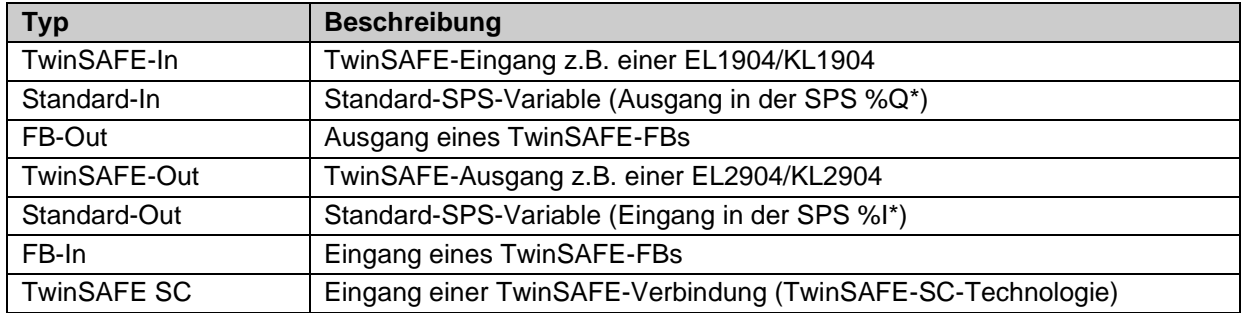

Tabelle 3-144: interne Kennung des FBs

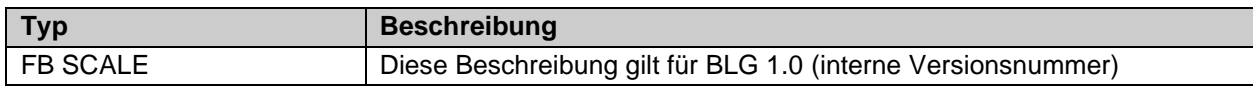

#### **3.23.2.1 Diagnose- und Status-Informationen des FBs Scale1**

Tabelle 3-145: Diagnose Informationen

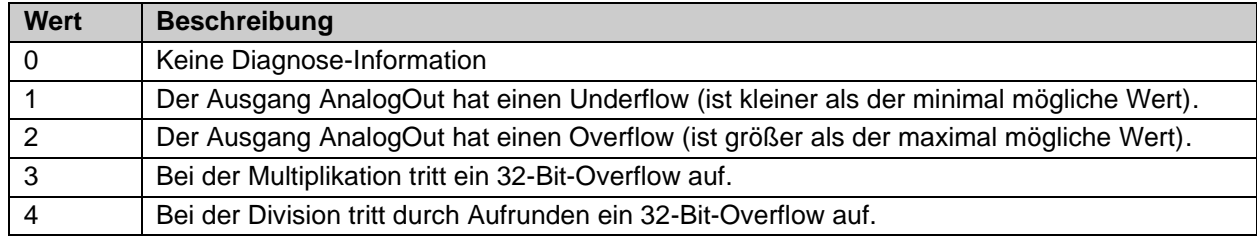

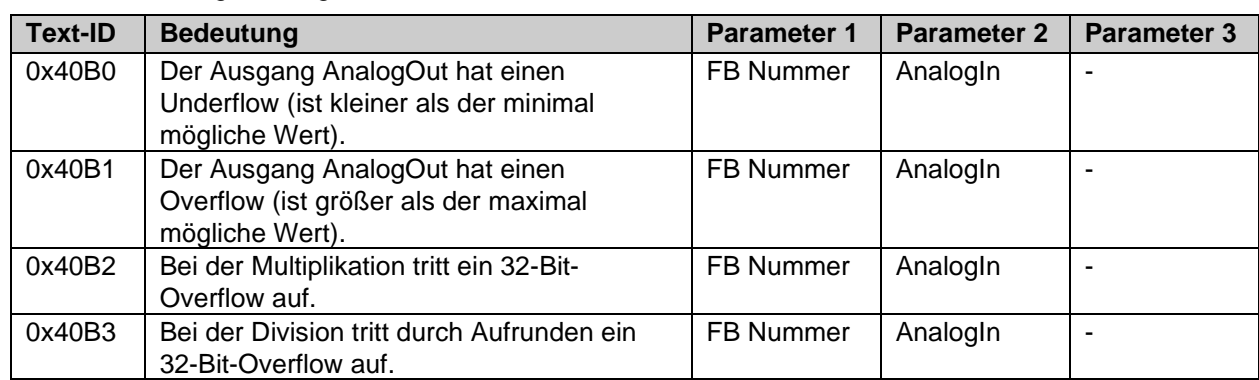

#### Tabelle 3-146: Diag-Message

### Tabelle 3-147: Status Informationen

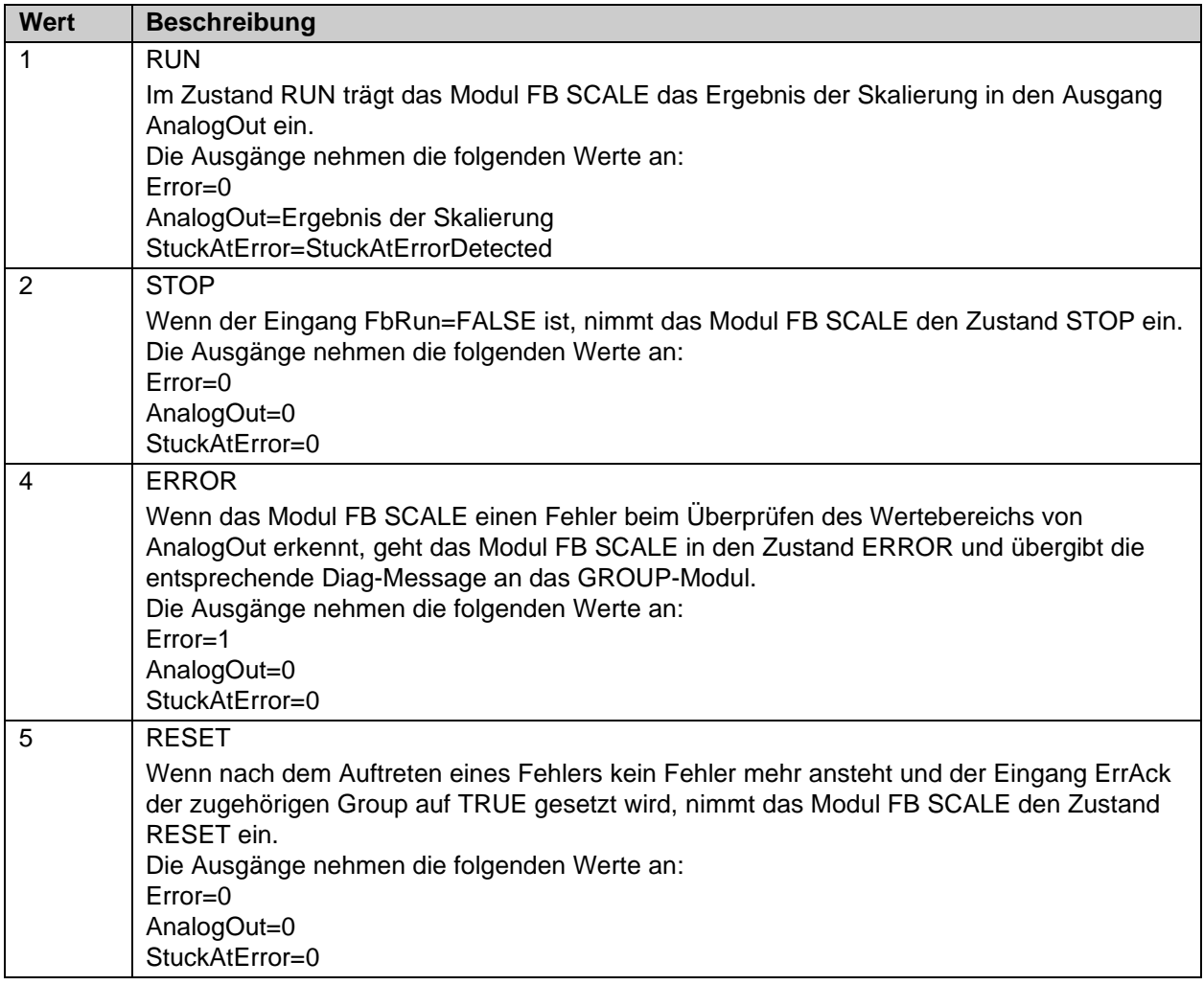

# **3.23.3 Konfiguration des FBs Scale in TwinCAT 3**

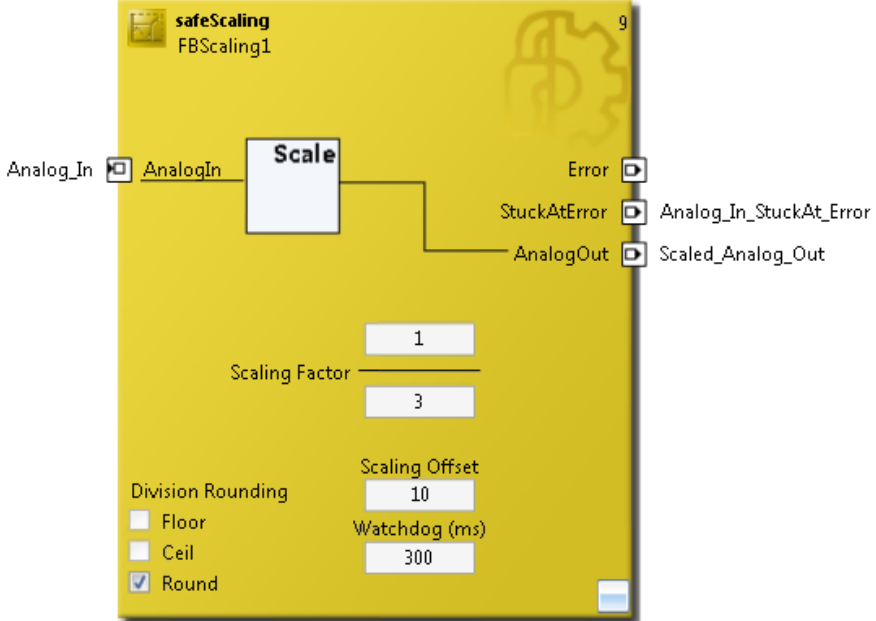

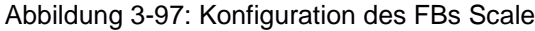

and the state of the con-

| FBScaling1 FBScaling                |  |
|-------------------------------------|--|
| ₩                                   |  |
| $\boxminus$ Info Data               |  |
| Ealse<br>Map Diag                   |  |
| False<br>Map State                  |  |
| 日 Misc                              |  |
| Round<br>Division Rounding          |  |
| True<br><b>Multiplication First</b> |  |
| Order Of Execution<br>g             |  |
| $\boxminus$ Properties              |  |
| Function Name<br>safeScaling        |  |
| Instance Name<br><b>FBScaling1</b>  |  |

Abbildung 3-98: Eigenschaften des FBs Scale

| ▼ ⊥ X<br>Properties                       |                                    |  |  |  |  |  |  |
|-------------------------------------------|------------------------------------|--|--|--|--|--|--|
| AnalogIn In Port                          |                                    |  |  |  |  |  |  |
|                                           |                                    |  |  |  |  |  |  |
| $\boxminus$ Function Block Input Settings |                                    |  |  |  |  |  |  |
| <b>Channel Interface Activated</b>        |                                    |  |  |  |  |  |  |
| Single-Channel 1 Break Contact (NC)       |                                    |  |  |  |  |  |  |
|                                           |                                    |  |  |  |  |  |  |
| Assigned Variable Na Analog In            |                                    |  |  |  |  |  |  |
| DataType                                  | <b>UINT</b>                        |  |  |  |  |  |  |
| Max Start Deviation 0x0000 (0)            |                                    |  |  |  |  |  |  |
| Port Name                                 | AnalogIn                           |  |  |  |  |  |  |
|                                           | H 및 N<br>$\Box$ Parameter Settings |  |  |  |  |  |  |

Abbildung 3-99: Eigenschaften der Ports des FBs Scale

Durch einen Mausklick neben den FB Port, hier *AnalogIn, Error, StuckAtError* und *AnalogOut*, können Variablen angelegt werden, die mit Eingangs- bzw. Ausgangssignalen verknüpft werden können. Über die Eigenschaften des FB Ports können Einstellungen, wie die Änderung des Datentypens oder die Aktivierung des Ports vorgenommen werden.

Die Einträge *MapState* und *MapDiag* definieren, welche Diagnosefunktionen des FBs in das zyklische Prozessabbild gemappt werden.

# **3.24 Der Funktionsbaustein SPEED**

## **3.24.1 Funktionsbeschreibung**

Mit dem FB Speed wird der Eingang AnalogIn gespeichert und daraus mit dem angegebenen Zeitintervall eine Geschwindigkeit berechnet. Es sind die Eingangsdatentypen INT16, INT32, UINT16 und UINT32 zulässig. Der Ausgang muss entsprechend der Eingangstypen ausgewählt werden. Die Geschwindigkeit am Ausgang wird in Inkrementen pro Time Interval ausgegeben.

Der Parameter *Time Interval* wird in ms angegeben

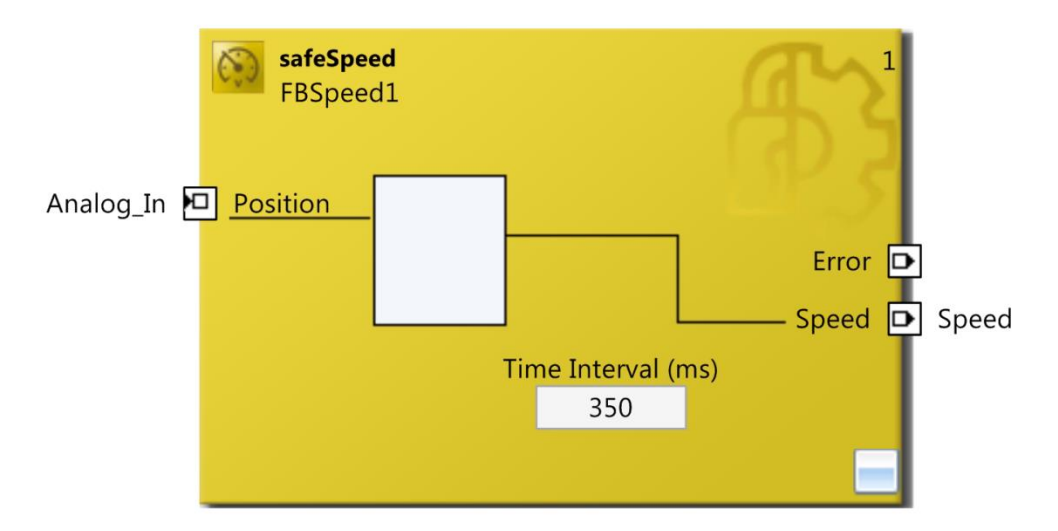

Abbildung 3-100: Funktionsbaustein SPEED

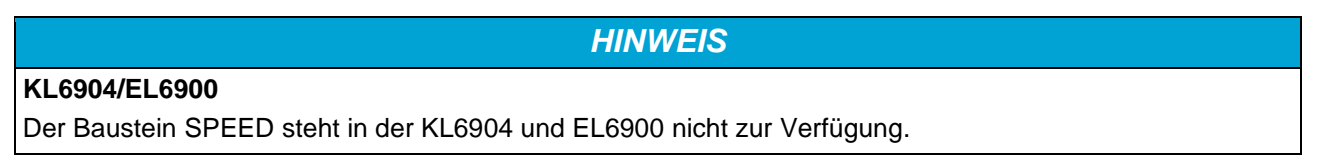

# **3.24.2 Beschreibung der Signale**

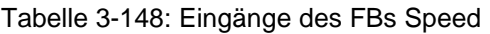

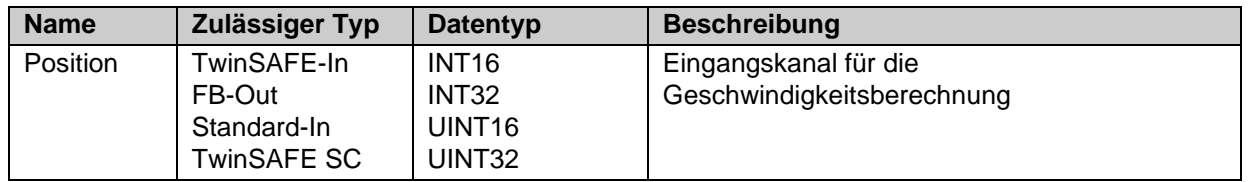

Tabelle 3-149: Ausgänge des FBs Speed

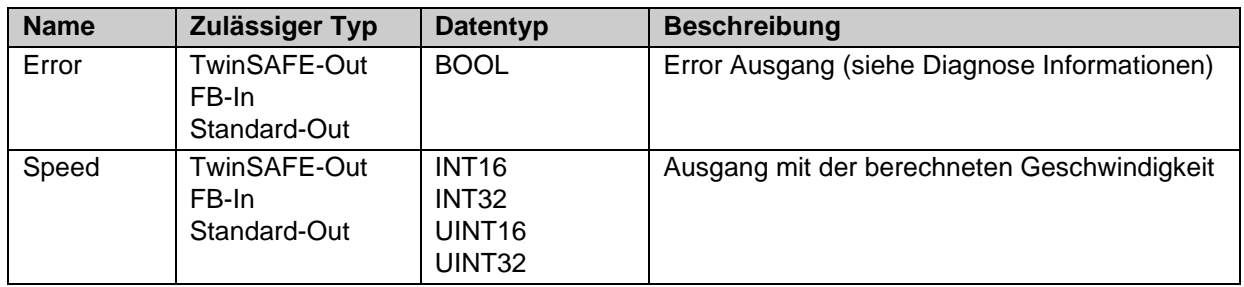

Tabelle 3-150: Ein- und Ausgangstypen des FBs Speed

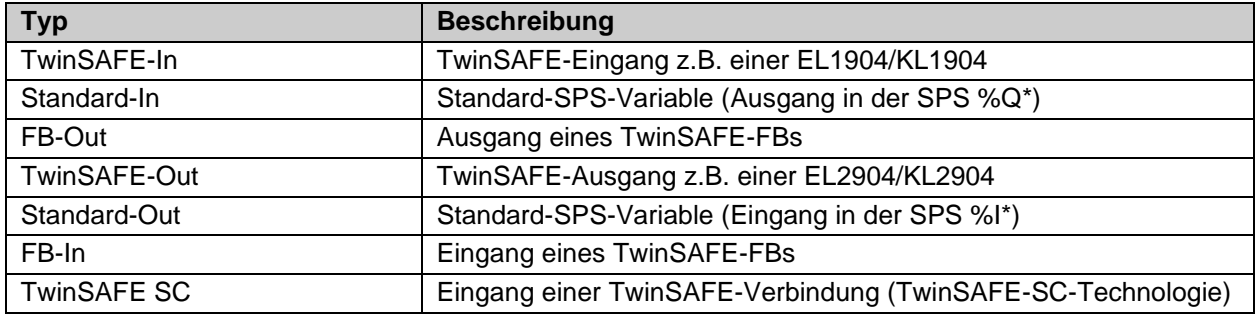

Tabelle 3-151: interne Kennung des FBs

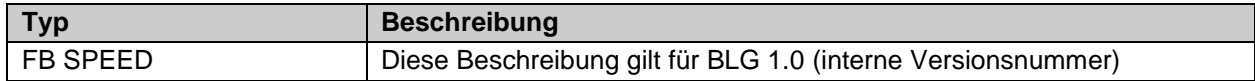

#### **3.24.2.1 Diagnose- und Status-Informationen des FBs Speed**

Tabelle 3-152: Diagnose Informationen

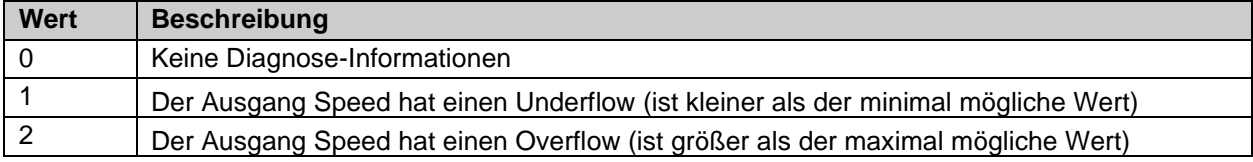

#### Tabelle 3-153: Diag-Message

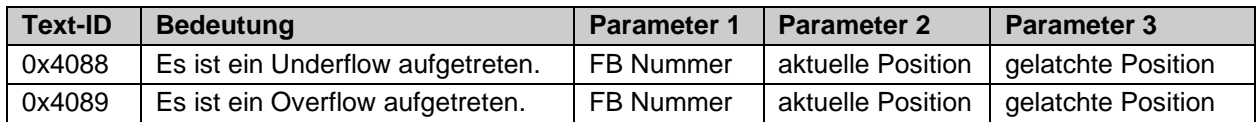

#### Tabelle 3-154: Status Informationen

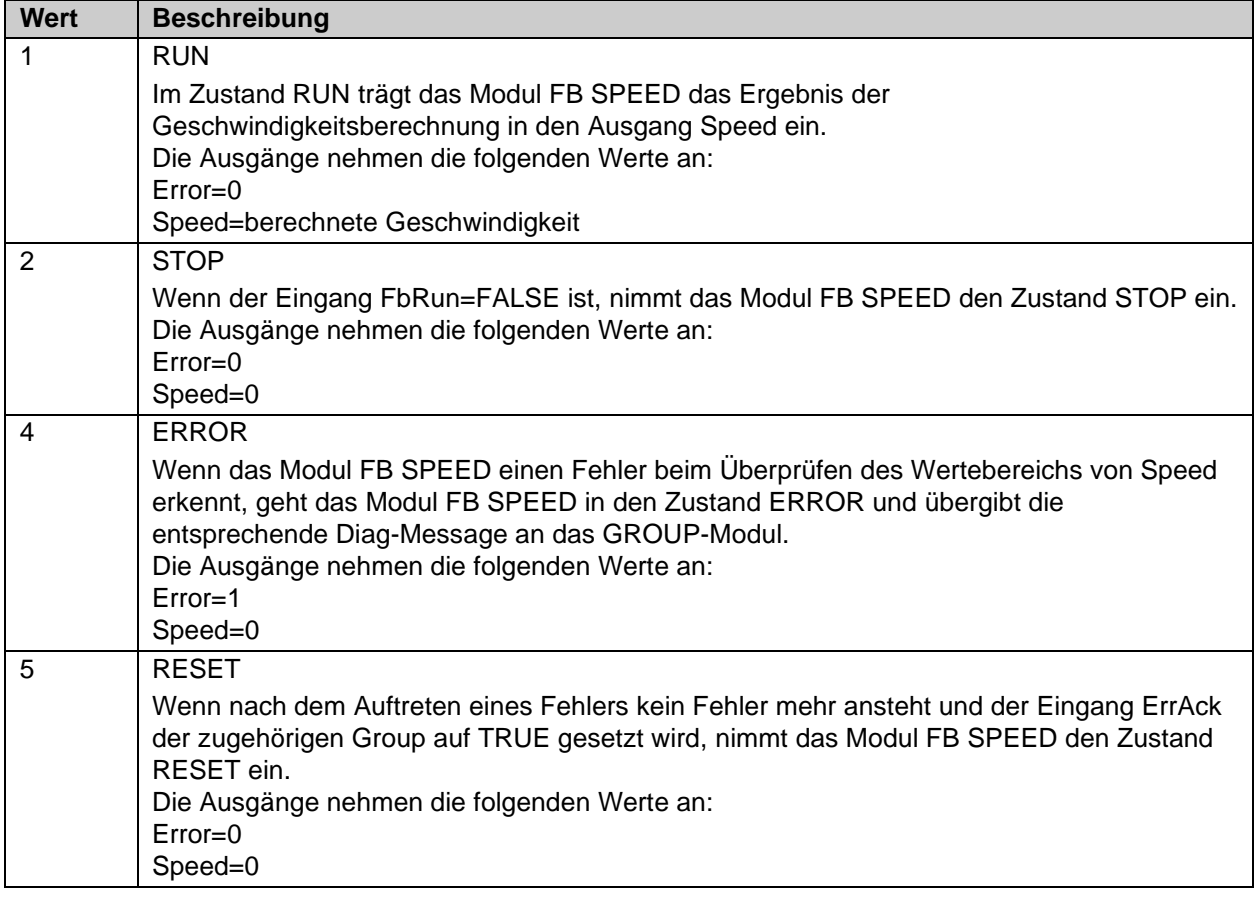

## **3.24.3 Konfiguration des FBs Speed in TwinCAT 3**

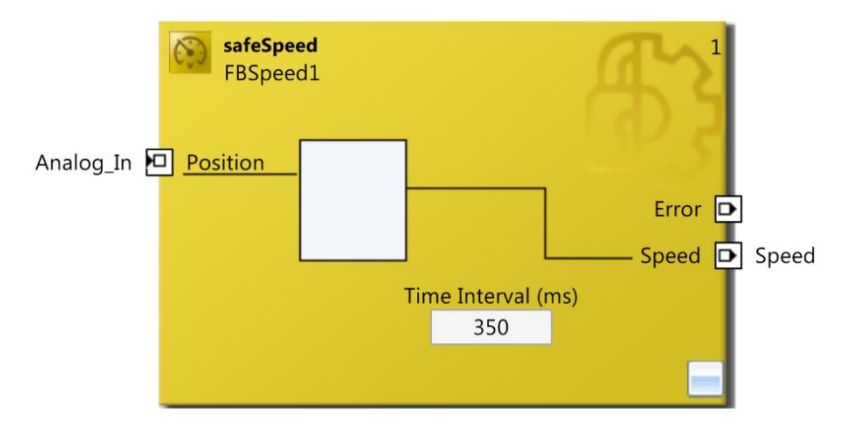

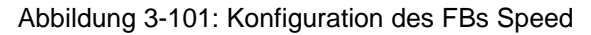

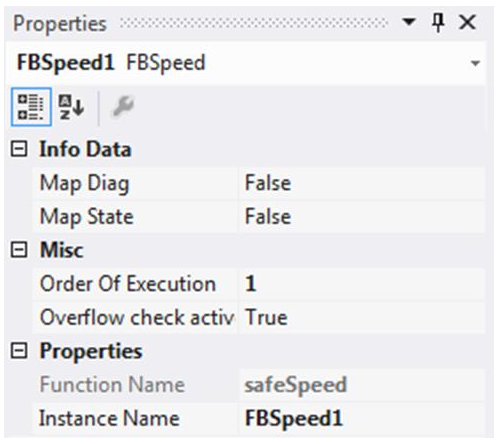

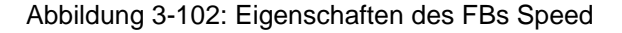

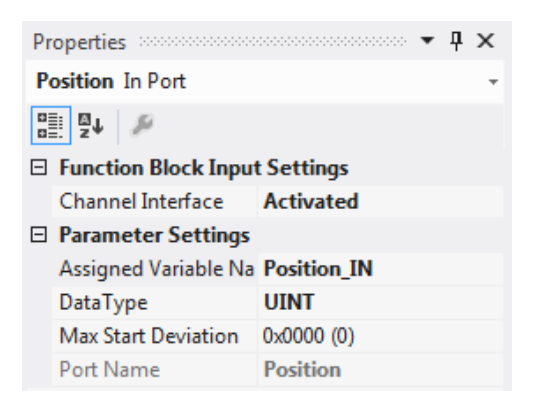

Abbildung 3-103: Eigenschaften der Ports des FBs Speed

Durch einen Mausklick neben den FB Port, hier *Position, Error* und *Speed*, können Variablen angelegt werden, die mit Eingangs- oder Ausgangssignalen verknüpft werden können. Über die Eigenschaften des FB Ports können Einstellungen, wie die Änderung des Datentypens oder die Aktivierung des Ports vorgenommen werden.

Die Einträge *MapState* und *MapDiag* definieren, welche Diagnosefunktionen des FBs in das zyklische Prozessabbild gemappt werden.

Mit dem Parameter Overflow Check kann festgelegt werden, wie die Berechnung der Geschwindigkeit bei einem Überlauf des Eingangssignals erfolgen soll.

# **3.25 Der Funktionsbaustein LOADSENSING**

## **3.25.1 Funktionsbeschreibung**

Mit dem FB LoadSensing werden die Eingänge *AnalogInX* und *AnalogInY* geprüft, ob sich die *AnalogInY* Werte an der Position *AnalogInX* innerhalb eines Bereiches befinden. Es sind die Eingangsdatentypen INT16, INT32, UINT16 und UINT32 zulässig. Für die *AnalogInY* Werte in der Tabelle gibt es einen Warning-Level und einen Abschalt-Level. Über den Parameter *Outside* kann festgelegt werden, ob sich der *AnalogInY* Wert innerhalb oder außerhalb des definierten Fensters befinden müssen.

Wenn Inactive=FALSE ist, wird der größte Index ermittelt, dessen zugehöriger X-Wert noch kleiner als der Eingang AnalogInX ist. Dann wird geprüft, ob sich der Eingang AnalogInY innerhalb des zugehörigen Abschalt-Levels (Y1, Y2) bzw. innerhalb des Warning-Levels (WY1, WY2) befindet. Befindet der Wert sich innerhalb des Abschalt-Levels wird der Ausgang *Valid* gesetzt. Befindet sich der Wert zwischen dem Wert Y1 und WY1 bzw. Y2 und WY2 wird zusätzlich der *Warning* Ausgang gesetzt. Es kann bis zu 25 Indizes geben.

Über den Parameter Outside kann die Prüfung umgekehrt werden, dass Werte außerhalb von Y1 und Y2 gültig sind und der Ausgang Valid gesetzt wird. Der Warning-Level muss hierbei größer angegeben werden als der Abschalt-Level.

Die Daten der Wertetabelle werden entsprechend folgender Formeln geprüft:

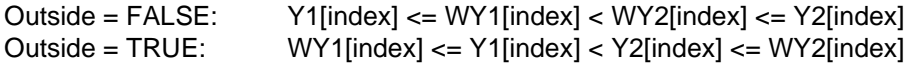

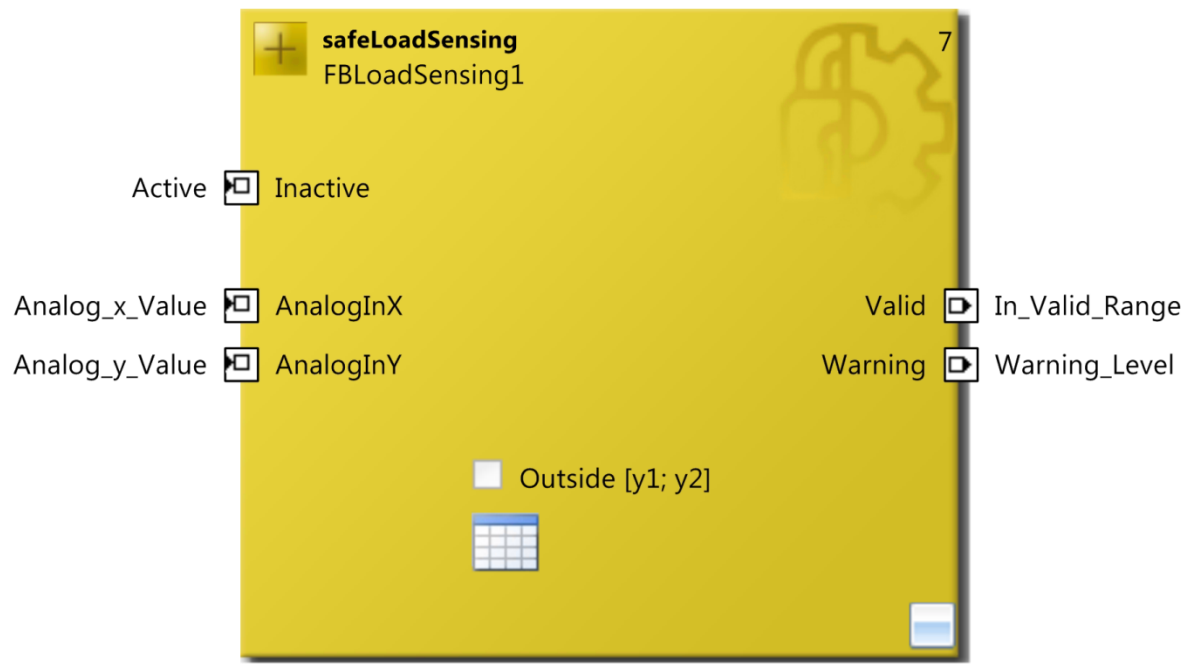

Abbildung 3-104 : Funktionsbaustein LOADSENSING

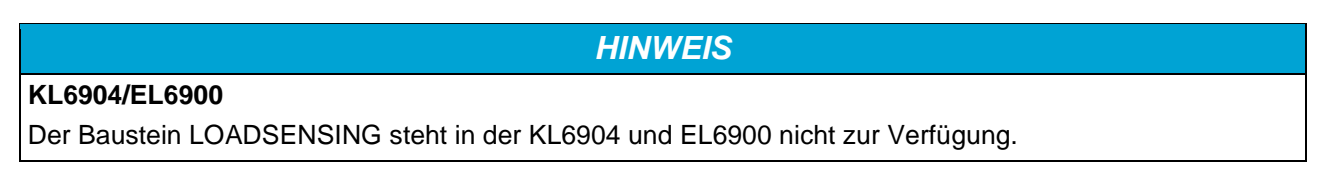

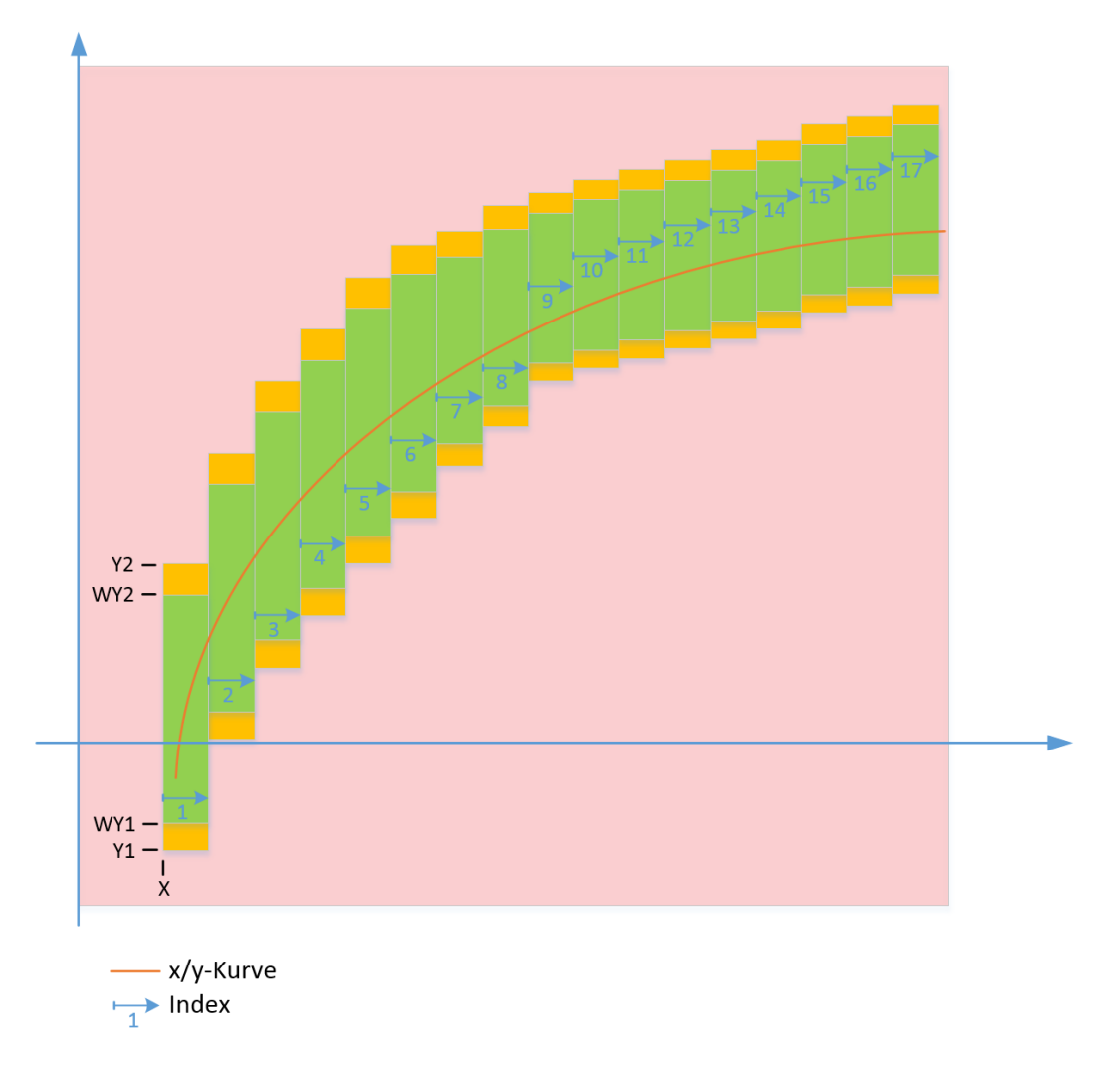

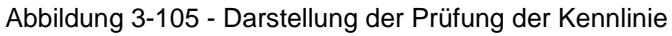

# **3.25.2 Beschreibung der Signale**

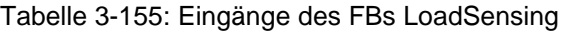

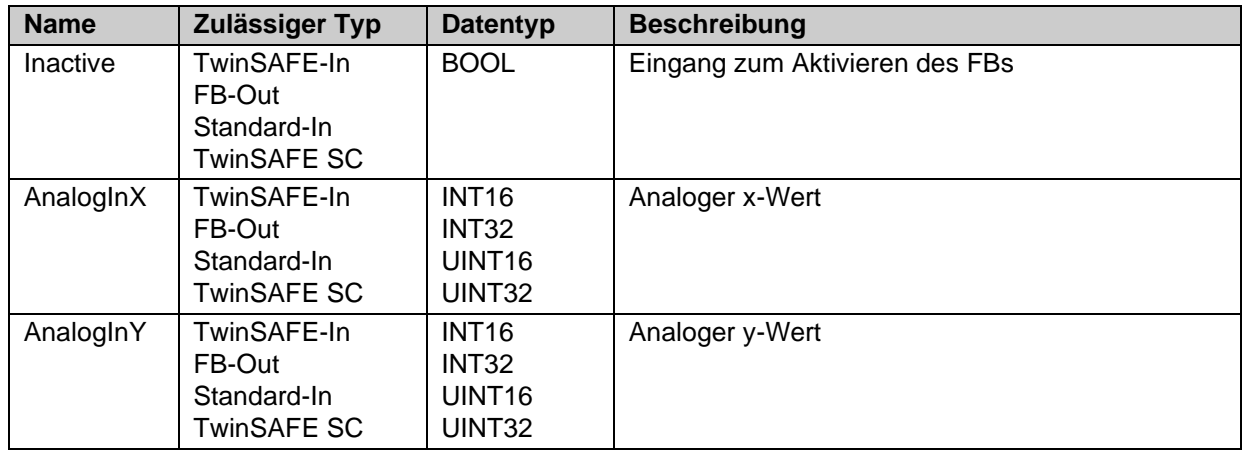

#### Tabelle 3-156: Ausgänge des FBs LoadSensing

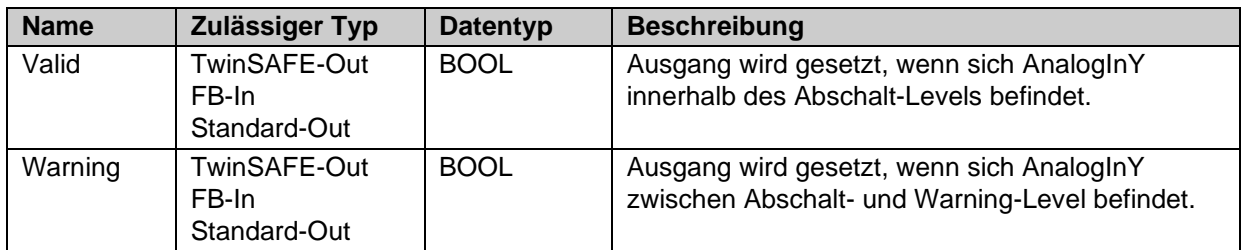

Tabelle 3-157: Ein- und Ausgangstypen

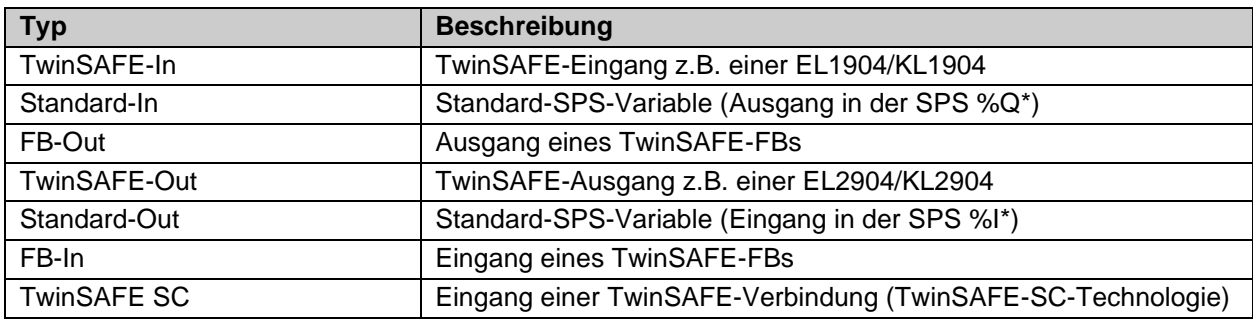

Tabelle 3-158: interne Kennung des FBs

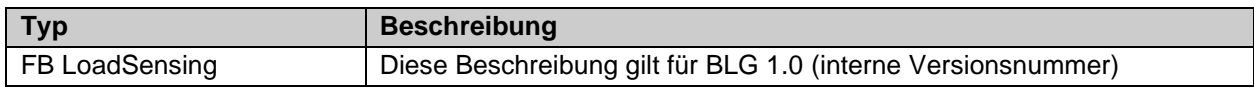

#### **3.25.2.1 Diagnose- und Status-Informationen des FBs LoadSensing**

Tabelle 3-159: Diagnose Informationen

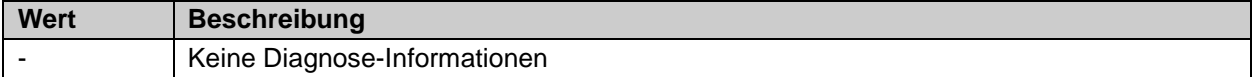

Tabelle 3-160: Diag-Message

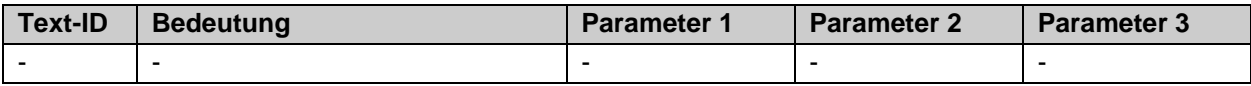

ř.

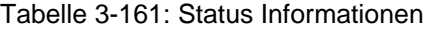

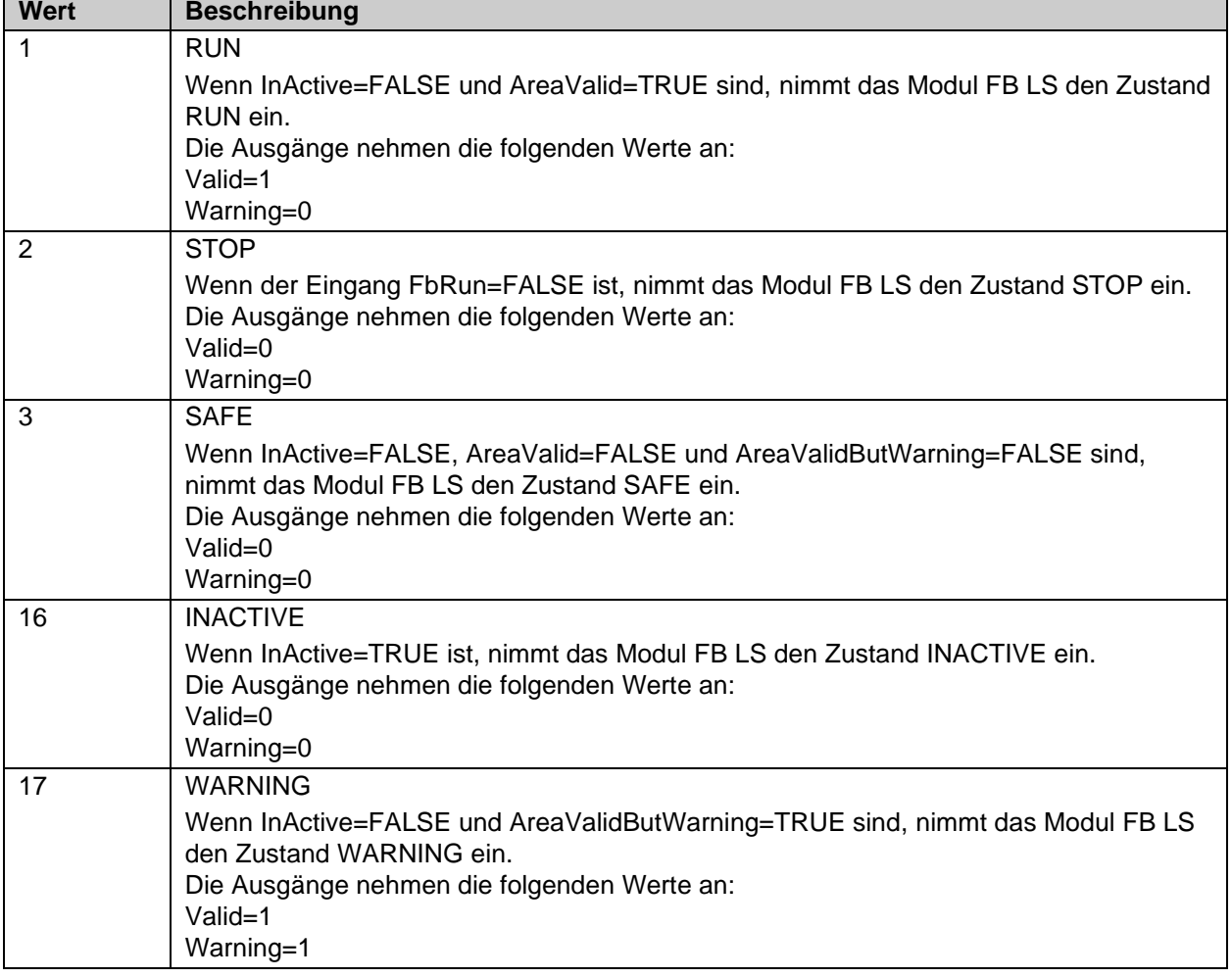

## **3.25.3 Konfiguration des FBs LOADSENSING in TwinCAT 3**

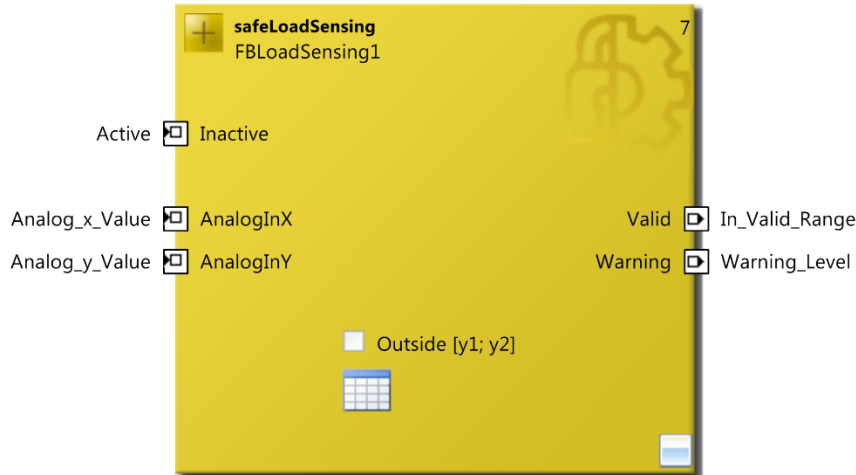

Abbildung 3-106: Konfiguration des FBs LOADSENSING

| 圖<br>Load Sensing Value Settings |       |        |        |        |                 |  |
|----------------------------------|-------|--------|--------|--------|-----------------|--|
| Index                            | Х     | Υ1     | Y2     | WY1    | WY <sub>2</sub> |  |
|                                  | $-30$ | $-200$ | $-100$ | $-180$ | $-80$           |  |
| 2                                | -25   | $-100$ | -50    | -90    | $-60$           |  |
| 3                                | -20   | -50    | 0      | $-40$  | -10             |  |
| 4                                | -15   | 0      | 100    | 10     | 90              |  |
| 5                                | $-10$ | 100    | 200    | 110    | 190             |  |
| 6                                | -5    | 200    | 300    | 210    | 290             |  |
| 7                                | 0     | 300    | 400    | 310    | 390             |  |
| 8                                | 5     | 400    | 500    | 410    | 490             |  |
| 9                                | 10    | 500    | 600    | 510    | 590             |  |
| 10                               | 15    | 600    | 700    | 610    | 690             |  |
| 11                               | 20    | 700    | 800    | 710    | 790             |  |
| 12                               | 25    | 800    | 900    | 810    | 890             |  |
| 13                               | 30    | 900    | 1000   | 910    | 990             |  |
| 14                               | 35    | 1000   | 1100   | 1010   | 1090            |  |
| 15                               | 40    | 1100   | 1200   | 1110   | 1190            |  |
| 16                               | 45    | 1200   | 1300   | 1210   | 1290            |  |
| 17                               | 50    | 1300   | 1400   | 1310   | 1390            |  |
| 18                               | 60    | 1400   | 1500   | 1410   | 1490            |  |
| 19                               | 80    | 1500   | 1600   | 1510   | 1590            |  |
| 20                               | 100   | 1600   | 1700   | 1610   | 1690            |  |
| 21                               | 140   | 1700   | 1800   | 1710   | 1790            |  |
| 22                               | 180   | 1800   | 2000   | 1810   | 1990            |  |
| 23                               | 250   | 2000   | 3000   | 2010   | 2990            |  |
| 24                               | 500   | 3000   | 4000   | 3010   | 3990            |  |
| 25                               | 1000  | 4000   | 5000   | 4010   | 4990            |  |
|                                  |       |        |        | OK     | Cancel          |  |

Abbildung 3-107: Tabelle des FBs LOADSENSING

Werden in der Tabelle für Y1 und Y2 Werte angegeben, müssen auch Werte für den Warning Level WY1 und WY2 angegeben werden.

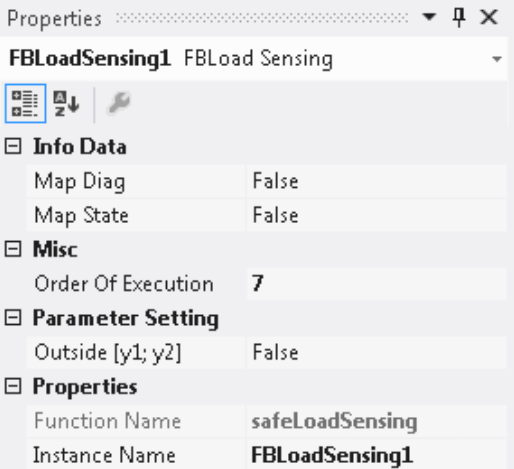

#### Abbildung 3-108: Eigenschaften des FBs LOADSENSING

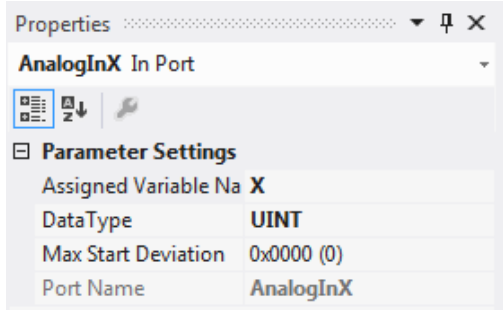

#### Abbildung 3-109: Eigenschaften der Ports des FBs LOADSENSING

Durch einen Mausklick neben den FB Port, hier *Inactive, AnalogInX, AnalogInY, Valid* und *Warning*, können Variablen angelegt werden, die mit Eingangs- oder Ausgangssignalen verknüpft werden können. Über die Eigenschaften des FB Ports können Einstellungen, wie die Änderung des Datentypens oder die Aktivierung des Ports vorgenommen werden.

Die Einträge *MapState* und *MapDiag* definieren, welche Diagnosefunktionen des FBs in das zyklische Prozessabbild gemappt werden.

# **3.26 Der Funktionsbaustein CAMMONITOR**

## **3.26.1 Funktionsbeschreibung**

Mit dem FB CamMonitor kann ein elektronisches Nockenschaltwerk realisiert werden. Neben dem Exzenter-Betrieb soll auch der Pendel-Hub-Betrieb unterstützt werden.

## **VORSICHT**

#### **FB CAMMONITOR**

Der FB CAMMONITOR stellt dem Anwender einen sicheren Auswertebaustein zur Verfügung, der entsprechend der eingestellten Festwerte, in Abhängigkeit der aktuellen Position die Nocken (TDC, BDC, UpwardsMove) sicher ausgeben kann.

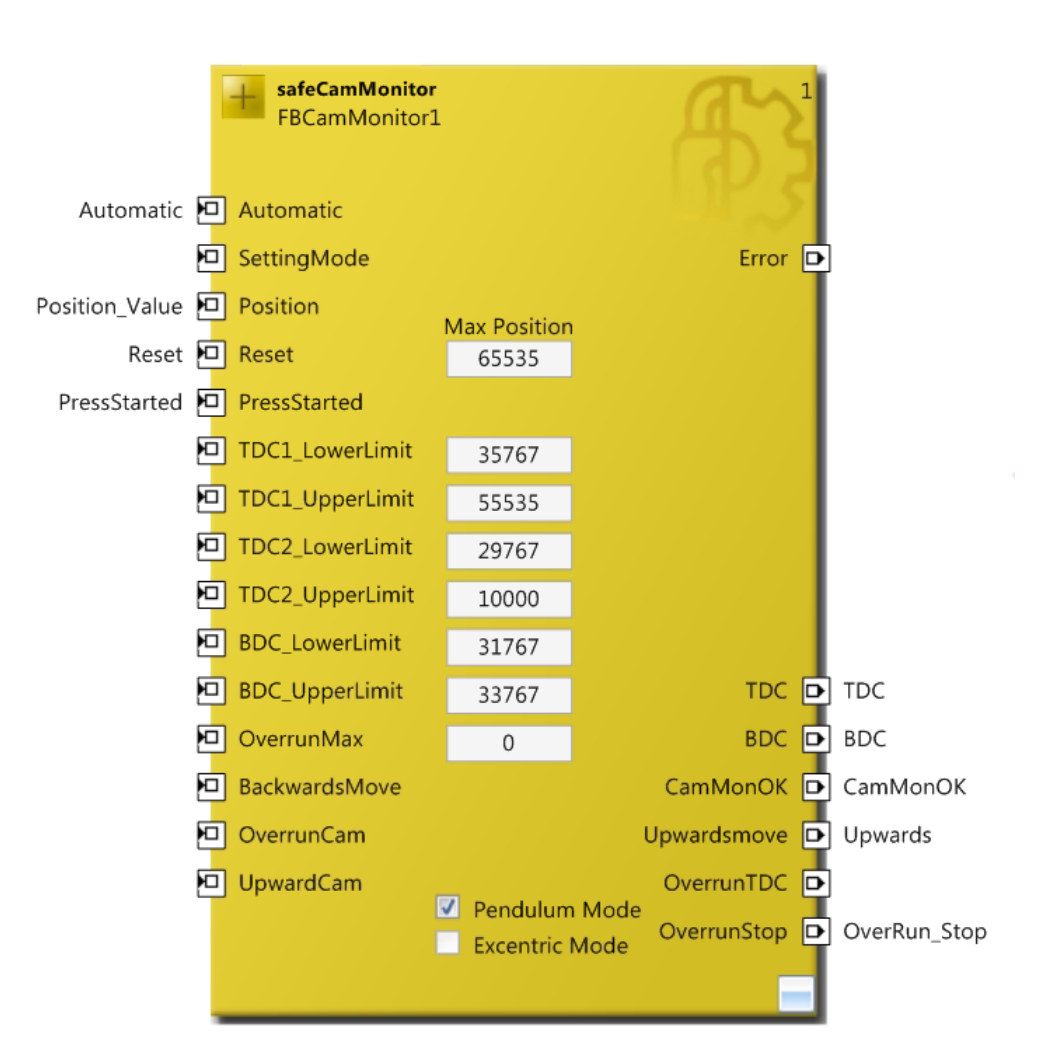

Abbildung 3-110: Funktionsbaustein CAMMONITOR

## *HINWEIS*

#### **Baustein Ausgang UpwardsMove**

Der Ausgang UpwardsMove gibt dem Anwender die Information, dass sich die Presse in einer Aufwärtsbewegung nach Durchlaufen von BDC befindet. Dieses Signal kann für das Muting von z.B. Lichtgittern verwendet werden bzw. für die Übernahme des Steuerbefehls an der Presse verwendet werden.

# **GEFAHR**

## **Positionserfassung der Presse!**

Die Positionserfassung muss entsprechend des erforderlichen SIL- oder Performance-Levels realisiert werden. Der Nachweis, dass dies erfüllt ist, muss durch den Anwender bzw. Maschinenbauer erfolgen.

Der Positionswert muss sicher aus z.B. mehreren Analogwerten plausibilisiert werden oder auf andere sichere Art und Weise dem Baustein zur Verfügung gestellt werden. Ersteres kann z.B. über den Baustein *Compare* realisiert werden.

Zusätzlich kann über den Eingang *Press\_Started* eine Erwartungshaltung generiert werden, indem dem Baustein die Anforderung einer Bewegung mitgeteilt wird. Der Baustein überwacht dann, dass auch eine Positionsänderung innerhalb der eingestellten Parameter stattfindet.

# *HINWEIS*

## **Exzenter- / Pendel-Betrieb**

Für den Exzenterbetrieb wird die Checkbox Excentric Mode gesetzt und die Eingänge TDC2\_UpperLimit und TDC2\_LowerLimit müssen inaktiv sein bzw. die Parameter müssen 0 sein.

Für den Pendelbetrieb wird die Checkbox Pendulum Mode gesetzt und die Eingänge TDC2\_UpperLimit und TDC2\_LowerLimit bzw. die Parameter werden verwendet.

# *HINWEIS*

**KL6904/EL6900**

Der Baustein CAMMONITOR steht in der KL6904 und EL6900 nicht zur Verfügung.

## **3.26.2 Allgemeine Eigenschaften des FBs CAMMONITOR**

| Properties                         | дχ                   |  |  |  |
|------------------------------------|----------------------|--|--|--|
| <b>FBCamMonitor1</b> FBCam Monitor |                      |  |  |  |
| P↓                                 |                      |  |  |  |
| $\boxminus\,$ Info Data            |                      |  |  |  |
| Map Diag                           | True                 |  |  |  |
| Map State                          | <b>True</b>          |  |  |  |
| <b>Misc</b><br>$\Box$              |                      |  |  |  |
| Allowed Position Jitter (ms)       | 5                    |  |  |  |
| Min Position Change                | 10                   |  |  |  |
| Move Detection Time (ms)           | 500                  |  |  |  |
| Operation Mode                     | <b>Pendulum Mode</b> |  |  |  |
| Order Of Execution                 | 1                    |  |  |  |
| Press Start Delay Time (ms)        | 2000                 |  |  |  |
| Stop Detection Time (ms)           | 100                  |  |  |  |
| $\boxminus$ Properties             |                      |  |  |  |
| <b>Function Name</b>               | safeCamMonitor       |  |  |  |
| Instance Name                      | <b>FBCamMonitor1</b> |  |  |  |

Abbildung 3-111: Eigenschaften des FBs CAMMONITOR

| Properties                     |                       |  |  |
|--------------------------------|-----------------------|--|--|
| <b>Position</b> In Port        |                       |  |  |
| 壨<br>/ A ↓                     |                       |  |  |
| $\boxminus$ Parameter Settings |                       |  |  |
| Assigned Variable Name         | <b>Position Value</b> |  |  |
| DataType                       | UNT                   |  |  |
| Max Start Deviation            | $0 \times 0000$ $(0)$ |  |  |
| Port Name                      | Position              |  |  |
|                                |                       |  |  |

Abbildung 3-112: Eigenschaften der Ports des FBs CAMMONITOR

Durch einen Mausklick neben den FB Port können Variablen angelegt werden, die mit Eingangs- oder Ausgangssignalen verknüpft werden können. Über die Eigenschaften des FB Ports können Einstellungen, wie die Änderung des Datentypens oder die Aktivierung des Ports vorgenommen werden.

Die Einträge *MapState* und *MapDiag* definieren, welche Diagnosefunktionen des FBs in das zyklische Prozessabbild gemappt werden.

#### **Beispiel Positionserfassung**

In dem folgenden Beispiel erfolgt die Positionserfassung über 2 separate Gebersysteme und wird innerhalb der TwinSAFE Logik skaliert und plausibilisiert. Wichtig ist hierbei, dass die Gebersysteme ein unterschiedliches Verfahren zur Positionsbestimmung anwenden und mechanisch entkoppelt sind. Das Erkennen eines Wellenbruchs sollte beim mechanischen Aufbau durch den Anwender berücksichtigt werden. Ein Kanal (hier: Sin/Cos Encoder) wird über die TwinSAFE-SC-Technologie an die Logik EL6910 übertragen. Der zweite Kanal wird hier über die Standard-EtherCAT Kommunikation an die EL6910 übergeben.

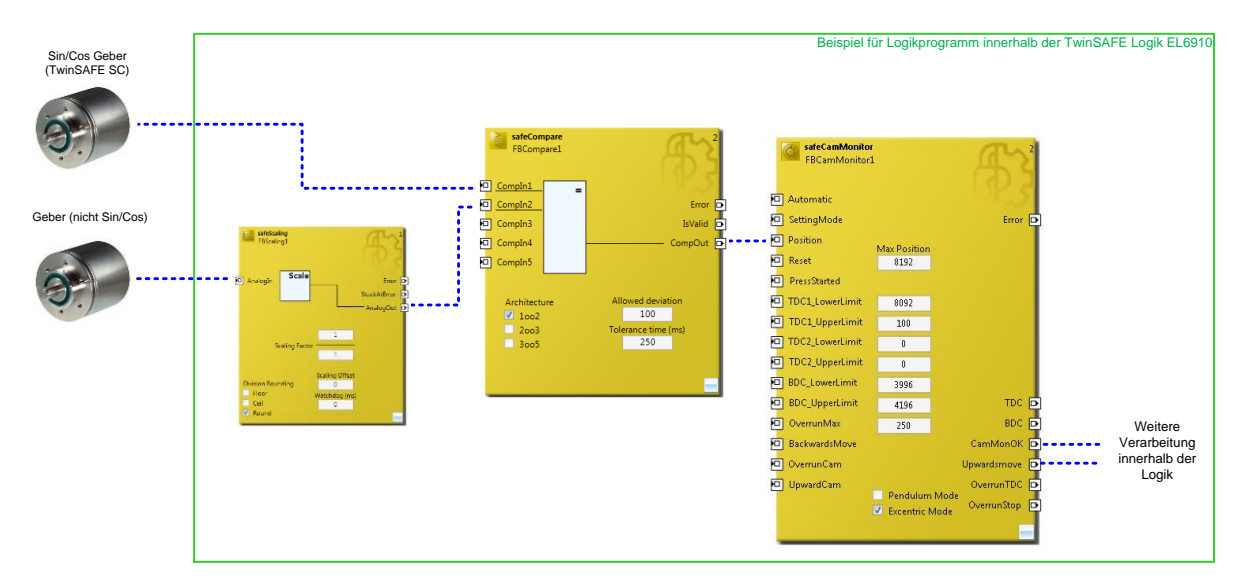

Abbildung 3-113: Strukturbild des Aufbaus

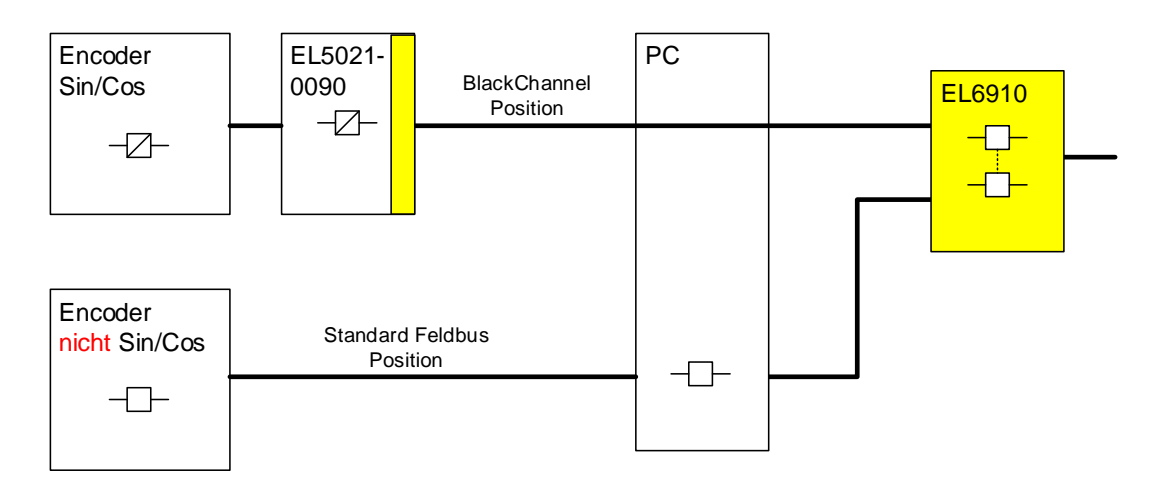

Abbildung 3-114: Schematische Darstellung des Aufbaus

## **3.26.3 Anwendungsfall Exzentermodus**

Im Exzenterbetrieb ist nur eine Drehrichtung zulässig. Der FB überprüft, dass die Position nach einem Takt spätestens nach TDC (oberer Umkehrpunkt - Top Dead Center) plus maximalem Nachlauf (OverrunMax) stehen bleibt. Weiterhin kann der aktuelle Nachlauf bzw. aktuelle Position nach TDC ausgegeben werden (OverrunTDC).

Nach Erreichen des Stillstandes ist ein neuer Takt erst zulässig, nachdem am Reset Eingang eine fallende Flanke detektiert wurde.

Als weiterer Parameter wird BDC (unterer Umkehrpunkt - Bottom Dead Center) mit einem unteren und oberen Limit angegeben (BDC\_LowerLimit und BDC\_UpperLimit). Wenn die Presse zum Stillstand kommt ohne wieder TDC erreicht bzw. überschritten zu haben, oder sich die Drehrichtung umkehrt, wird sofort der Ausgang CamMonOK auf FALSE gesetzt. Nachdem BDC überschritten wurde ist die Presse in einer Aufwärtsbewegung. Diese Information wird am Ausgang UpwardsMove des Bausteins ausgegeben.

Über den Eingang BackwardsMove wird dem Baustein mitgeteilt, dass eine Rückwärtsbewegung der Presse erlaubt ist. Dies ist nur zulässig, wenn sich die Position zwischen TDC1\_UpperLimit und BDC\_LowerLimit befindet. Die Rückwärtsbewegung endet mit Erreichen von TDC1\_UpperLimit.

#### **3.26.3.1 Grafische Darstellung der Bereiche**

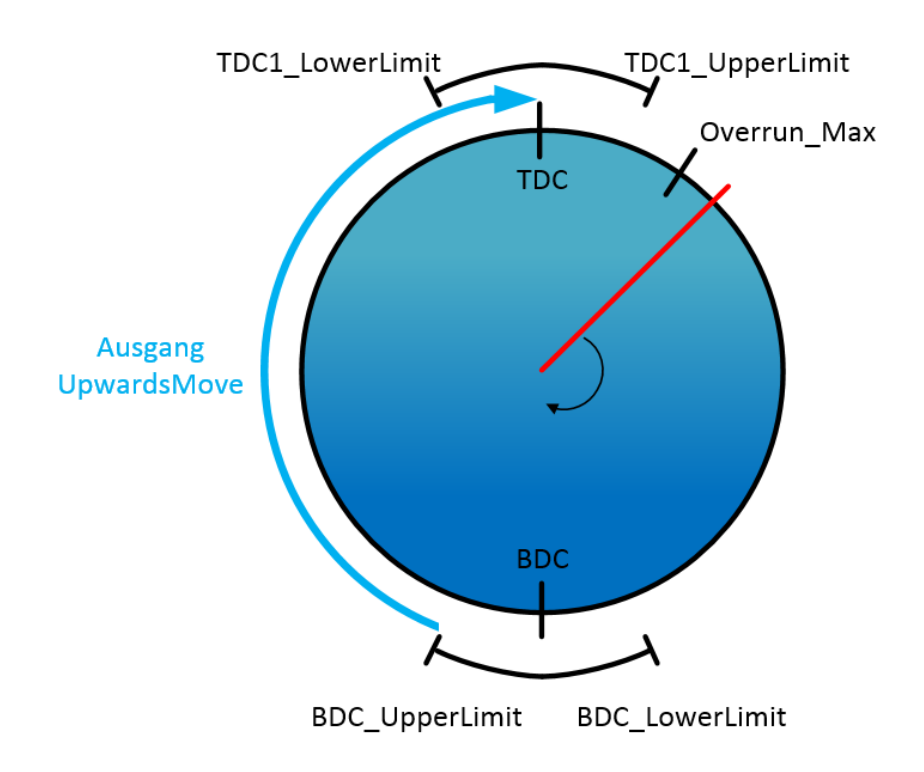

Abbildung 3-115: Exzentermodus - Grafische Darstellung der Bereiche

## **3.26.3.2 Eingänge**

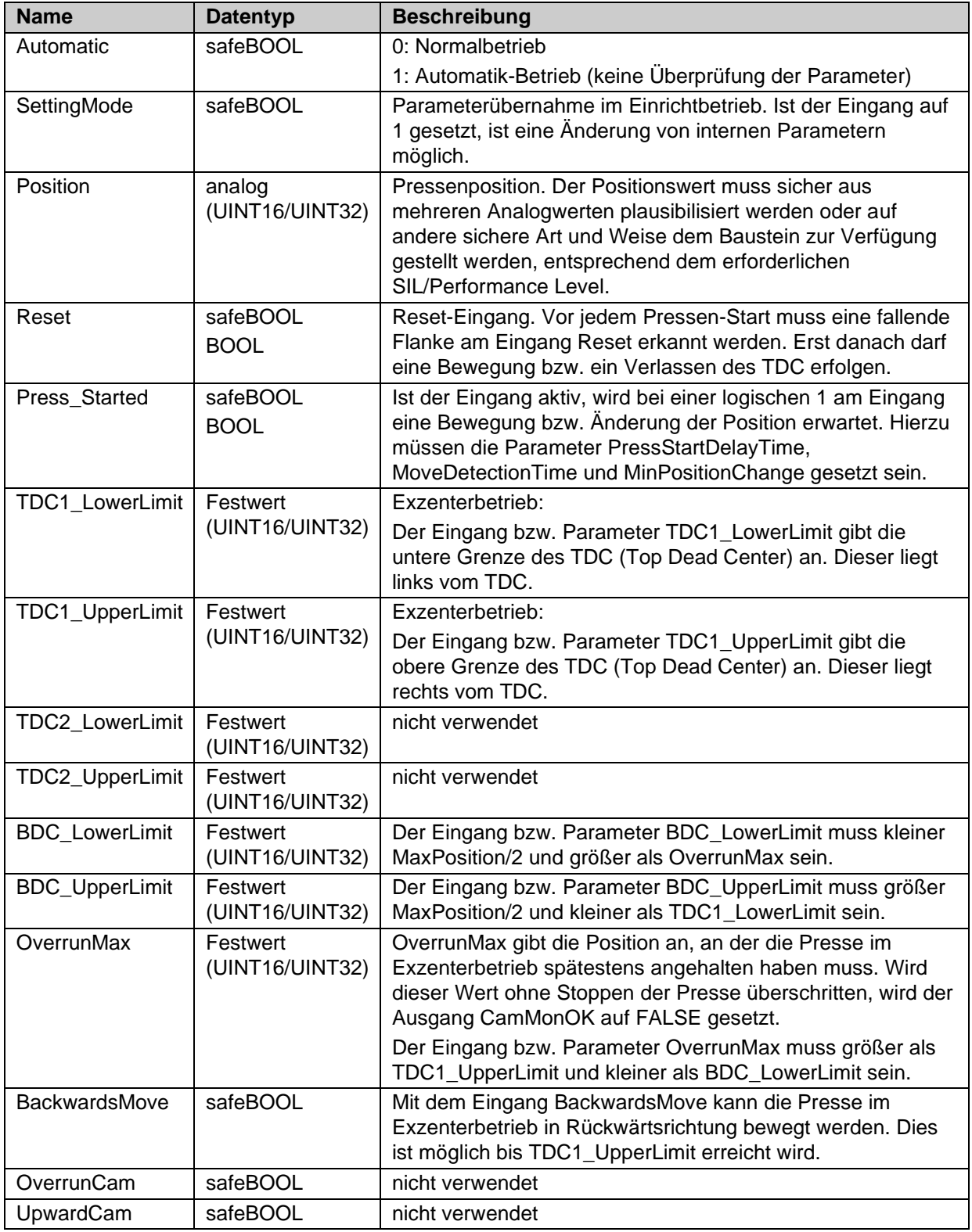

## **3.26.3.3 Ausgänge**

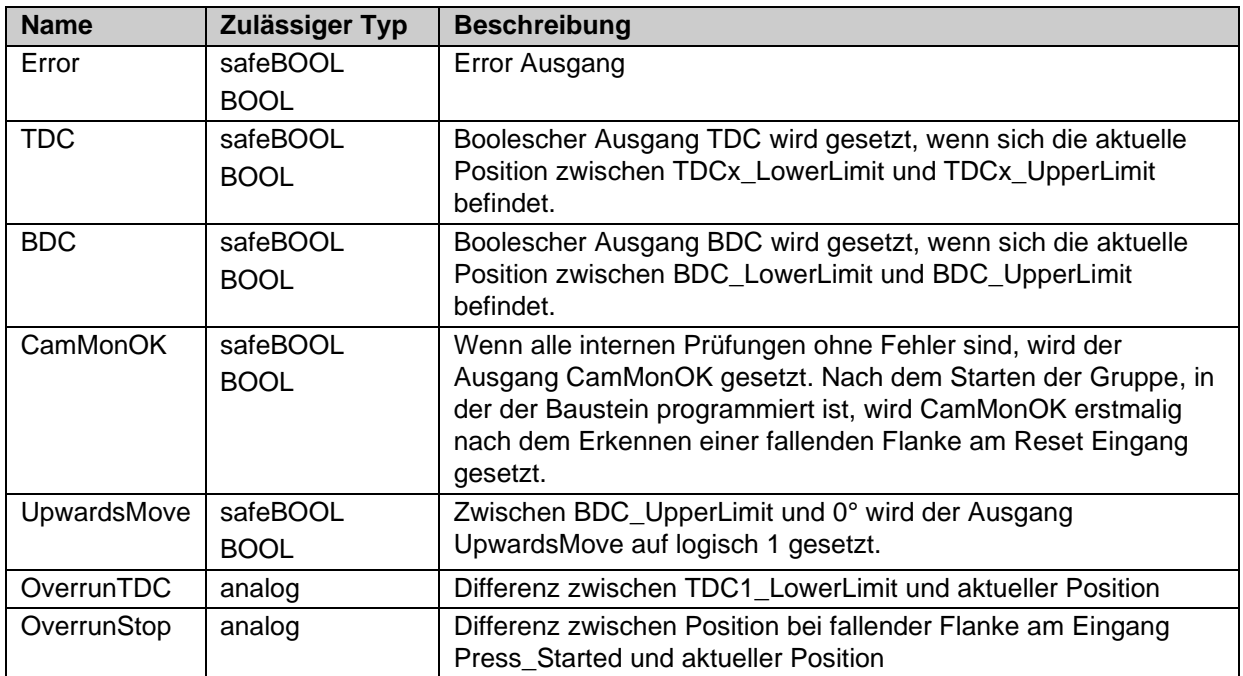

## **3.26.3.4 Parameter**

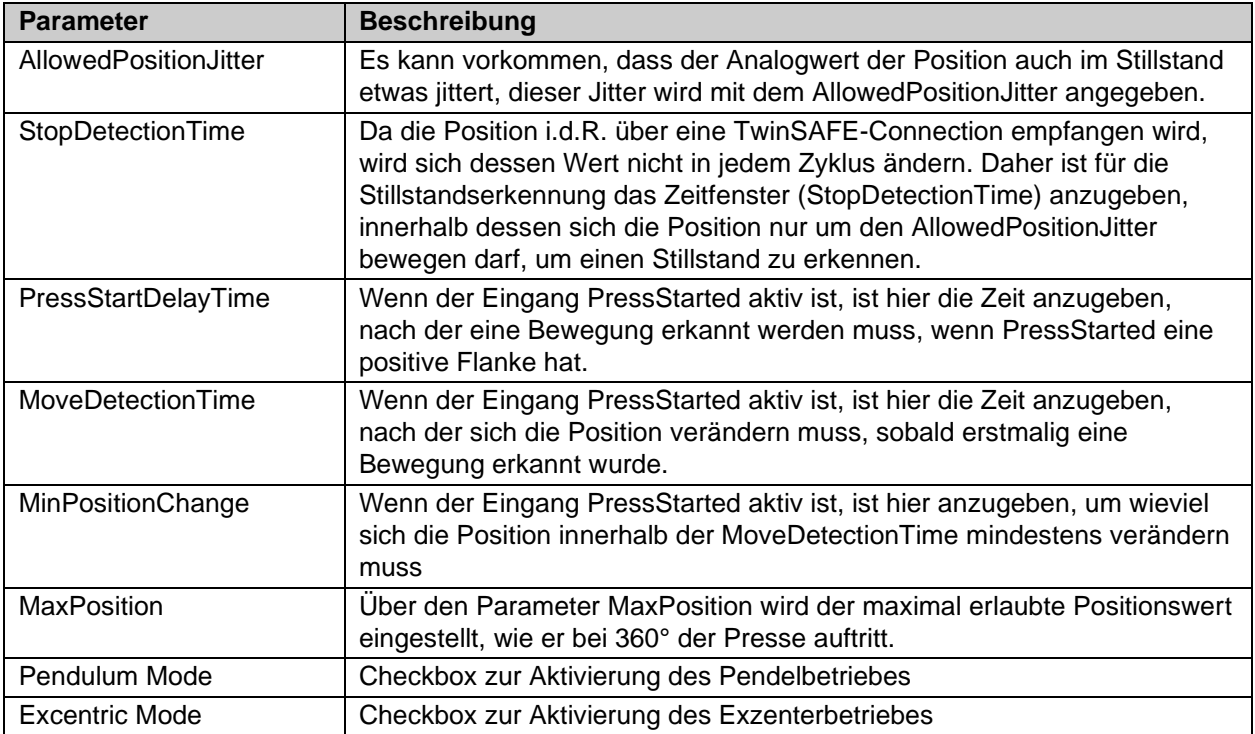

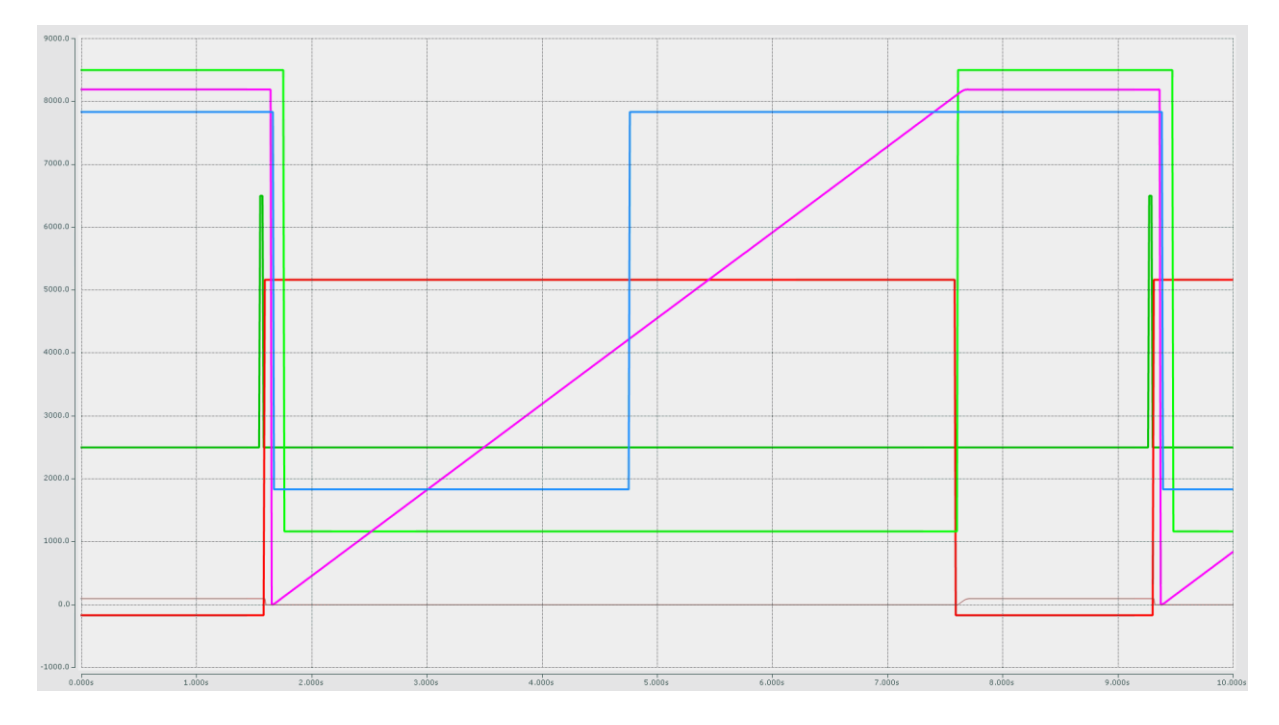

## **3.26.3.5 Scope-Aufzeichnung des Verlaufes**

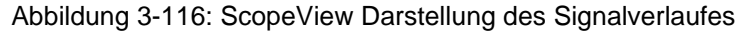

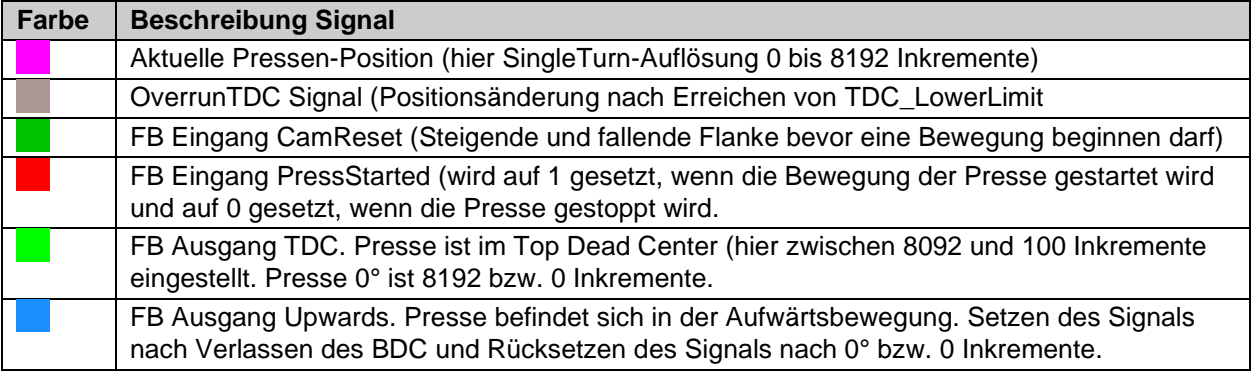

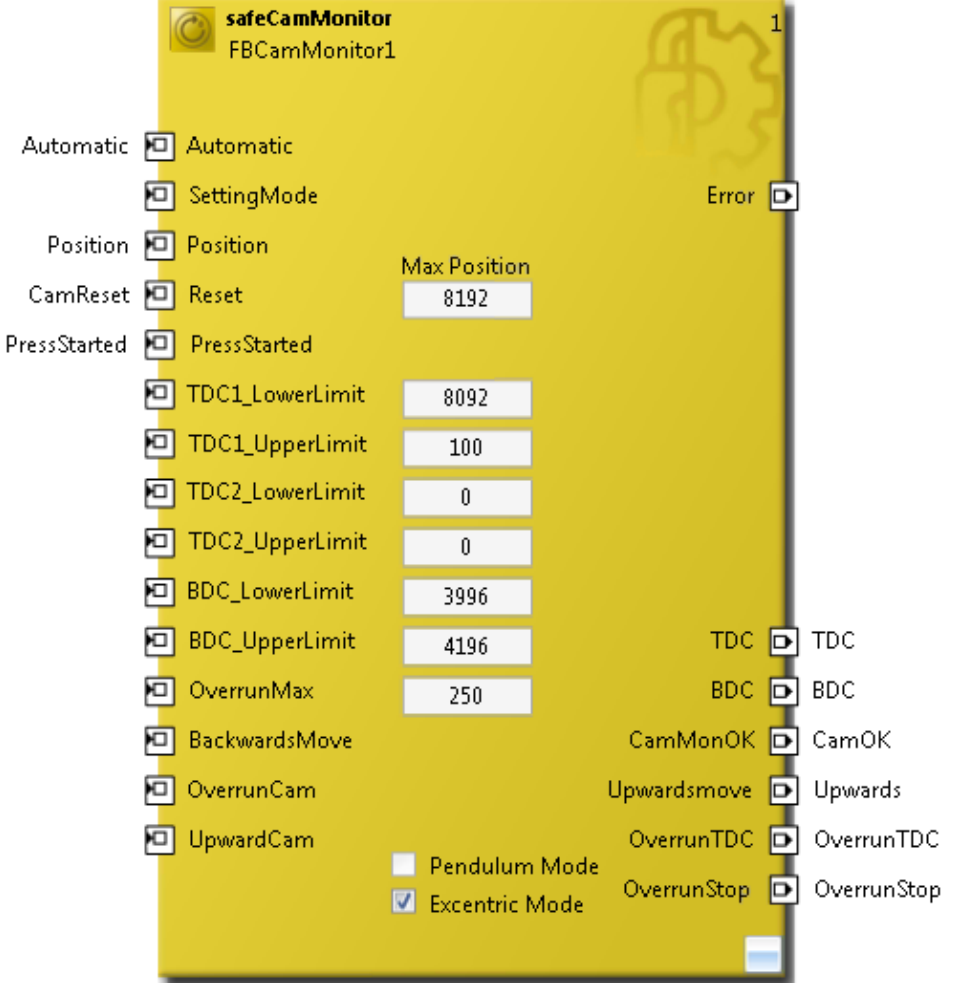

#### **3.26.3.6 Einstellungen Cam Monitor Baustein Exzenter-Mode**

Abbildung 3-117: FB CamMonitor im Exzenter-Mode

Beschreibung der Festwerte der Beispielkonfiguration. Diese Werte müssen entsprechend der verwendeten Hardware durch den Anwender angepasst werden.

Die MaxPosition von 8192 Inkrementen wird bei einem kompletten Hub durch das verwendete Gebersystem ausgegeben. Alle anderen Festwerte leiten sich von dieser MaxPosition ab (siehe grafische Darstellung der Bereiche).

## **3.26.4 Anwendungsfall Pendelmodus**

Im Pendelbetrieb sind beide Drehrichtungen zulässig. Es werden hier zwei obere Umkehrpunkte parametriert.

Da die Kurve mit der die Presse gefahren werden soll, für jedes Produkt angepasst werden kann, bzw. muss, werden bei den Limits für die oberen Umkehrpunkte der maximale Bereich des Pendelhubes eingestellt.

Der untere Umkehrpunkt (BDC) wird mit oberem und unterem Limit eingestellt.

Im Pendelbetrieb wird geprüft, dass die oberen Limits (TDC1 und TDC2) niemals überschritten werden. Sollte dies trotzdem passieren, wird der Ausgang *CamMonOK* auf FALSE gesetzt. Beim Taktbeginn (fallende Flanke am *Reset* Eingang) darf die Presse mit beliebiger Bewegung (Pulsieren, Umkehr, ...) starten bis der untere Umkehrpunkt (BDC) erreicht ist. Danach ist nur noch die Aufwärtsbewegung zulässig. Die Aufwärtsbewegung wird als Signal (*UpwardsMove*) am Baustein ausgegeben.

Ein erneuter Start wird über den Eingang *Reset* freigeschaltet. Bewegt sich die Presse in Abwärtsrichtung, ohne dass eine fallende Flanke am *Reset* Eingang erkannt wurde, erfolgt ein sofortiger Stop, in dem *CamMonOK* auf FALSE gesetzt wird.

Die optionalen Eingänge des Bausteins für den Anschluß eines Aufwärts- und eines Nachlauf-Nockens werden in dieser Betriebsart nicht unterstützt. Sind sie fälschlicherweise aktiv, wird ein Fehler gesetzt.

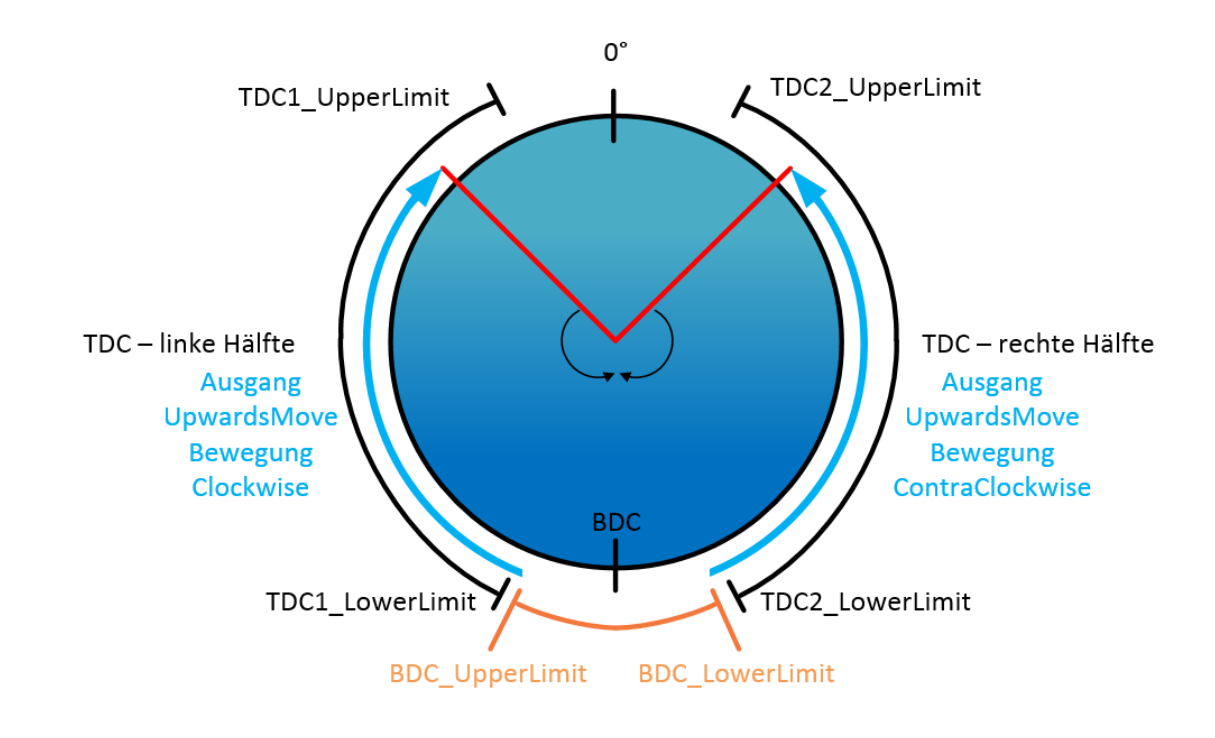

#### **3.26.4.1 Grafische Darstellung der Bereiche**

Abbildung 3-118: Pendelmodus - Grafische Darstellung der Bereiche

## **3.26.4.2 Eingänge**

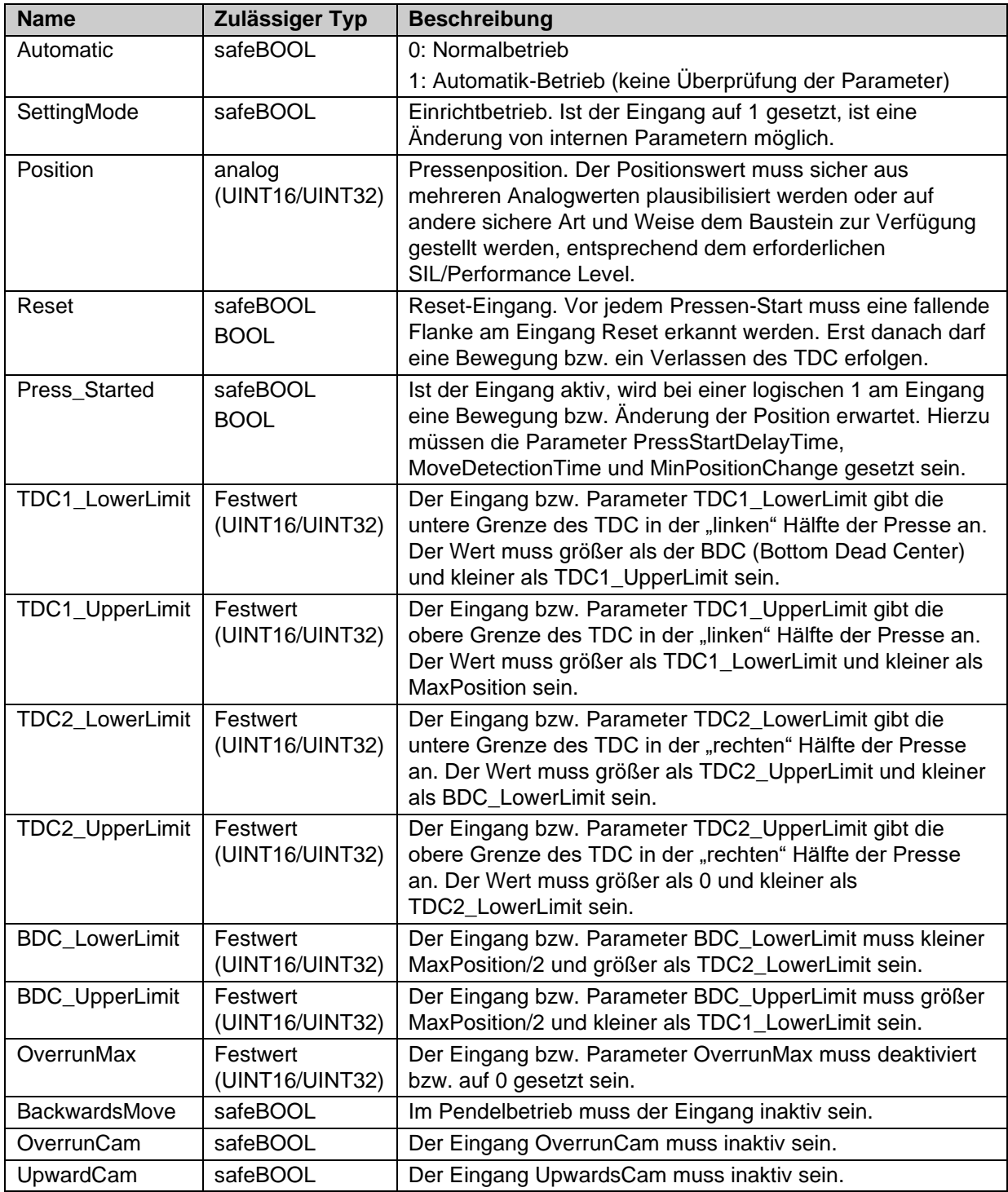

## **3.26.4.3 Ausgänge**

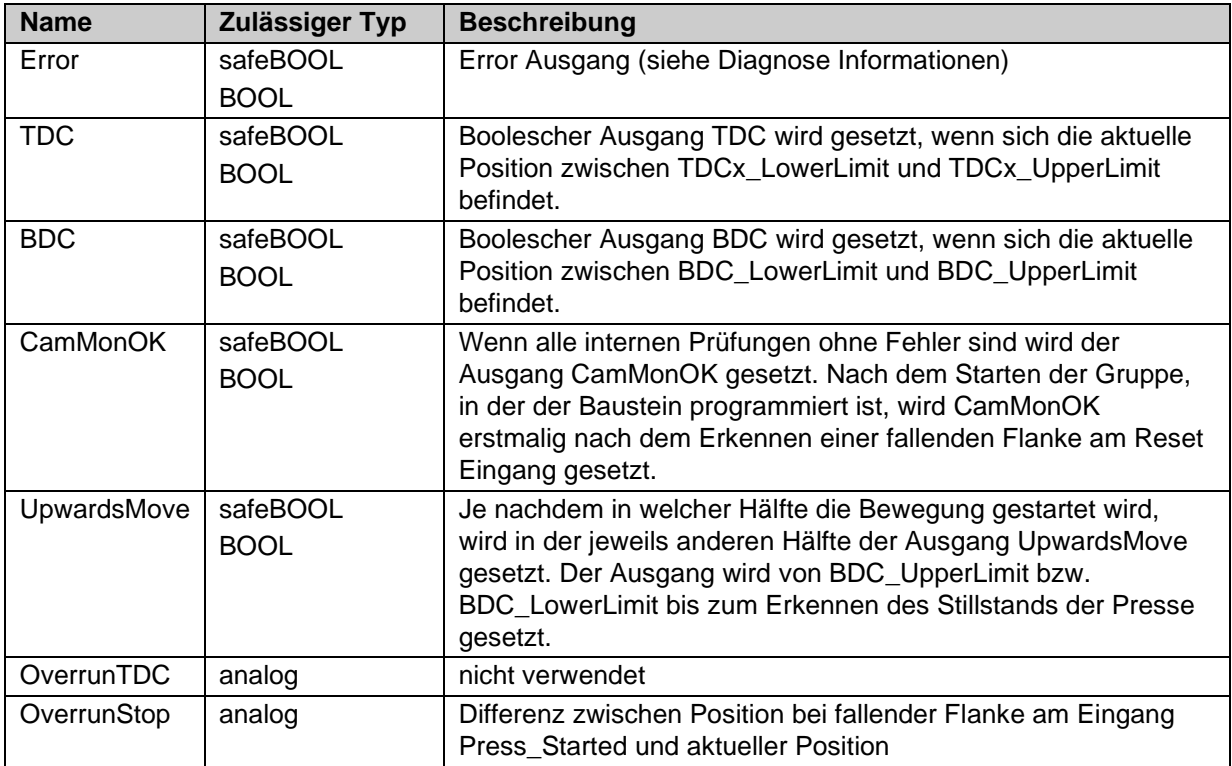

## **3.26.4.4 Parameter**

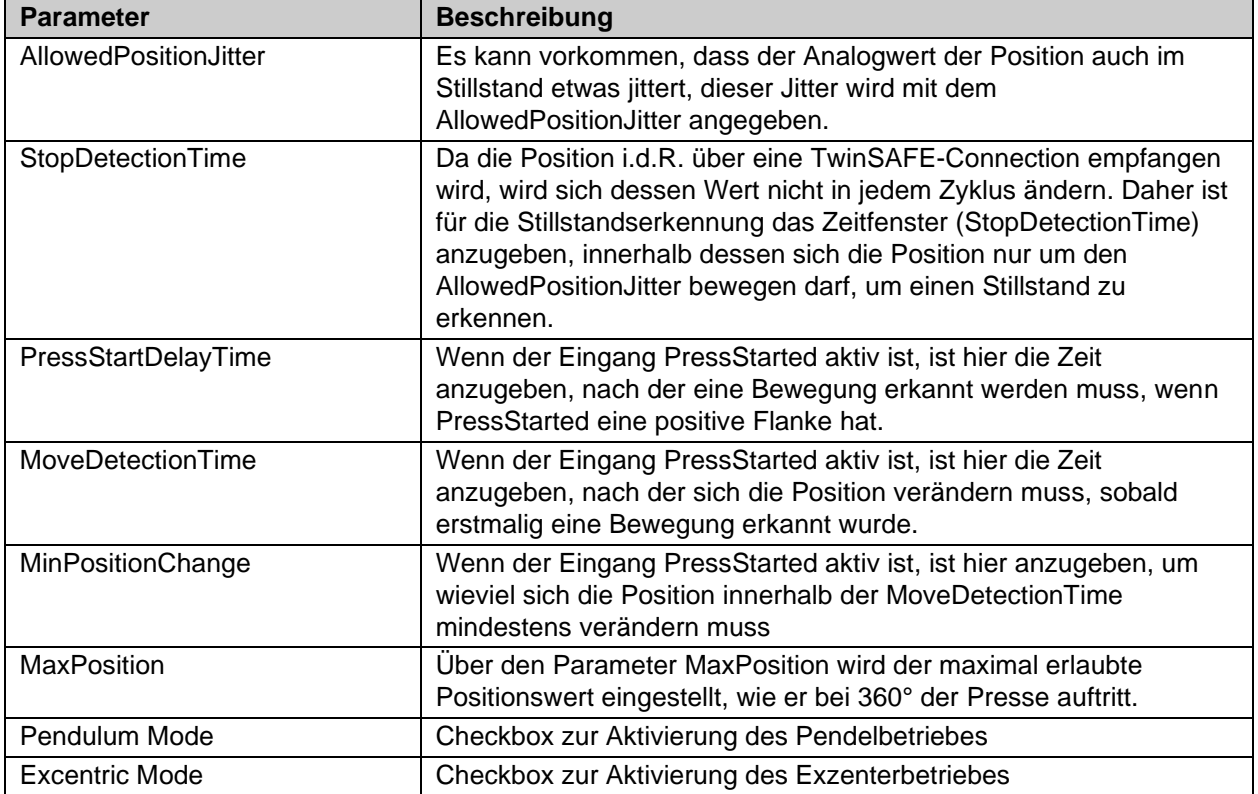
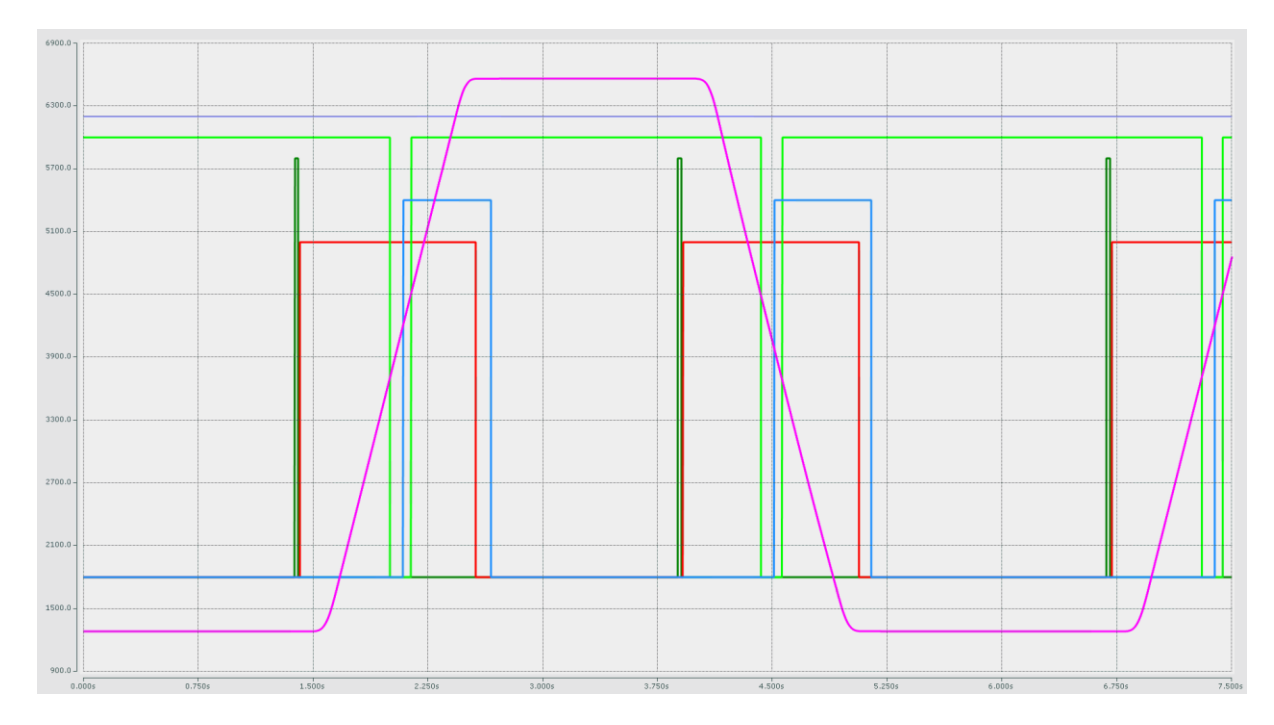

## **3.26.4.5 Scope-Aufzeichnung des Verlaufes**

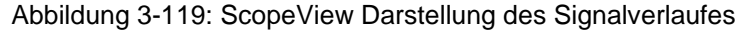

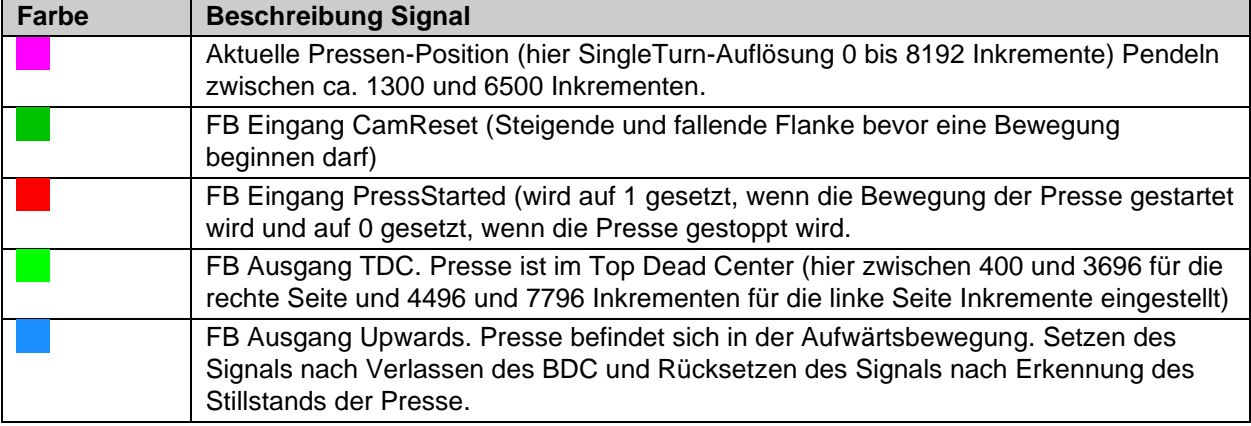

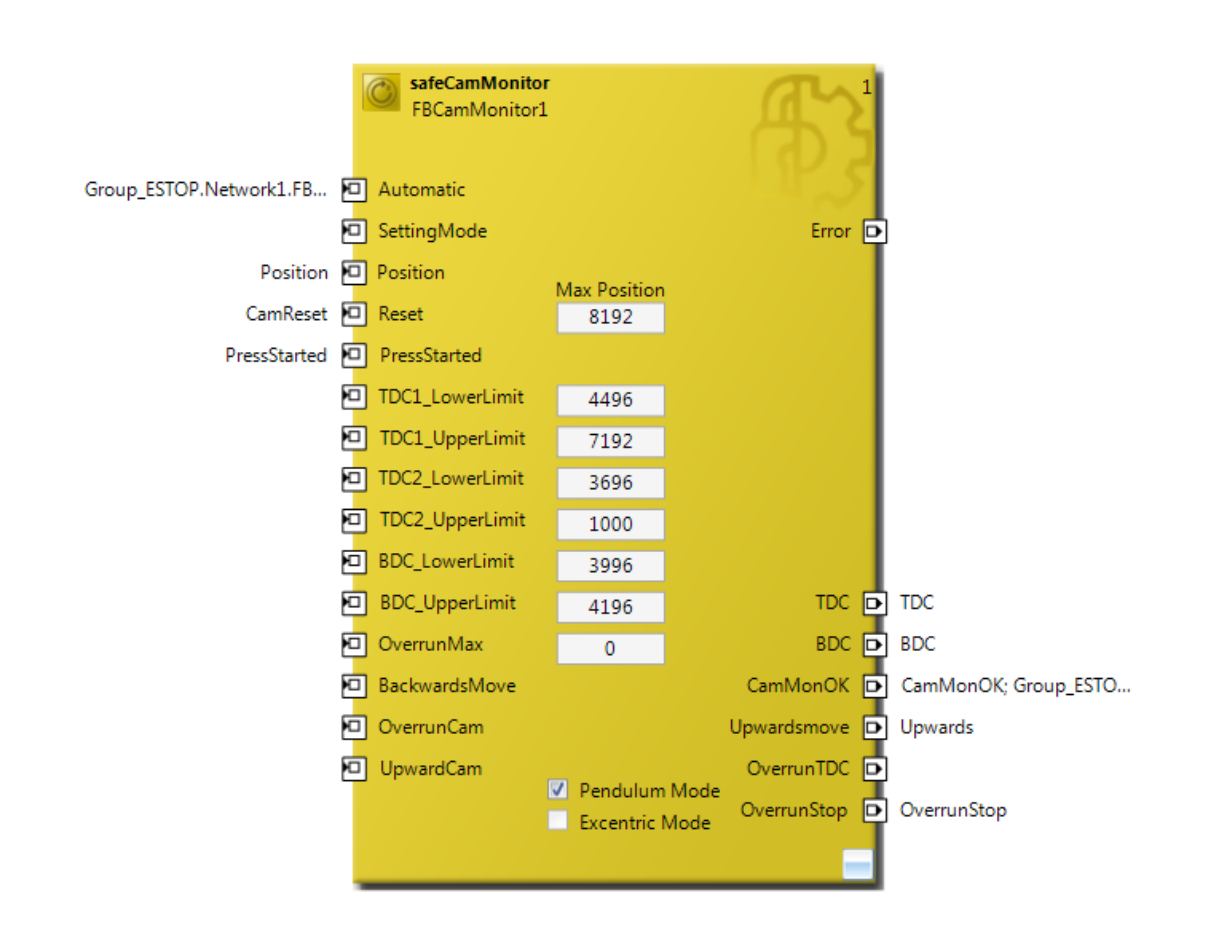

## **3.26.4.6 Einstellungen CamMonitor Baustein Pendel-Mode**

Abbildung 3-120: FB CamMonitor im Pendel-Mode

Beschreibung der Festwerte der Beispielkonfiguration. Diese Werte müssen entsprechend der verwendeten Hardware durch den Anwender angepasst werden.

Die MaxPosition von 8192 Inkrementen wird bei einem kompletten Hub durch das verwendete Gebersystem ausgegeben. Alle anderen Festwerte leiten sich von dieser MaxPosition ab (siehe grafische Darstellung der Bereiche).

# **3.26.5 Anwendungsfall Hardware-Nocken**

Im Exzenterbetrieb können noch ein Aufwärtsnocken und ein Nachlaufnocken (UpwardCam und OverrunCam) als boolsche Signale an den Baustein angeschlossen werden. Sind diese Signale aktiviert, wird geprüft, dass nach BDC der Aufwärtsnocken gesetzt (logisch 1) wird und bei 0° wieder rückgesetzt wird. Der Nachlaufnocken wird nach TDC1\_LowerLimit auf logisch 1 geprüft und muss gesetzt bleiben, während die Presse im Stillstand ist. Erst mit Beginn des nächsten Taktes darf der Nachlaufnocken rückgesetzt werden.

Über den Eingang BackwardsMove wird dem Baustein mitgeteilt, dass eine Rückwärtsbewegung der Presse erlaubt ist. Dies ist nur zulässig, wenn die UpwardCAM und OverrunCAM Eingänge nicht gesetzt sind. Die Rückwärtsbewegung endet mit Erreichen des OverrunCAM.

# **3.26.5.1 Eingänge**

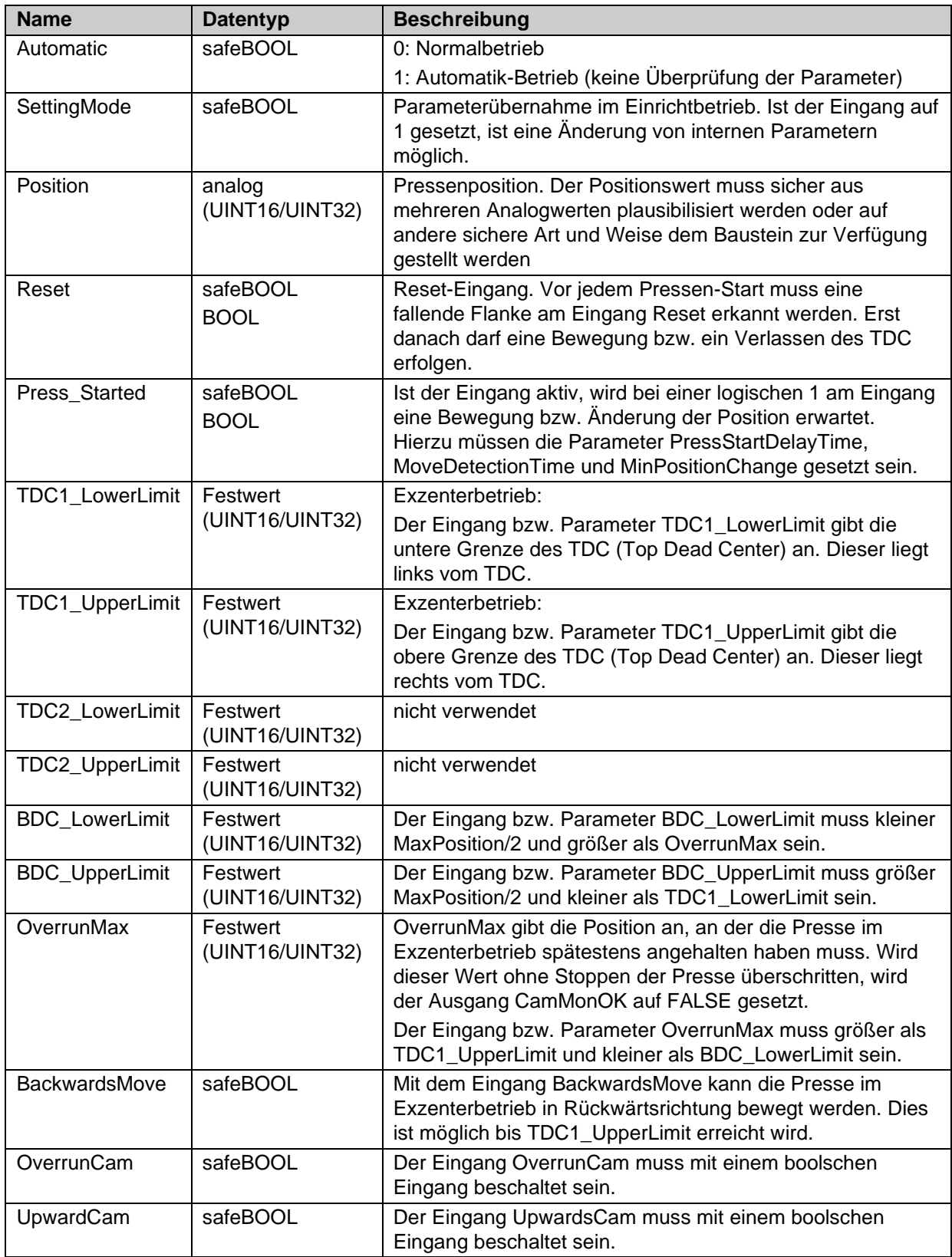

# **3.26.5.2 Ausgänge**

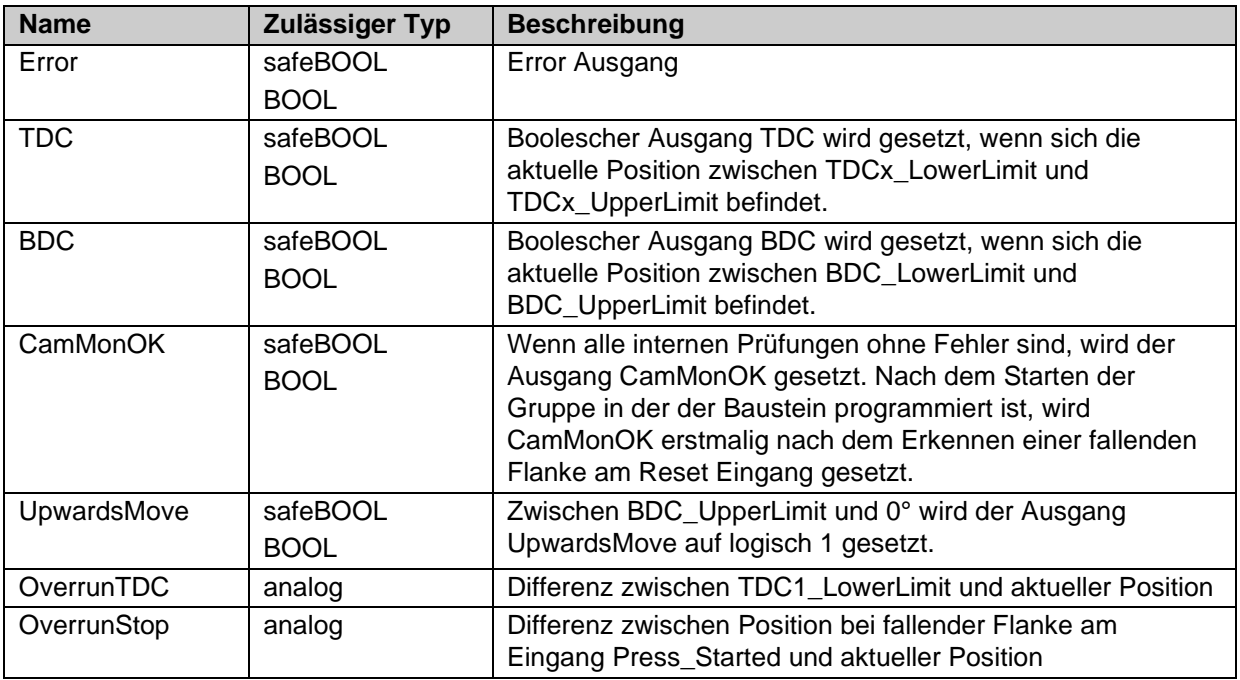

## **3.26.5.3 Parameter**

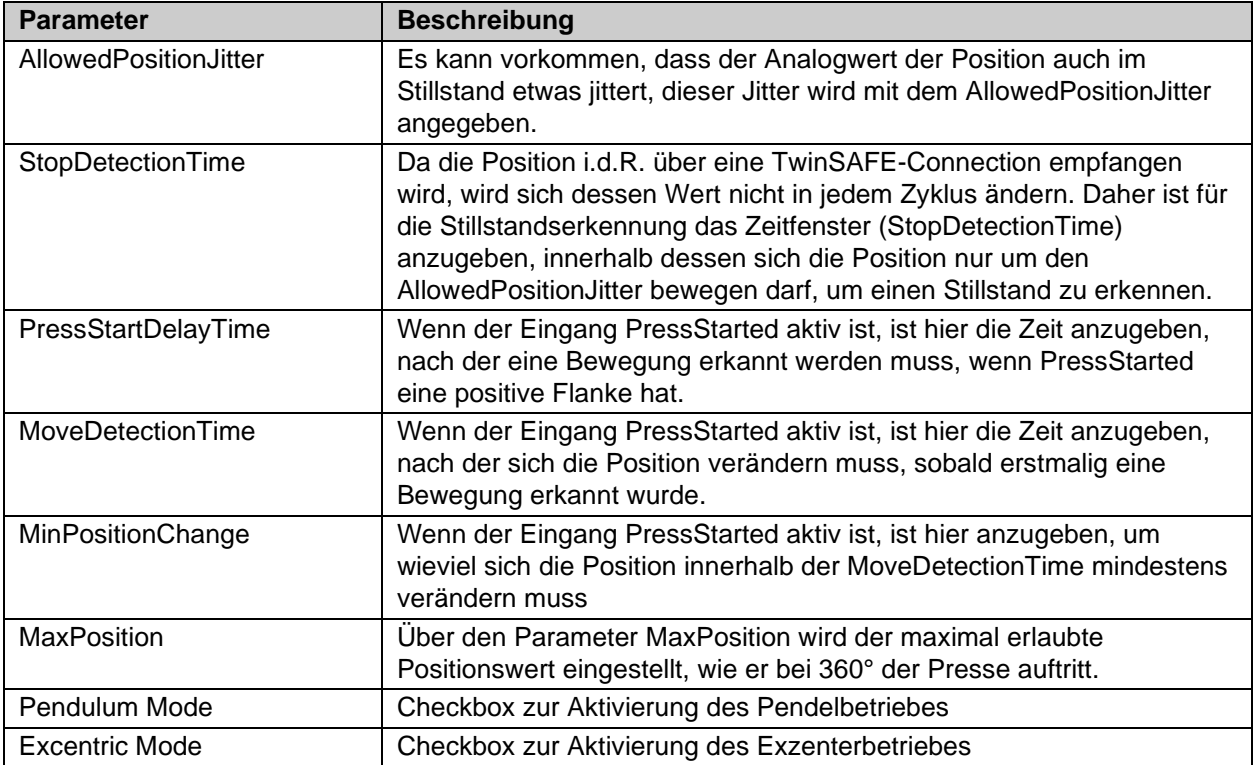

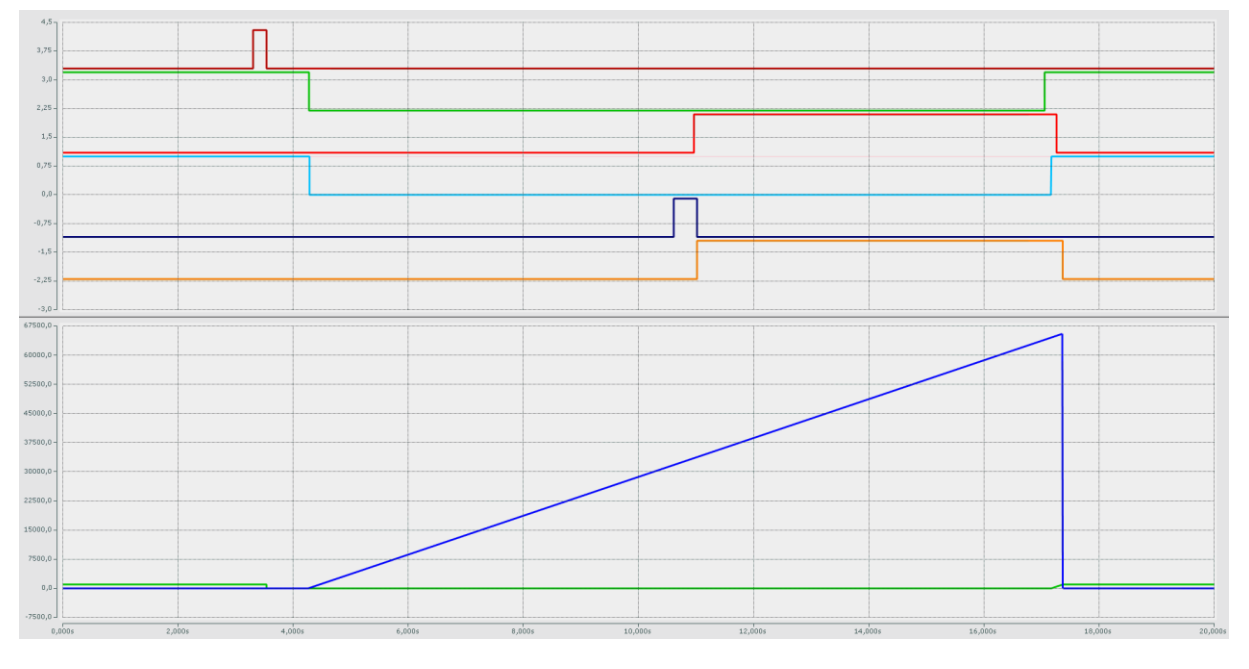

## **3.26.5.4 Scope-Aufzeichnung des Verlaufes**

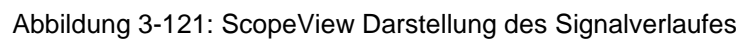

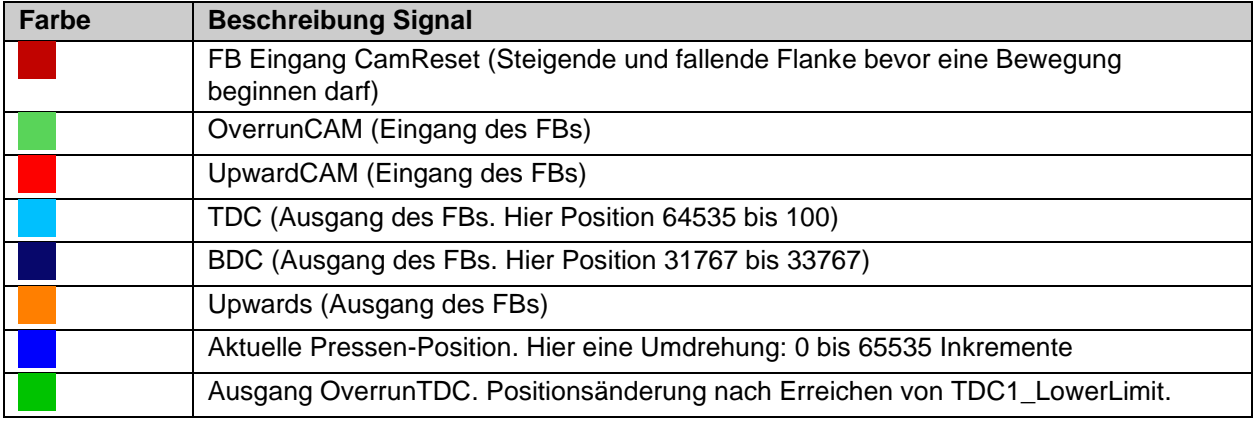

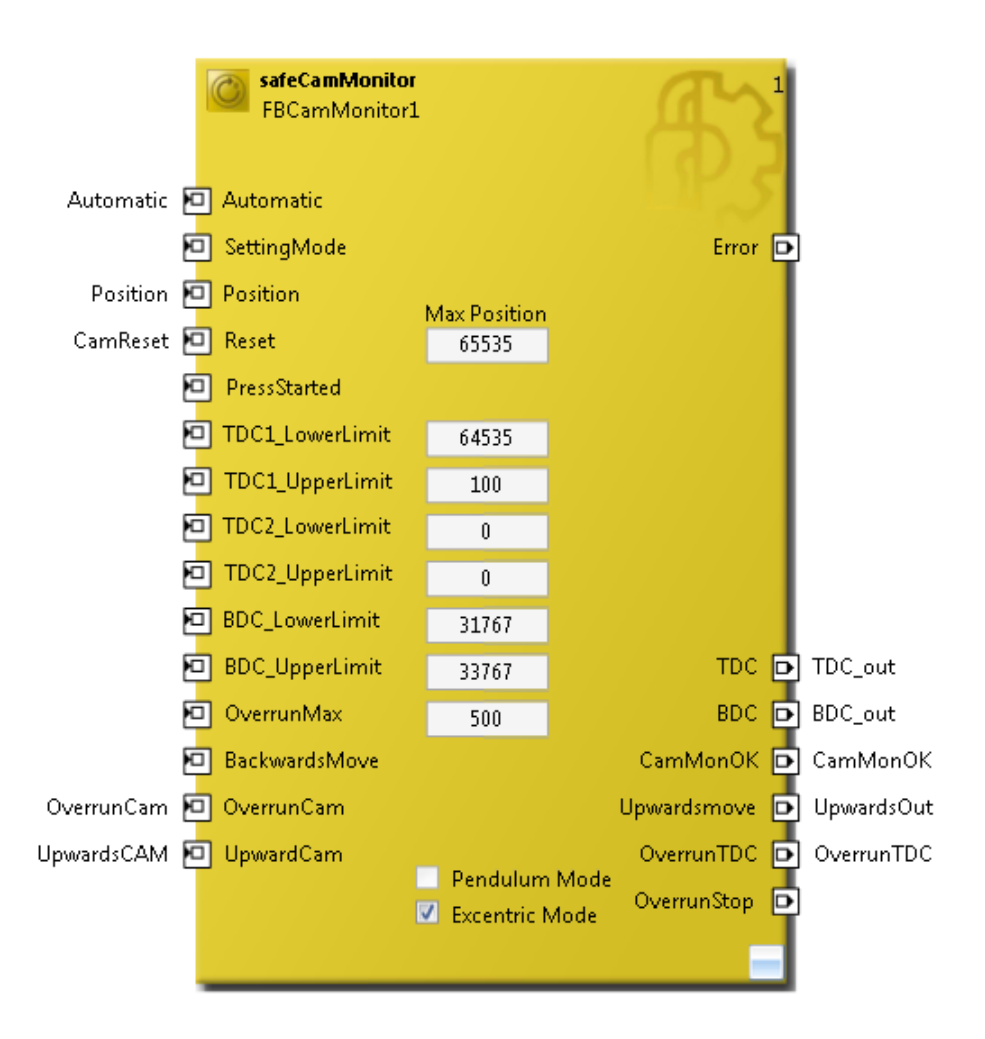

#### **3.26.5.5 Einstellungen CamMonitor Baustein Hardware Nocken**

Abbildung 3-122: FB CamMonitor im Exzenter-Mode mit HW Nocken

Beschreibung der Festwerte der Beispielkonfiguration. Diese Werte müssen entsprechend der verwendeten Hardware durch den Anwender angepasst werden.

Die MaxPosition von 65535 Inkrementen wird bei einem kompletten Hub durch das verwendete Gebersystem ausgegeben. Alle anderen Festwerte leiten sich von dieser MaxPosition ab (siehe grafische Darstellung der Bereiche Exzenterbetrieb).

### **3.26.6 Beschreibung des Ablaufs**

#### **3.26.6.1 Stillstandserkennung**

Der FB CAMMONITOR erkennt einen Stillstand (Stopped=TRUE), wenn die Positionsänderung innerhalb der StopDetectionTime kleiner gleich des AllowedPositionJitters ist.

#### **3.26.6.2 Pressenbewegung**

Wenn der Eingang PressStarted = TRUE ist, überwacht der Baustein, ob sich die Presse bewegt.

Eine Pressenbewegung erkennt der FB CAMMONITOR, wenn die Positionsänderung am Eingang Position innerhalb der MoveDetectionTime größer als das MinPositionChange ist.

Wenn der Eingang PressStarted von FALSE auf TRUE wechselt, wird der PressStartDelayTimer gestartet. Wenn der PressStartDelayTimer abgelaufen ist, PressStarted = TRUE ist und keine Pressenbewegung erkannt wurde, erkennt dies der Baustein und setzt CamMonOK = FALSE. Eine Fehlermeldung erfolgt über die DiagHistory der EL6910.

#### **3.26.6.3 Richtungserkennung**

Eine Rückwärtsbewegung bzw. Bewegung gegen den Uhrzeigersinn (MoveContraClockwise=TRUE) wird erkannt, wenn sich die Position gegen den Uhrzeigersinn geändert hat.

Eine Vorwärtsbewegung bzw. Bewegung mit dem Uhrzeigersinn (MoveClockwise=TRUE) wird erkannt, wenn sich die Position mit dem Uhrzeigersinn geändert hat.

Die Position muss sich innerhalb der StopDetectionTime um mehr als den MaxPositionJitter ändern, damit eine Bewegung erkannt wird.

#### **3.26.6.4 SettingMode**

Wenn der Eingang SettingMode gesetzt wird, werden im Exzenterbetrieb die eingestellten Festwerte TDC1\_LowerLimit, TDC1\_UpperLimit, BDC\_LowerLimit, BDC\_UpperLimit und OverrunMax nachträglich geändert und werden nicht-flüchtig gespeichert. Im Pendelbetrieb gilt dies für die eingestellten Festwerte TDC1\_LowerLimit, TDC1\_UpperLimit, TDC2\_LowerLimit, TDC2\_UpperLimit, BDC\_LowerLimit und BDC\_UpperLimit.

# **3.26.7 Diagnose-Meldungen Exzenterbetrieb**

#### **3.26.7.1 Parameterfehler**

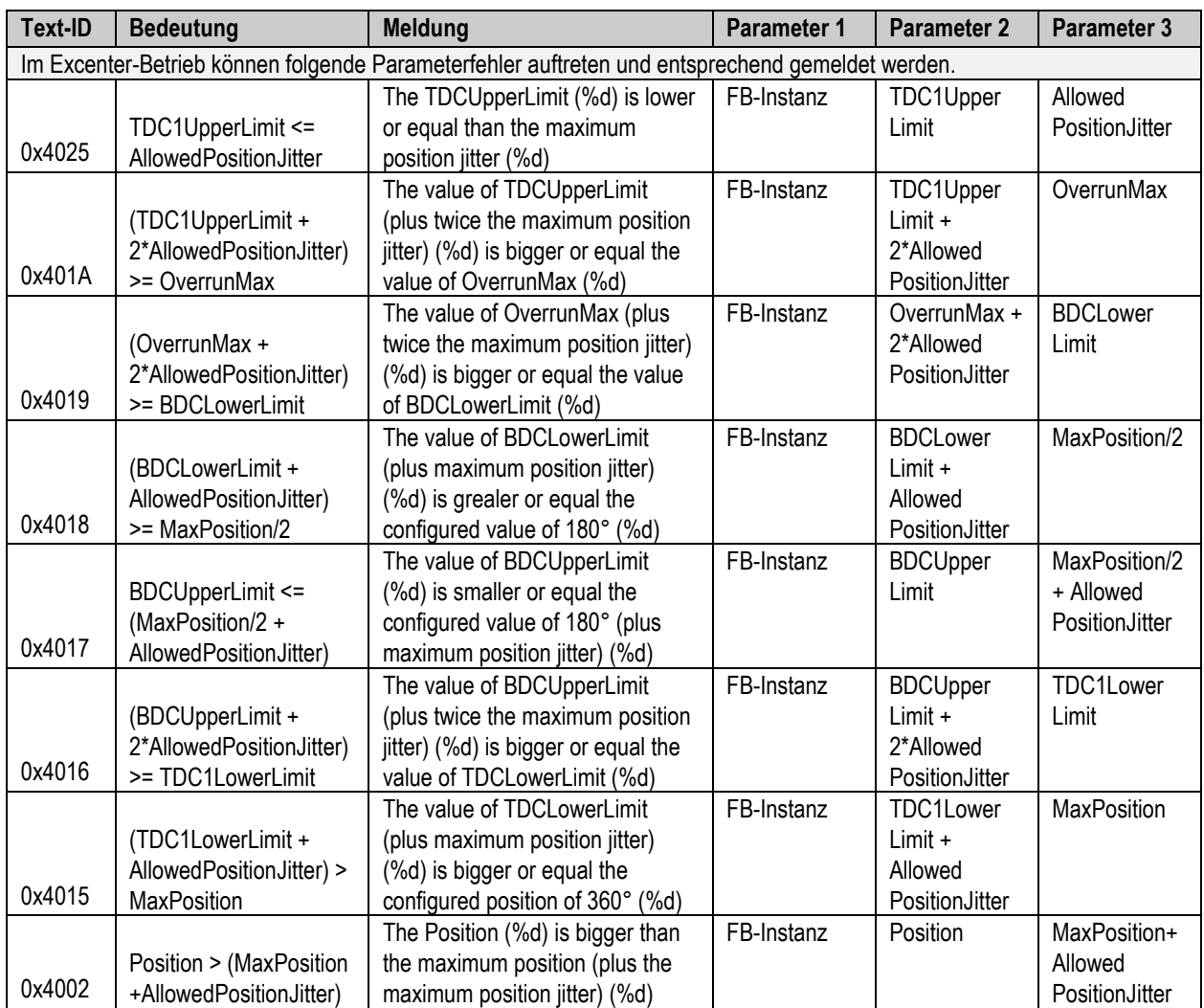

## **3.26.7.2 Bewegungsfehler**

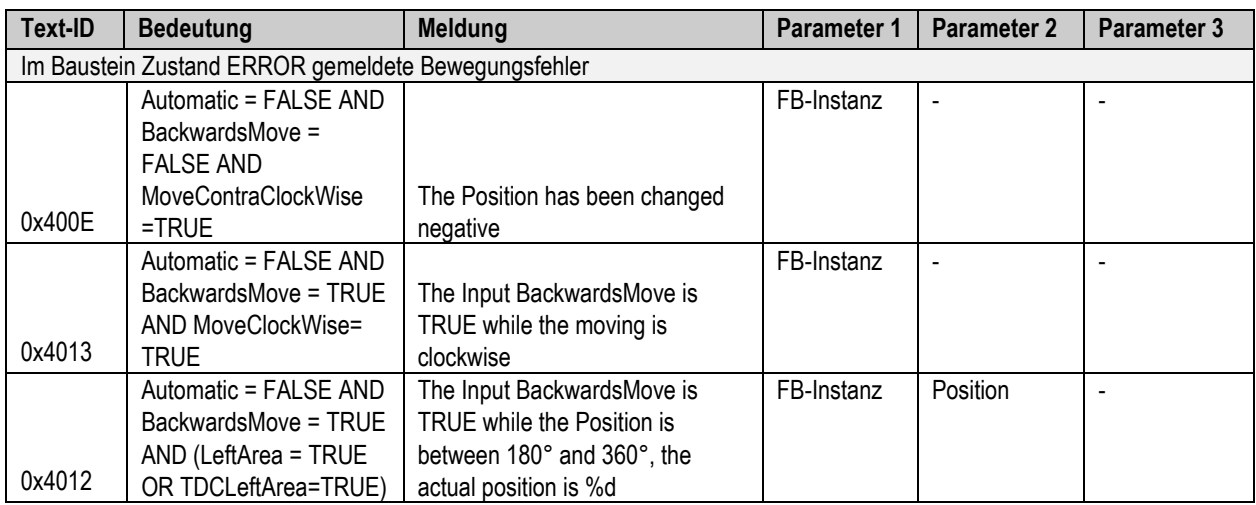

## **3.26.7.3 Fehler bei aktiviertem Eingang OverrunCAM**

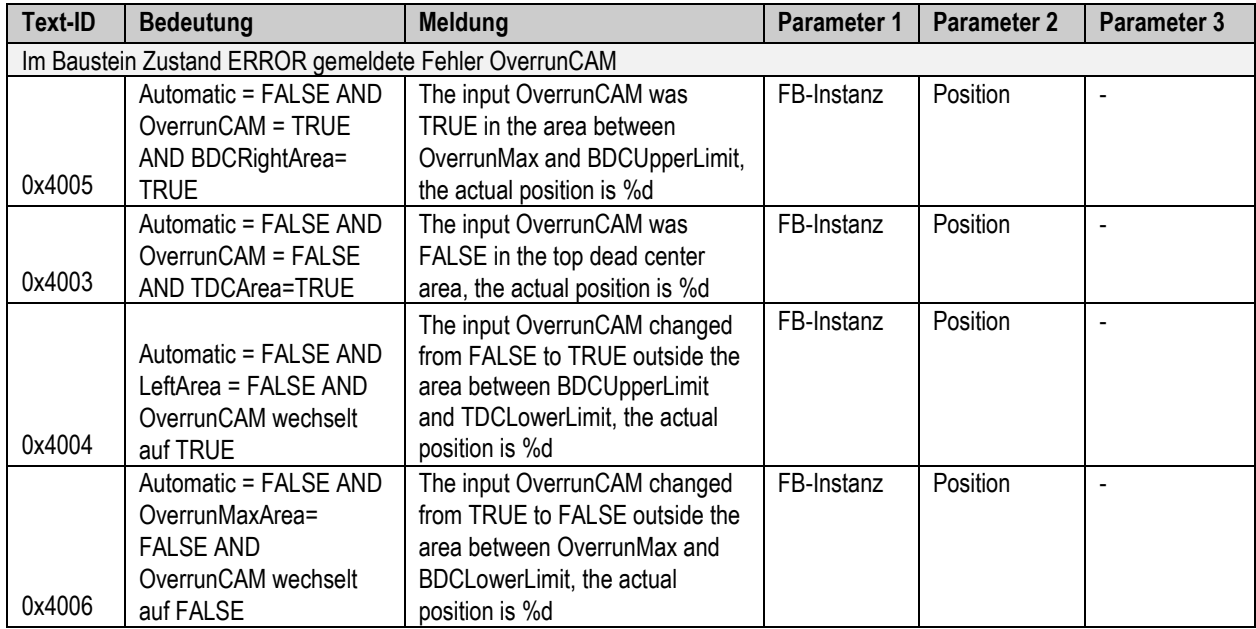

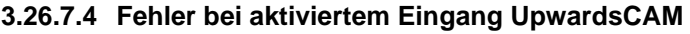

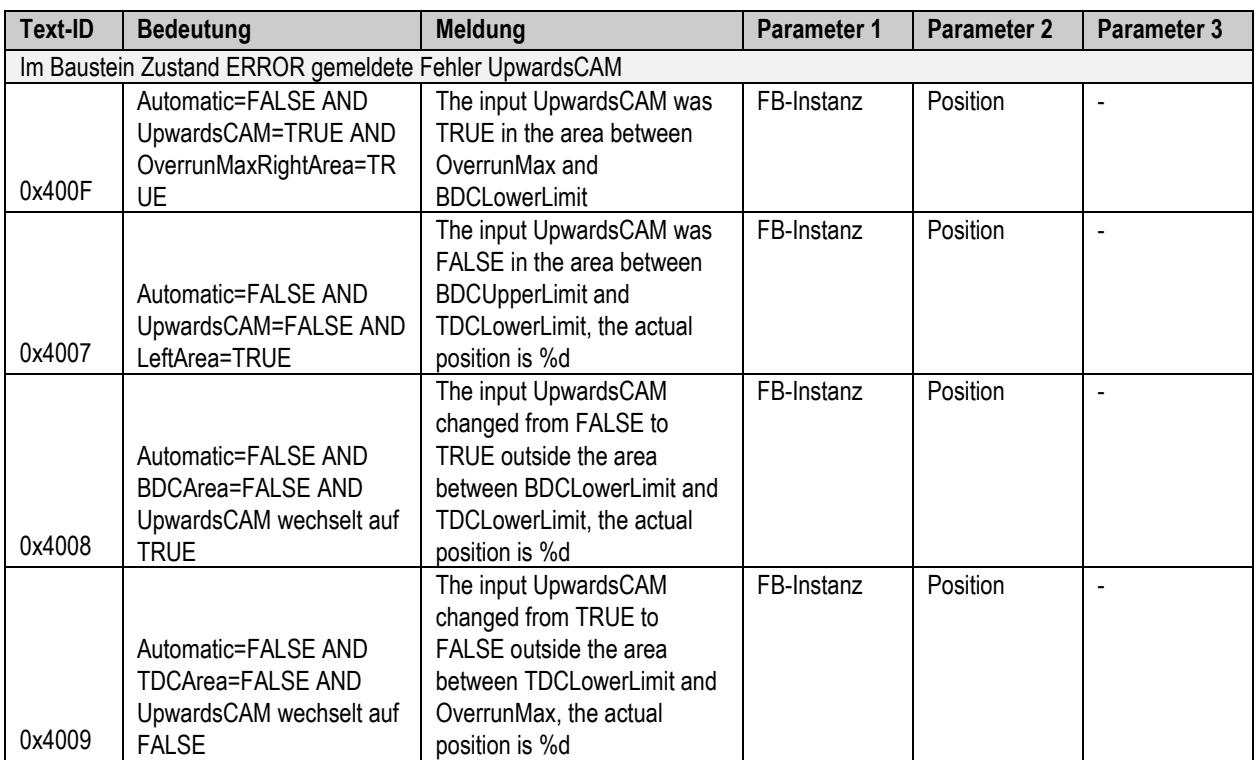

## **3.26.7.5 Fehler beim Starten und Stoppen im TDC**

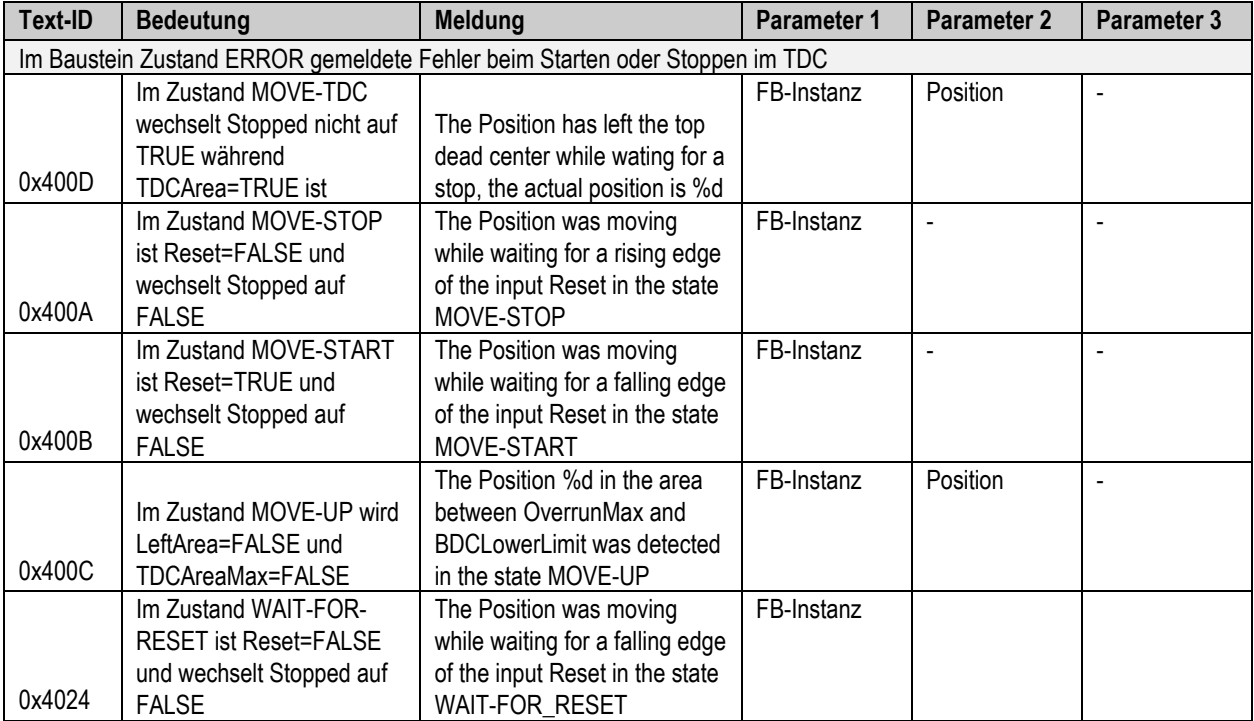

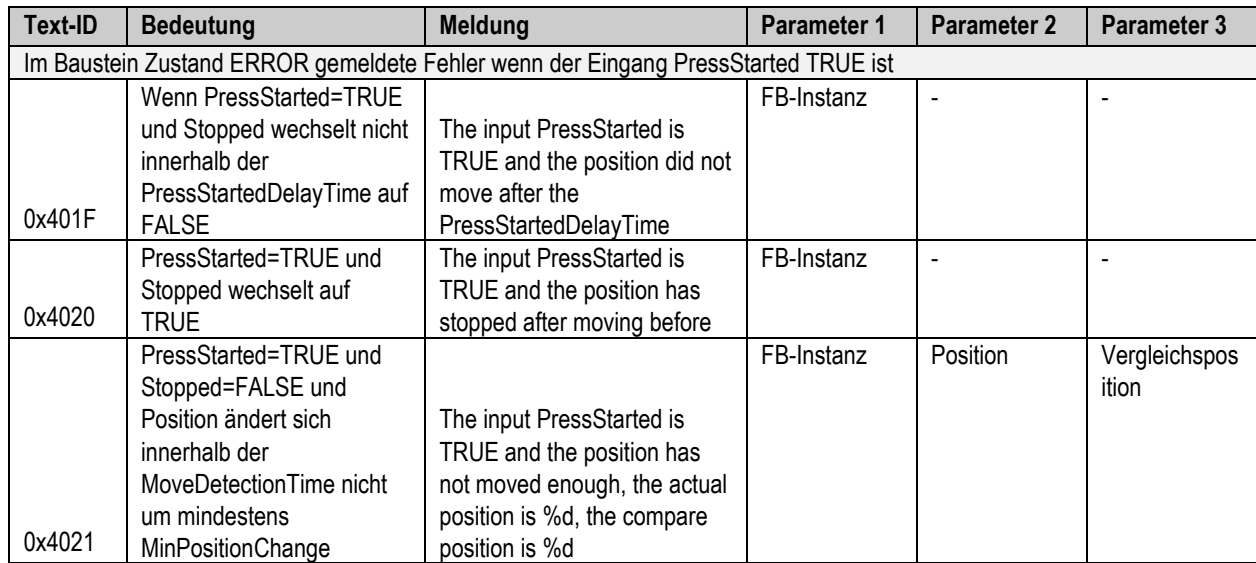

## **3.26.7.6 Fehler bei aktiviertem Eingang PressStarted**

# **3.26.8 Diagnose-Meldungen Pendelbetrieb**

#### **3.26.8.1 Parameterfehler**

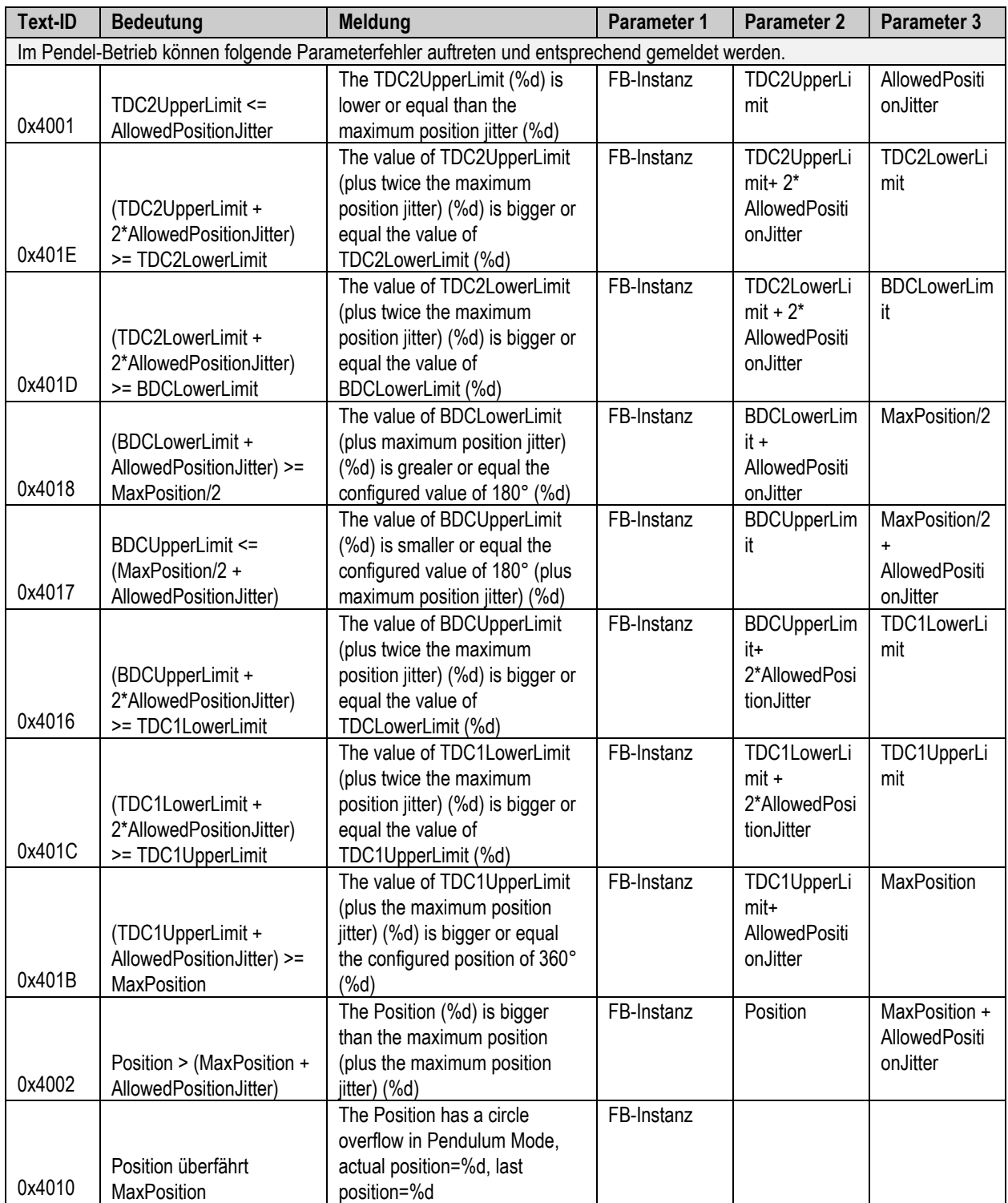

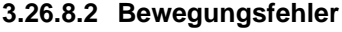

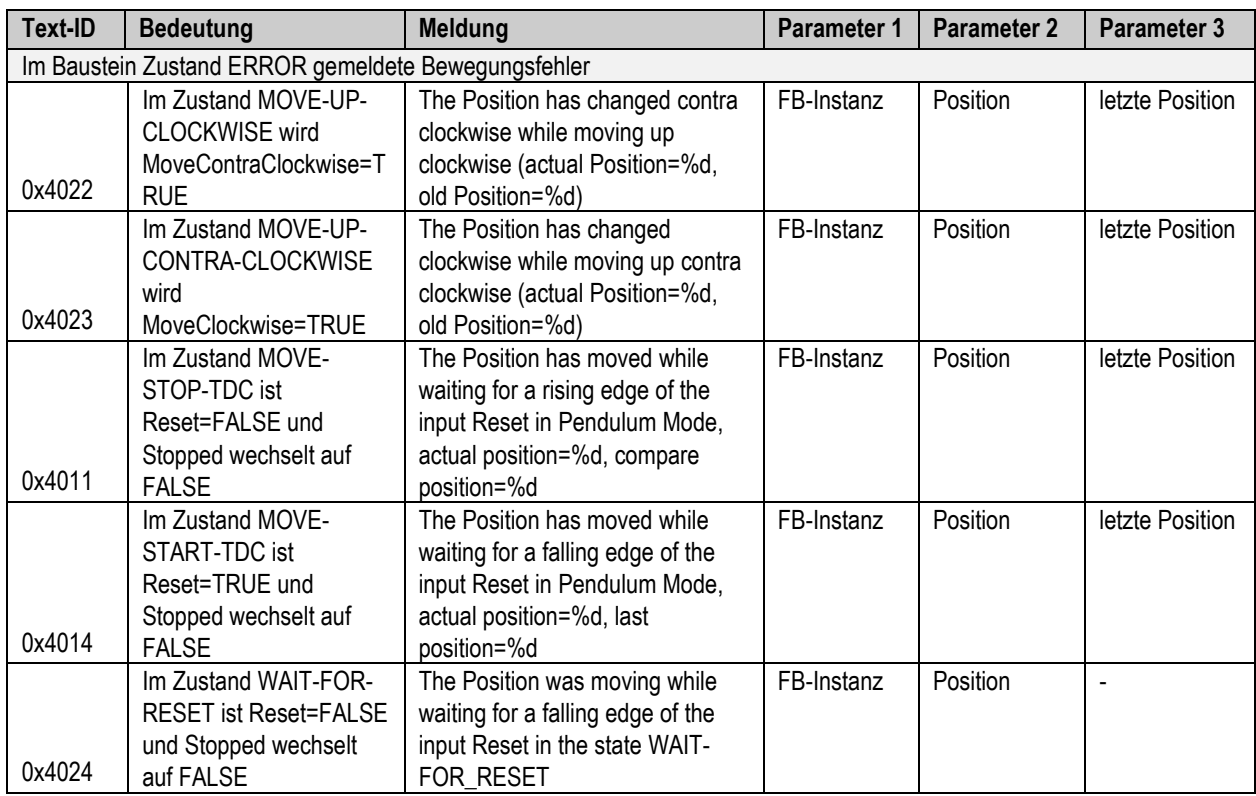

## **3.26.8.3 Fehler bei aktiviertem Eingang PressStarted**

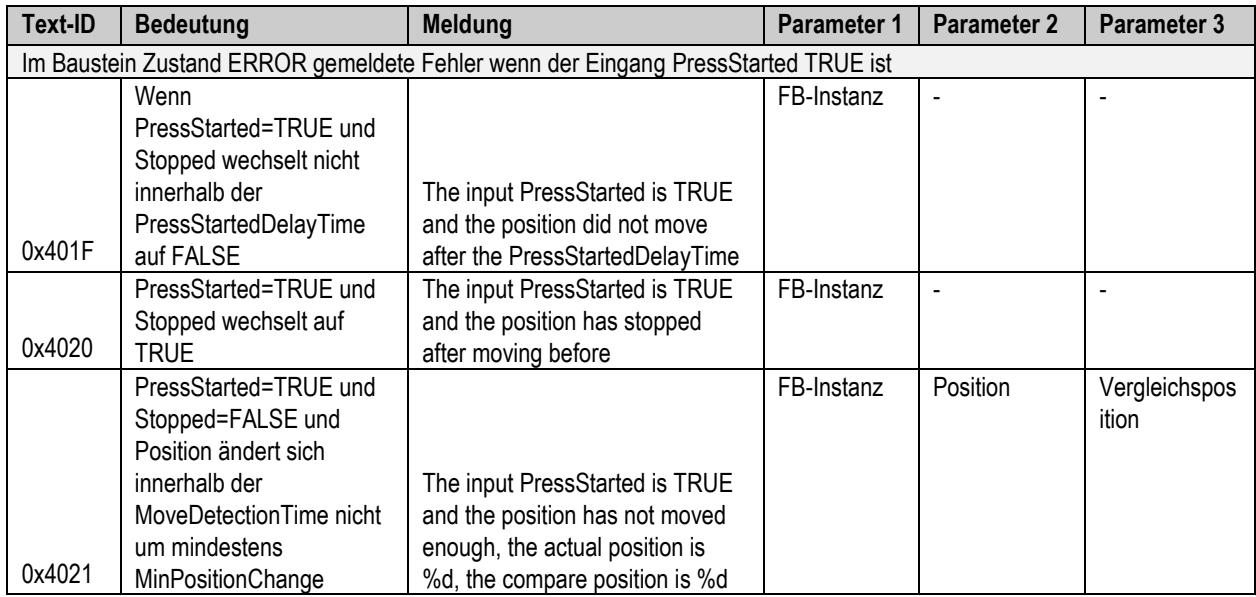

# **3.26.9 Status Informationen**

Der FB CamMonitor kann folgende Stati einnehmen. Diese werden über die Diagnose Informationen dem Anwender zur Verfügung gestellt.

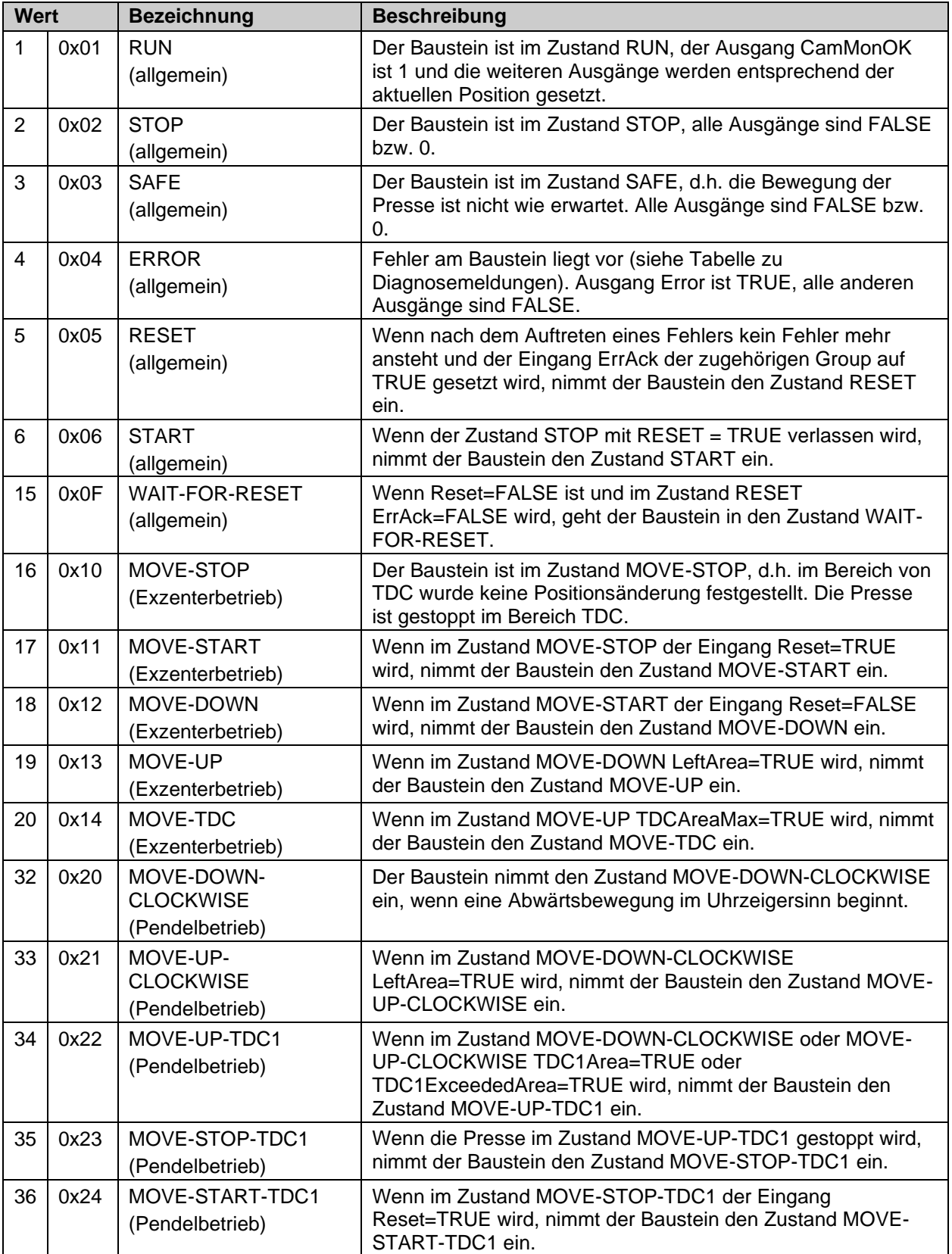

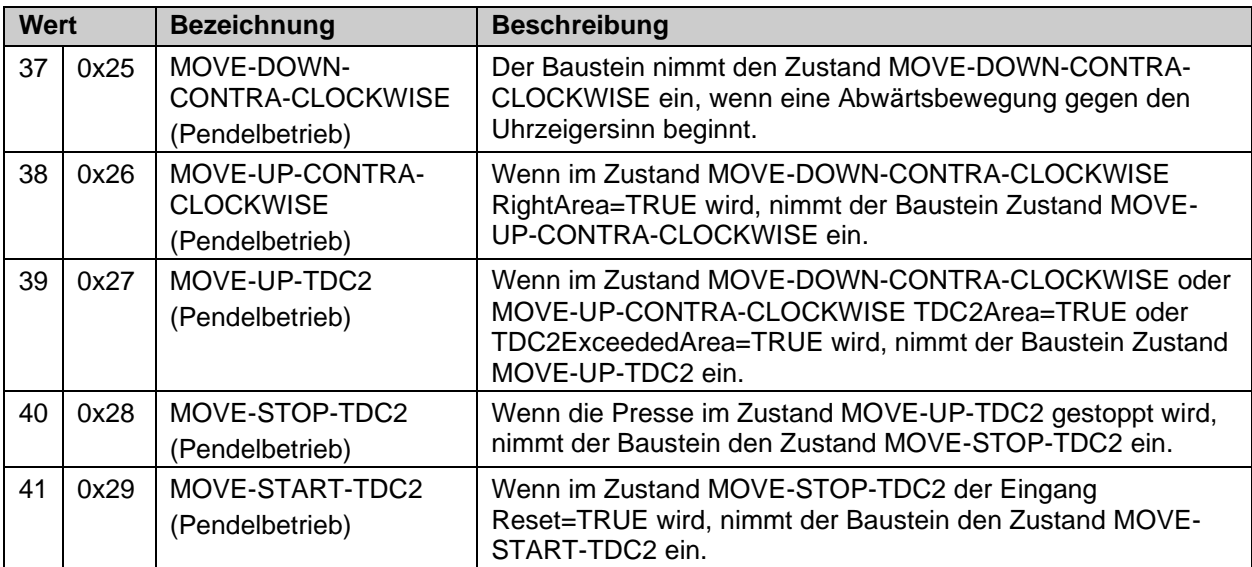

Tabelle 3-162: interne Kennung des FBs

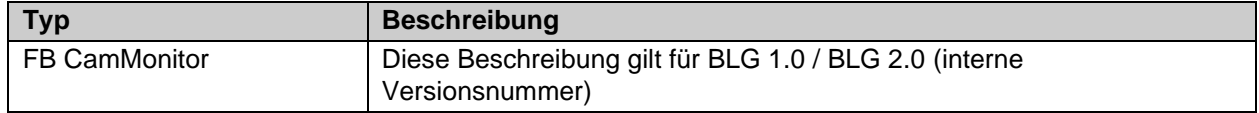

# **3.27 Der Funktionsbaustein SLI**

# **3.27.1 Funktionsbeschreibung**

Mit dem FB SLI wird der Eingang *Position* mit steigender Flanke am Eingang *SLI* gespeichert (*LatchPosition*). Solange *SLI* auf TRUE gesetzt ist, wird überprüft, dass sich die Position innerhalb der Grenzen *LatchPosition - Limit neg* und *LatchPosition + Limit pos* befindet. Ist dies der Fall wird der Ausgang *SLIActive* auf TRUE gesetzt. Verlässt die Position den definierten Bereich wird *SLIActive* auf FALSE gesetzt. Der Ausgang *PositionDiff* gibt die aktuelle Differenz zwischen *Position* und *LatchPosition* aus. Mit der fallenden Flanke an *SLIActive* wird auch der Ausgang *PositionDiff* auf 0 gesetzt. Es sind für *Position* die Eingangsdatentypen INT16, INT32, UINT16 und UINT32 zulässig. Der Ausgang *PositionDiff* unterstützt die Ausgangsdatentypen INT16 und INT32.

Die Parameter *Limit pos* und *Limit neg* sind UINT32 Werte und werden somit immer positiv angegeben.

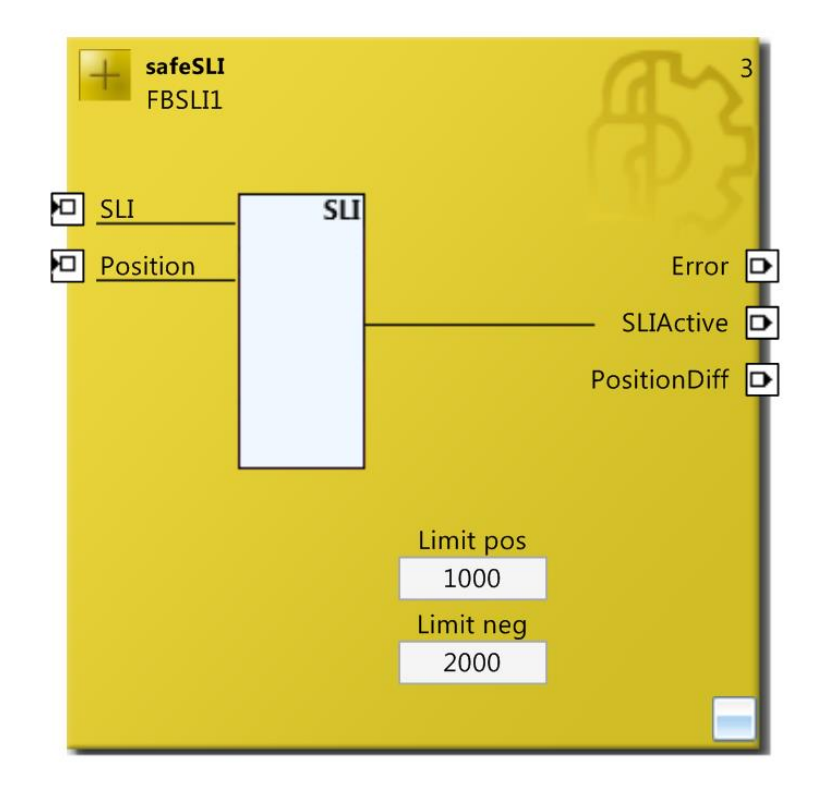

Abbildung 3-123 : Funktionsbaustein SLI

### *HINWEIS*

#### **KL6904/EL6900**

Der Baustein SLI steht in der KL6904 und EL6900 nicht zur Verfügung.

# **3.27.2 Beschreibung der Signale**

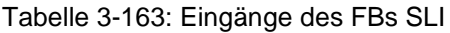

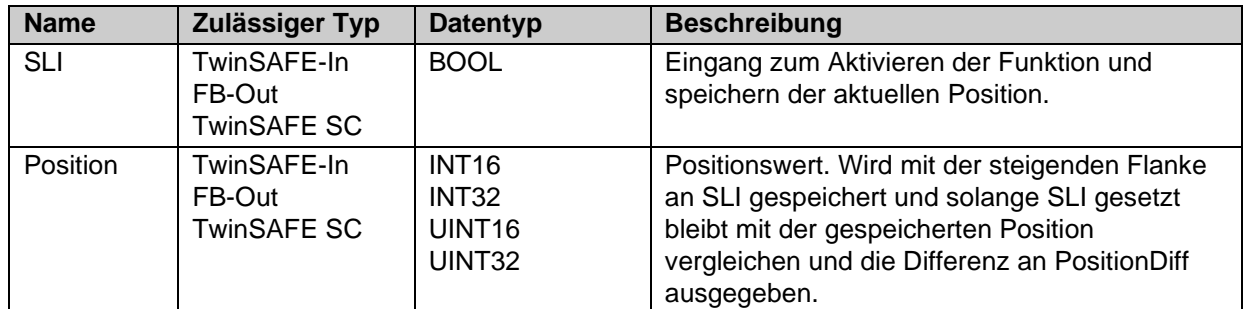

### Tabelle 3-164: Ausgänge des FBs SLI

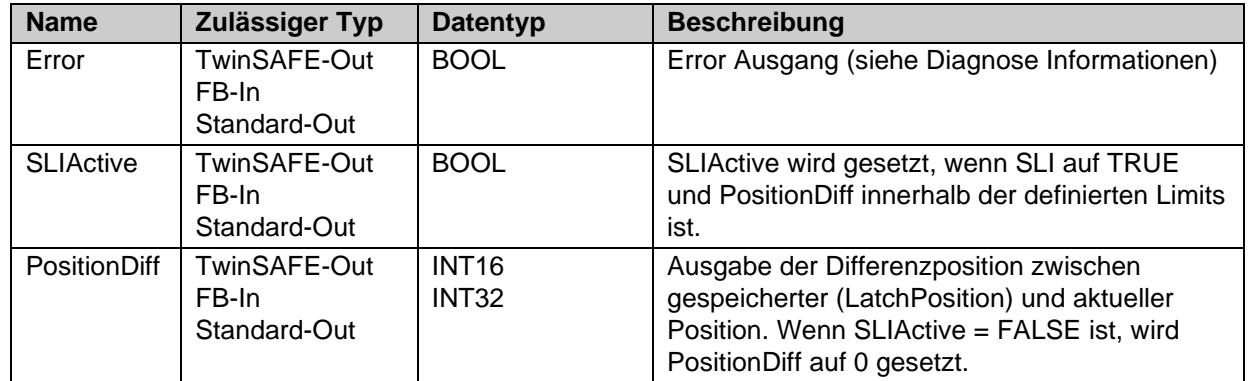

Tabelle 3-165: Ein- und Ausgangstypen

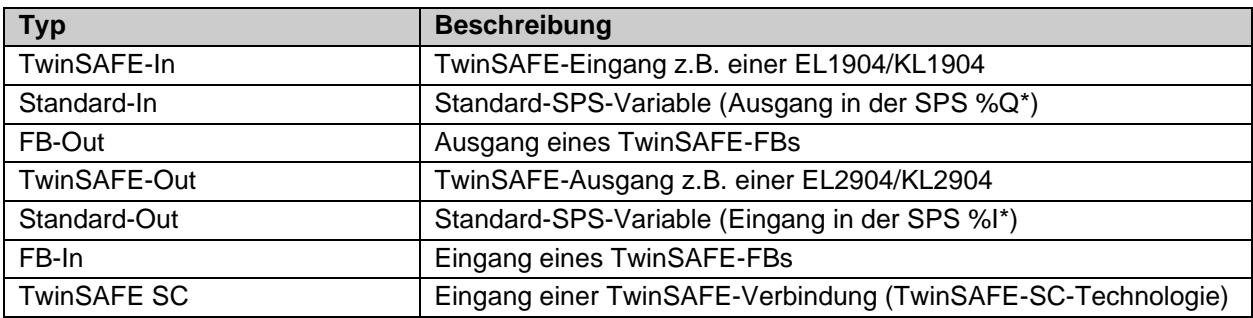

Tabelle 3-166: Parameter des FBs SLI

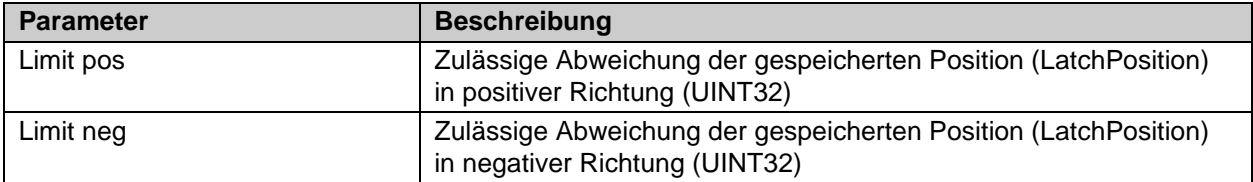

#### Tabelle 3-167: interne Kennung des FBs

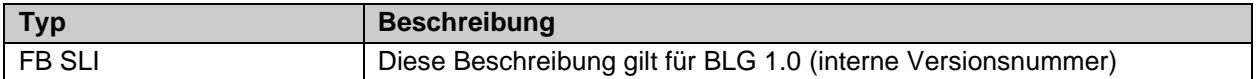

#### **3.27.2.1 Diagnose- und Status-Informationen des FBs SLI**

Tabelle 3-168: Diagnose Informationen

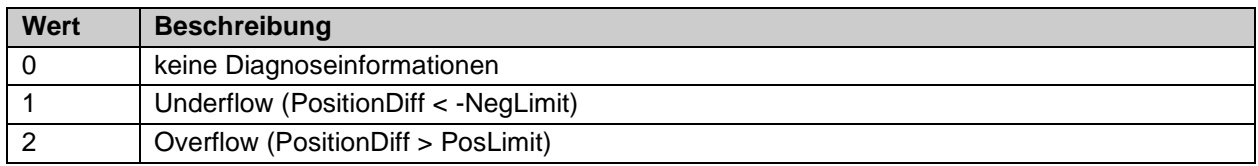

Tabelle 3-169: Diag-Message

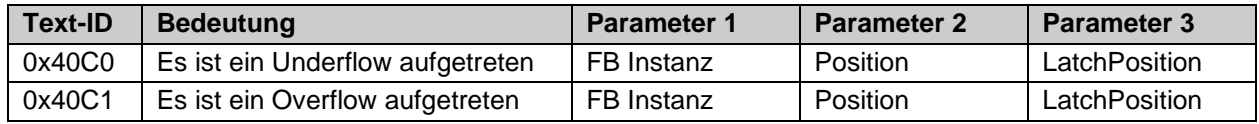

Tabelle 3-170: Status Informationen

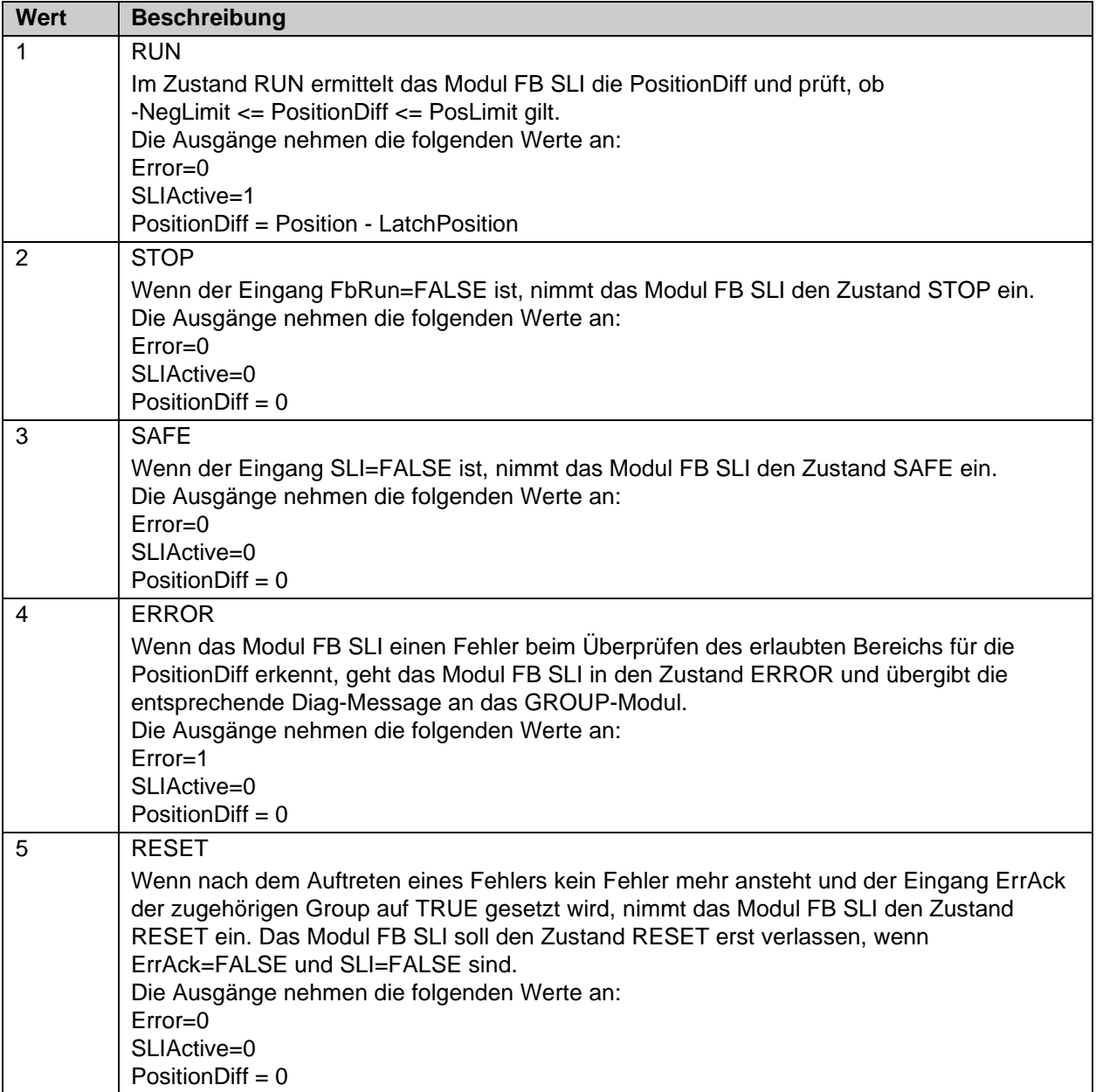

3

Þ

Þ

# safeSLI FBSLI1 **回** SLI  $SU$ Position É Error SLIActive PositionDiff<sup>D</sup>

# **3.27.3 Konfiguration des FBs SLI in TwinCAT 3**

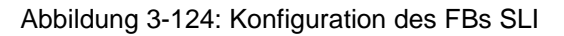

Limit pos 1000

Limit neg 2000

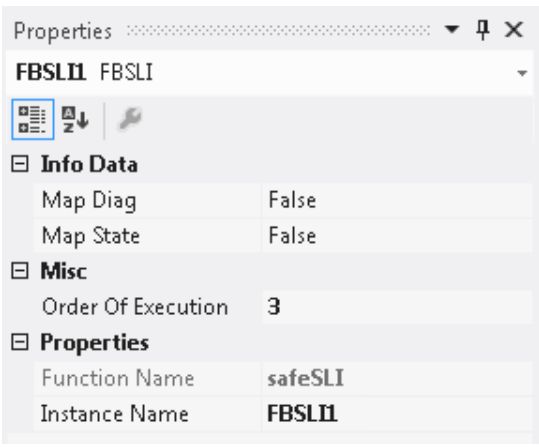

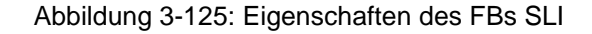

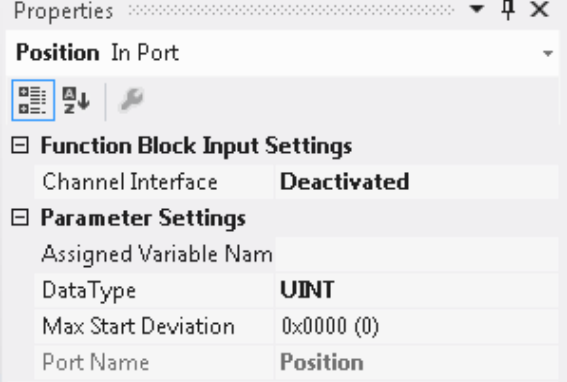

Abbildung 3-126: Eigenschaften der Ports des FBs SLI

Durch einen Mausklick neben den FB Port können Variablen angelegt werden, die mit Eingangs- oder Ausgangssignalen verknüpft werden können. Über die Eigenschaften des FB Ports können Einstellungen, wie die Änderung des Datentypens oder die Aktivierung des Ports vorgenommen werden.

Die Einträge *MapState* und *MapDiag* definieren, welche Diagnosefunktionen des FBs in das zyklische Prozessabbild gemappt werden.

# **3.28 Der Funktionsbaustein Envelope**

### **3.28.1 Funktionsbeschreibung**

Mit dem FB Envelope wird eine Hüllkurve aus dem Betrag von *InValue* plus dem definierten *Offset* erstellt und jeden Ausrufzyklus des Bausteins überprüft, ob *InValue* diese Hüllkurve verletzt. Es sind für *InValue* die Eingangsdatentypen INT16, INT32, UINT16 und UINT32 zulässig. Erreicht der *InValue* den Bereich von -*TargetValue* und +*TargetValue* beginnt die Zeit *Time after in Target* zu laufen. Verlässt *InValue* diesen Bereich wieder und die Zeit ist noch nicht abgelaufen, wird diese Zeit wieder zurückgesetzt und startet ggf. erneut, wenn *InValue* wieder in den Bereich gelangt. Verbleibt *InValue* innerhalb des Bereiches wird der Ausgang *SafeFunctionOut* nach Ablauf der Zeit *Time after inTarget* auf FALSE gesetzt. Spätestens nach Ablauf von *MaxTime* wird der Ausgang *SafeFunctionOut* auf FALSE gesetzt.

Dieser Baustein kann typischerweise für z.B. eine SS1 oder SS2 Sicherheitsfunktion eingesetzt werden.

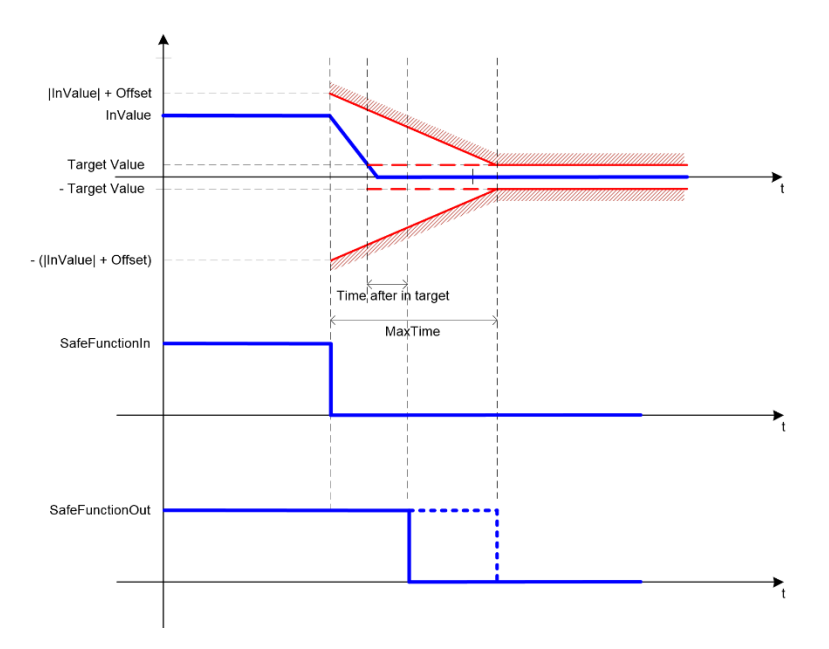

Abbildung 3-127 - Zeitlicher Verlauf FB Envelope

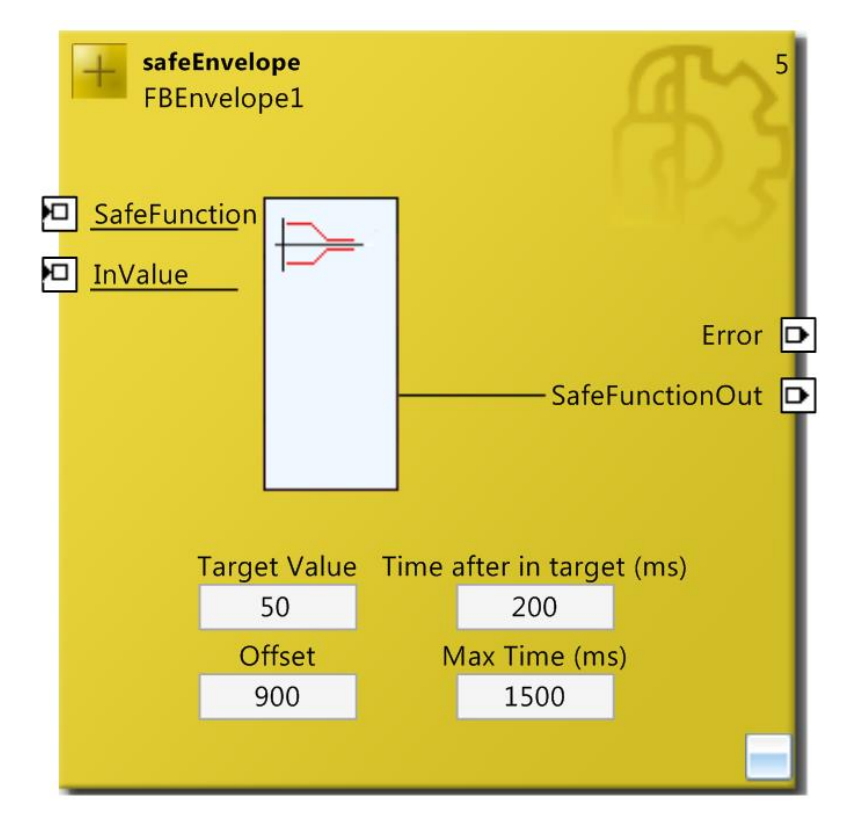

Abbildung 3-128 : Funktionsbaustein Envelope

# *HINWEIS* **KL6904/EL6900** Der Baustein Envelope steht in der KL6904 und EL6900 nicht zur Verfügung.

# **3.28.2 Beschreibung der Signale**

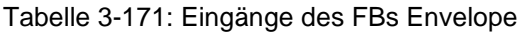

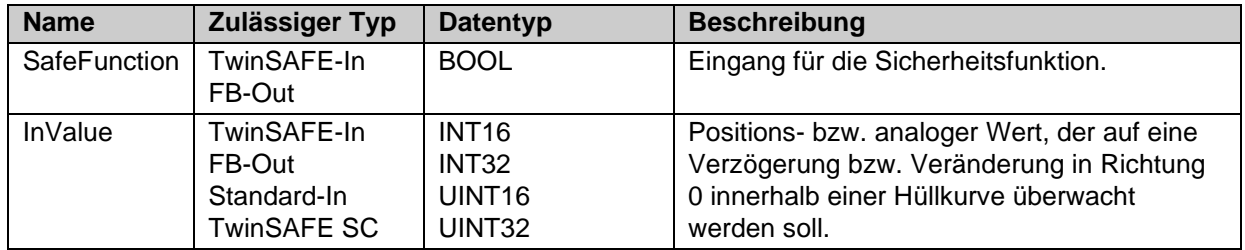

Tabelle 3-172: Ausgänge des FBs Envelope

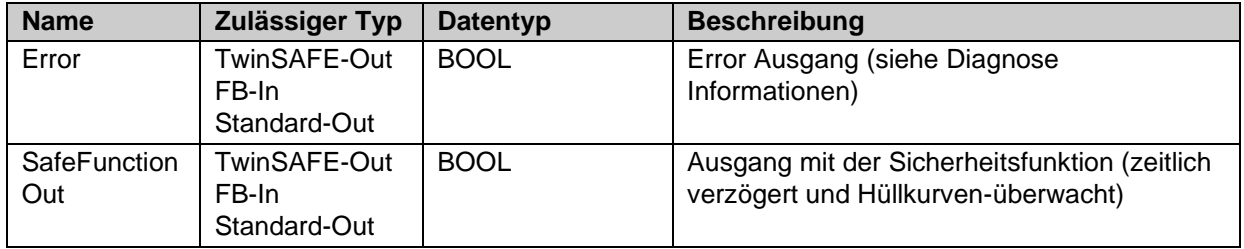

Tabelle 3-173: Ein- und Ausgangstypen

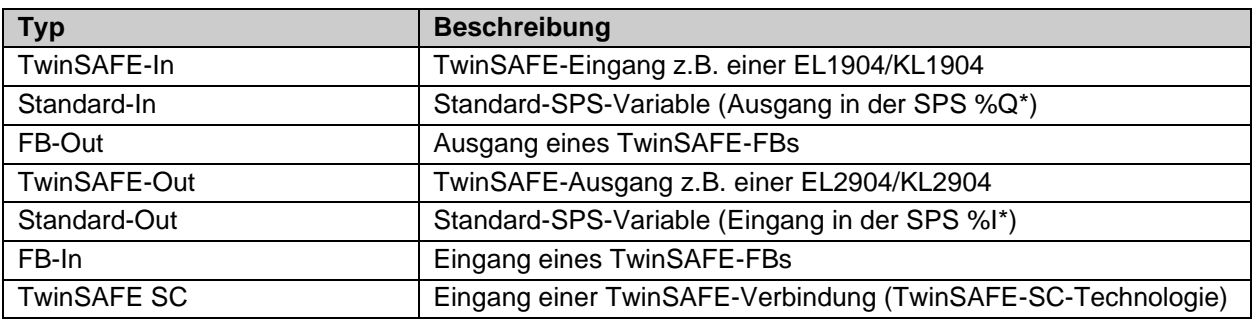

Tabelle 3-174: Parameter des FBs Envelope

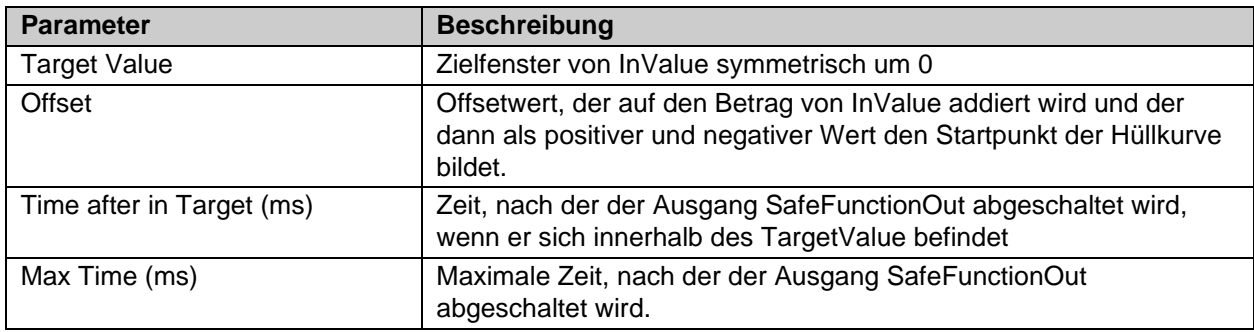

Tabelle 3-175: interne Kennung des FBs

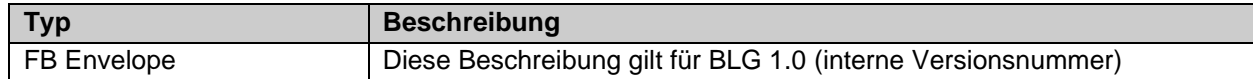

#### **3.28.2.1 Diagnose- und Status-Informationen des FBs Envelope**

Tabelle 3-176: Diagnose Informationen

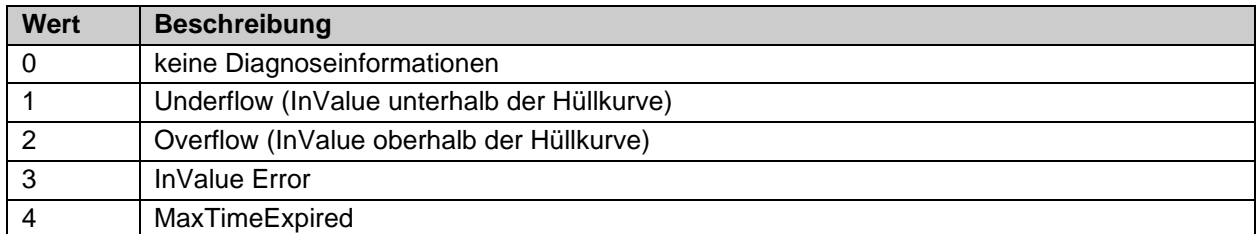

Tabelle 3-177: Diag-Message

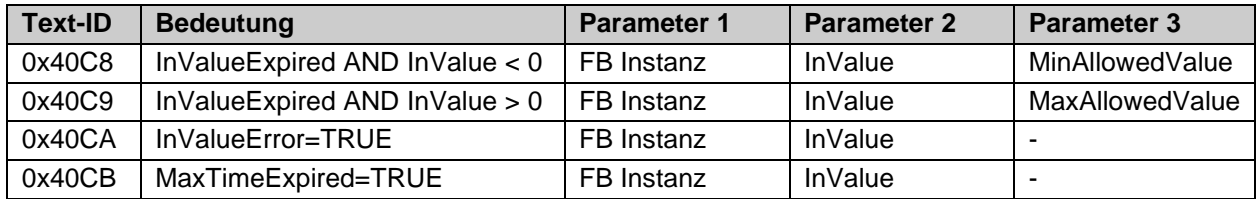

#### Tabelle 3-178: Status Informationen

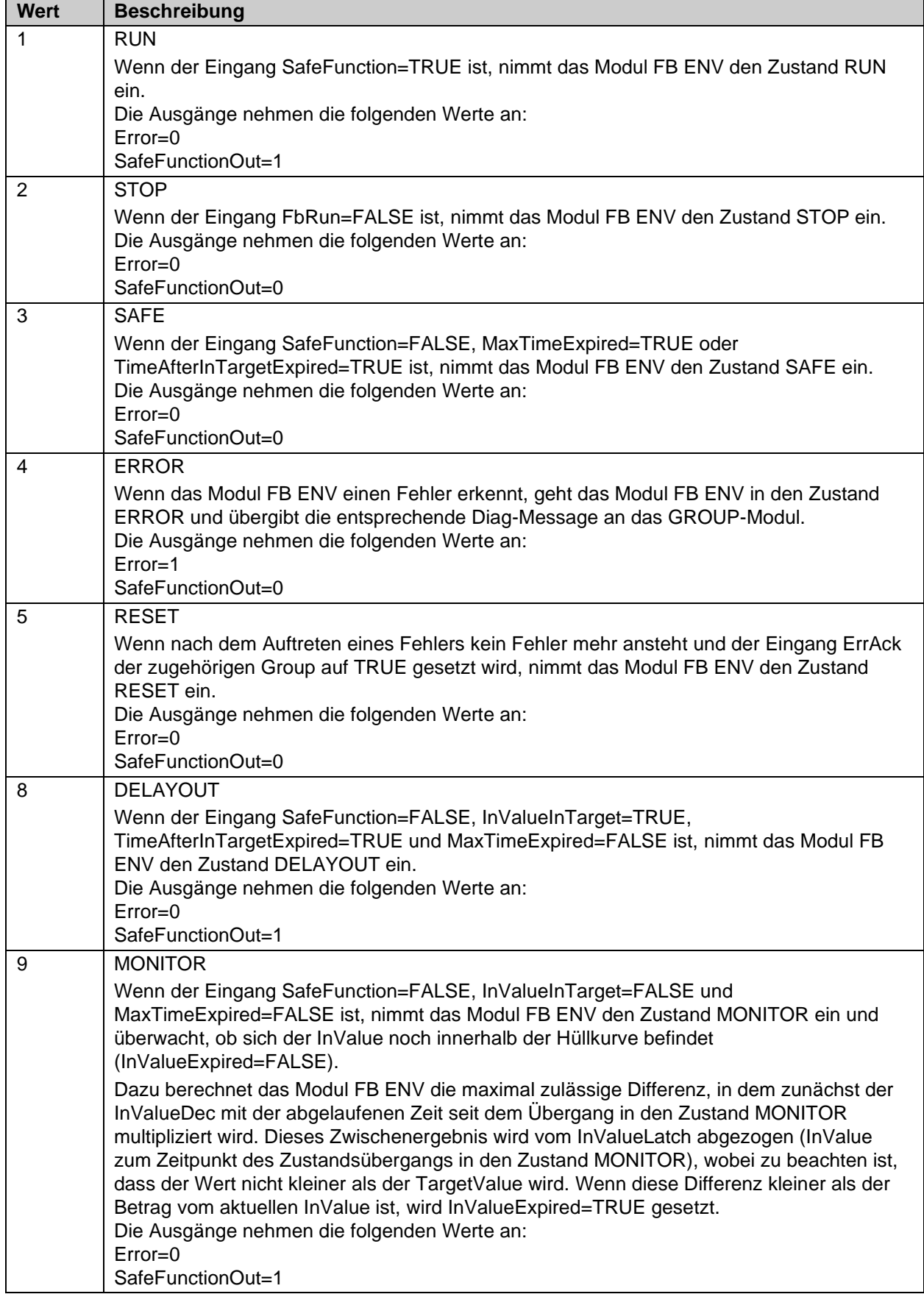

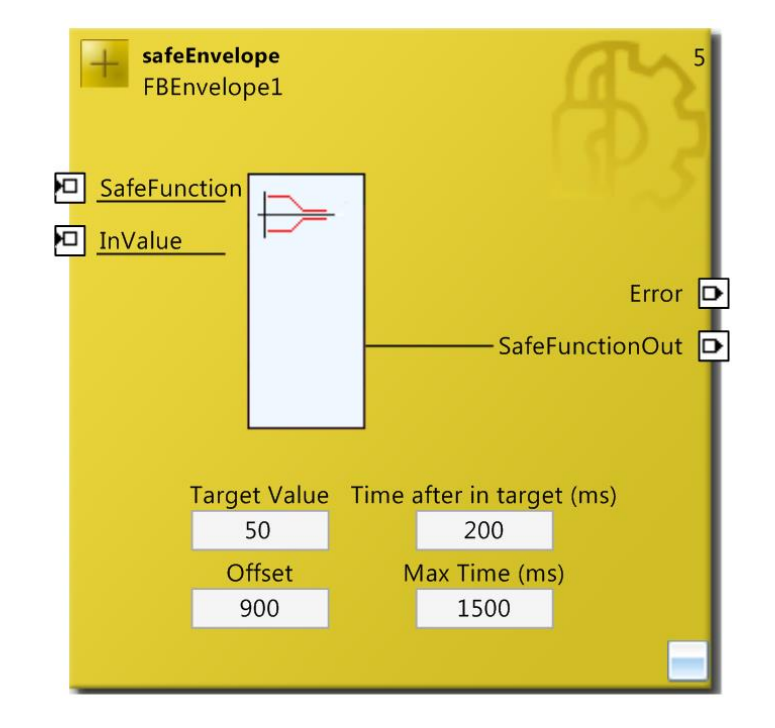

## **3.28.3 Konfiguration des FBs Envelope in TwinCAT 3**

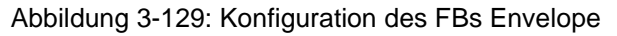

| μx<br>Properties<br>10000000000000000 |                        |                    |  |  |  |  |
|---------------------------------------|------------------------|--------------------|--|--|--|--|
| FBEnvelope1 FBEnvelope                |                        |                    |  |  |  |  |
| 5 2                                   |                        |                    |  |  |  |  |
|                                       | $\boxminus$ Info Data  |                    |  |  |  |  |
|                                       | Map Diag               | False              |  |  |  |  |
|                                       | Map State              | Ealse              |  |  |  |  |
|                                       | $\boxminus$ Misc       |                    |  |  |  |  |
|                                       | Order Of Execution     | 5                  |  |  |  |  |
|                                       | $\boxminus$ Properties |                    |  |  |  |  |
|                                       | <b>Function Name</b>   | safeEnvelope       |  |  |  |  |
|                                       | Instance Name          | <b>FBEnvelope1</b> |  |  |  |  |

Abbildung 3-130: Eigenschaften des FBs Envelope

| Properties                     |                                 |                    |  |  | $\times$ |
|--------------------------------|---------------------------------|--------------------|--|--|----------|
| <b>InValue</b> In Port         |                                 |                    |  |  |          |
| 圖 좋↓                           |                                 |                    |  |  |          |
|                                | □ Function Block Input Settings |                    |  |  |          |
|                                | Channel Interface               | <b>Deactivated</b> |  |  |          |
| $\boxminus$ Parameter Settings |                                 |                    |  |  |          |
|                                | Assigned Variable Nam           |                    |  |  |          |
|                                | DataType                        | UMT                |  |  |          |
|                                | Max Start Deviation             | $0 \times 0000(0)$ |  |  |          |
|                                | Port Name                       | <b>InValue</b>     |  |  |          |

Abbildung 3-131: Eigenschaften der Ports des FBs Envelope

Durch einen Mausklick neben den FB Port können Variablen angelegt werden, die mit Eingangs- oder Ausgangssignalen verknüpft werden können. Über die Eigenschaften des FB Ports können Einstellungen, wie die Änderung des Datentypens oder die Aktivierung des Ports vorgenommen werden.

Die Einträge *MapState* und *MapDiag* definieren, welche Diagnosefunktionen des FBs in das zyklische Prozessabbild gemappt werden.

# **3.29 Der Funktionsbaustein ViolationCounter**

## **3.29.1 Funktionsbeschreibung**

Mit dem FB ViolationCnt kann ein gewichteter Fehlerzähler realisiert werden. Über den *Enable* Eingang wird der Zähler aktiviert (TRUE) bzw. deaktiviert (FALSE). Ist der Zähler deaktiviert, werden die Ausgänge *InputOK* auf FALSE und *ActViolationCnt* auf 0 gesetzt. Ist *Enable* auf TRUE gesetzt, wird jeden Aufruf des Bausteins der Eingang *Input* geprüft. Ist der Eingang TRUE (bei Negierung von *Input*: FALSE), wird der Fehlerzähler um den Wert *Decrement No Error* dekrementiert, ist der Eingang FALSE (bei Negierung von Input: TRUE) wird der Fehlerzähler um *Increment Error* inkrementiert. Sobald der Fehlerzähler das *Counter Limit* erreicht, wird *InputOK* auf FALSE gesetzt.

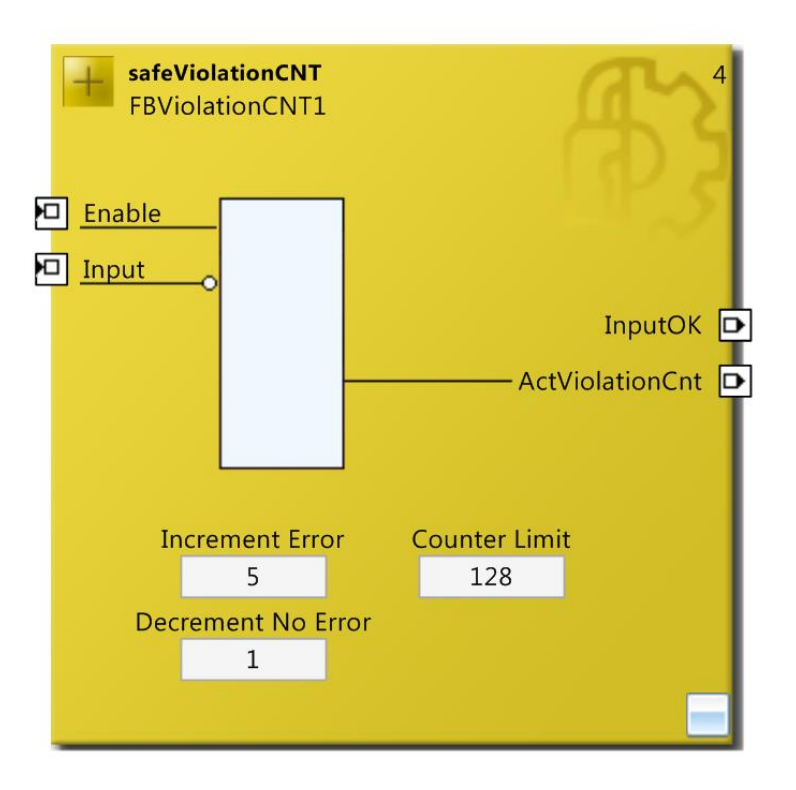

Abbildung 3-132 : Funktionsbaustein ViolationCnt

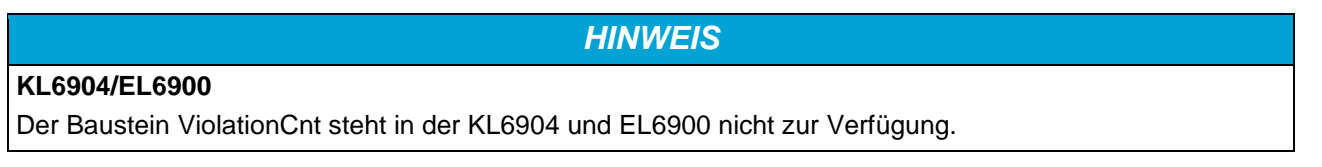

# **3.29.2 Beschreibung der Signale**

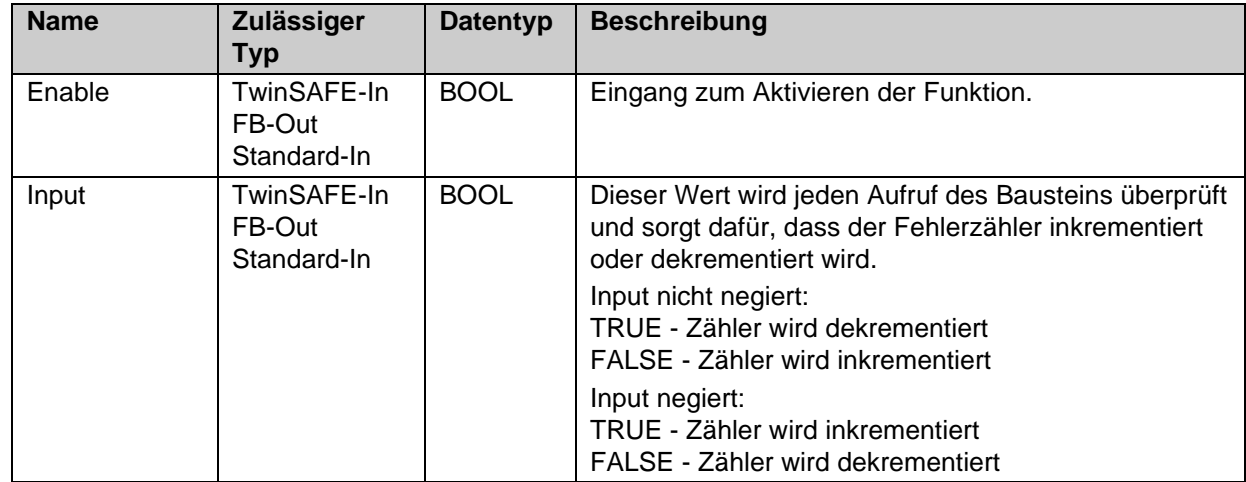

Tabelle 3-179: Eingänge des FBs ViolationCnt

Tabelle 3-180: Ausgänge des FBs ViolationCnt

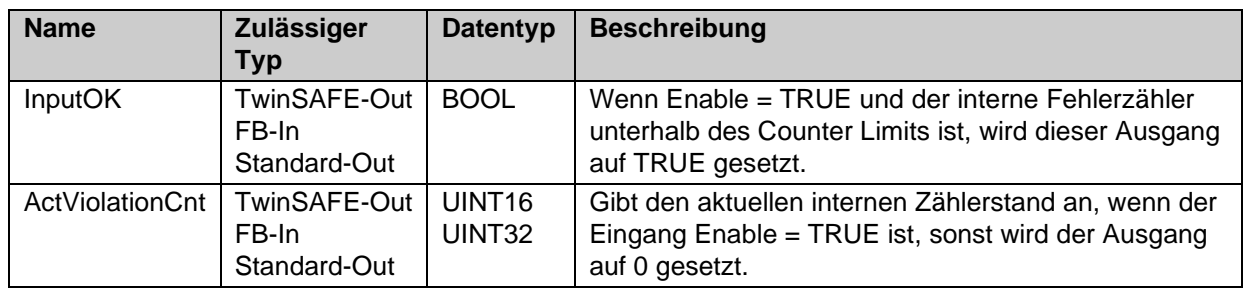

Tabelle 3-181: Ein- und Ausgangstypen

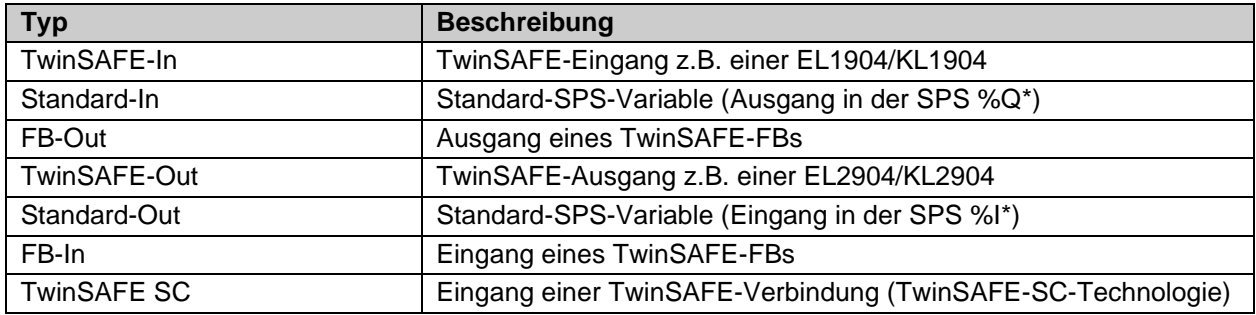

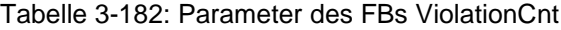

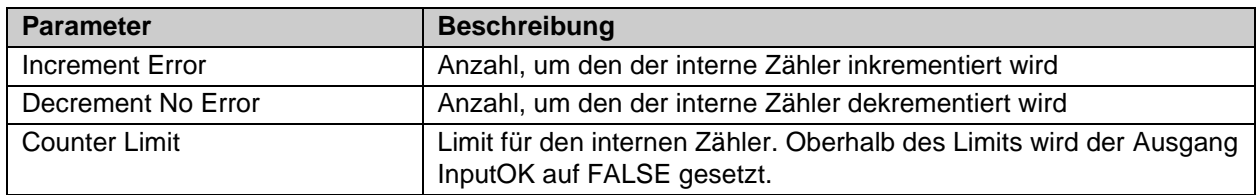

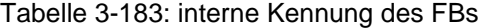

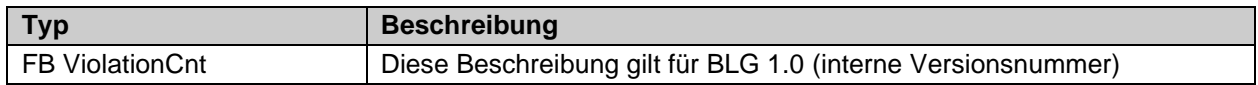

#### **3.29.2.1 Diagnose- und Status-Informationen des FBs ViolationCnt**

Tabelle 3-184: Diagnose Informationen

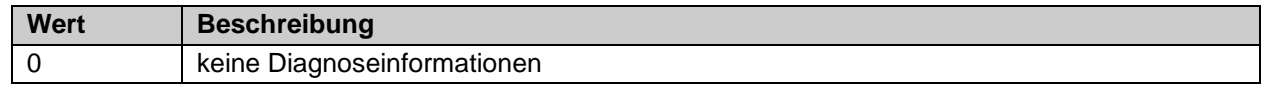

#### Tabelle 3-185: Diag-Message

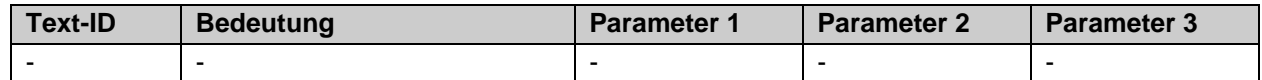

#### Tabelle 3-186: Status Informationen

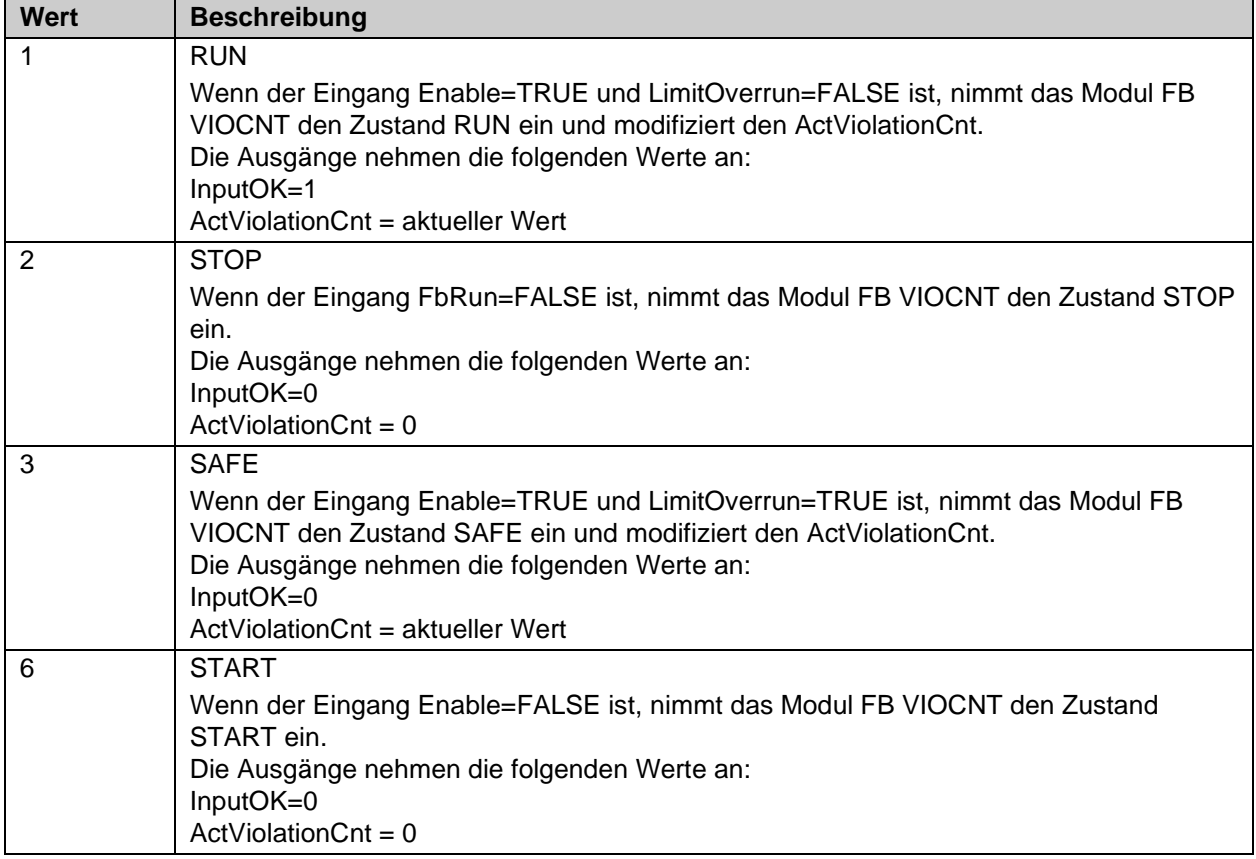

### **3.29.3 Konfiguration des FBs ViolationCnt in TwinCAT 3**

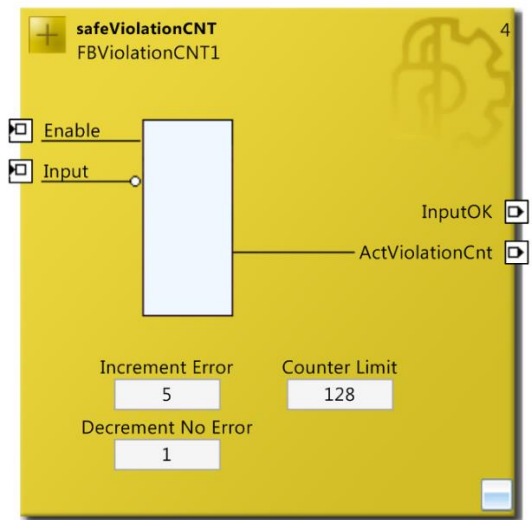

Abbildung 3-133: Konfiguration des FBs ViolationCnt

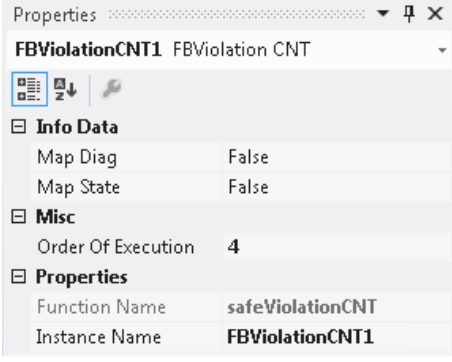

#### Abbildung 3-134: Eigenschaften des FBs ViolationCnt

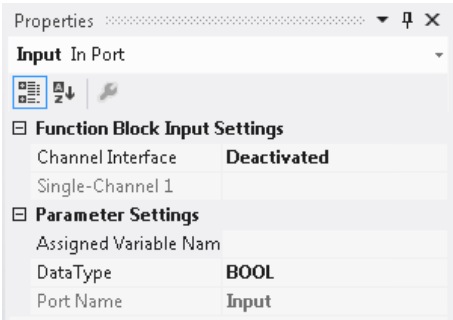

Abbildung 3-135: Eigenschaften der Ports des FBs ViolationCnt

Durch einen Mausklick neben den FB Port können Variablen angelegt werden, die mit Eingangs- oder Ausgangssignalen verknüpft werden können. Über die Eigenschaften des FB Ports können Einstellungen, wie die Änderung des Datentypens oder die Aktivierung des Ports vorgenommen werden.

Die Einträge *MapState* und *MapDiag* definieren, welche Diagnosefunktionen des FBs in das zyklische Prozessabbild gemappt werden.

# **3.30 Der Funktionsbaustein XOR**

## **3.30.1 Funktionsbeschreibung**

Der Funktionsbaustein XOR stellt dem Anwender bis zu 8 XOR (Exklusiv-Oder) Funktionen zur Verfügung (XOR1 bis XOR8). Es werden jeweils 2 Eingänge Xor1In(x) und Xor2In(x) *exklusiv-oder* verknüpft und das Ergebnis wird am Ausgang XorOut(x) ausgegeben.

### *HINWEIS*

#### **Unterstützung**

Der Baustein XOR steht in der KL6904, EL6900 und EL6910 (SW ≤ 03) nicht zur Verfügung.

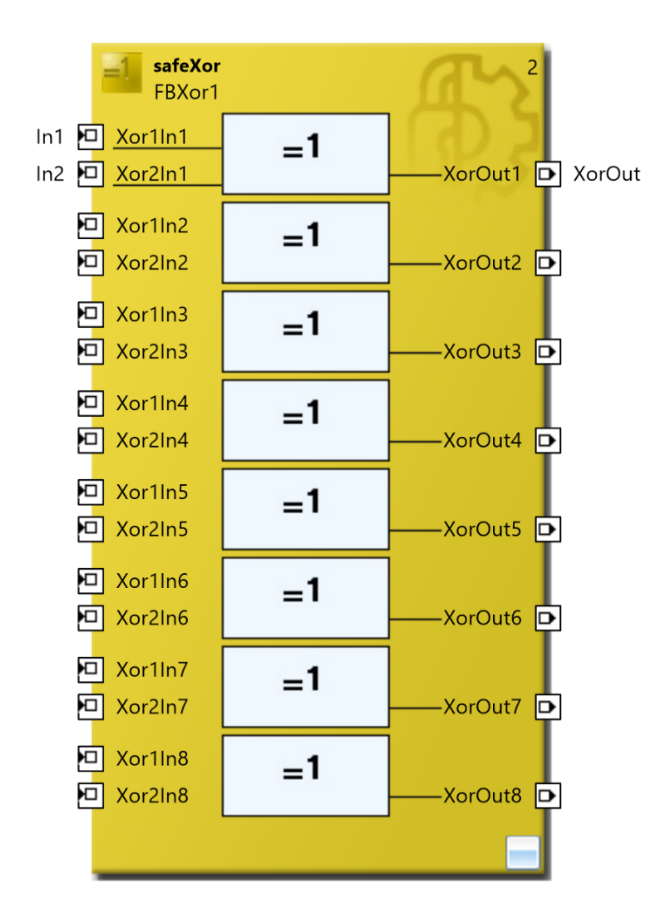

Abbildung 3-136: Konfiguration des Funktionsbausteins XOR

# **3.30.2 Beschreibung der Signale**

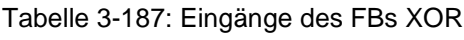

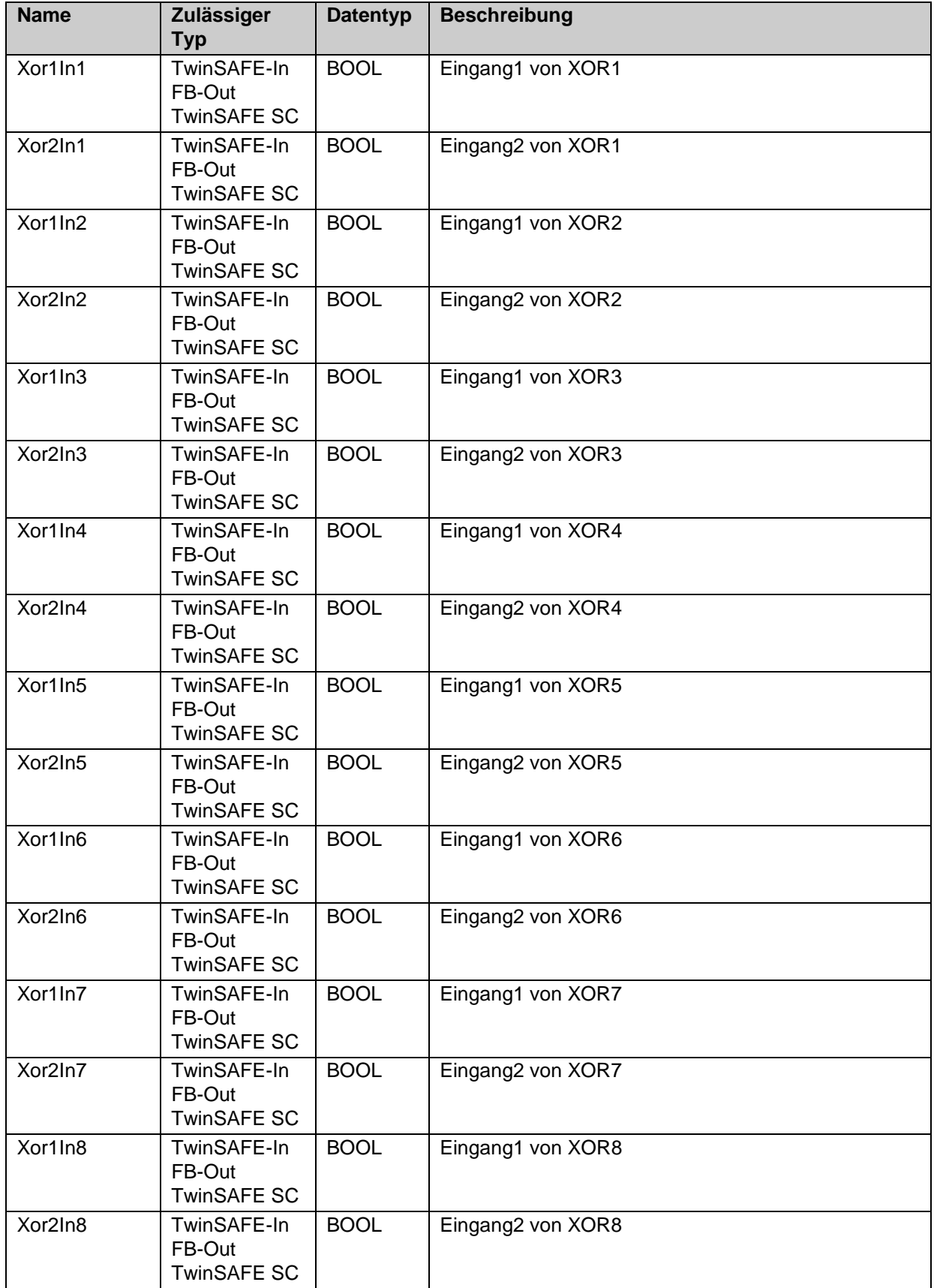

Tabelle 3-188: Ausgänge des FBs XOR

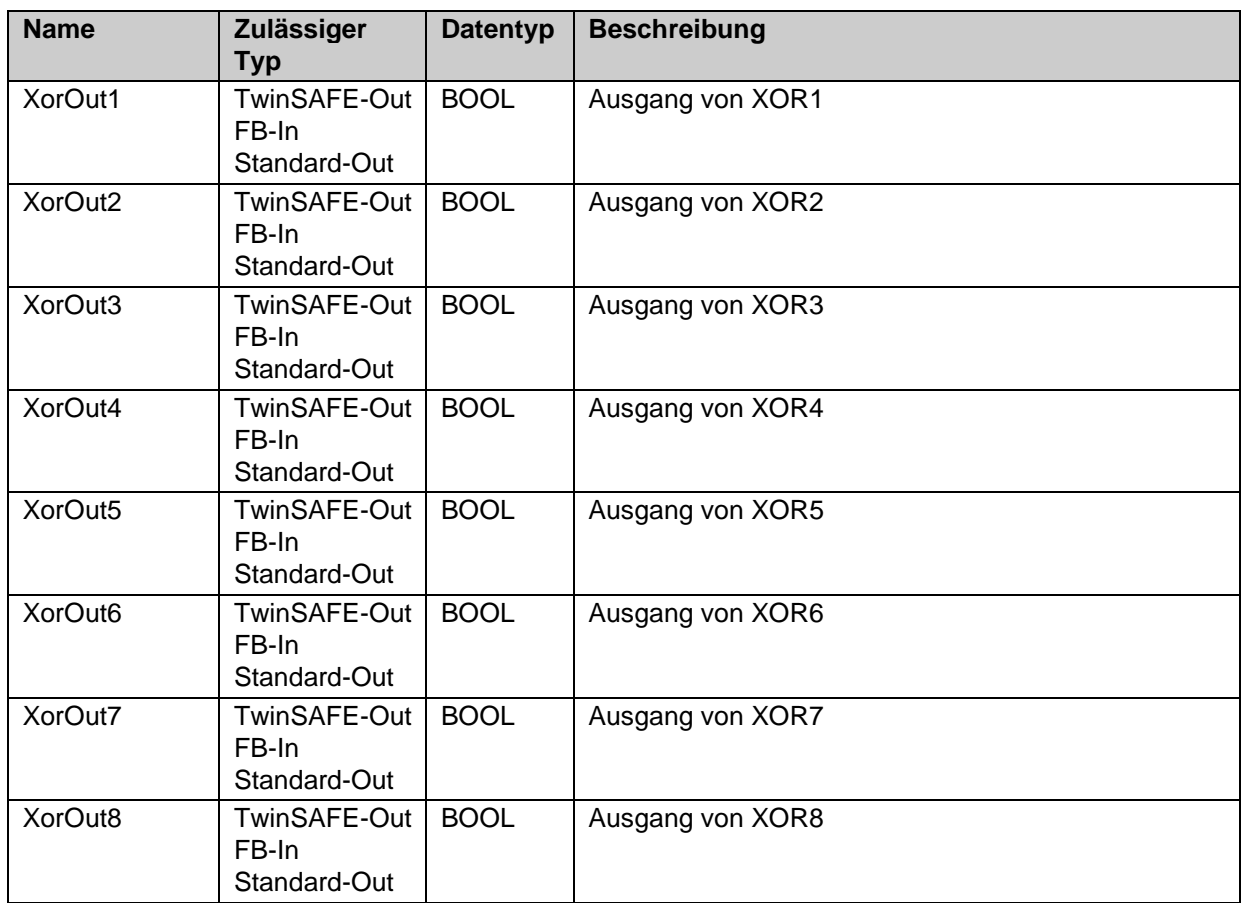

Tabelle 3-189: Ein- und Ausgangstypen

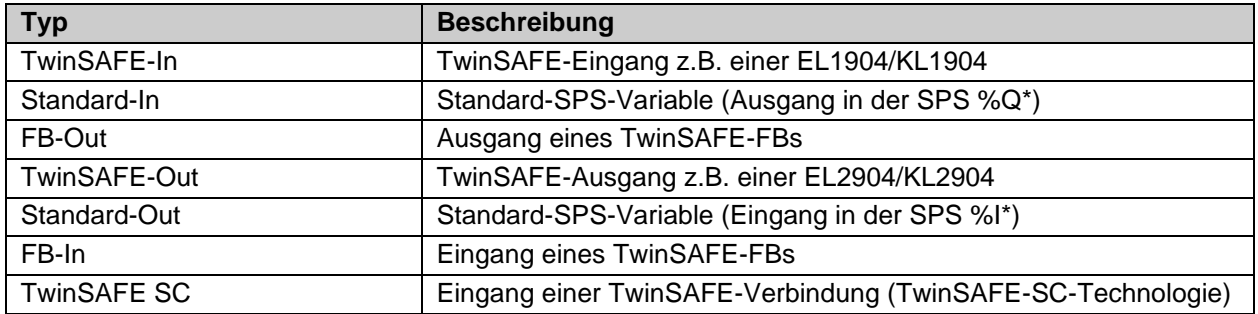

Tabelle 3-190: interne Kennung des FBs

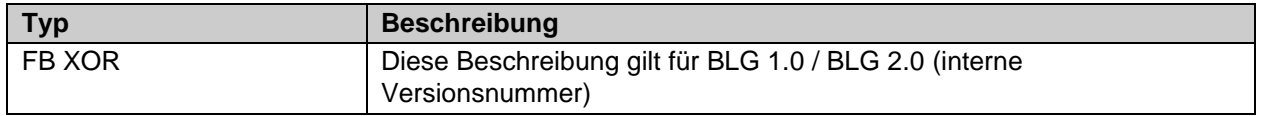

#### **3.30.2.1 Diagnose- und Status-Informationen des FBs XOR**

Tabelle 3-191: Diagnose Informationen

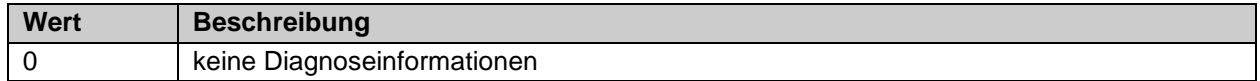

Tabelle 3-192: Diag-Message

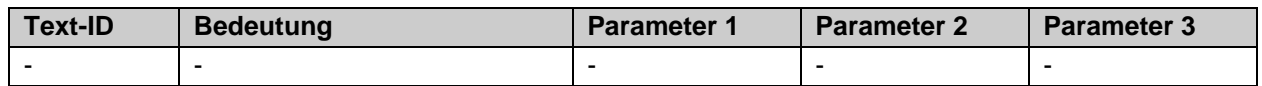

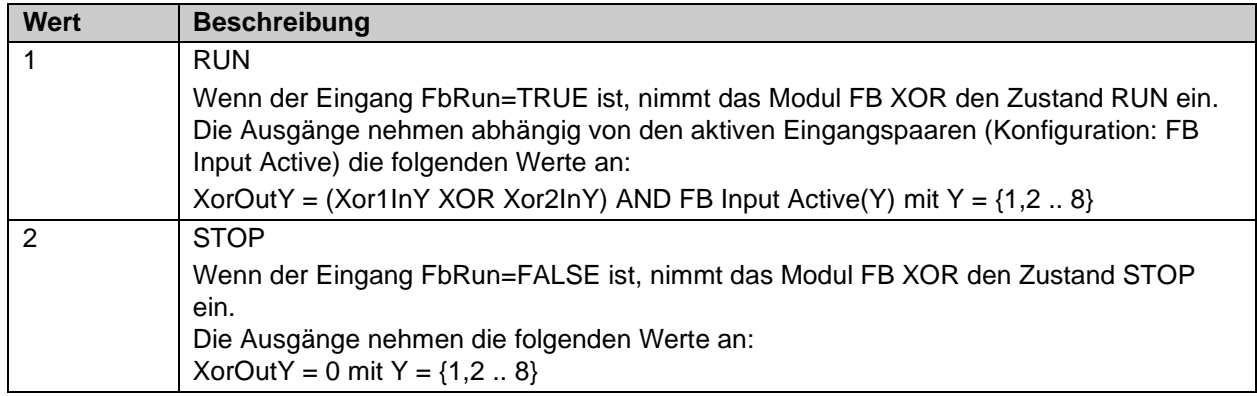

#### Tabelle 3-193: Status Informationen

## **3.30.3 Konfiguration des FBs XOR in TwinCAT 3**

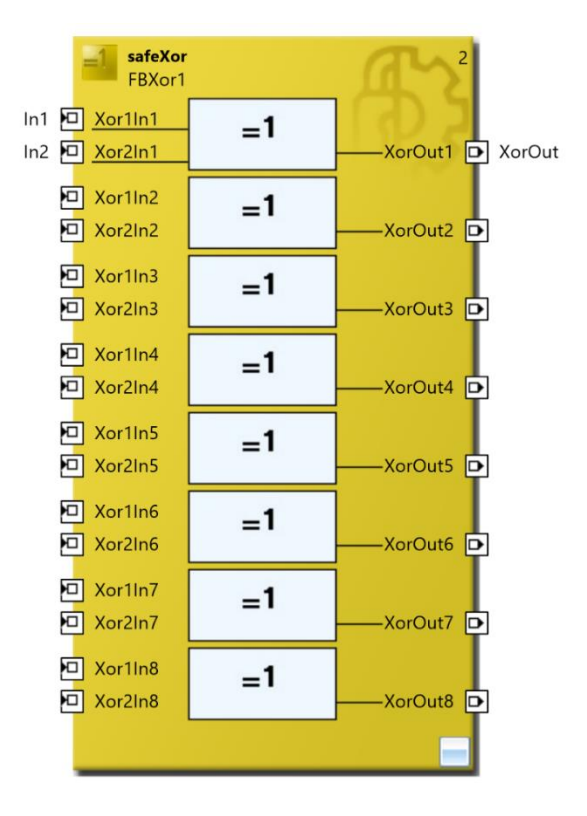

Abbildung 3-137: Konfiguration des FBs XOR

Durch einen Mausklick neben den jeweiligen FB Port können Variablen angelegt werden, die mit Eingangs- oder Ausgangssignalen verknüpft werden können. Über die Eigenschaften des FB Ports können Einstellungen, wie die Aktivierung des Ports vorgenommen werden.

Die Einträge *MapState* und *MapDiag* definieren, welche Diagnosefunktionen des FBs in das zyklische Prozessabbild gemappt werden.

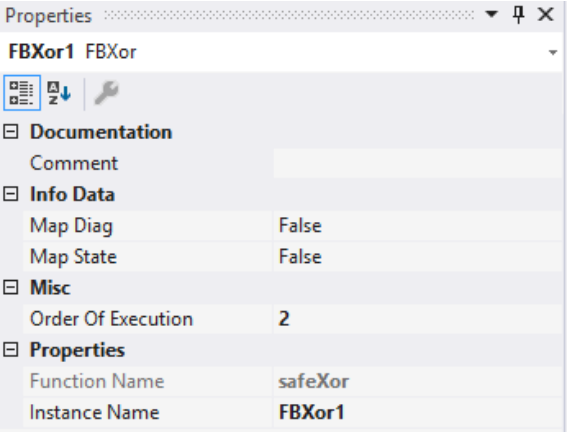

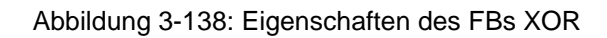

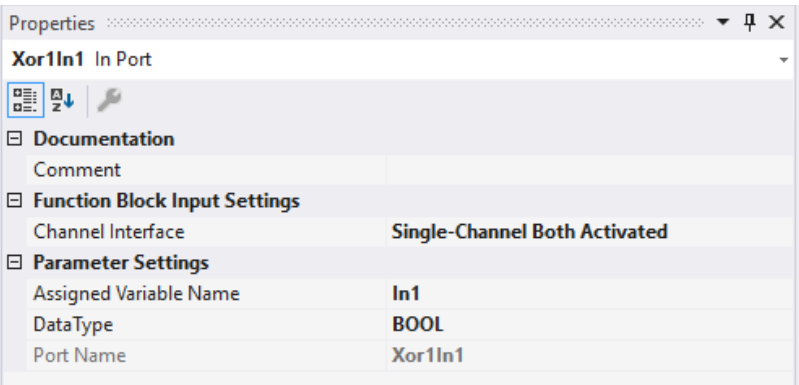

Abbildung 3-139: Port Eigenschaften des FBs XOR
# **4 Anhang**

## **4.1 Beckhoff Support und Service**

Beckhoff und seine weltweiten Partnerfirmen bieten einen umfassenden Support und Service, der eine schnelle und kompetente Unterstützung bei allen Fragen zu Beckhoff Produkten und Systemlösungen zur Verfügung stellt.

Der Beckhoff Support und Service steht ihnen weltweit zur Verfügung und ist über Telefon, Fax oder E-Mail erreichbar. Die Kontaktadressen ihres Landes entnehmen Sie bitte der Liste der Beckhoff Niederlassungen und Partnerfirmen.

#### **Beckhoff Support**

Der Support bietet Ihnen einen umfangreichen technischen Support, der Sie nicht nur bei dem Einsatz einzelner Beckhoff Produkte, sondern auch bei weiteren umfassenden Dienstleistungen unterstützt:

- weltweiter Support
- Planung, Programmierung und Inbetriebnahme komplexer Automatisierungssysteme
- umfangreiches Schulungsprogramm für Beckhoff Systemkomponenten

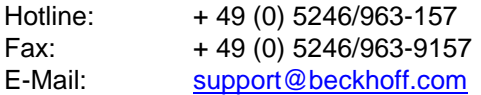

### **Beckhoff Service**

Das Beckhoff Service Center unterstützt Sie rund um den After-Sales-Service:

- Vor-Ort-Service
- Reparaturservice
- Ersatzteilservice
- Hotline-Service

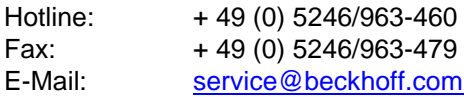

### **4.2 Beckhoff Firmenzentrale**

Beckhoff Automation GmbH & Co. KG Hülshorstweg 20 33415 Verl **Germany** 

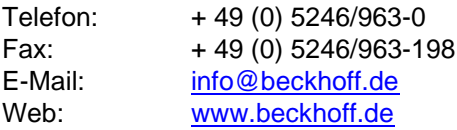

Weitere Support- und Service-Adressen entnehmen Sie bitte unseren Internetseiten unter [http://www.beckhoff.de.](http://www.beckhoff.com/) Dort finden Sie auch weitere Dokumentationen zu Beckhoff Komponenten.